# **Handboek Webcontent** Meer focus, minder content

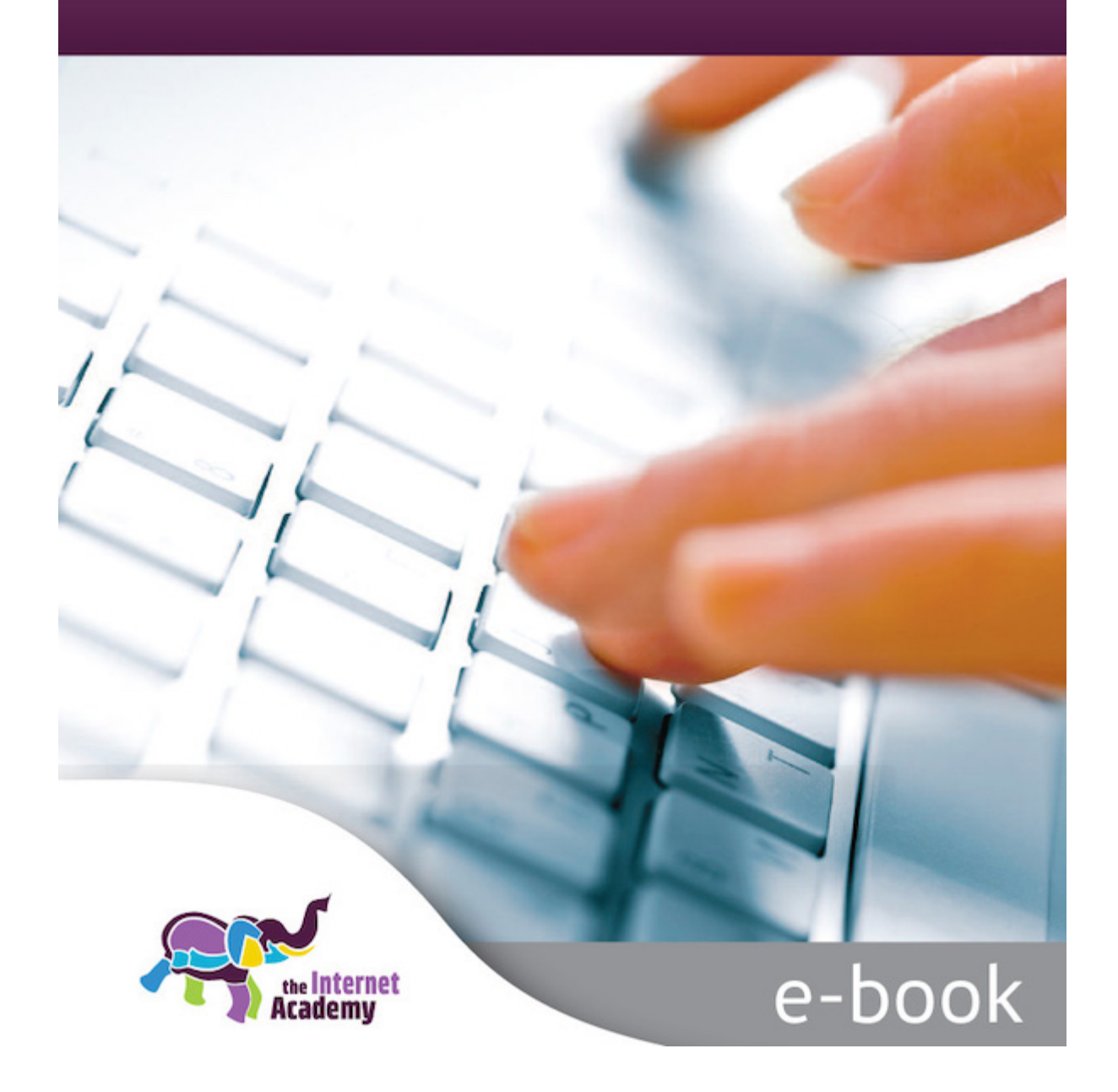

# **Colofon**

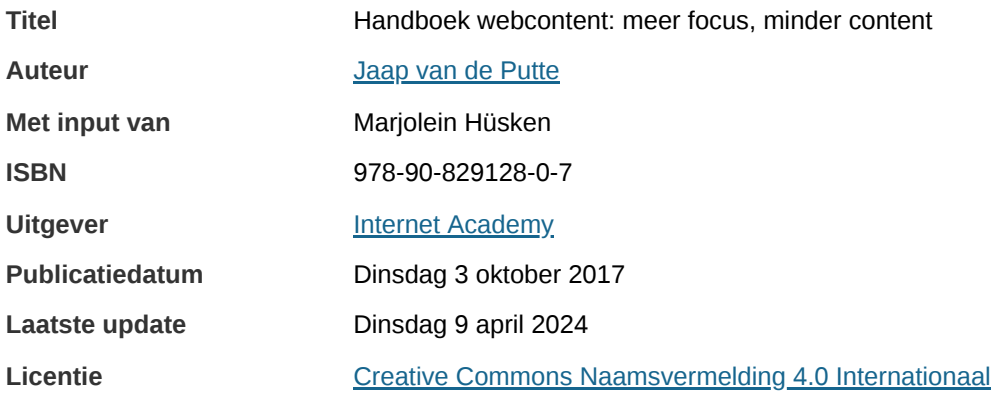

Het e-book gebruiken we bij onze [trainingen](https://www.internetacademy.nl/trainingen/).

# **Inhoudsopgave**

- 1. [Inleiding](#page-3-0)
- 2. [Uitgangspunten](#page-4-0) voor webcontent
- 3. Hoe [mensen](#page-6-0) lezen op het web
- 4. Focus en [simplicity](#page-9-0)
- 5. Toegankelijke webcontent: content voor mensen met een [functiebeperking](#page-13-0)
- 6. Zin en onzin over [begrijpelijke](#page-19-0) taal
- 7. [Relevantie](#page-24-0)
- 8. [Navigatiepagina's](#page-27-0) en contentpagina's
- 9. [Structuur:](#page-35-0) opbouw in titel, lead en body
- 10. Structureren van de body met tussenkoppen en [opsommingen](#page-41-0)
- 11. [Betekenisvol](#page-52-0) opmaken: fijn voor Google en onze blinde medemens
- 12. Headings voor [betekenisvol](#page-53-0) opmaken
- 13. [Tabellen](#page-59-0)
- 14. Taal en andere vormen van [betekenisvol](#page-63-0) opmaken
- 15. [Microcontent:](#page-66-0) ankeilers voor verder lezen
- 16. [Beeldinformatie](#page-73-0) met afbeeldingen en video
- 17. [Afbeeldingen](#page-83-0) toegankelijk en vindbaar maken
- 18. [Kaartinformatie](#page-95-0) of geo-informatie
- 19. Hyperlinks: [verbindingen](#page-98-0) leggen
- 20. Pdf en andere [documenten](#page-109-0) op de site
- 21. [Woordgebruik](#page-111-0)
- 22. [Zinnen](#page-121-0)
- 23. [Zelfstandigheid](#page-125-0) van webcontent
- 24. [Paginalay-out](#page-128-0)
- 25. [Opmaak](#page-138-0) van tekst
- 26. Content [invoeren](#page-149-0) met een cms
- 27. [Toegankelijke](#page-152-0) social media

# <span id="page-3-0"></span>**1. Inleiding**

Goede webcontent sluit optimaal aan bij de vraag van de bezoeker en is eenvoudig. Dat betekent vaak dat je heel veel moet weglaten. In lijn met de uitspraken van Steve Jobs is ons motto dan ook 'focus en simplicity': **focus op de taak van de klant en eenvoud in de uitvoering.**

Wij hanteren een brede kijk op content. Want bij goede webcontent gaat het om veel meer dan taalkundig goede teksten. Ook de lay-out van de pagina is belangrijk, op desktop, tablet en mobiel. Verder moet de lezer op een vanzelfsprekende manier zijn taak op een website kunnen vervullen. Met andere woorden: er moet een goede 'user journey' zijn.

Goede content is relevant, gebruiksvriendelijk, toegankelijk en vindbaar:

- Relevant: de content is relevant voor de bezoeker voor het uitvoeren van zijn taak.
- Gebruiksvriendelijk: de bezoeker kan zijn taak goed en met gemak uitvoeren.
- Toegankelijk: de content is ook bruikbaar voor mensen die een beperking ervaren bij het internetten. Zoals blinden, doven, mobiele gebruikers en mensen die lekker in het zonnetje met een tablet een website bezoeken.
- Vindbaar: de content is goed vindbaar in zoekmachines.

# <span id="page-4-0"></span>**2. Uitgangspunten voor webcontent**

Goede content is relevante content. Dat betekent vooral: heel veel niet doen op je site. Goede content is ook: **content die voor iedereen makkelijk is om te gebruiken en die vindbaar is in zoekmachines.**

### **2.1 Relevant**

Mensen zoeken niet naar informatie ('Informatie over paspoorten'), maar hebben een taak (vraag) waarvoor ze op de site zijn ('Ik moet mijn paspoort verlengen', 'Ik heb het paspoort overmorgen al nodig. Kan dat zo snel?'). Wanneer je schrijft voor de taak van de bezoeker is de content relevant voor de bezoeker.

Relevante content is het belangrijkste kenmerk van goede content. Informatie is relevant als die aansluit op de taak van de bezoeker. We noemen dit ook wel taakgerichte of klantgerichte content.

Vooral non-profitorganisaties plaatsen vaak content die niet relevant is voor de bezoeker. Deze organisaties neigen vaak naar 'zenden'. Ze publiceren vooral informatie die zij graag willen delen. Dat is op zich nog niet zo erg, maar het heeft weinig zin om content aan te bieden waar mensen niet voor komen. Mensen lezen die content niet. Je bent als een roepende in de woestijn. Je zet overbodige informatie op je website en die informatie staat ook nog eens de goede content in de weg. Te veel informatie geeft onoverzichtelijke menu's, slechte zoekresultaten en content die te uitgebreid is om goed te beheren.

Soms is informatie best wel belangrijk om te publiceren, maar is het web niet het geschikte kanaal. Op je website zet je in principe taakgerichte informatie, want bezoekers van een website zijn meestal taakgericht. Zij hebben een vraag of probleem en zoeken een antwoord of oplossing. Dan heeft een uitgebreide inleiding op je website weinig zin. Die past misschien beter in een ander medium, bijvoorbeeld een brochure of op een bijeenkomst. Op een website val je met de deur in huis; je geeft direct antwoord op de vraag waarmee bezoekers bij jou terechtkomen.

Bedenk bij alle informatie die je plaatst: zit iemand hierop te wachten? Beantwoordt deze informatie aan een vraag? Zo ja, geef het antwoord dan zo snel en duidelijk mogelijk.

### **2.2 Gebruiksvriendelijk en bruikbaar**

Goede webcontent is makkelijk in het gebruik. In het Engels heet dat usability.

Bij een webpagina met tekst is de tekst zelf vaak niet eens het belangrijkste. Andere factoren zijn soms belangrijker:

- rustige lay-out van de pagina
- snelle laadtiid van de pagina
- geen overbodige, afleidende informatie

We kijken daarom ook vaak naar de klantreis of user journey: de stappen die een bezoeker aflegt om een taak te voltooien. Een taak is bijvoorbeeld een antwoord vinden op een informatieve vraag. Maar ook: een aanvraag indienen, iets kopen of melden. De klantreis begint bij de eerste zoekactie en loopt tot en met het afronden van de taak (geslaagd of niet).

Bekijk eens op jouw website welke stappen je moet zetten om een taak af te ronden. Zijn de stappen logisch of komt de bezoeker op een dwaalspoor? Je kunt deze user journey al beginnen met de zoekactie in Google (of een andere zoekmachine).

Steve Krug spreekt hier van 'mindless choices': mensen moeten met een minimale herseninspanning de stappen in het proces kunnen volgen. En als ze een fout maken, moeten ze deze makkelijk kunnen herstellen.

### **2.3 Vindbaar**

Natuurlijk moet de content ook vindbaar zijn in zoekmachines zoals Google. Gemiddeld komt ongeveer 60 tot 80% van het bezoek op een site via een zoekmachine.

Moet je nu allemaal slimme trucjes gebruiken om goed vindbaar te zijn? Nee, helemaal niet. Google zegt zelf 'Schrijf je tekst voor de bezoeker, niet voor ons.' Google past zijn zoekmethodieken voortdurend aan om zo dicht mogelijk bij het zoekgedrag van bezoekers te blijven.

Goed vindbare content is dus gewoon content die optimaal geschreven is voor mensen.

### **2.4 Toegankelijk**

Voor mensen die blind of doof zijn of een andere beperking hebben, is internet vaak nog veel belangrijker dan voor mensen zonder (grote) beperking. Daarom is het dubbel belangrijk dat content ook voor hen toegankelijk is.

Digitale [toegankelijkheid](https://www.w3.org/TR/WCAG22/) is verankerd in internationale richtlijnen, de Web Content Accessibility Guidelines (WCAG) 2.2 (Engelstalig).

Veel organisaties voelen de maatschappelijke plicht hun informatie geschikt te maken voor mensen met een beperking. Voor overheden is dat ook een wettelijke verplichting. Dit is vastgelegd in de Wet digitale [overheid.](https://www.digitaleoverheid.nl/overzicht-van-alle-onderwerpen/wetgeving/wet-digitale-overheid/)

[Niet-overheden](https://www.rijksoverheid.nl/onderwerpen/rechten-van-mensen-met-een-handicap/gelijke-behandeling-mensen-met-beperking-of-chronische-ziekte) zijn ook verplicht om hun websites toegankelijk te maken. Voor hen geldt de Wet gelijke behandeling inzake handicap en/of chronische ziekte (Wgbh/cz). Daarin is aangegeven dat organisaties zich aan de WCAGrichtlijnen moeten houden.

Voorbeelden van de WCAG-richtlijnen:

- Als een afbeelding betekenis overbrengt, voeg dan een alternatieve tekst toe.
- Maak linkteksten begrijpelijk.
- Gebruik voor kopjes de juiste html-code, namelijk headers, zoals h1 en h2.
- Zorg voor voldoende contrast van de tekst met de achtergrond.

Verderop in dit handboek staan we uitgebreider stil bij deze richtlijnen.

# <span id="page-6-0"></span>**3. Hoe mensen lezen op het web**

Mensen lezen een tekst op een website anders dan een tekst op papier. Dat komt door de eigenschappen van het beeldscherm en de andere lay-out. Maar ook door het medium zelf, dat meer uitnodigt tot multitasken (wat **we eigenlijk niet kunnen). We lezen op het web onrustiger. We hoppen door de content.**

### **3.1 Mensen lezen langzamer en onrustiger**

Lezen vanaf een beeldscherm is moeilijker dan lezen vanaf papier. Niet alleen leest het langzamer – ongeveer 10 tot 30% – maar het blijkt ook moeilijker om geconcentreerd te blijven. Vaak leidt bijvoorbeeld de lay-out van de pagina af, met informatie links en rechts en soms ook nog een bewegende banner of carrousel. Sowieso zijn webbezoekers onrustig. Ze willen snel even iets zoeken, raken snel afgeleid en klikken bijvoorbeeld nog even snel door naar een andere site.

Mensen begrijpen daardoor een beeldschermtekst minder goed en onthouden de informatie minder goed dan wanneer zij diezelfde informatie op papier lezen.

Samengevat lezen mensen op het web als volgt:

- Ze lezen vluchtiger en oppervlakkiger.
- Ze lezen niet de hele tekst, maar hoppen er van ankerpunt naar ankerpunt doorheen. Ankerpunten zijn bijvoorbeeld tussenkopjes, hyperlinks en opsommingen.
- Ze lezen globaal, proberen via trefwoorden zo snel mogelijk te bepalen of de tekst relevant voor hen is.

### **3.2 Mensen lezen in een F-vorm**

Hoe mensen precies een pagina scannen is uitgebreid onderzocht via eyetracking-onderzoek. Hierbij volgen onderzoekers met speciale apparatuur de oogbewegingen bij het lezen. Uit het onderzoek van Jakob Nielsen blijkt dat we webpagina's vaak in een F-vormig patroon lezen.

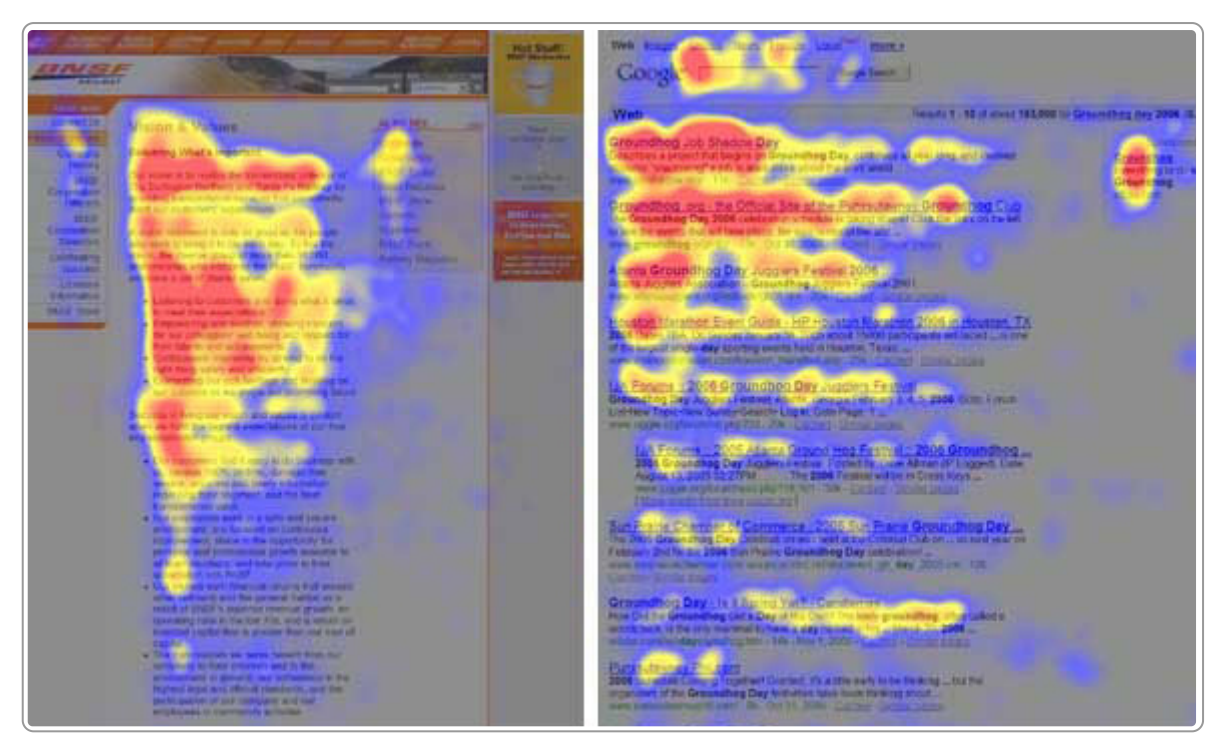

F-vormige patronen bij het lezen van een webpagina. Van veel naar weinig gekeken: rood, geel, blauw,

grijs

Bron: [F-Shaped](https://www.nngroup.com/articles/f-shaped-pattern-reading-web-content) Pattern For Reading Web Content

Vanwege die F-vorm trekt Nielsen de volgende conclusies:

- De tekst bovenaan is het belangrijkst.
- De 1e woorden van de koppen zijn belangrijk. Mensen lezen vaak alleen het linkerdeel.

### **3.3 Scanbare informatie**

Het is belangrijk dat jouw webpagina scanbaar is. Vaak begint de leesactie met het scannen van de pagina. De bezoeker leest vluchtig de titel en de lead en daarna schieten zijn ogen over de pagina, op zoek naar relevante aanknopingspunten. Wij zeggen ook wel dat mensen door de pagina hoppen. Zij gaan van ankerpunt naar ankerpunt.

Belangrijke ankerpunten zijn:

- tussenkoppen
- opsommingen
- relevante afbeeldingen
- hyperlinks

Het belangrijkste is dat deze ankerpunten betekenisvol en informatief zijn. We komen daar later nog op terug als we de structuur van een tekst bespreken.

### **3.4 Mensen scrollen echt wel als het interessant is**

Mag je zo schrijven dat mensen moeten scrollen om alles te kunnen lezen? Het antwoord is: ja, scrollen is niet erg. Scrollen is het nieuwe klikken. Bovendien bekijken mensen websites ook steeds vaker op tablets en mobiele telefoons. Zorg in ieder geval dat het belangrijkste bovenaan staat én dat de content relevant is voor de vragen die de bezoeker heeft. Als ze je content interessant vinden, lezen ze echt wel verder.

Plaats bij voorkeur alle informatie over 1 onderwerp ook op 1 pagina. Dat heeft de volgende voordelen:

Mensen kunnen direct doorlezen en hoeven niet te klikken voor een nieuwe pagina.

- Bij het printen of bij het opslaan staat ook alles in 1 printversie of in 1 bestand.
- Zoekmachines indexeren die ene pagina beter en waarderen hem hoger, want het hele onderwerp staat beschreven op 1 pagina.

### **3.5 Eenvoudige teksten zijn goed voor iedereen**

Jakob Nielsen heeft [onderzocht](https://www.nngroup.com/articles/writing-for-lower-literacy-users/) wat het effect is van een vereenvoudigde tekst. Belangrijkste conclusie: een vereenvoudigde tekst is beter voor laaggeletterden én [hooggeletterden.](https://www.internetacademy.nl/ebooks/handboek-webcontent/zin-en-onzin-over-begrijpelijke-taal) Meer daarover in het hoofdstuk Zin en onzin over begrijpelijke taal.

### **3.6 Zoekmachines zijn net mensen**

Webredacties en marketeers discussiëren nogal eens over voor wie ze moeten schrijven: voor mensen of voor zoekmachines? Zoekmachines zijn enorm belangrijk voor de vindbaarheid van een site. Maar het is een misvatting dat teksten voor mensen en zoekmachines verschillen.

Hoe zoekmachines teksten indexeren is in de loop van de jaren enorm veranderd en verbeterd. Een deel van het misverstand komt daar vandaan: mensen die speciaal voor zoekmachines schrijven, baseren zich op de zoektechnieken van enkele jaren geleden.

Zoekmachines gebruiken wiskundige algoritmes om teksten te indexeren. Deze algoritmes worden voortdurend aangepast. Doel is dat zoekmachines de teksten indexeren zoals "mensen" ze waarderen. Het heeft dus geen zin om een tekst vol te stoppen met trefwoorden. Dat kan zelfs het tegendeel opleveren, omdat Google dit kan beoordelen als [over-optimalisatie.](https://developers.google.com/search/docs/essentials/spam-policies) Met als gevolg juist een lagere ranking in de zoekresultaten. Wel is het zinvol om (tref)woorden te gebruiken, die je kunt associëren met het onderwerp van je tekst. Dat is zinvol, omdat zoekmachines, net als mensen, gebruik maken van associatie.

Zo zijn er meer parallellen tussen het schrijven voor mensen en voor zoekmachines. Kortom: schrijf goed voor de mens, dan schrijf je vanzelf ook goed voor de machine.

# <span id="page-9-0"></span>**4. Focus en simplicity**

In onze trainingen beginnen we altijd met de leuze van Steve Jobs: focus and simplicity. Dit is ons **basisprincipe voor webcontent: focus op de taak van de bezoeker en maak het super supereenvoudig.**

### **4.1 Focus op de taak van de bezoeker**

Een taak van de bezoeker is het vinden van het antwoord op de vraag waarvoor hij naar de website komt.

Hoe vind je nu de taken van de bezoeker? Gerry McGovern stelt in zijn boek 'The Stranger's Long Neck' dat elke website slechts 3 tot 5 toptaken heeft, waarvoor ongeveer 30% van je bezoekers van je site komt. Veel sites zijn onvoldoende ingericht op de toptaken. Volgens McGovern leidt dit tot:

- Verwarrende menu's en links
- Slechte zoekresultaten
- Verouderde informatie

Verwijder daarom informatie die niet bijdraagt aan de taken van de bezoeker. Deze informatie staat de relevante informatie in de weg, in menu's en zoekresultaten. Vaak lukt het ook niet om deze irrelevante informatie goed te onderhouden, waardoor er al snel verouderde en soms onjuiste informatie op je website staat.

Veel informatie op websites gaat over wat de organisatie graag kwijt wil. Organisaties willen zenden. Maar mensen komen op jouw site met *hun* vraag, niet met *jouw* vraag.

Op veel websites is dit het kernprobleem: de organisatie is aan het zenden in plaats van te 'ontvangen'. Daarbij staat ontvangen voor: het ontvangen van de vragen van bezoekers. Een goede webtekst geeft antwoord op die vragen. Meer niet. Voor een klantgerichte website moet je dus de mindset in de organisatie veranderen. Zorg voor een omslag van zenden naar ontvangen.

Hoe weet je dan met welke taken bezoekers naar je site komen? Veel taken vind je al door dit gewoon na te vragen in je eigen organisatie met medewerkers die klantcontact hebben. Zij weten vrij goed wat belangrijke vragen van bezoekers zijn. Check vervolgens in de site of de antwoorden eenvoudig te vinden zijn. In veel gevallen zul je merken dat daar nog het nodige te verbeteren is.

### **4.2 Verwijder overbodige content**

Steve Jobs omschreef op treffende wijze hoe je focus bereikt:

People think focus means saying yes to the thing you've got to focus on. But that's not what it means at all. It means saying no to the hundred other good ideas that there are. You have to pick carefully. I'm actually as proud of the things we haven't done as the things I have done. Innovation is saying no to 1,000 things.

– *Apple Worldwide Developers' [Conference,](https://www.youtube.com/watch?v=GnO7D5UaDig) 1997*

Als je schrijft voor de taak van de bezoeker, geef je alleen die informatie die echt nodig is voor de taak. In feite doet alle extra tekst afbreuk aan de taakgerichtheid van ie tekst. Een goede taakgerichte site is [www.gov.uk:](https://www.gov.uk/) alle teksten zijn gericht op de toptaken, andere teksten zijn verwijderd. Alle informatie die een taak in de weg zit, hebben ze weggehaald. Zie bijvoorbeeld het screenshot hieronder.

### **the GOV.UK**

Search

 $\Omega$ 

Home > Education and learning > Student finance, loans and universities

• Northern Ireland

Kort betekent:

- korte pagina's
- korte zinnen

Een pagina hoeft niet per se kort te zijn. Als de informatie relevant is, plaats die dan liever op 1 pagina. Scrollen is niet erg, maar het moet voor de bezoeker wel zinvol zijn.

### **4.3 Less is more (of minder, minder, minder)**

De meeste websites lijden aan obesitas. Minder content is bijna altijd een zinvol medicijn. Wil je je site verbeteren, dan is content verwijderen bijna altijd al een stap in de goede richting.

Gerry McGovern zegt hierover:

**Student finance Student finance, loans** and universities 4. Eligibility 1. Overview Student finance login 5. Repayments 2. Loans and grants Apply online for student finance 6. Further information 3. Extra help Student finance: how to apply **Student finance forms** Student finance calculator 1. Overview **Contact Student Finance England** The main student finance package includes a: Student finance if you started before 1 September 2012 • Tuition Fee Loan **More** • Maintenance Loan - full-time students only • Maintenance Grant - full-time students only The rules are different if you became a student before 1 September  $2012.$ Tuition Fee Loans pay for your course. Maintenance Loans and Grants help with living costs (eg accommodation, books, bills). You have to pay back loans but not grants. You might get extra help on top of this. You apply for student finance every year. You don't need a confirmed place at university or college to apply. How to apply or support an application Find out how to apply for student finance. If you're the parent or partner of a student you'll normally need to support a student finance application. There's a different process if you're a student from: • Scotlandd • Wales

Gov.uk: Student Finance. Bron: www.gov.uk (januari 2014)

If most websites were organisms, they would constitute very dysfunctional ones. Because most websites cannot poop. Simplicity is about removal. To simplify you have to take away.

– *Gerry [McGovern:](http://gerrymcgovern.com/why-review-and-remove-are-such-critical-web-skills/) Why review and remove are such critical web skills*

Volgens McGovern kan 90% van de content van veel sites weg. Ja, 90%.

Content verwijderen is echter moeilijk, want in veel organisaties heerst een cultuur van groeien, niet van snoeien. "We must change from 'launch and leave' to 'review and remove'", aldus McGovern. Onze dagelijkse praktijk is 'Oh, er moet vandaag nog een nieuwsbericht op de site.' Onze dagelijkse praktijk is niet 'Zo, ik ga vanochtend eens even kijken welke content ik kan weggooien.'

Onze tijdsverdeling is 80% nieuwe content produceren en 20% content reviewen, volgens Karl Gilis. HIj geeft aan dat je die verdeling beter kunt omdraaien: 80% reviewen en 20% nieuwe content produceren.

We kunnen het hier niet vaak genoeg zeggen: een betere website krijg je pas als je drastisch content vermindert. Die houding is nodig om jouw website echt beter te krijgen.

### **4.4 Van meningen naar feiten**

Wat zijn nu de taken van de bezoekers? Deze achterhaal je door feiten te verzamelen. Dat kan bijvoorbeeld met een paar eenvoudige vragen in een enquête op je website:

- Wat zoekt u of wilt u doen op onze site?
- Heeft u gevonden wat u zocht?

Veel websites worden nog aangestuurd vanuit de onderbuik:

- 'We willen graag afbeeldingen, want dat is goed voor de sfeer van onze site.'
- 'Een bewegende slider op onze homepage maakt onze website dynamisch.'

Helaas, onze onderbuik heeft vaak ongelijk. Lees maar eens het boek 'Ons [feilbare](https://www.managementboek.nl/boek/9789047000600/ons-feilbare-denken-daniel-kahneman) denken' van Daniel Kahneman. Politici, rechters, wetenschappers en ook wij, de eenvoudige stervelingen, beslissen maar al te vaak het verkeerde, ingegeven door ons gevoel.

Het nieuwe web is 'evidence-driven'. Moderne webbeheerders nemen beslissingen over de lay-out, de inrichting van content, het wel of niet plaatsen van een tekst of een afbeelding steeds meer op basis van feiten.

Er zijn grofweg 3 bronnen voor feiten:

**Wetenschappelijk onderzoek**

Deze vind je bijvoorbeeld in publicaties van de Nielsen [Norman](https://www.nngroup.com/articles/) Group, maar ook op veel andere sites. Er zijn nog steeds veel webprofessionals die deze bron onvoldoende gebruiken.

**Bestaande feiten over het gebruik van de eigen content** Denk hierbij aan webstatistieken en aan de informatie die het KlantContactCentrum heeft.

**Nieuwe informatie, actief verzameld**

Denk hierbij aan een gebruikersobservatie, een enquête op je website of aan A/B-testen.

Welke bronnen gebruik jij? Als je ze alle 3 gebruikt: chapeau! Mis je nog een bron, kijk dan hoe je deze bron zou kunnen toevoegen. Bijvoorbeeld door je voor te nemen om elke week online een artikel te lezen. Of door elke maand een korte gebruikersobservatie uit te voeren. Tijd is vaak niet het probleem, wel prioriteit.

### **4.5 Van organisatiegerichte content naar klantgerichte content**

We kennen het waarschijnlijk al 50 jaar in de communicatieleer: de zender en de ontvanger. Zenden is alleen zinvol als iemand het ontvangt. En nu komen we gelijk op het bijzondere karakter van het web: het web is bij uitstek het medium dat mensen zelf kiezen om te gebruiken en waarbij de modus operandi is 'Ik heb een vraag/probleem en ik wil hier zo snel mogelijk antwoord op.'

Mensen zijn op het web ongeduldig en vluchtig. Als het resultaat in Google onduidelijk is, klikken ze er niet op, maar gaan ze door naar een ander bericht. Als ze komen op een website met veel zendinformatie (wie zijn wij, ons eigen nieuws enzovoort), klikken mensen op de terugknop.

Effectieve content is content die aansluit op de vraag van de klant. Veel organisaties denken echter nog steeds dat hun website een prachtige plek is om te roeptoeteren over zichzelf. Maar dat is roepen in de woestijn.

Er is een omslag nodig van zenden naar ontvangen. Naar het goed vaststellen van de vraag van de bezoeker en deze zo snel mogelijk en zo duidelijk mogelijk beantwoorden op je site.

Is er dan helemaal geen plaats voor zendinformatie? Ja, die is er wel. Volgens het core [model](https://alistapart.com/article/the-core-model-designing-inside-out-for-better-results) kun je organisatiegerichte informatie best plaatsen, maar pas op de plek waar je de bezoeker antwoord hebt gegeven op zijn vraag.

Een mooi voorbeeld van het toepassen van dit model vinden we bij de Netlife [Research](https://medium.com/netlife/the-core-model-getting-to-business-while-making-friends-ia-summit-2015-de0483d7aa78) die met dit model een redesign van de website van de Norwegian Cancer Society (NCS) uitvoerde. Op de oude site van de NCS stond de homepage vol met slogans als 'Doneer nu', 'Word lid' en 'Schrijf je in voor de nieuwsbrief'. Dus de typische organisatiegerichte webcontent van een patiëntenorganisatie.

Op de nieuwe site van de NCS was de homepage ingericht op de vragen waar bezoekers voor kwamen: informatie over vormen van kanker, informatie over de diagnose en informatie over wetenschappelijk onderzoek. Zodra de bezoeker op de pagina was waar zijn vraag beantwoord werd, kreeg hij ook de vragen die de organisatie graag kwijt wilde: wilt u doneren enzovoort.

Gevolg van deze aanpassing: 70% meer donaties, 88% meer donateurs en 164% meer leden. En nog meer successen.

Het loont om je website in te richten op de vraag van je bezoeker. Het is gewoon iets slimmer omgaan met je eigen behoefte. Wacht even tot de mindset van je bezoeker er klaar voor is en kom dan met de informatie die jij nog graag kwijt wil.

### **4.6 Schrap radicaal**

We begonnen de paragraaf er ook mee, maar het kan geen kwaad er ook mee te eindigen: schrap, schrap, schrap. We zeggen in onze trainingen tegenwoordig minder, minder, minder:

- Minder functionaliteit, dus minder knopies op je site
- Minder pagina's, vaak zeker 75% minder
- Minder content per pagina, richtlijn: 75% minder

En met content bedoelen we niet alleen tekst, maar ook afbeeldingen. Veel non-profitsites zijn effectiever als er minder afbeeldingen op staan. Webteams voegen afbeeldingen vaak toe met het argument dat het goed is voor de sfeer. Dat is echter meestal een onderbuikgevoel dat niet met feiten wordt ondersteund.

Een goede stelregel voor webcontent is: twijfel je of de content geplaatst moet worden, plaats het niet. Later iets toevoegen kan altijd nog.

### <span id="page-13-0"></span>**Toegankelijke webcontent: content voor mensen met een functiebeperking 5.**

**Toegankelijkheid van websites gaat over de toegankelijkheid van het web voor mensen met een beperking. Dat is dus een heel specifieke betekenis. Toegankelijkheid richt zich op inclusie, namelijk dat iedereen de kans moet krijgen om volwaardig deel te nemen aan onze maatschappij.**

### **5.1 Digitale toegankelijkheid is voldoen aan WCAG 2.2 level AA**

Digitale [toegankelijkheid](https://www.w3.org/TR/WCAG22/) is vastgelegd in internationale richtlijnen, de Web Content Accessibility Guidelines (WCAG) 2.2 (Engelstalig).

WCAG 2.2 kent 3 niveaus met criteria: A, AA en AAA. Als niveau van toegankelijkheid hanteert Nederland niveau AA. Dat omvat de criteria A en AA. Een voorbeeld van een criterium is dat video ondertiteling heeft, zodat deze bruikbaar is voor mensen die doof zijn.

Als je zegt dat je website toegankelijk is, dan geef je daarmee min of meer aan dat de website voldoet aan deze richtlijnen.

### **5.2 Opbouw WCAG**

WCAG is opgebouwd in lagen:

- 4 principes: waarneembaar, bedienbaar, begrijpelijk en robuust
- 13 richtlijnen
- 78 succescriteria: 50 op niveau A en AA, 28 op niveau AAA
- Variabel aantal technieken

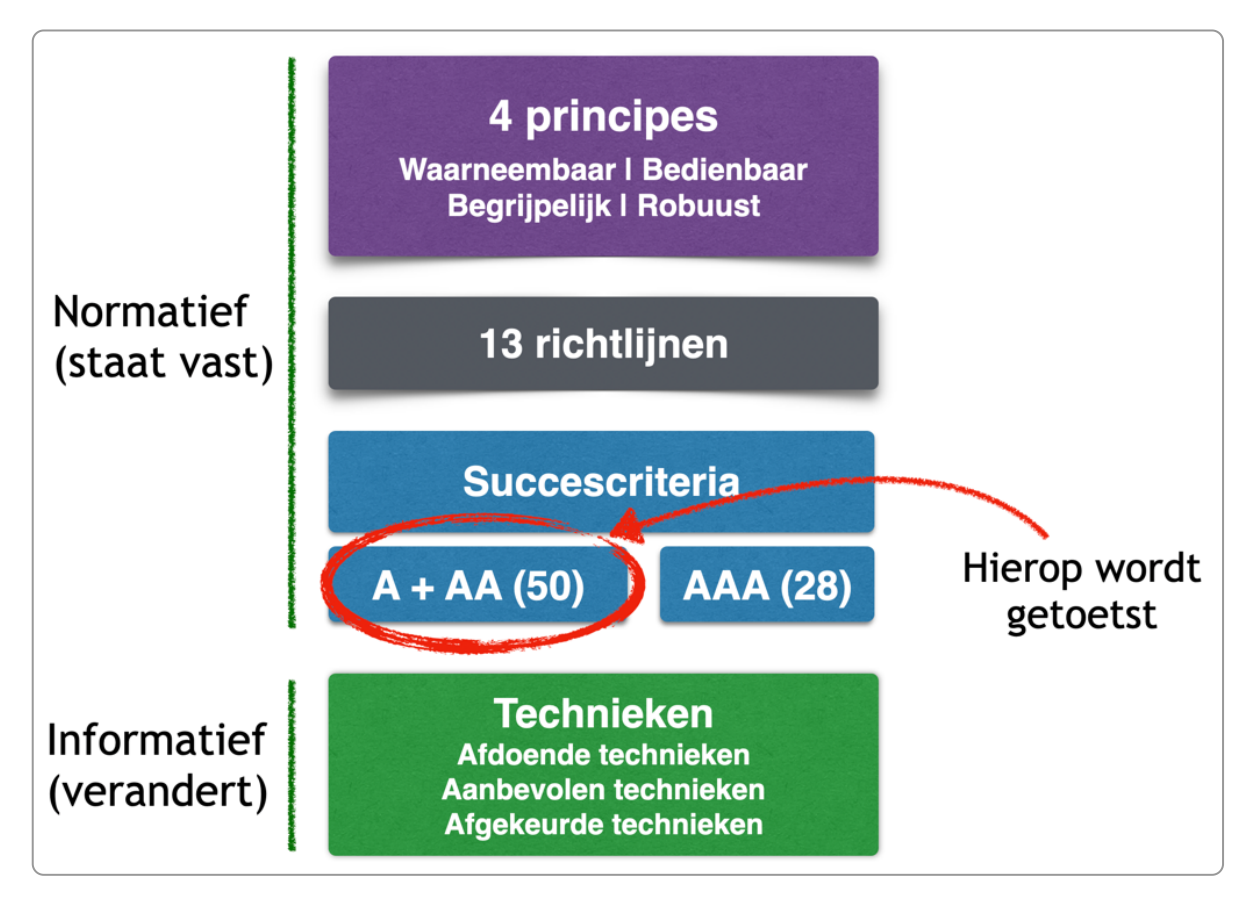

De **succescriteria** worden gebruikt om een website op te toetsen. Deze criteria zijn weer ingedeeld in 3 niveaus: A, AA en AAA.

Daarbij is het niveau A het makkelijkst te behalen en zijn de AAA-criteria het meest ingewikkeld.

We leggen de niveaus uit met enkele succescriteria die gelden bij video:

- Niveau A: bied een uitgeschreven tekst aan bij de video
- Niveau AA: zorg voor ondertiteling bij de video
- Niveau AAA: voorzie de video van gebarentaal

Tot slot zijn er technieken die je kunt gebruiken om te voldoen aan de succescriteria. Deze technieken zijn slechts ter informatie. Regelmatig komen er nieuwe technieken bij.

### **5.3 Mensen met een beperking**

Het gaat bijvoorbeeld om:

- blinden en slechtzienden
- kleurenblinden
- doven en slechthorenden
- mensen met een motorische beperking
- laaggeletterden
- dyslectici
- mensen met problemen in het verwerken van informatie, zoals mensen met niet-aangeboren hersenletsel, ADHD-ers en autisten
- ouderen (met vaak meerdere beperkingen)

Hoe groot deze groep is, is voer voor statistici. In ieder geval is het een grote groep en elke organisatie zal bezoekers op haar site hebben die beperkingen ervaren.

Voor deze mensen is het belangrijk dat websites voldoen aan enkele eisen, zodat zij die websites ook kunnen gebruiken.

Mensen met een verstandelijke beperking behoren tot een bijzondere groep. Deze beperking stelt zoveel extra eisen aan een website dat het aanpassen van een algemene site niet toereikend is. Als een site zich richt op deze doelgroep is het nodig om daar een aparte vorm en inhoud – en dus een aparte website – voor te kiezen.

Hieronder enkele video's van mensen met een functiebeperking:

- Video van [iemand](https://www.youtube.com/watch?v=EM64_7LtlZo) die blind is
- Video van [iemand](https://www.youtube.com/watch?v=byB63hvHbuE) die doof is
- Video van iemand met een [motorische](https://www.youtube.com/watch?v=jmqdmQoSnm8) beperking
- Video van iemand met een [aandachtsprobleem](https://www.youtube.com/watch?v=2UXpHitwW_I)

### **5.4 Browsen met een screenreader**

Blinden en ernstig slechtzienden kunnen geen beeldscherm gebruiken. Zij hebben dus iets anders nodig om de informatie van een webpagina te krijgen. Zij gebruiken daarvoor een schermleesprogramma of screenreader, zoals Jaws of NVDA.

Met een screenreader wordt de tekst van een website uitgevoerd als spraak of braille. De uitvoer in braille gaat via een brailleleesregel (zie afbeelding hieronder).

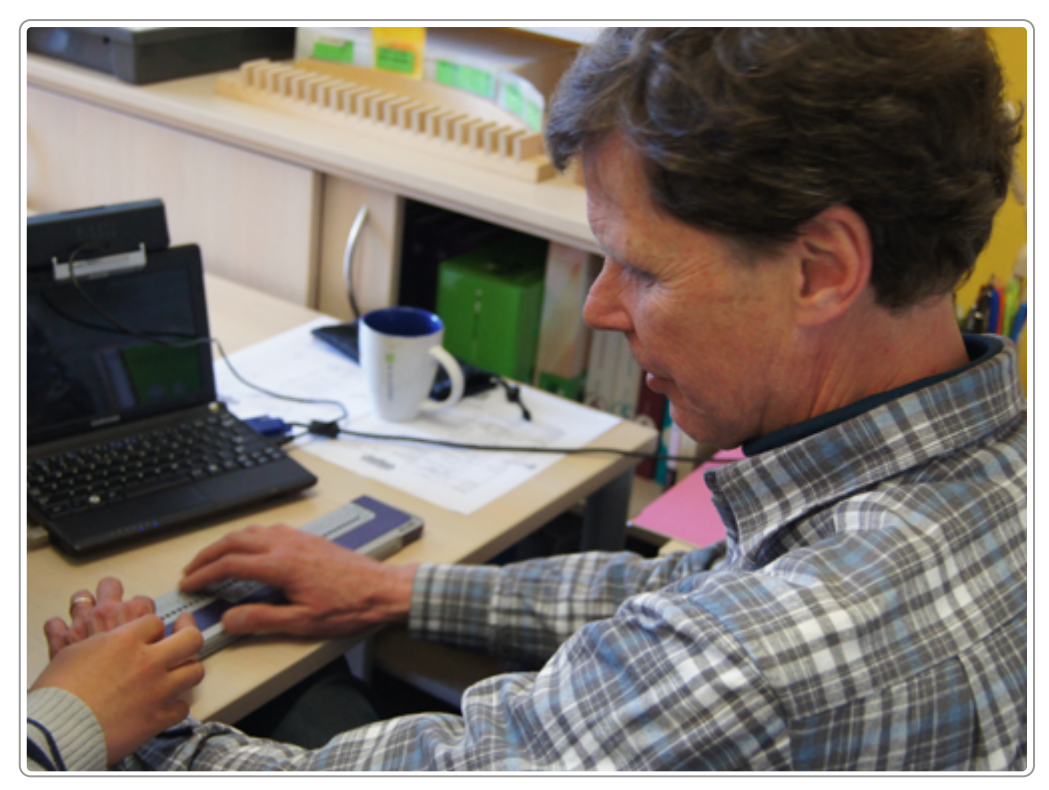

Blinde gebruiker met brailleleesregel

Spraakuitvoer wordt door veel meer mensen gebruikt. Behalve door blinden en slechtzienden wordt het bijvoorbeeld ook gebruikt door dyslectici.

### **5.5 Koppenlijst en linklijst**

Een groot nadeel van spraak- en braille-uitvoer is dat de gebruiker het overzicht mist. Wanneer je een pagina kunt zien, zie je ook wat belangrijk is. Je ziet waar het menu staat, waar de (primaire) content staat, waar het nieuwsblok staat en waar de zoekfunctie te vinden is.

Blinden missen dat overzicht. Zij kunnen echter bepaalde informatie opvragen om toch snel de pagina te kunnen scannen:

- een koppenlijst (heading list, zie afbeelding hieronder): een lijst met alle kopregels, dus de h1, h2 enzovoort
- een linklijst (link list, zie afbeelding hieronder): een lijst met alle hyperlinkteksten

Wanneer de headings goed zijn toegepast, kan iemand met een screenreader de headings opvragen in een headingslist. Hij krijgt zo snel een goed beeld van de inhoud van de pagina. Uiteraard is het dan ook belangrijk dat de teksten betekenisvol zijn (dus bijvoorbeeld niet "Wat heeft u er aan?", maar "Helder beeld door LED-technologie").

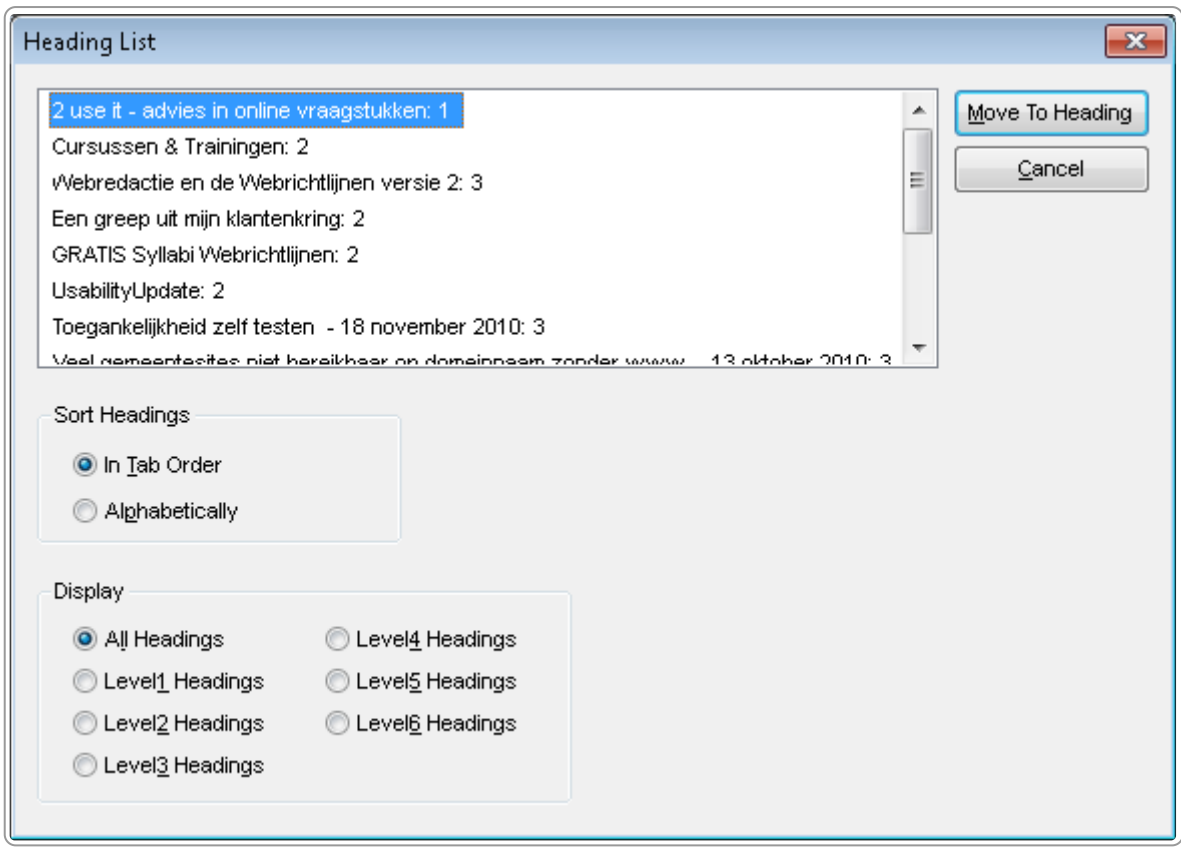

Koppenlijst in screenreader JAWS

Met een linklijst krijgt iemand snel overzicht van alle hyperlinks. Ook hierbij is het handig als de linkteksten betekenisvol zijn: een tekst als "klik hier" helpt dan niet, wel een tekst als "specificaties beamer 123".

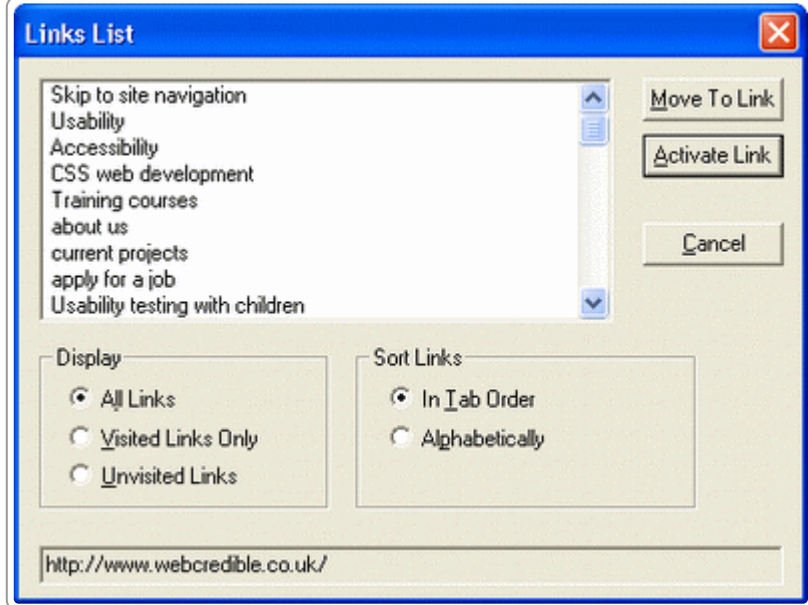

Linklijst in screenreader JAWS

### **5.6 Toegankelijkheid, gebruiksvriendelijkheid en vindbaarheid**

Zodra het gesprek over toegankelijkheid gaat verzuchten sommige website-eigenaren dat er wel meer is dat belangrijk is voor hun site. En ze hebben helemaal gelijk.

Naast toegankelijkheid zijn er nog 2 aspecten belangrijk voor websites (zie afbeelding hieronder), namelijk:

- usability: ofwel de gebruiksvriendelijkheid en bruikbaarheid van een site
- findability: de vindbaarheid van de site in zoekmachines  $\bullet$

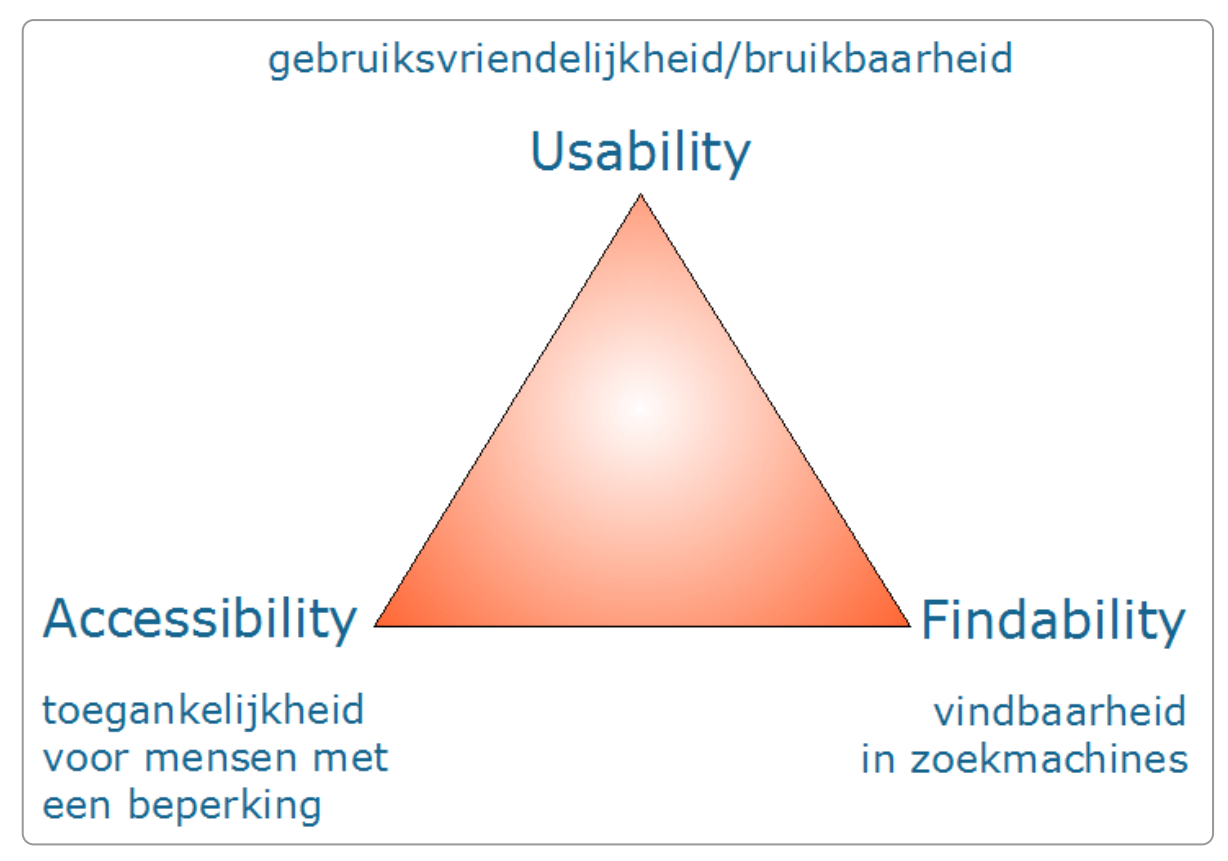

Driehoek usability, accessibility en findability

#### **Usability**

Usability is niet met één Nederlands woord te vertalen. Het is het beste te vertalen met gebruiksvriendelijkheid en bruikbaarheid. Usability is een vaag begrip, net zo vaag als bijvoorbeeld kwaliteit.

De International Standards Organization definieert usability als volgt:

Usability is de mate waarin een product door bepaalde gebruikers in een bepaalde gebruikersomgeving kan worden gebruikt om bepaalde doelen effectief, efficiënt en naar tevredenheid te bereiken.

– *ISO DIS 9241-11, [Guidance](https://www.userfocus.co.uk/resources/iso9241/part11.html) on usability*

In grote lijnen gaat het er om dat een site doet wat hij moet doen. Dat de site efficiënt en effectief antwoord geeft op de vraag van de bezoeker. En dat de bezoeker daarna tevreden is.

#### **Findability**

Waar het bij usability om mensen gaat, gaat het bij findability om de niet-menselijke bezoekers van een site, namelijk zoekmachines. Zoekmachines – in Nederland vooral Google – zijn niet meer weg te denken van het internet en genereren bij vrijwel elke site veel bezoek. Bij veel sites zorgen de zoekmachines voor tussen de 50% en 70% van al het bezoek.

#### **Richtlijnen voor toegankelijkheid, gebruiksvriendelijkheid en vindbaarheid verschillen niet**

Usability, accessibility en findability stellen elk hun eigen eisen aan een website. Waar moeten we nu voor kiezen?

Voor veel mensen zal usability het belangrijkst zijn. Iedereen wil immers graag dat de gewone bezoeker de website gebruikt en waardeert. Anderen zullen ook de findability bijzonder belangrijk vinden, want veel sites "leven" van het verkeer dat de zoekmachines hun brengen.

Het goede nieuws is dat de 3 sets van richtlijnen niet strijdig zijn met elkaar. Een betere toegankelijkheid draagt ook bij aan een betere usability en aan een goede findability.

Een voorbeeld: een plaatje heeft een alternatieve tekst.

- Bijdrage aan accessibility? Als iemand het plaatje niet kan zien, krijgt hij toch de informatie die het plaatje overbrengt.
- Bijdrage aan usability? Als de plaatjes niet worden getoond bijvoorbeeld omdat iemand mobiel browst en plaatjes heeft uitstaan, dan krijgt hij toch de informatie over de afbeelding.
- Bijdrage aan findability? Via de alternatieve tekst wordt relevante informatie aan de tekst toegevoegd. Dit draagt bij aan een betere vindbaarheid van de pagina.

# <span id="page-19-0"></span>**6. Zin en onzin over begrijpelijke taal**

Er zijn nogal wat vooroordelen en misverstanden over begrijpelijke taal. In dit hoofdstuk laten we zien dat een tekst die geschreven is in begrijpelijke taal alleen maar voordelen heeft. Iedereen heeft er baat bij. Zelfs **zoekmachines worden er blij van.**

### **6.1 Definitie van begrijpelijke taal**

Begrijpelijk schrijven kun je misschien het beste omschrijven als verzorgde spreektaal. Je kunt ook zeggen: het is schrijven zoals je het (verzorgd) zou zeggen.

Eenvoudig Nederlands wordt in veel publicaties gelijkgesteld aan het schrijven op taalniveau B1. Dat klopt echter niet. B1 is een van de taalniveaus van het Europese Referentiekader, dat we uitgebreider in het volgende hoofdstuk bespreken. Dit is bedoeld om het taalniveau van een *persoon* aan te duiden, niet het taalniveau van een *tekst*. In Nederland gebruiken veel mensen dus ten onrechte de taalniveaus om het niveau van een tekst aan te duiden.

Verder is het Europese Referentiekader ontwikkeld om het niveau van *2e taalverwerving* aan te duiden. In Nederland gebruiken veel mensen dit echter - weer ten onrechte - om het niveau van *1e taalverwerving* aan te duiden.

#### **Verder lezen?**

De nieuwste kleren van de keizer. 'Teksten op [B1-niveau'](https://www.theinternetacademy.nl/service/artikelen/kleren-van-de-keizer-b1.php) als leeg begrip door Carel Jansen

Maar al klopt het feitelijk niet om over een B1-tekst te spreken, toch heeft alle communicatie daarover ook veel opgeleverd. De koppeling van B1 aan het niveau van een tekst heeft het onderwerp begrijpelijk (of eenvoudig) schrijven enorm positief gestimuleerd. Opeens wil iedereen zijn tekst op B1-niveau krijgen: banken, verzekeraars, overheden, ziekenhuizen enzovoort.

Omdat een B1-tekst dus niet bestaat, bestaat er ook geen definitie van wat dat nu precies is. Als je kijkt wat mensen daarover schrijven, zijn het gewoon de aanbevelingen voor eenvoudig of begrijpelijk schrijven. Sla een boek van 30 jaar geleden over goed schrijven open en je leest hetzelfde. We kunnen nog verder terug in de tijd gaan om vergelijkbare adviezen te lezen over begrijpelijke taal.

Bekijk bijvoorbeeld de regels voor effectief schrijven van George Orwell uit 1946:

- 1. Never use a metaphor, simile, or other figure of speech which you are used to seeing in print.
- 2. Never use a long word where a short one will do.
- 3. If it is possible to cut a word out, always cut it out.
- 4. Never use the passive where you can use the active.
- 5. Never use a foreign phrase, a scientific word, or a jargon word if you can think of an everyday English equivalent.
- 6. Break any of these rules sooner than saying anything outright barbarous.

Politics and the English [Language](http://www.orwell.ru/library/essays/politics/english/e_polit/) - George Orwell

### **6.2 Eenvoudig taalgebruik is goed voor iedereen**

'Alsjeblieft zeg, we gaan geen Jip-en-Janneke-site maken. Onze doelgroepen hebben wel enig niveau.' Misschien herken je deze opmerking uit je eigen omgeving. Of misschien denk je zelf ook dat je mensen 'beledigt' met eenvoudige teksten. Maar uit onderzoek blijkt het tegendeel: laaggeletterden én hooggeletterden waarderen en begrijpen vereenvoudigde teksten beter.

Een van de meest aangehaalde onderzoeken hierover is dat van Jakob Nielsen naar [laaggeletterdheid](https://www.nngroup.com/articles/writing-for-lower-literacy-users/) (zie de tabellen hieronder). Nielsen onderzocht wat de effecten bij de lezer zijn als je teksten vereenvoudigt. Interessant is dat Nielsen de effecten heeft gemeten bij laaggeletterden én hooggeletterden.

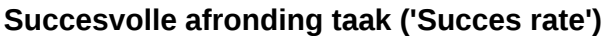

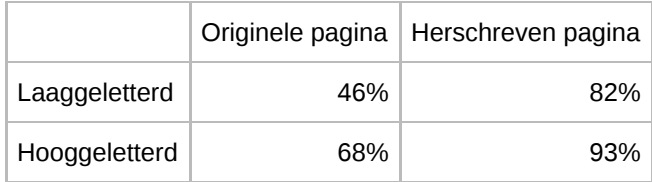

#### **Tijdsbesteding taak ('Total Task Time')**

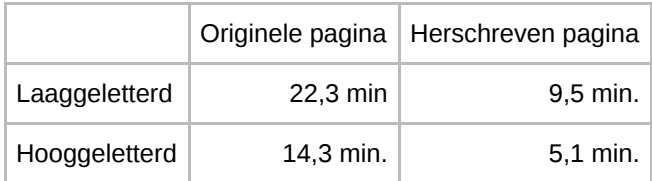

#### **Tevredenheid ('Satisfaction')**

Schaal: 1-5, 5 is hoogste score

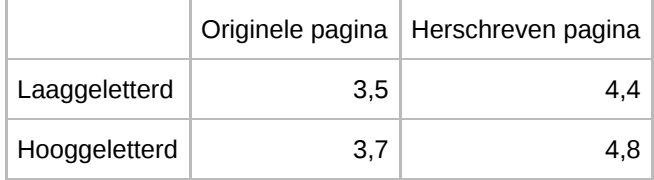

Het onderzoek kijkt naar de 3 variabelen van usability, die in de [ISO-definitie](https://www.iso.org/standard/16883.html) van usability zijn vastgelegd: effectiviteit, efficiëntie en tevredenheid.

De conclusies zijn:

- Mensen begrijpen een vereenvoudigde tekst beter. (Hogere *success rate* oftewel effectiviteit)
- Mensen lezen een vereenvoudigde tekst sneller. (Kortere *total task time* oftewel meer efficiëntie)
- Mensen waarderen een vereenvoudigde tekst hoger. (Meer *satisfaction* oftewel meer tevredenheid)
- Genoemde verbeteringen gelden voor laaggeletterden én hooggeletterden.

Er is meer onderzoek dat hetzelfde constateert. Mensen vinden complexe taal of 'imponeertaal' niet alleen moeilijker; ze vinden de afzender bovendien minder intelligent en minder geloofwaardig.

Vereenvoudigd taalgebruik is voor het eerst uitgebreid toegepast in de onderhoudsdocumentatie van vliegtuigen. Een vliegtuig landt overal in de wereld en moet daarom ook overal gecontroleerd worden op gebreken. Om fouten te voorkomen, werden alle instructies herschreven naar Simplified English. Inmiddels is de documentatie van elk passagiersvliegtuig geschreven in Simplified English. Het nut van eenvoudig taalgebruik is daar overtuigend aangetoond. Overigens wordt taal hier uitvoerig ondersteund met illustraties. Visuele ondersteuning van taal kan belangrijk zijn voor een goed begrip, maar alleen als het beeld ook echt nodig is om de informatie te begrijpen. En dat is het op websites vaak niet. Daarover later meer.

#### **Meer lezen over geloofwaardigheid van webcontent?**

[Trustworthiness](http://www.nngroup.com/articles/trustworthy-design/) in Web Design: 4 Credibility Factors door Aurora Bedford van de Nielsen Norman Group

### **6.3 Eenvoudig taalgebruik is plechtig genoeg**

Zelfs de troonrede kun je opschrijven in eenvoudige taal. En dan vinden mensen hem nog steeds plechtig genoeg. Dat blijkt uit [onderzoek](https://www.uu.nl/nieuws/een-eenvoudigere-troonrede-wordt-beter-begrepen-en-gewaardeerd) van 2 wetenschappers van de Universiteit van Utrecht.

Zij herschreven de troonrede van 2022. De inhoud bleef hetzelfde, maar de tekst werd toegankelijker. Proefpersonen waren positiever over de nieuwe versie, vonden deze beter te begrijpen en minder afstandelijk, maar toch plechtig genoeg.

De proefpersonen waren voornamelijk hoogopgeleide mensen. De onderzoekers vermoeden dat lager opgeleide mensen ook positief reageren op een eenvoudigere troonrede. Als de vereenvoudiging van een tekst prettig is voor goede lezers, dan is dat zeker ook zo voor minder goede lezers.

De onderzoekers twijfelen wel of een eenvoudiger troonrede politiek acceptabel is. Eenvoudige taal kan politieke verschillen of gevoeligheden blootleggen die bij vage taal meer verborgen blijven. Daar willen ze meer onderzoek naar doen.

### **6.4 Elke doelgroep hetzelfde taalniveau**

Traditioneel start een communicatiestrategie met het vaststellen van de doelstellingen en de doelgroepen. Wat betekenen deze doelgroepen nu voor de teksten die we online zetten? Stemmen we het taalgebruik af op de doelgroep? Kunnen we aan een doelgroep hbo-plus de tekst toch iets complexer aanbieden? Het antwoord is: nee. Zoals we hierboven al schreven: eenvoudige teksten zijn goed voor elke doelgroep.

Het splitsen van je site in doelgroepen en het kiezen van een eigen schrijfstijl per doelgroep is bijna altijd onverstandig. Een scheiding in doelgroepen is alleen zinvol als de content per doelgroep 100% verschillend is. Als je er een spreekwoordelijke muur tussen kunt zetten. Dat geldt bijvoorbeeld voor de Belastingdienst, die de site opsplitst voor ondernemers en particulieren. Die scheiding is terecht, want de content is volledig verschillend.

Veel gemeenten maken onderscheid tussen de doelgroepen Inwoners en Ondernemers. Deze scheiding is niet handig, want de content van beide groepen is niet gescheiden. En de doelgroepen zijn ongelijk van grootte: 90% van de content is gericht op inwoners. Het voegt zo onnodig een extra laag toe aan het menu, waardoor alle content voor inwoners een niveau extra krijgt.

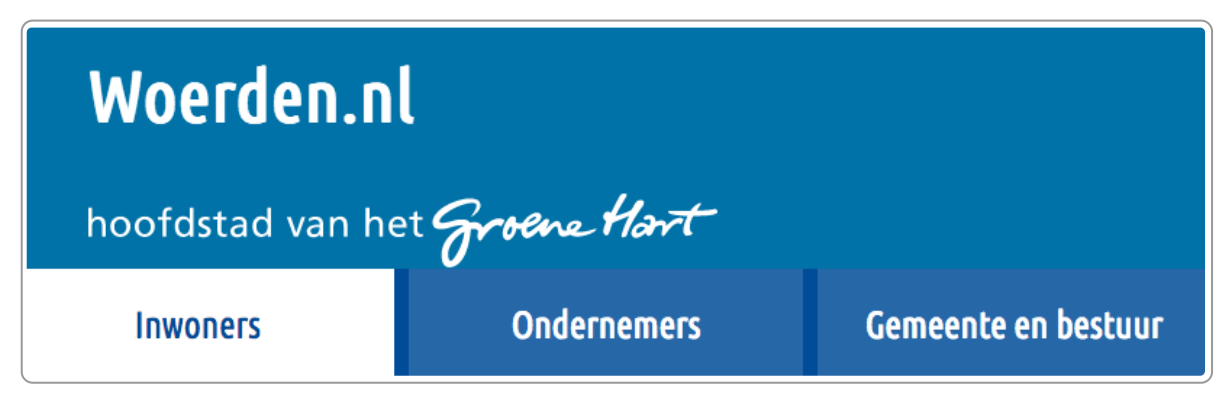

Splitsing hoofdmenu in doelgroepen Inwoners en Ondernemers: niet zinvol

#### **Verder lezen?**

- Why audience [navigation](https://www.cmswire.com/cms/customer-experience/customer-experience-why-audience-navigation-usually-doesnt-work-014292.php/) usually doesn't work van Gerry McGovern
- [Audience-Based](http://www.nngroup.com/articles/audience-based-navigation/) Navigation: 5 Reasons to Avoid It van Katie Sherwin

De inhoud wisselen per doelgroep heeft enkele nadelen:

**De bezoeker kan de verkeerde content lezen.**

De kans is groot dat jouw bezoekers bij de verkeerde content terechtkomen. Hoe voorkom je bijvoorbeeld dat een ouder van een kind met dyslexie via een zoekmachine terecht komt bij de informatie die bedoeld is voor professionals?

**Het onderhoud vergt te veel tijd.**

Het onderhouden van 1 tekst is al een hele klus, laat staan dat je dezelfde inhoud in verschillende teksten hebt staan.

Dus: schrijf je tekst voor iedereen.

### **6.5 Begrijpelijke taal is ook goed voor zoekmachines**

Google zegt zelf:

Maak een site die informatie bevat waar de mensen iets aan hebben, en schrijf pagina's waarin die informatie op een heldere en correcte wijze wordt weergegeven. Bedenk welke woorden gebruikers zullen typen om de door u geboden informatie te vinden, en gebruik deze woorden op uw site.

Google Support: Stappen voor een [Google-vriendelijke](https://support.google.com/webmasters/bin/answer.py?hl=nl&answer=40349) site

Google waardeert het als teksten zijn geschreven voor de gebruiker. Begrijpelijke, duidelijke en heldere taal vergroot dus ook de vindbaarheid van jouw informatie in Google.

Vroeger, bijvoorbeeld zo rond 2000, waren technische trucjes om hoger te scoren in zoekmachines nog zinvol. Er bestonden toen nog wat meer zoekmachines, zoals Ilse, Zoeken.nl, Vinden.nl en AltaVista. De zoekmachines waren minder geavanceerd en door bijvoorbeeld een belangrijk trefwoord vaak in je tekst te herhalen, kon je hoger scoren.

Die tijd is voorbij. De huidige zoekmachines, zoals Google, Bing en Yahoo, hanteren zeer complexe, wiskundige rekenregels, die bovendien voortdurend veranderen, om ervoor te zorgen dat het zoeken zo veel mogelijk gebeurt op de manier zoals wij mensen zoeken.

Goed schrijven voor zoekmachines is dus gelijk aan goed schrijven voor mensen. Anders gezegd: heldere en begrijpelijke teksten helpen je om beter te scoren in zoekmachines.

### **6.6 Papier of digitaal: er is maar weinig verschil**

#### **Schrijf je wel voor papier?**

Het onderscheid tussen papier en digitaal is ook steeds moeilijker te maken. Een brochure die als papieren brochure wordt uitgegeven kan ook als pdf op de site worden aangeboden. De agenda van de vergadering, opgemaakt voor print, wordt waarschijnlijk vaker digitaal gelezen, als pdf of gewoon als html. Dus wanneer weet jij nog of je tekst enkel nog is voor papier?

#### **Digitaal: de context ontbreekt**

Het grootste verschil is de context waarin de tekst wordt aangeboden. Op papier weet je dat de presentatie van de tekst bij iedereen gelijk is. Een brochure komt van de drukker in 1 formaat. Een jaarverslag op papier is uniform. Het artikel in een papieren krant staat er altijd op dezelfde manier, bijvoorbeeld geïllustreerd met een grote foto of een mooie infographic.

Op het web is dat anders. Een artikel op het web kan als nieuwsbericht aangekondigd worden op de homepage. Mensen die datzelfde artikel op hun mobiele telefoon lezen, zien bijvoorbeeld de afbeelding niet. En in de zoekresultaten staat het artikel alleen met een titel en een snippet. Dat is een korte tekst die zoekmachines zoals Google in de zoekresultaten laten zien.

Deze verschillen in context betekenen dat webcontent in elke vorm begrijpelijk moet blijven. Wij noemen dat het **principe van de zelfstandigheid van informatie**: een titel van een webartikel moet zelfstandig te begrijpen zijn. Ook zonder de context van een foto of een lead van het artikel.

#### **Richtlijnen voor papier en digitaal zijn vrijwel hetzelfde**

Er is dus verschil tussen een webtekst en een papieren tekst. Maar de verschillen zijn klein. Ook voor papier is het beter als het belangrijkste direct wordt genoemd. Denk bijvoorbeeld aan een voorlichtingsbrochure over de bijstand. Ook daarin willen lezers direct lezen waarom die brochure voor hen interessant is. Noem je de brochure "Geen werk, wat nu?" of noem je de brochure "Bijstand: financiële ondersteuning door de gemeente"? Wij kiezen voor het laatste, want dan weet de lezer direct waar het over gaat.

# <span id="page-24-0"></span>**7. Relevantie**

Als jouw content niet relevant is voor jouw bezoekers ben je een roepende in de woestijn. Content is relevant voor de bezoeker als de content antwoord geeft op de vragen van de bezoeker. Dat kan ook een latente vraag **zijn, bijvoorbeeld als de bezoeker het onderwerp nog niet kent.**

#### **Taakgerichte webcontent: schrijf voor de toptaken van jouw websitebezoekers 7.1**

Iemand die op jouw website komt heeft meestal een concrete vraag. Dit noemen we tegenwoordig ook wel de **taak** van de bezoeker. Een voorbeeld van een taak is een paspoort aanvragen of meer willen weten over de oogaandoening albinisme.

De term 'taak' is populair geworden door Gerry McGovern. Hij lanceerde rond 2010 het onderwerp toptaken. Hij liet zien hoe je je website veel effectiever kunt maken door de website te richten op datgene waarvoor iemand op jouw site komt.

We leggen het uit met 2 voorbeelden, beide met paspoort aanvragen als onderwerp. Wat zouden de meeste mensen willen weten die bij een gemeentesite iets over 'paspoort' opzoeken? Ze willen meestal weten hoe ze een paspoort moeten aanvragen, hoelang het duurt voordat zij hun nieuwe paspoort hebben en of ze bijvoorbeeld hun kinderen mee moeten nemen.

Hieronder het 1e voorbeeld: een traditionele tekst over het paspoort.

#### **Paspoort**

Met een paspoort kunt u laten zien wie u bent (identificatie). Het is ook een officieel reisdocument. U kunt ermee reizen naar elk land in de wereld. Een paspoort is 10 jaar geldig voor personen die 18 jaar of ouder zijn. Een paspoort is 5 jaar geldig voor personen jonger dan 18. Een paspoort vraagt u aan bij de gemeente.

Dit is grotendeels non-informatie. Bijna alle bezoekers weten dat je een paspoort kunt gebruiken voor identificatie en dat het een reisdocument is. Hoelang het geldig is kan interessant zijn, maar is niet de belangrijkste vraag.

Hieronder het 2e voorbeeld, een taakgerichte tekst. (Bron: [www.westerwolde.nl](https://www.westerwolde.nl/))

#### **Paspoort aanvragen**

Voor een paspoort gaat u naar het gemeentehuis. Dit geldt ook voor uw kinderen. U betaalt de kosten bij aanvraag. Het paspoort ligt na 5 werkdagen voor u klaar.

Nu weet de bezoeker wat de procedure is ('Ik moet zelf naar het gemeentehuis komen, en mijn kinderen moeten mee.') en dat het 5 werkdagen duurt voor hij zijn nieuwe paspoort heeft.

Bovenstaande lijkt misschien logisch en daarmee makkelijk, maar het is best ingewikkeld en tijdrovend om taakgerichte content te maken. Het gaat om een grote verandering: de organisatie moet vanuit de klant gaan denken en niet vanuit zichzelf. Dat is een transformatie in het denken over webcontent. Het is een paradigma-shift. Schrijven vanuit de organisatie is op zich niet verkeerd, maar wel als de informatie voor jouw doelgroep niet interessant is.

### **7.2 Taakgericht schrijven betekent veel weglaten**

Taakgericht schrijven is vooral schrappen. Alles wat niet bij de taak van de bezoeker hoort, schrap je: niet-relevante teksten, afbeeldingen die niets toevoegen aan de taak en soms ook onderdelen van de vormgeving.

Bij taakgericht schrijven schrijf je voor vragen die vaak voorkomen, niet voor de incidentele vraag van iemand. Ook dat is erg wennen voor veel mensen. Bij een tekst over het paspoort hoef je niet uitgebreid uit te leggen wat een zakenpaspoort is. Voor gedetailleerde vragen moet iemand even bellen of een mailtje sturen. Dat dit effectief is, blijkt uit veel recent onderzoek. Dat betekent dat andere communicatiekanalen, zoals telefoon en e-mail ook belangrijk blijven. De website zet je in om antwoord te geven op het overgrote deel van de vragen van klanten. Dat is kanaalsturing.

Veel gemeenten zijn de laatste jaren hun content taakgericht gaan maken. Om een idee te geven hoeveel tekst is weggelaten: een traditionele tekst over het paspoort bevat ruim 2.000 woorden (SDU Uitgevers), maar bij de gemeente Roosendaal zijn dit nog maar 488 woorden en bij de gemeente Best zelfs 318 woorden. Dat betekent dat Roosendaal ongeveer 75% van de oorspronkelijke tekst heeft weggelaten en de gemeente Best ongeveer 85%.

### **7.3 Niet de vraag stellen, maar het antwoord geven**

Taakgericht schrijven is min of meer hetzelfde als vraaggericht schrijven. Het komt nogal eens voor dat mensen denken dat je bij vraaggericht schrijven de vraag van de bezoeker moet stellen. Het tegendeel is waar: vraaggericht schrijven is antwoord geven op de vraag, niet de vraag stellen.

Hieronder een voorbeeld van een tekst met veel vragen.

#### **Gezonde leefstijl**

Slaapt u goed? Beweegt u voldoende? Levert de situatie thuis of op uw werk extra risico's op? Hebt u last van stress? Op het kinderwensspreekuur en op deze website krijgen u en uw partner antwoord op al uw vragen. Bedenk voordat u gaat, welke vragen u hebt. Weet u welke leefstijl hoort bij een kinderwens? Lees de informatie en adviezen op deze website of maak een afspraak bij de verloskundige, of check welke risico's u loopt op Zwangerwijzer.nl.

De schrijfstijl die start met vragen wordt ook wel de conversatiestijl genoemd. Vaak denken schrijvers dat mensen zich zo gaan herkennen in de tekst en daarmee als het ware het verhaal worden ingetrokken. Dat is een drogreden, want geen enkel wetenschappelijk onderzoek onderbouwt deze aanname. Het tegendeel is wel bewezen: mensen lezen een tekst beter als je met de deur in huis valt, als je direct duidelijk bent.

#### **Meer weten?**

How People Read on the Web: The [Eyetracking](https://www.nngroup.com/reports/how-people-read-web-eyetracking-evidence/) Evidence, NN Group

Een vraaggerichte tekst stelt geen vragen, maar geeft antwoord en is kort en krachtig.

Bekijk hieronder de tekst 'Healthy Start' op de Engelse overheidssite [Gov.uk:](https://www.gov.uk/)

#### **Healthy Start**

If you're pregnant or have a child under 4, the Healthy Start scheme can help you buy basic foods like milk or fruit.

De tekst begint niet met:

'Bent u zwanger? Heeft een kind onder de 4 jaar? Dan ...'

Vragen maken de tekst onnodig lang en plaatsen het belangrijkste achteraan.

### **7.4 Van organisatiegericht naar klantgericht**

Dat veel sites niet taakgericht zijn komt doordat de redacteuren nog uitgaan van de eigen organisatie.

Neem deze tekst van een provincie:

#### **Lichtprojectie siert provinciehuis**

Het komende halfjaar is 's avonds op de toren van het provinciehuis in Den Bosch te zien hoe laat het is. Van zonsondergang tot middernacht wordt een klok van 45 bij 40 meter op de oostelijke gevel van de toren geprojecteerd.

Denk je dat er iemand voor deze informatie naar de website van de provincie komt? Of ook al is die daar, dat dit interessant is? Het is informatie vanuit de organisatie, geen informatie die we op de een of andere manier kunnen koppelen aan een taak van de bezoeker.

Nog een voorbeeld, nu van een waterschap:

#### **Schouw watergangen**

Sloten zijn belangrijk voor het waterbeheer in het rivierengebied. Ze zorgen voor een goede aan- en afvoer van water. Daarom moeten ze de juiste diepte hebben en mag er niet te veel begroeiing in staan. Dan kunnen we de waterstand in de polders op het juiste peil houden en wordt het gebied niet te nat of te droog. Het waterschap zorgt voor het onderhoud van de A-watergangen (weteringen en de grotere sloten). Kleinere sloten (de zogenaamde Bwatergangen of 'schouwsloten') moeten worden onderhouden door eigenaren van percelen die aan deze sloten grenzen.

Wat is nu de taak van de bezoeker bij deze tekst? Maak je sloot schoon als je langs een sloot woont. En nog wat kleine dingen. En dat staat nu net weer niet in deze tekst. Deze tekst is niet klantgericht omdat de auteur onderwerpen bespreekt waarvoor mensen niet naar deze webpagina komen:

- 1. de achtergronden
- 2. wat het waterschap doet

De auteur moet juist uitleggen wat het waterschap verwacht van de bewoner. Bij waterschappen en provincies kan zeker 90% van de content zonder problemen geschrapt worden. De sites zullen er beter van worden.

De uitdaging ligt vaak niet bij de redacteur zelf, maar bij een transformatie van de hele organisatie. Je moet niet over jezelf praten, maar over de onderwerpen waarvoor mensen naar jouw website komen.

# <span id="page-27-0"></span>**8. Navigatiepagina's en contentpagina's**

**Op zoek naar informatie kom je op websites vaak langs navigatiepagina's, een pagina met alleen maar verwijzingen naar andere pagina's. Het is belangrijk dat zo'n navigatiepagina je ook echt makkelijk verder helpt. Zorg daarom dat deze pagina's zich enkel richten op navigeren, en niet op andere informatie.**

### **8.1 Navigeren en informeren**

Bezoekers van sites besteden een aanzienlijk deel van hun tijd aan navigeren, op zoek naar de pagina met informatie die ze nodig hebben. Om dit navigeren makkelijk te maken, gebruiken veel websites navigatiepagina's of verwijzingspagina's. De gemeente Roosendaal gebruikt de navigatiepagina 'Afval' voor de onderwerpen:

- Huishoudelijk afval
- Grofvuil laten ophalen
- Afvalstoffenheffing
- Afval brengen
- Ja/nee- of nee/nee-sticker

### **Afval**

#### **Huishoudelijk afval**

Afvalkalender, GFT-, papier-, en restcontainer, ondergrondse containers en toegang, afval scheiden

#### Grofvuil laten ophalen

Grofvuil kunt u op afspraak aan huis laten ophalen

#### **Afval brengen**

Adres milieustraat, spelregels, kosten en welke afvalsoorten gratis zijn

#### Ja/nee of nee/nee sticker

Als u minder ongeadresseerde post wilt ontvangen, dan kunt u de ja/nee of nee/nee sticker ophalen

#### Afvalstoffenheffing

Kosten voor het inzamelen en verwerken van afval

Navigatiepagina 'Afval' van de gemeente Roosendaal (2017)

Zo'n pagina noemen wij een **navigatiepagina**, **verwijzingspagina** of **categorie-pagina**. Het doel van deze pagina is mensen doorverwijzen naar een andere pagina. Aurora Harley van de Nielsen Norman Group noemt in haar artikel [Optimize](https://www.nngroup.com/articles/return-visits-not-bounce/) for Return Visits, not Bounce Rate deze pagina's **category-landing pages**.

Naast navigatiepagina's zijn er ook **contentpagina's** of **informatiepagina's**. Dit zijn de pagina's waarop bezoekers een antwoord vinden op een vraag. Aurora Harley noemt dit de **content-focused page**. Bijvoorbeeld de pagina 'Grofvuil laten ophalen':

#### **Grofvuil laten ophalen**

Grofvuil kunt u thuis laten ophalen. Dit kost € 50,00 voor de 1e keer. Elke volgende keer kost € 75,00. Per keer is het maximaal 1 m3. Bel (0165) 597 777 voor een afspraak.

Staat het grofvuil niet buiten op de afgesproken dag, dan brengen wij de kosten in rekening.

U kunt het ook zelf wegbrengen naar de milieustraat.

Deze pagina's informeren de bezoeker over 1 onderwerp: grofvuil laten ophalen. Op deze pagina kan de bezoeker zijn taak uitvoeren.

### **8.2 Opbouw navigatiepagina**

Een handige opbouw van een navigatiepagina is:

- een titel
- eventueel een lead direct na de titel
- aanklikbare blokjes microcontent. Elk blokje bestaat uit een titel en een tekstfragment (snippet) van maximaal 100 tekens

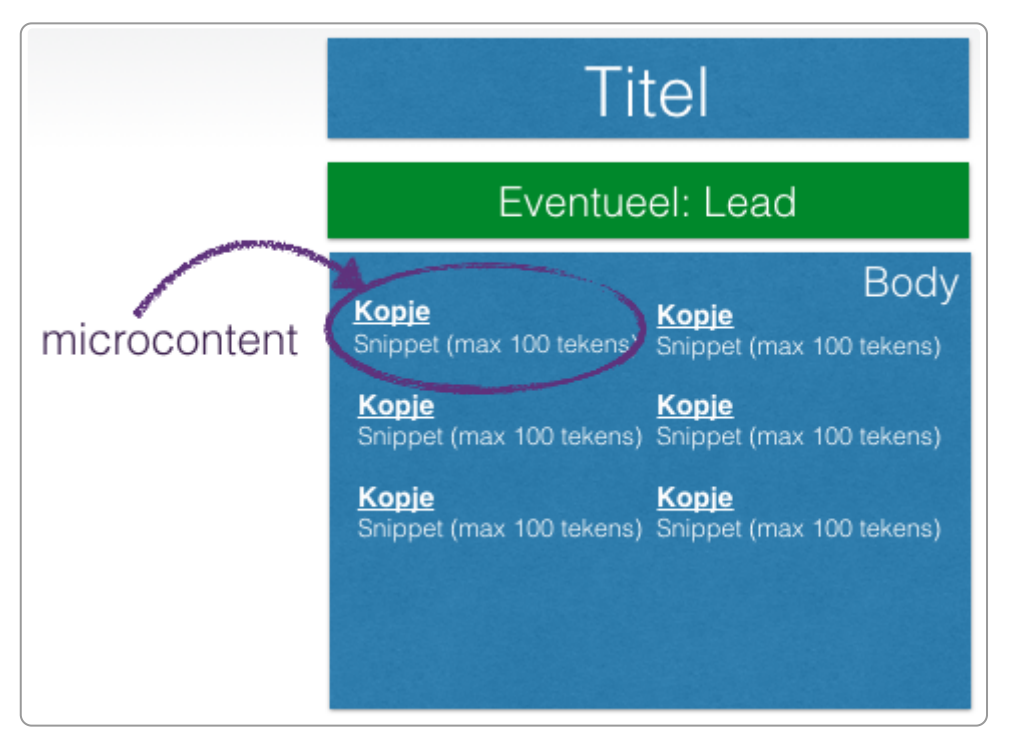

Structuur navigatiepagina

#### **Geen lead**

Gebruik je geen lead, dan bied je Google geen geschikte tekst voor in de zoekresultaten. Op zich geen probleem, want deze navigatiepagina's heb je ook vaak liever niet in de zoekresultaten. Wel wil je dat Google de links op de navigatiepagina volgt. Voeg dan dit toe aan de navigatiepagina:

<meta name="robots" content="noindex, follow">

Wil je de pagina wel in Google terug laten komen en gebruik je geen lead, zorg dat je een metatag description gebruikt.

#### Afval - Gemeente Leusden

https://www.leusden.nl/afval.html v

Logo van de gemeente Leusden. Zoeken. Home · Afval ... GFT-container in de zomer. Hoe u uw container schoon houdt in de zomer ...

Geen goede snippet door ontbreken metatag description op navigatiepagina

#### **Microcontent**

Belangrijk is dat ieder blokje microcontent voldoende informatief is voor de bezoeker. Bij voorkeur bestaat het uit een titel en een snippet.

Kenmerken snippet:

- Maximaal 100 tot 150 tekens
- Kop hoef je niet te herhalen
- Kunnen ook losse woorden zijn
- Aansluiten op de taak/vraag van de bezoeker

Hieronder een goed voorbeeld van microcontent op de website van de gemeente Vught.

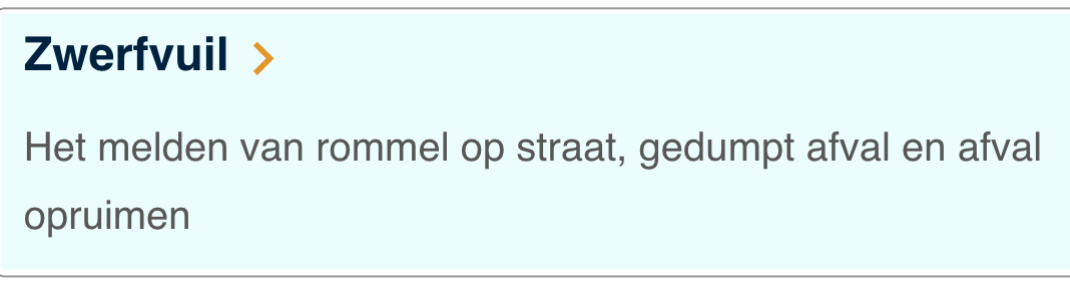

Microcontent op de website van de gemeente Vught

#### **Voorbeeld navigatiepagina**

Amsterdam had een mooie vorm: op de pagina Afval staan de belangrijkste items (de toptaken) bovenaan met een titel en een snippet. De overige items staan er alleen als hyperlinks onder. Daaronder staat nog Nieuws en de mogelijkheid om de pagina te delen op bijvoorbeeld Facebook en LinkedIn. Die informatie kan wat ons betreft weg. Zo blijft er een krachtige, korte navigatiepagina over.

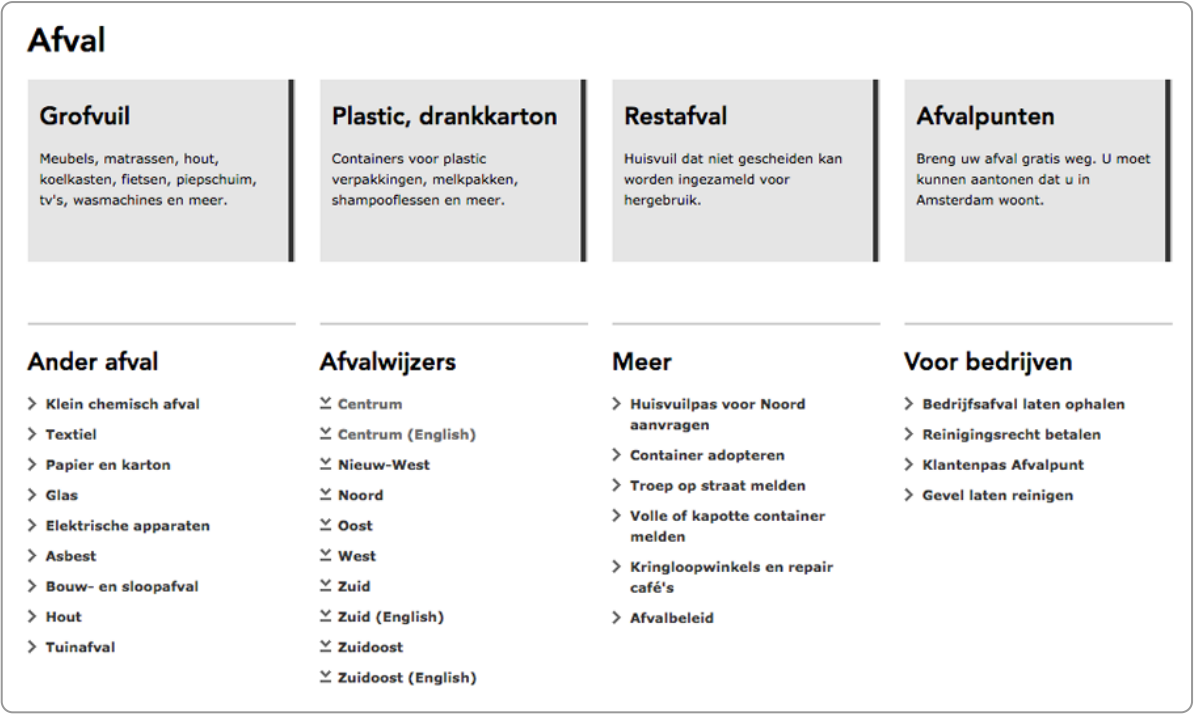

Navigatiepagina bij de gemeente Amsterdam

### **8.3 Gebruik geen mengvorm**

Veel sites maken op een pagina niet de expliciete keuze tussen navigeren of informeren. De pagina wordt dan een mengvorm. Problemen hierbij zijn:

- Het navigeren is moeilijker, want er is andere informatie die afleidt.
- Vaak staat de informatie ook op andere pagina's. Zo ontstaat dubbele informatie.

We leggen het uit met 2 voorbeelden.

#### **Voorbeeld mengvorm op Agentschap Telecom**

Het Agentschap Telecom gebruikte op de pagina Scheepvaart een mengvorm, zie hieronder. In het submenu links staan de onderwerpen die binnen de categorie Scheepvaart vallen, zoals Beroepsvaart, Pleziervaart en Registreren.

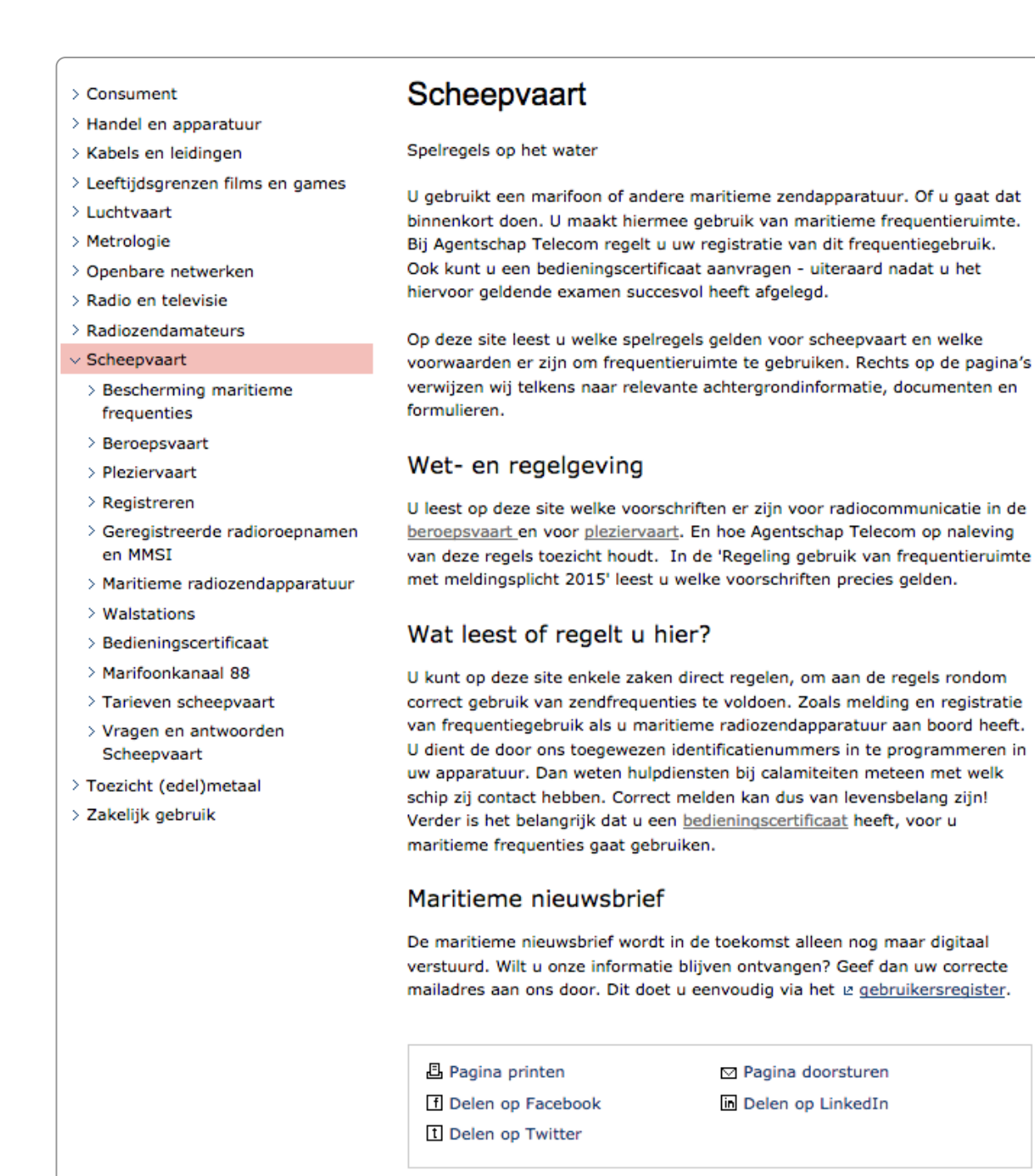

Pagina Scheepvaart op Agentschap Telecom (2016)

De pagina zou eigenlijk alleen deze onderwerpen moeten ontsluiten, maar de pagina bevat een uitgebreide tekst over van alles. En al deze informatie is ook te vinden in de pagina's van de afzonderlijke onderwerpen. De pagina is een mengeling van navigeren en informeren.

De pagina wordt gebruiksvriendelijker als je hem enkel inricht op navigeren. De stappen:

- 1. Plaats de onderwerpen direct onder de kop Scheepvaart. Dit kan in de vorm van microcontent (aanklikbare titel en een korte snippet) of enkel een link.
- 2. Haal de rest van de informatie daaronder weg, zoals:
	- Wet- en regelgeving
	- o Wat leest of regelt u hier?
	- Maritieme nieuwsbrief
	- Blokje met printen en delen

#### **Voorbeeld mengvorm op Rijksinstituut voor Identiteitsgegevens**

Nog een voorbeeld van een mengvorm vonden we op de pagina Reisdocumenten van de website van het Rijksinstituut voor Identiteitsgegevens. (Intussen is de site volledig vernieuwd.) Hier is een informatieve pagina gecombineerd met navigatie. Resultaat: een rommelige lay-out, te veel informatie, niet goed scanbaar. Er is veel toegevoegd. Dat maakt de pagina onduidelijk.

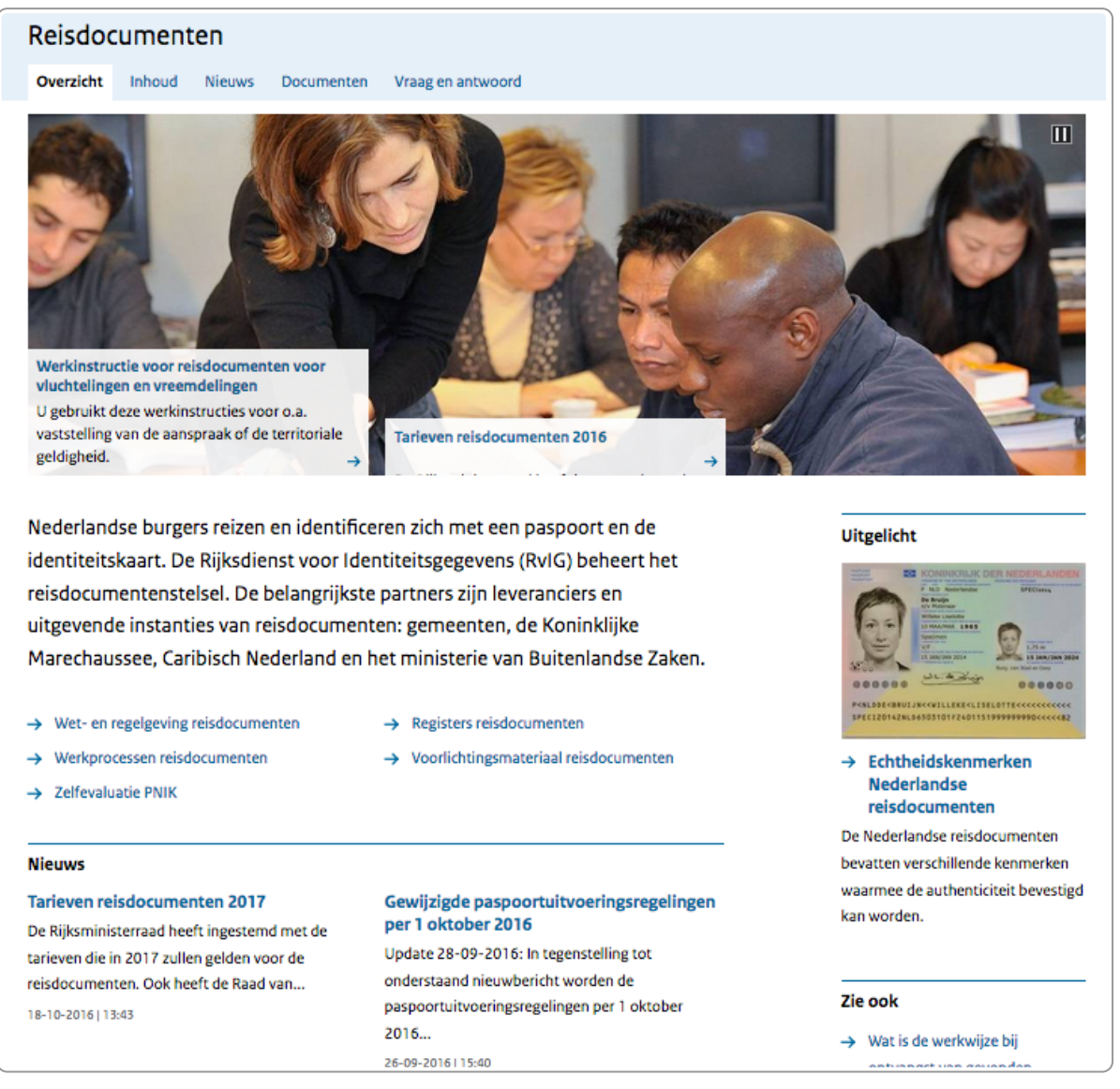

Pagina Reisdocumenten, RvIG, 2016

De pagina kan beter. Er kan heel veel weg:

- submenu bovenaan: overzicht, inhoud, nieuws, documenten, vraag en antwoord
- slider met foto
- inleidende alinea ('Nederlandse burgers reizen en identificeren …')
- nieuws
- uitgelicht
- zie ook

Al deze informatie staat ook op andere pagina's of is niet relevant voor de bezoeker. Het is vooral zenderinformatie: informatie die het RvIG graag kwijt wil, maar waar niemand voor komt.

Wat overblijft zijn de 5 links. Maak daar goede microcontent van: aanklikbare titel en een betekenisvolle snippet.

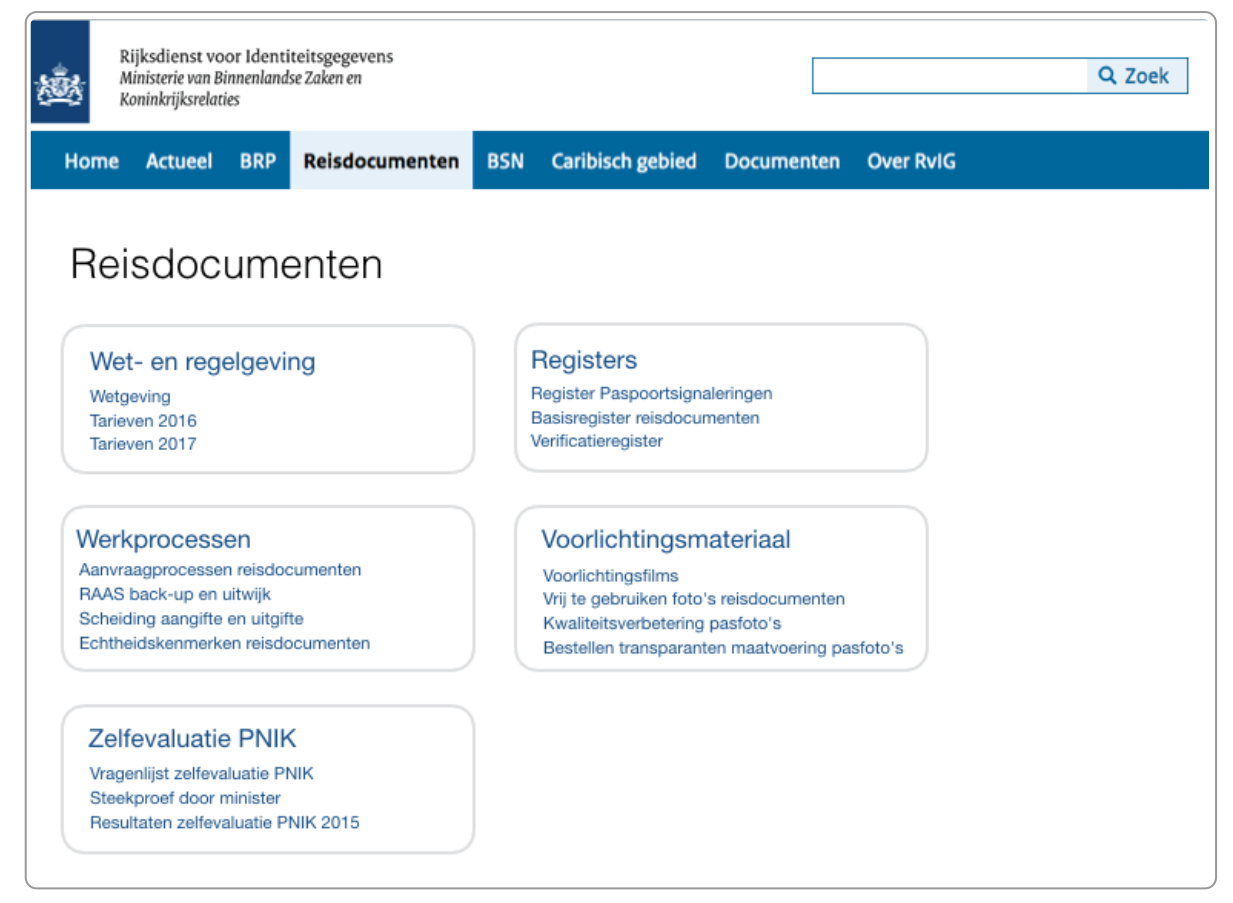

Pagina Reisdocumenten, restyled

### **8.4 Navigeren via mega-menu**

De NS heeft geen losse navigatiepagina's, maar een mega-menu (zie hieronder). Zulke menu's lijken misschien niet handig, maar blijken heel [gebruiksvriendelijk.](https://www.nngroup.com/articles/mega-menus-work-well/)

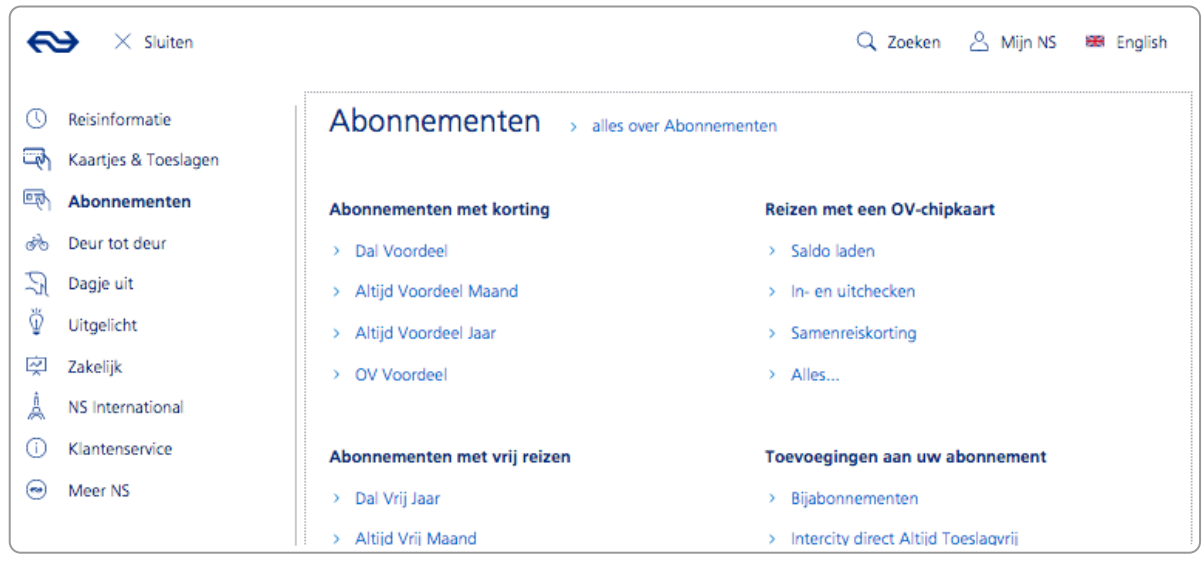

Goed voorbeeld van een mega-menu (ns.nl)

### **8.5 Gebruik categorieën die logisch zijn voor de bezoeker**

Slechte categorieën zijn bijvoorbeeld:

globale, nietszeggende categorieën, zoals Documenten, Video's, Onderwerpen

- categorieën ingedeeld op doelgroep (een doelgroepindeling is zelden zinvol)
- categorieën ingedeeld op de organisatiestructuur (dat is zendergericht, niet ontvangergericht)

Goede categorieën zijn bijvoorbeeld:

- laptops (Coolblue)
- abonnementen (NS)
- paspoort, rijbewijs en ID-kaart (gemeente Roosendaal)
- artikelen, trainingen en e-books (onze eigen site)

### **8.6 Tips voor de categorie-indeling**

- Kies de onderwerpen waar mensen voor naar jouw site komen.
- Gebruik betekenisvolle, logische titels, zodat bezoekers weten wat ze daar kunnen vinden.
- Kies onderwerpen die elkaar uitsluiten. De snippet tekst kan helpen om dit duidelijker te maken.

### **8.7 Conclusie: kies voor navigeren óf informatie, niet allebei**

- Zet op een navigatiepagina alleen content om te navigeren, verwijder alle informatie die niet helpt bij het navigeren.
- Maak de content klantgericht:
	- Kies categorieën die aansluiten bij de taak van de bezoeker van je site.
	- Kies onderwerpen die aansluiten bij de taak van de bezoeker.
	- Gebruik termen die aansluiten bij het taalgebruik van de bezoeker.

# <span id="page-35-0"></span>**9. Structuur: opbouw in titel, lead en body**

Een goede webtekst plaatst het belangrijkste bovenaan en vooraan. Dat is goed voor de lezer en ook voor **zoekmachines. In het algemeen is de beste opbouw van een informatief artikel titel-lead-body. Structuurelementen zoals een lead, tussenkoppen en opsommingen maken het scannen van de tekst makkelijker.**

### **9.1 Belang van structuur**

Structuur blijkt heel belangrijk voor mensen om een webtekst te lezen en te begrijpen. Vanuit onderzoek weten we al heel lang dat mensen scannend lezen. Wij noemen dat 'hoppen', mensen lezen vaak fragmenten en gaan echt lezen als een fragment interessant lijkt.

Een bekend eyescan-onderzoek van Jakob Nielsen uit 2006 laat zien hoe mensen kijken naar een webpagina, zie het voorbeeld hieronder. Het rode deel is waar mensen het meest naar keken. Je ziet dat mensen vooral bovenaan en vooraan de regel kijken. Nielsen noemt dit het F-shaped-pattern: met een beetje fantasie zie je een F-patroon in de manier waarop mensen een tekst scannen.

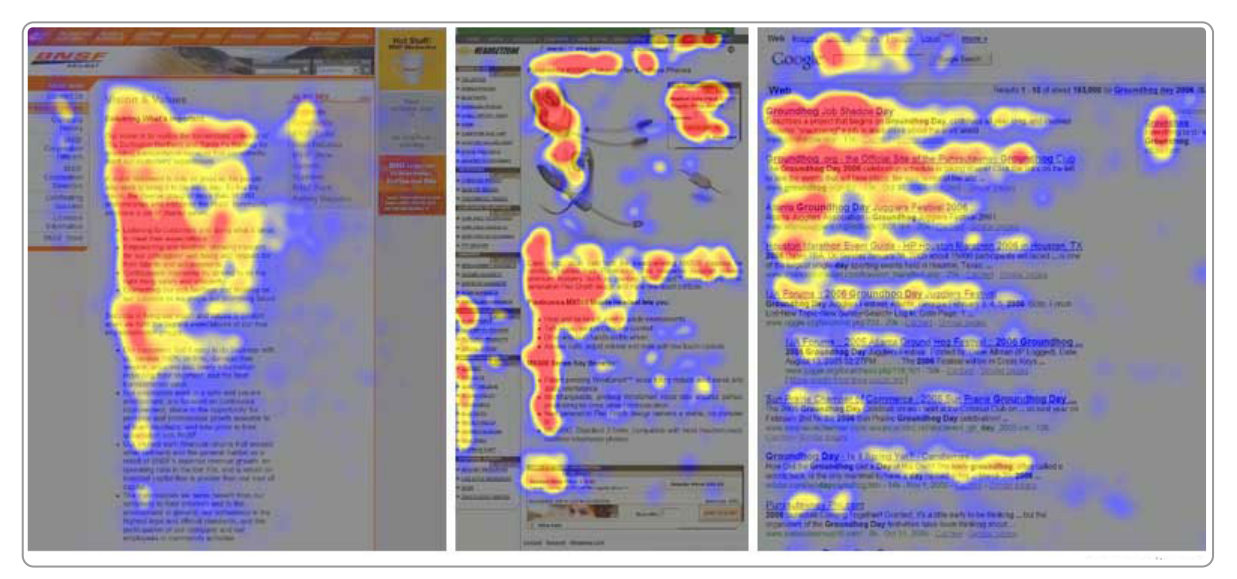

Eyescan-onderzoek laat zien dat mensen in een F-patroon een pagina scannen. Bron: F-Shaped Pattern of Reading on the Web: [Misunderstood,](https://www.nngroup.com/articles/f-shaped-pattern-reading-web-content/) But Still Relevant (Even on Mobile)

Belangrijkste conclusies uit dit onderzoek:

- Zet de belangrijkste informatie bovenaan.
- Plaats de belangrijkste woorden vooraan in de regel. Nielsen noemt dit 'front-loaded'.

In 2013 heeft de Nielsen Norman Group dit [eye-trackingonderzoek](https://www.theinternetacademy.nl/artikelen/the-eyetrack-evidence-maak-content-scanbaar) herhaald, waarbij ook andere kijkpatronen naar voren kwamen. Meer daarover bij [Betekenisvolle](https://www.internetacademy.nl/ebooks/handboek-webcontent/structureren-van-de-body-met-tussenkoppen-en-opsommingen#section1) tussenkoppen.

### **9.2 Belangrijkste bovenaan**

Een van de conclusies van bovenstaand eyescan-onderzoek is dat de belangrijkste informatie bovenaan moet staan. Begin je tekst daarom niet met een inleiding, maar direct met dat wat je wilt zeggen. Geef direct de informatie waarvoor mensen komen. McGovern noemt dit 'People want the meat.', Nielsen: 'Give away the farm.'

### **9.3 Opbouw in titel-lead-body**
De ideale structuur voor veel gewone contentpagina's is de opbouw in titel, lead en body. Vaak heeft de body ook nog tussenkoppen, maar bij een kort bericht hoeft dat niet. Is er een call-to-action of een inhoudsopgave, plaats deze direct na de lead.

Met een contentpagina bedoelen we een pagina die over één onderwerp gaat. Andere soorten pagina's zijn een homepage, een zoekresultatenpagina of een [navigatiepagina](https://www.internetacademy.nl/ebooks/handboek-webcontent/navigatiepaginas-en-contentpaginas).

Voor contentpagina's zijn er dus 2 structuren:

- **Korte versie**: body heeft geen tussenkoppen, eventueel call-to-action na de lead
- **Lange versie**: body heeft tussenkoppen, eventueel call-to-action en intern menu na de lead.

Bij de lange versie start de body met een tussenkop.

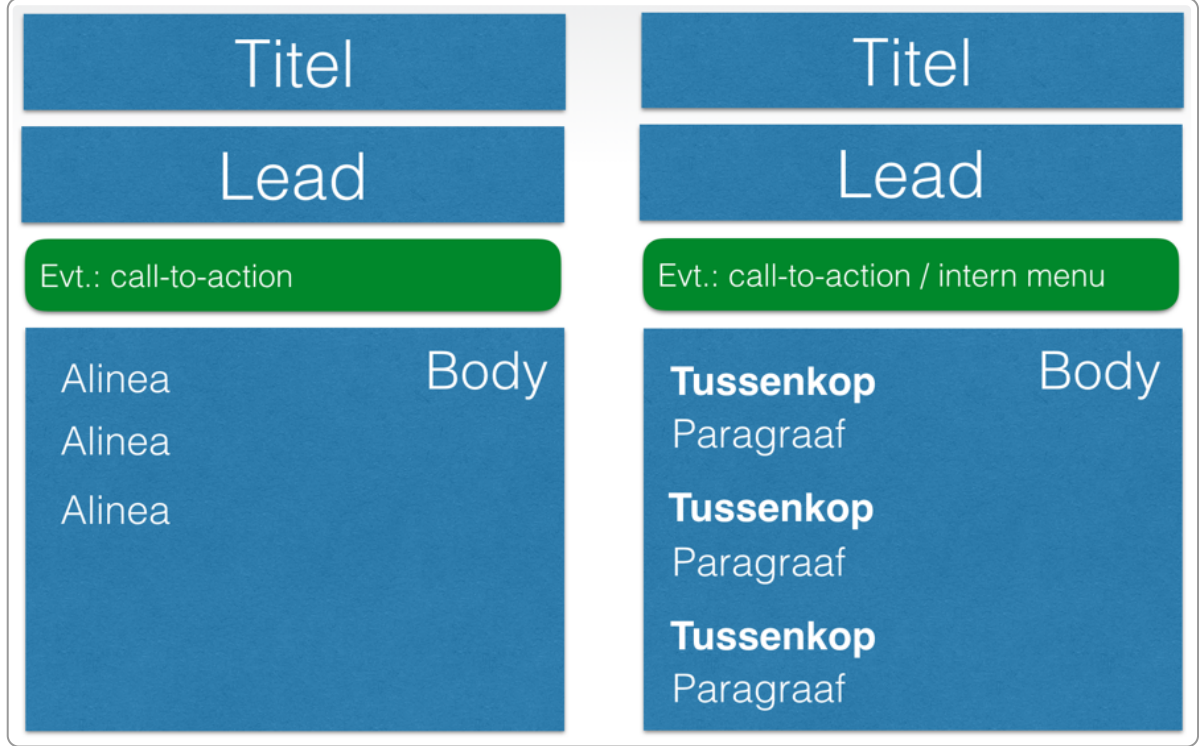

In het voorbeeld hieronder zie je de structuur in een tekst over Paspoort aanvragen.

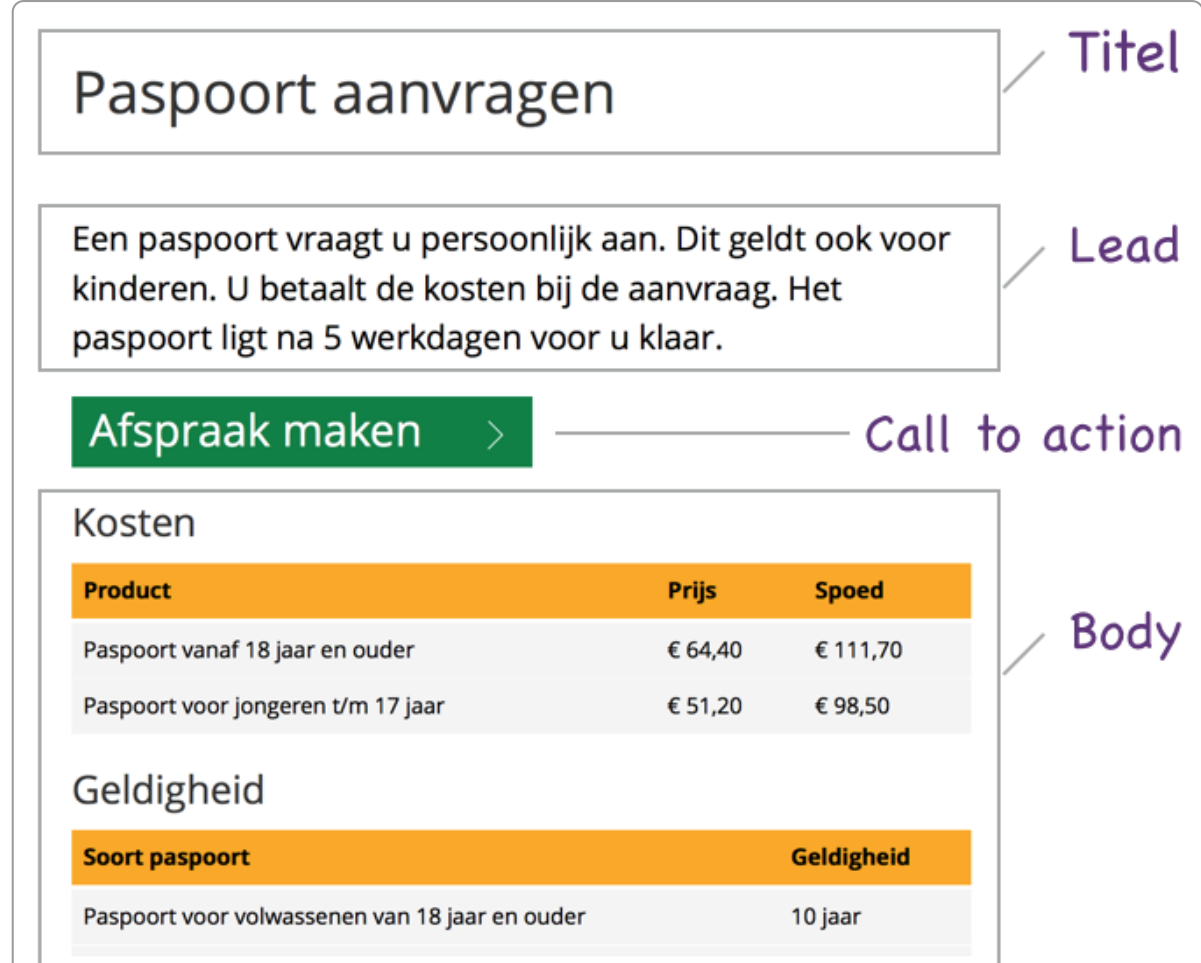

Pagina over paspoort aanvragen, opgebouwd met titel, lead en body

# **9.4 Betekenisvolle titel**

Een betekenisvolle titel maakt direct duidelijk wat de lezer op de pagina kan vinden.

De kenmerken van een goede titel zijn:

- betekenisvol
- kort en krachtig: niet langer dan ongeveer 70 tekens
- belangrijkste woorden vooraan: front-loaded
- zelfstandig: begrijpelijk zonder andere informatie als een lead of een foto
- geen vraag
- niet verhullend (nieuwsgierigmakend of prikkelend)

**Opmerking**: De 'titel' is een enigszins verwarrende term voor websites. Er is namelijk ook een andere titel op een pagina, namelijk de titel die zichtbaar is in het tabblad van je browser en die opgemaakt is met het html-element <title>. Dit title-element bespreken we hier verder niet. Je leest er meer over in ons e-book [Webtechniek](https://www.internetacademy.nl/ebooks/webtechniek/html-opbouw-webpagina#section2) voor niettechneuten.

De tekst hieronder heeft geen goede titel:

#### **Voor wie doen we het?**

Hoe moeilijk vinden gewone Nederlanders het om een aanvraagformulier WW in te vullen? Of een bouwvergunning aan te vragen? Of kinderopvangtoeslag? We hebben een aantal willekeurige Nederlanders gevraagd deze formulieren in te vullen.

De titel is een vraag, en ook nog zonder enige betekenis. Het kan overal over gaan.

Hieronder nog een voorbeeld. Geen goede titel, want de belangrijkste informatie ontbreekt.

# En de winnaar van de Cultuurprijs is...

#### 11-01-2011

De winnaar van de Cultuurprijs 2011 is de Stichting Kilsdonkse Molen. Gedeputeerde Brigite van Haaften overhandigde de plaquette aan de voorzitter van de stichting, Hans Dekker.

Voorbeeld slechte titel: 'En de winnaar van de cultuurprijs is...'

## **9.5 Lead: bevat de kernboodschap**

Direct onder de titel staat de lead. Deze lead geeft antwoord op de belangrijkste vraag van de bezoeker. Een lead is dus geen samenvatting.

De kenmerken van een goede lead zijn:

- 1. Hij geeft antwoord op de belangrijkste vraag van de bezoeker.
- 2. De tekst is meestal 1 alinea van ongeveer 10 tot 50 woorden.
- 3. De tekst herhaalt de titel.
- 4. De tekst is begrijpelijk zonder verdere context van een afbeelding of een bodytekst.
- 5. Het is geen samenvatting.
- 6. Het is geen inleiding (introductie) zoals in lesboeken of wetenschappelijke artikelen.
- 7. Gebruik geen verhullende zinnen om te 'prikkelen tot doorlezen'. Een goede lead prikkelt genoeg.
- 8. De lead bevat geen vragen, tenzij het artikel de vraag stelt zonder antwoord te geven, zoals in 'Is er leven na de dood?'. (Behalve als je dat zeker weet, dan moet je er geen vraag van maken :-) )

Breng de belangrijkste boodschap al in de eerste 155 tekens over. Zoekmachines plaatsen bij de zoekresultaten altijd een snippet (tekstfragment) van ongeveer 120 (mobiel) en 155 tekens (desktop). Vaak gebruiken zij daar de lead voor.

Hieronder een voorbeeld van een traditionele productpagina van een gemeente:

#### **Product: Paspoort**

Hieronder ziet u informatie over dit product. Klik op de tabbladen in het horizontale menu om meer informatie te zien.

De lead geeft hier nog helemaal geen informatie. Sterker nog: elk 'product' heeft exact dezelfde lead! Vergelijk dit met de nieuwe tekst van dezelfde gemeente:

#### **Paspoort of identiteitskaart aanvragen**

Een paspoort of identiteitskaart (ID-kaart) vraagt u persoonlijk aan bij de balie. Dit geldt ook voor kinderen. U betaalt de kosten bij aanvraag. Het paspoort ligt na 5 werkdagen voor u klaar.

De lead op de website van Leusden geeft direct antwoord op de belangrijkste vragen van de webbezoeker. Het verschil tussen de oude en de nieuwe versie is groot en geeft de omslag in het denken over webcontent weer.

Nog een voorbeeld:

### **Hulp bij schulden**

Heeft u schulden gemaakt of krijgt u aanmaningen van schuldeisers? Bent u niet meer in staat om uw woninghuur of energierekening te betalen? Heeft u geen uitzicht dat uw financiële situatie verbetert? Vraag tijdig hulp aan, wij kunnen u adviseren over hoe u uw schulden het beste kunt aanpakken.

De belangrijkste boodschap staat pas in de laatste zin. De andere zinnen kunnen weggelaten worden.

De lead weglaten is vaak geen goed idee, zoals in het voorbeeld hieronder. Mensen willen snel kunnen scannen waar de pagina over gaat. Een goede lead faciliteert dit.

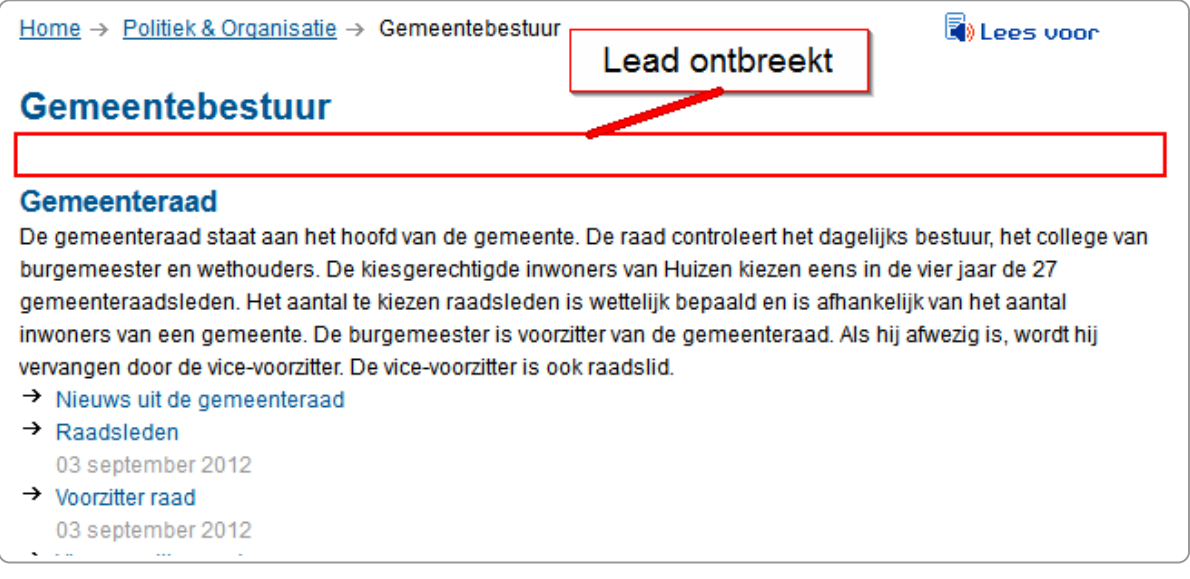

Lead ontbreekt

## **9.6 Call-to-action en inhoudsopgave: direct na de lead**

Soms hebben pagina's een call-to-action, bijvoorbeeld de button 'Afspraak maken' op de pagina om een paspoort aan te vragen, zie hieronder. Deze call-to-action staat bij voorkeur direct na de lead.

| Paspoort aanvragen                                                                                                    |              |              | Titel          |
|----------------------------------------------------------------------------------------------------|--------------|--------------|----------------|
| Een paspoort vraagt u persoonlijk aan. Dit geldt ook voor<br>kinderen. U betaalt de kosten bij de aanvraag. Het<br>paspoort ligt na 5 werkdagen voor u klaar. |              |              | Lead           |
| Afspraak maken                                                                                                    |              |              | Call to action |
| Kosten                                                                                                    |              |              |                |
| <b>Product</b>                                                                                                    | <b>Prijs</b> | <b>Spoed</b> |                |
| Paspoort vanaf 18 jaar en ouder                                                                                                    | € 64,40      | € 111,70     | <b>Bod</b>     |
| Paspoort voor jongeren t/m 17 jaar                                                                                                    | € 51,20      | €98,50       |                |
| Geldigheid                                                                                                    |              |              |                |
| <b>Soort paspoort</b>                                                                                                    |              | Geldigheid   |                |
| Paspoort voor volwassenen van 18 jaar en ouder                                                                                                    |              | 10 jaar      |                |

Call-to-action direct na de lead

Gebruik je een inhoudsopgave voor de pagina, dan staat deze ook direct na de lead. Als je ook een call-to-action hebt, dan kun je de inhoudsopgave het beste na de call-to-action plaatsen.

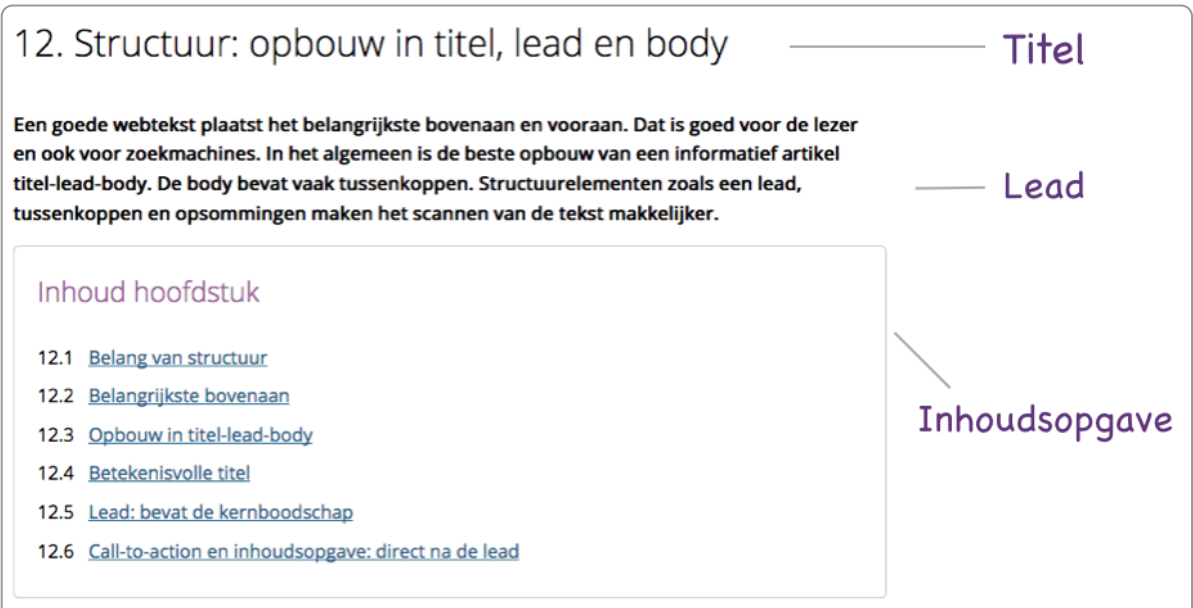

Inhoudsopgave: direct na de lead

# **Structureren van de body met tussenkoppen en 10. opsommingen**

Na de titel en de lead start meestal de body. Deze geef je structuur met bijvoorbeeld tussenkoppen en **opsommingen.**

## **10.1 Betekenisvolle tussenkoppen**

### **De richtlijnen**

- Maak ze betekenisvol.
- Zorg dat ze een goede beschrijving geven van de inhoud van de paragraaf.
- Zet de belangrijkste woorden vooraan.
- Lengte maximaal 50 tekens.
- Stel geen vraag, maar probeer al het antwoord te geven.
- De tussenkoppen vormen samen een inhoudsopgave van de pagina.

#### **Een tussenkop hoef je niet te herhalen in de tekst eronder**

Zie bijvoorbeeld deze tekst over het rijbewijs op gov.uk:

#### Replacing a driving licence

This will cost £ 20. You must replace your licence if it's been lost, stolen, defaced or destroyed.

Changing the name of address on your driving licence

There's no charge for this service. However, there's a £ 20 fee if you're a photo card licence holder and want to change your photo at the same time.

Je moet dus de tussenkop lezen om de tekst eronder te begrijpen. Veel mensen zullen dit in de schoolbanken anders hebben geleerd.

Hieronder nog een voorbeeld, waarbij de tussenkop niet herhaald wordt:

#### Meenemen

- Alle reisdocumenten (paspoort en/of ID-kaart), ook als deze zijn verlopen.
- Een recente kleurenpasfoto. Let op de eisen van de rijksoverheid.
- Uw kind als het zijn of haar paspoort betreft.
- Bankpas: het paspoort moet bij aanvraag met pin betaald worden.

Eigenlijk bevat een webtekst vrijwel geen dubbeling, alleen in de lead verwoord je nog een keer de inhoud van de titel.

#### **Tussenkoppen zorgen dat mensen een tekst beter lezen**

Als je betekenisvolle tussenkoppen gebruikt, lezen mensen teksten beter. Dat blijkt uit [eyescan-onderzoek](https://www.nngroup.com/reports/how-people-read-web-eyetracking-evidence/) How People Read on the Web: The Eyetracking Evidence van Jakob Nielsen.

Nielsen komt in het artikel ook met andere patronen van hoe mensen kijken. Als je bijvoorbeeld betekenisvolle tussenkoppen gebruikt, dan blijken mensen daar ook echt naar te kijken. Het patroon dat dan ontstaat, noemt hij het layered-cake-patroon.

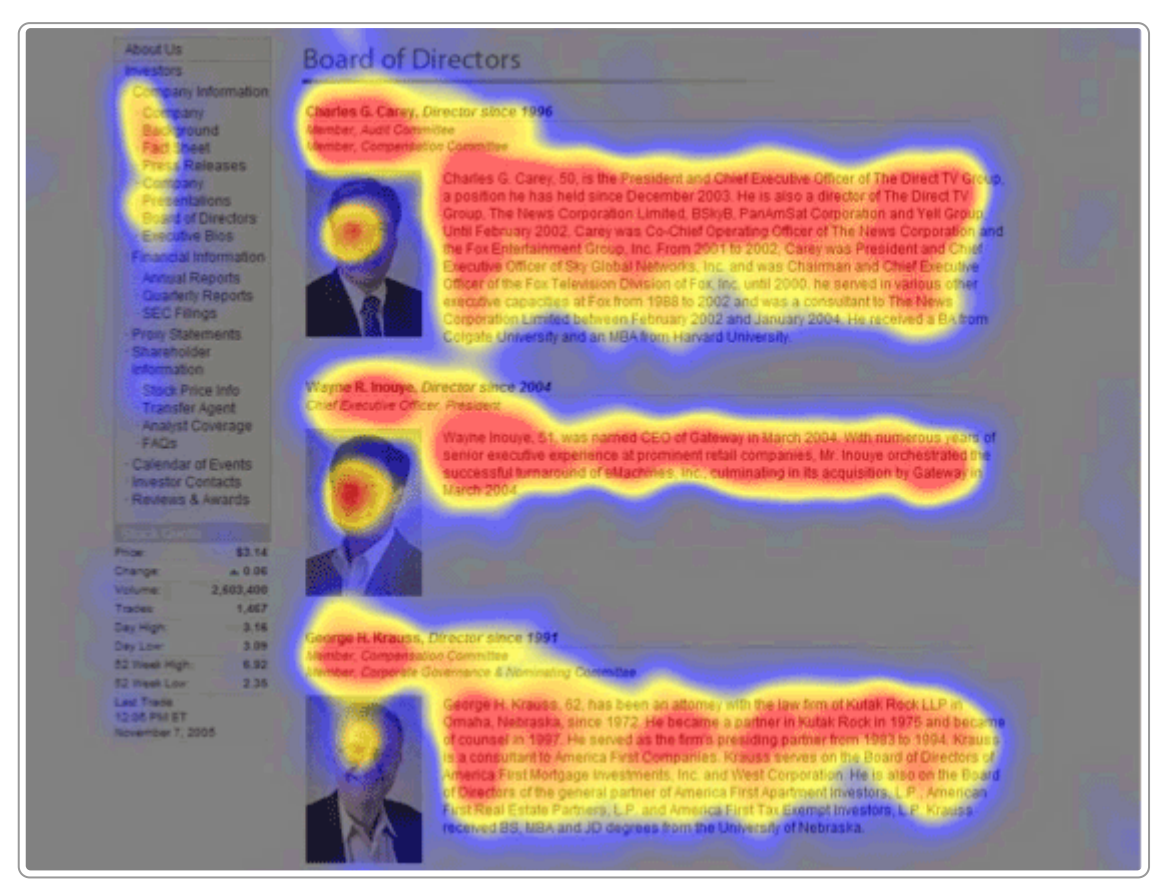

Layered-cake-kijkpatroon dat ontstaat bij het gebruik van tussenkoppen. Bron: How People Read on the Web: The [Eyetracking](https://www.nngroup.com/reports/how-people-read-web-eyetracking-evidence/) Evidence

Nielsen schrijft hierover:

One of the most critical findings is that web content authors must create effective headings. No matter how the page is organized (...) headings help people to scan the content efficiently. People often look first at headings, and wellphrased headings can dramatically affect how well people work with a particular web page.

#### – *How People Read on the Web: The [Eyetracking](https://www.nngroup.com/reports/how-people-read-web-eyetracking-evidence) Evidence*

Met andere woorden: goed geformuleerde tussenkoppen zijn heel belangrijk voor jouw lezers.

#### **Tussenkoppen zijn belangrijk voor zoekmachines**

Ook voor zoekmachines zijn tussenkoppen belangrijk. John Mueller van Google zegt daarover:

These heading tags in HTML help us to understand the structure of the page.

– *Google's 200 Ranking Factors: The [Complete](https://backlinko.com/google-ranking-factors#pagelevel) List (2022)*

#### **Voorbeelden van tussenkoppen**

**Voorbeeld 1: tussenkoppen zijn onvoldoende duidelijk**

Hieronder de tussenkoppen van een artikel over de totstandkoming van een wet. De tussenkoppen zijn creatief geschreven, maar helpen niet om te begrijpen waarover de tekst gaat. Ze maken het scannend lezen niet makkelijker.

#### **Van Wetsvoorstel tot Wet**

- 1. Hier klopt iets niet!
- 2. Een voorstel
- 3. Hoe denkt de politiek er over?
- 4. Wordt het ja, nee of iets anders?
- 5. Weten we het zeker?
- 6. Nieuwe regels

De tussenkoppen bevatten geen relevante woorden, waardoor ze vrijwel geen betekenis geven over de inhoud. Meer betekenis geven de volgende koppen:

- 1. Voorstel voor nieuwe wet
- 2. Bespreking voorstel in commissie
- 3. Bespreking in Tweede Kamer
- 4. Vaststelling in Eerste Kamer
- 5. Publicatie in Staatsblad: wet is actief

#### **Voorbeeld 2: tussenkop ontbreekt**

De contactpagina op de oude website van het Agentschap Telecom had de volgende koppen:

#### **Contact**

- Hoofdkantoor Groningen
- Kantoor Amersfoort
- Postadres
- Storing melden buiten kantoortijden
- Information in English

Onder aan de pagina staat een contactformulier, zie hieronder. Een tussenkop boven dit formulier ontbreekt. Gebruikers van screenreaders, die de pagina scannen op tussenkoppen, krijgen zo niet de informatie dat de pagina ook een contactformulier bevat. Ook Google krijgt die informatie niet via de koppenstructuur van de pagina.

De oplossing is hier simpel: plaats boven het formulier (dus onder de Engelse informatie) een tussenkopje 'Contactformulier'.

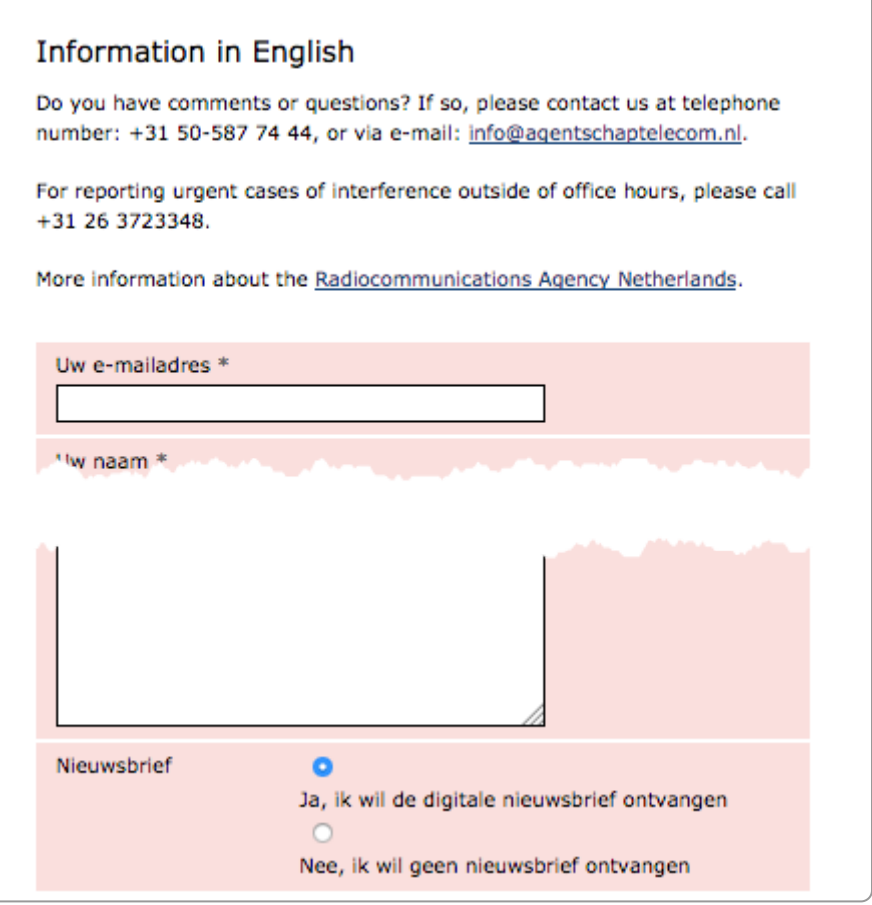

Tussenkopje voor contactformulier ontbreekt

## **10.2 Opsommingen**

#### **Opsommingen maken het scannen van teksten makkelijker**

Nielsen Norman Group heeft dit met verschillende onderzoeken aangetoond. Zij zeggen:

Bulleted lists, when done well, are extremely attractive elements. The eye goes to them frequently.

– *How People Read on the Web: The [Eyetracking](https://www.nngroup.com/reports/how-people-read-web-eyetracking-evidence/) Evidence*

Met zogenoemde **heatmaps** maken ze zichtbaar waar mensen naar kijken. In de heatmap hieronder zie je hoe mensen stukken content overslaan en direct naar de opsommingen springen.

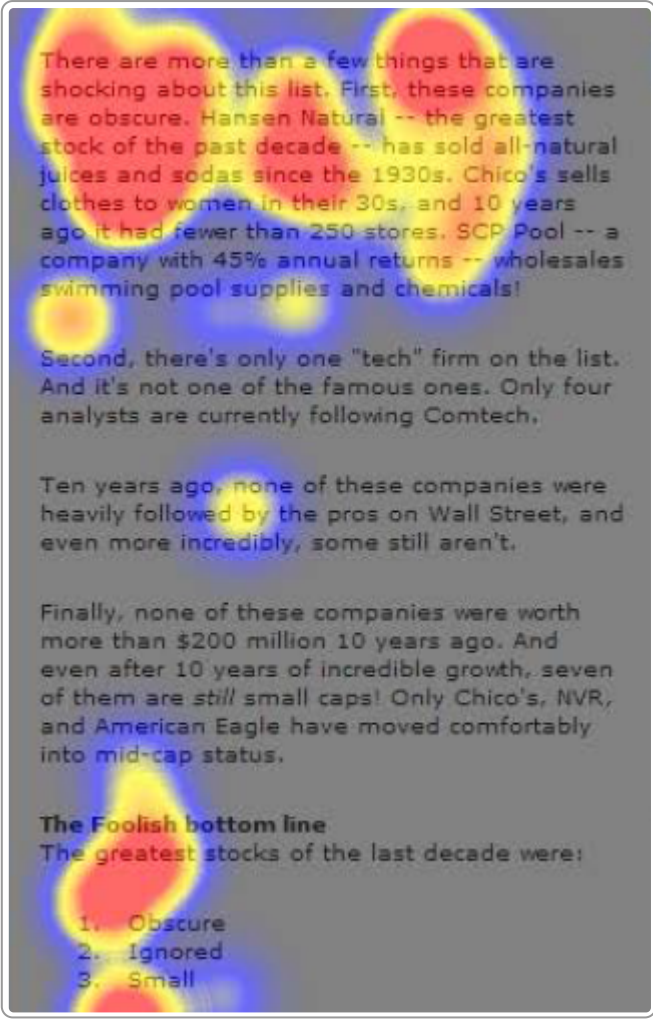

Heatmap: opsommingen krijgen focus

In een andere vorm van eyetracking-onderzoek kijkt de Nielsen Norman Group naar de volgorde waarin de bezoeker naar de pagina kijkt. Hieronder zie je een voorbeeld waarin je de fixaties op de pagina zichtbaar gemaakt ziet. De bezoeker start met het lezen van de titel, kijkt naar de lead en springt gelijk naar de opsomming.

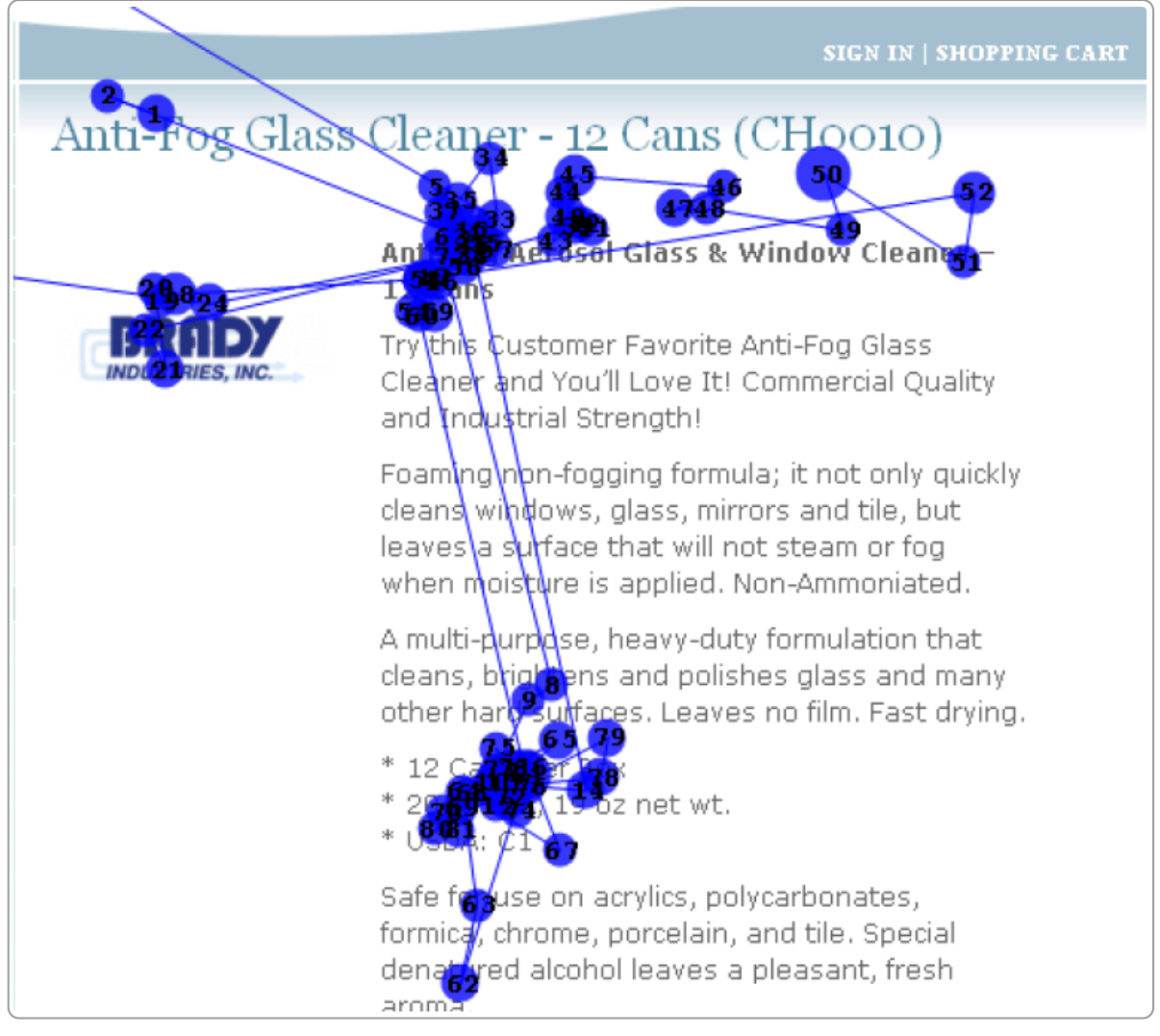

Heatmap: leesvolgorde is titel, lead, opsomming

Heb je een opsomming in je tekst, maak daar dan ook een echte opsomming van. Neem onderstaande tekst:

In het ontwerp peilbesluit worden nieuwe waterpeilen voor het afvoergebied Braakman, de Westelijke Rijkswaterleiding, De Grote of Oude Albertpolder en de Sint Pieterspolder in de gemeente Terneuzen voorgesteld die het waterschap in normale omstandigheden nastreeft en handhaaft.

Die wordt met een opsomming veel duidelijker:

In het ontwerp peilbesluit staan de nieuwe waterpeilen voor:

- afvoergebied Braakman
- de Westelijke Rijkswaterleiding
- de Grote of Oude Albertpolder
- Sint Pieterspolder

#### **Opsommingen maken de tekst begrijpelijker**

Ons brein weet dat content in opsommingen beknopte, belangrijke informatie is. Hoa Loranger van de Nielsen Norman Group schrijft:

A few tiny dots attract the eye and can make a complex concept understandable. Readers perceive the bullets as shortcuts to succinct, high-priority content. It's not surprising that, in usability studies, we observe readers gravitate towards bulleted lists with fervor. Web readers want to digest content quickly.

– *7 Tips for [Presenting](https://www.nngroup.com/articles/presenting-bulleted-lists/) Bulleted Lists in Digital Content - Nielsen Norman Group*

Ook voor Google is een tekst met opsommingen begrijpelijker.

### **Soorten opsommingen en gebruik van leestekens**

Wij krijgen vaak de vraag hoe je nu in opsommingen met leestekens moet omgaan. We hanteren de richtlijnen die ook Jan Renkema [\(Schrijfwijzer\)](http://www.schrijfwijzer.nl/) hanteert:

- Is het item een zin, schrijf het als een zin. Dus start met een hoofdletter en eindig met een punt. Een item is een zin als het een onderwerp en werkwoord bevat.
- Is het geen zin (dus het onderwerp of een werkwoord ontbreekt), gebruik dan geen leestekens zoals een puntkomma of een punt. Een hoofdletter aan het begin kan.

Deze richtlijn staat ook in het al genoemde artikel 7 Tips for [Presenting](https://www.nngroup.com/articles/presenting-bulleted-lists/) Bulleted Lists in Digital Content.

### **Houd de teksten van opsommingen kort**

Nielsen schrijft hierover:

To make a bulleted list most attractive, keep the number of words per bullet to a minimum. These are called "bulleted lists" and not "bulleted paragraphs" for a reason. Sticking a bullet in front of a paragraph is no good.

#### – *How People Read on the Web: The [Eyetracking](https://www.nngroup.com/reports/how-people-read-web-eyetracking-evidence/) Evidence*

Hieronder een voorbeeld waarin de opsommingsitems complete alinea's zijn:

Alle wateren binnen het beheersgebied van Waterschap Rivierenland, voor zover ze deel uitmaken van het watersysteem, hebben een functie. De wateren zijn van belang voor het functioneren van het watersysteem, maar sommige wateren zijn daarbij belangrijker dan andere. Er wordt onderscheid gemaakt in A-, B- en C-wateren:

- A-wateren kunnen worden gezien als de 'slagaders' van het watersysteem. Ze hebben zowel een bergende als een aan- en afvoerende functie. Vanwege het waterhuishoudkundige belang van A-wateren worden ze door het waterschap zelf onderhouden. A-wateren hebben daarom een beschermingszone van 4 meter (5 meter in de gebieden Alblasserwaard, Vijfheerenlanden, Alm en Biesbosch).
- B-wateren kunnen worden gezien als de 'aders' van het watersysteem. Ook B-wateren hebben een bergende en een aan- en afvoerende functie, maar zijn minder van belang voor het functioneren van het watersysteem in vergelijking met A-wateren. B-wateren worden onderhouden door de eigenaren van de aangrenzende percelen. Het waterschap voert jaarlijks controles uit ('schouw') om de instandhouding van de B-wateren te waarborgen. B-wateren hebben een beschermingszone van 1 meter.
- C-wateren kunnen worden gezien als de 'haarvaten' van het watersysteem. Ze hebben alleen een waterbergende functie. C-wateren worden niet geschouwd, maar het waterschap en de eigenaren van de aangrenzende percelen hebben er wel een belang bij dat de wateren in stand worden gehouden. C-wateren hebben geen beschermingszone.

Als je zulke lange opsommingen gebruikt, verlies je het voordeel van de scanbaarheid van een opsomming. Je lost dit op met een korte opsomming, gevolgd door een tekst met kopjes:

Wij onderscheiden 3 soorten wateren:

- A-wateren: de grootste wateren, vaak grotere rivieren en kanalen
- B-wateren: middelgrote wateren, zoals kleine rivieren en kanalen
- C-wateren: kleinere wateren, zoals sloten en beken

A-wateren

[paragraaf met tekst]

B-wateren

[paragraaf met tekst]

C-wateren

[paragraaf met tekst]

#### **Maak de opsommingen taalkundig niet ingewikkeld**

Soms maken mensen een opsomming door te starten met een zin die afgemaakt wordt in elk item, zoals in het voorbeeld hieronder:

Het nieuwe MVA:

- is een kleine lichte MVA-laptop;
- heeft een 1-vingerafdrukscanner;
- heeft een draadloze muis;
- krijgt een aangepaste tas;
- heeft software met een modern uiterlijk en gebruik.

Deze constructie heeft 2 nadelen:

- Taalkundig is de opsomming moeilijker om te begrijpen. De lezer moet steeds het intro van de opsomming lezen om elk item goed te kunnen begrijpen. Dit maakt het lezen lastiger.
- Deze schrijfwijze is ook voor de schrijver zelf ingewikkeld; de items sluiten lang niet altijd goed aan op de start van de zin.

Ons advies is om een andere schrijfwijze te zoeken die deze problemen niet heeft, zoals hieronder.

Kenmerken nieuwe MVA:

- kleine lichte laptop
- 1-vingerafdrukscanner
- draadloze muis
- aangepaste tas
- gebruiksvriendelijke software

En de tekst is gelijk een stuk korter: 44% minder woorden!

## **10.3 Paragraaf**

Als je werkt met tussenkoppen, creëer je paragrafen.

Eerst even een toelichting op de termen paragraaf en alinea:

- Een paragraaf bestaat uit 1 of meer alinea's. De Engelse term hiervoor is section.
- Een alinea bestaat uit 1 of meer zinnen. De Engelse term hiervoor is paragraph.

De 1e alinea in een paragraaf begint vaak met een zin die krachtig de kernboodschap van de paragraaf vertelt. Dit is de zogenaamde topische zin (topic = onderwerp). We kunnen het nog iets scherper definiëren: de 1e zin probeert antwoord te geven op de vraag die de bezoeker heeft als hij deze paragraaf gaat lezen.

De ideale lengte van een paragraaf bestaat niet, bij voorkeur heeft hij wel meer alinea's. Een pagina met een tussenkop voor elke alinea leest onrustig, zoals in het voorbeeld hieronder.

## **Melding ondersteuning**

Lukt het u niet zelfstandig uw weg te vinden? Vul dan de Melding Sociaal Domein (online formulier) in of neem contact op met het Sociaal Meldpunt. Dan kijken wij samen hoe u verder kunt.

#### **Persoonlijk Plan**

Heeft u een ondersteuningsvraag en met uw familie of netwerk een passende oplossing op het oog? Dien dan uw vraag en oplossing in door middel van een Persoonlijk Plan.

#### Aanvraag jeugdhulp door zorgaanbieder

Huisartsen, medisch specialisten en jeugdartsen zijn bevoegd om in het kader van de Jeugdwet jeugdigen direct door te verwijzen naar jeugdhulpverlening. Zij kunnen volledig online een aanvraag voor jeugdhulp indienen.

## **Ouderbijdrage**

Met ingang van 2016 is de ouderbijdrage vervallen.

Te veel tussenkoppen

## **10.4 Alinea**

Een alinea gaat over 1 mini-onderwerp. Een alinea van meerdere zinnen begint met de belangrijkste boodschap in de 1e zin (topische zin). De lengte is maximaal 50 à 60 woorden.

Een alinea is zichtbaar als zelfstandig structuurelement, bijvoorbeeld door witruimte boven en onder de alinea. Let op dat je deze witruimte met [css](https://www.internetacademy.nl/ebooks/webtechniek/css) maakt, en niet door het toevoegen van lege alinea's of lege regels.

Meestal bevatten alinea's meer zinnen, maar dat hoeft niet. Bij de BBC hebben ze vaak 1 zin per alinea:

### **Clinton cancels California trip after pneumonia diagnosis**

US Democratic presidential candidate Hillary Clinton has cancelled a campaign trip to California after being diagnosed with pneumonia.

Mrs Clinton was taken ill on Sunday at a 9/11 memorial ceremony and was seen stumbling as she left the event early.

The candidate's team initially said she was "overheated", later revealing she had been diagnosed on Friday with pneumonia.

Her doctor said she was now re-hydrated and "recovering nicely".

Mrs Clinton was due to leave for California on Monday morning for a two-day trip that included fundraisers, a speech on the economy, and an appearance on the Ellen DeGeneres Show.

– *BBC.com (pagina is niet meer beschikbaar)*

## **10.5 Lineaire content**

Mensen lezen niet alleen een tekst op een website, maar laten deze tegenwoordig ook oplezen. Blinde mensen krijgen de tekst als spraak of als braille-uitvoer. Zoekmachines zijn ook 'blind', zij indexeren de teksten.

Dit alles betekent dat het belangrijk is dat de informatie lineair is. Lineair betekent dat de informatie logisch achter elkaar staat. Omdat het een wat abstract begrip is gelijk maar even een voorbeeld. Hieronder zie je dat er in de tekst via een asterisk wordt verwezen naar een toelichting, die eronder staat.

#### **Kosten**

De kosten voor de aanvraag van een gehandicaptenparkeerkaart zijn € 110,00 inclusief een medische keuring\*. U betaalt deze kosten bij de aanvraag. Liefst met pin, maar contant mag ook.

\* Een medische keuring is nodig als u een eerste aanvraag doet. Terugbetaling van deze kosten is niet mogelijk. Ook niet als wij uw aanvraag afwijzen.

De lezer moet dus vanaf het sterretje eerst naar beneden voor de toelichting, om vervolgens weer naar boven te gaan om verder te lezen. Stel je voor hoe dat is als de tekst wordt opgelezen. Dat werkt niet. Ook niet voor zoekmachines. Verwijzen via een asterisk kan dus niet op een webpagina.

Maar er zijn ook problemen als je een tekst of knop rechts van de tekst zet, zie het voorbeeld hieronder.

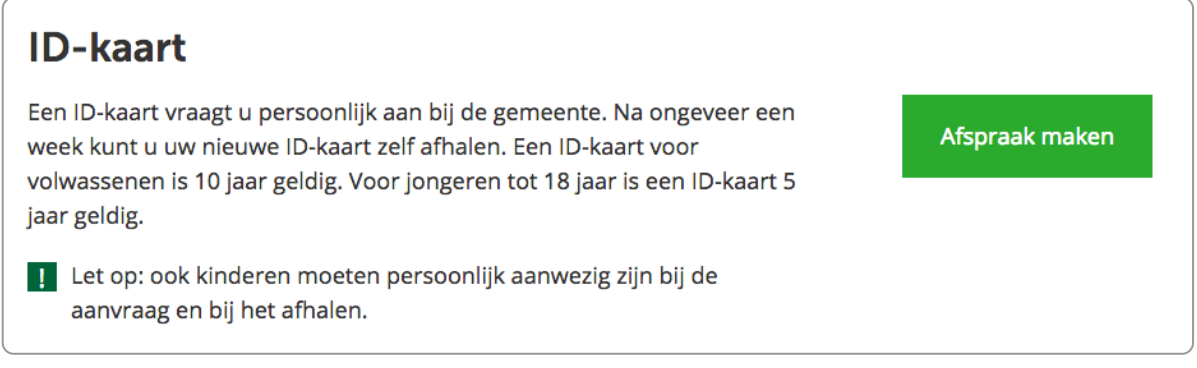

Op een desktop staat de knop mooi rechts naast de content, maar op een tablet kan deze deze knop helemaal naar onderen verschuiven.

Ook in pdf-bestanden is informatie vaak niet lineair, bijvoorbeeld bij het gebruik van voetnoten. Met als gevolg: de content is niet toegankelijk voor mensen met een screenreader en zoekmachines kunnen de content niet goed indexeren.

> Zowel in de politiek als in de ruimtelijk-economische wetenschappen stedelijkheid en groei staan steden en het daarmee samenhangende begrip 'agglomeratievoordelen' in het middelpunt van de belangstelling. Daarbij is een stroming te onderkennen die sterk de nadruk legt op de potenties van de stad en een richting die juist meer betekenis toekent aan de vervlechting tussen (kleine) stedelijke agglomeraties en hun ommeland. In het licht van deze discussie is de Gelderse ontwikkeling ontrafeld naar

> <sup>1</sup> Onder regio's wordt in deze paragraaf verstaan de COROP-gebieden, in alle andere paragrafen gaat het steeds om WGR regio's. Zie voor een nadere toelichting voetnoot 15 op pagina 31.

 $\frac{2}{3}$  Nominale verandering van het BBP, d.w.z. niet gecorrigeerd voor inflatie.

<sup>3</sup> Volumegroei d.w.z. gecorrigeerd voor inflatie.

Gebruik van voetnoten in een pdf. Tekst is daardoor niet lineair.

# **Betekenisvol opmaken: fijn voor Google en onze 11.blinde medemens**

**Een webtekst opmaken gaat niet alleen over vormgeving, maar ook over betekenis toevoegen. De opmaak van een tekst voegt betekenis (semantiek) toe. Zo is de content ook begrijpelijk voor zoekmachines zoals Google en mensen die screenreaders gebruiken.**

Een voorbeeld. Stel je hebt een artikel en bovenaan staat een titel:

Belastingvoordeel voor alleenstaande moeders

Zoals je wellicht weet, is Google de grootste blinde. Google kan niet zien wat de titel is op basis van de vormgeving. Google kijkt in de onderliggende html-code en ziet dit:

<h1>Belastingvoordeel voor alleenstaande moeders</h1>

Doordat de tekst omringd is met de h1-tag (heading 1), weet Google dat dit de titel is.

Maar ook blinde gebruikers vinden het handig als de titel een h1-tag heeft. Zij gebruiken een screenreader. Door de h1-opmaak vertelt zijn screenreader hem wat de titel van de pagina is.

Met opmaak voeg je dus betekenis toe. Om die reden wordt de WYSIWYG-editor (What You See Is What You Get) ook wel **WYSIWYM** genoemd: What You See Is What You Mean. Het gaat om **betekenis** geven aan de teksten, om het aanbrengen van structuur. In de volgende hoofdstukken benoemen we enkele belangrijke aandachtspunten voor het betekenisvol opmaken van tekst.

# **12. Headings voor betekenisvol opmaken**

Koppen of headings zijn belangrijke aanduiders van de structuur van de pagina. Als je ze op de goede manier **gebruikt, is de informatie ook beter te begrijpen voor mensen die voorleessoftware gebruiken. En je pagina wordt beter vindbaar in zoekmachines.**

## **12.1 Gebruik kopstijlen (headings) voor koppen**

Titels van paragrafen en subparagrafen moeten altijd een heading (of kopstijl of kopopmaakprofiel) krijgen. Een titel boven een tekst heeft een heading 1-opmaakprofiel, kortweg h1. Een kopje daarna geef je een h2-opmaakprofiel, weer een niveau lager kies je voor h3. Met het gebruik van kopjes structureer je een tekst.

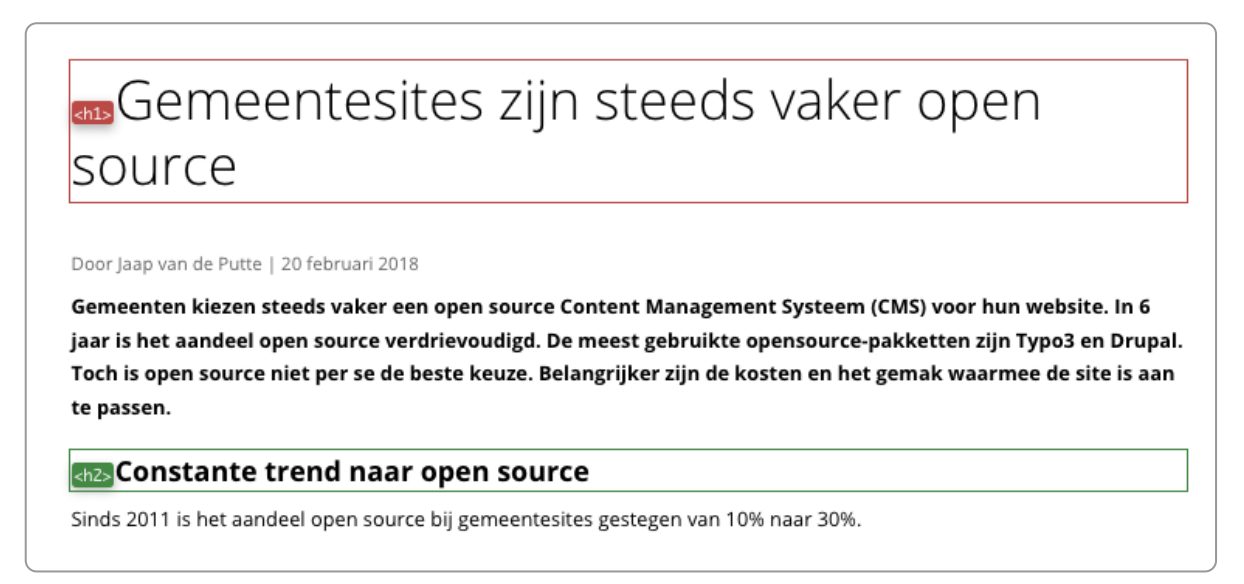

Gebruik van h1 en h2 op een webpagina

Door de juiste kopstijlen (zoals h1 en h2) te gebruiken is deze structuur voor iedereen duidelijk, ook voor mensen die een screenreader gebruiken. Gebruikers van screenreaders kunnen zo eenvoudig van kop naar kop springen en zo snel de inhoud van de pagina scannen. Bovendien geven zoekmachines tekst in kopstijlen een zwaarder gewicht, dus de juiste kopstijlen gebruiken is ook belangrijk voor een betere vindbaarheid in zoekmachines.

Een veel voorkomende fout is dat een redacteur een kopje enkel vet maakt. Het ziet er dan wel uit als een kopje, maar er ontbreekt een kopstijl. Blinden nemen deze kop niet waar, want de kop is niet opgenomen in de koppenlijst die hun software geeft. En ook zoekmachines vinden deze kop niet en begrijpen zo minder goed wat de structuur van de pagina is. Dus: zorg dat elke kop een kopstijl heeft.

Wil je de vormgeving van de heading veranderen? Bijvoorbeeld omdat je de heading te groot vindt of omdat ervoor of erna te veel witruimte is? Pas de heading dan niet handmatig aan, maar doe dat in de opmaakstijl die bij je site hoort, de cascading style sheets (css). Dan geldt die aanpassing direct voor de hele site.

**Noot**: Met de add-ons Web Developer en [HeadingsMap](https://books.theinternetacademy.nl/webtechniek/tools-in-de-browser-zoals-add-ons/) maak je eenvoudig de koppen op een pagina zichtbaar.

# **12.2 Gebruik slechts één h1 per pagina**

In principe is er maar één h1 op een pagina. De h1 gebruik je voor de titel van de pagina.

Uitzondering daarop is als je werkt met een [modal](https://www.internetacademy.nl/ebooks/wcag-in-de-praktijk/bedienbaar#section5). Een modal is een pop-upscherm en die heeft ook een h1 voor de titel. Bij het bekijken van de koppen van een pagina zie je dan 2 x een h1. Dit is geen probleem, want er wordt voor de schermlezer slechts 1 h1 opgelezen.

Hieronder zie je een voorbeeld waarbij er 2 h1's op de pagina staan. De 2e h1 ('Online fondsenwerven voor je ... ') is geen kop en heeft dus ten onrechte een kopstijl gekregen. Het is in feite de lead.

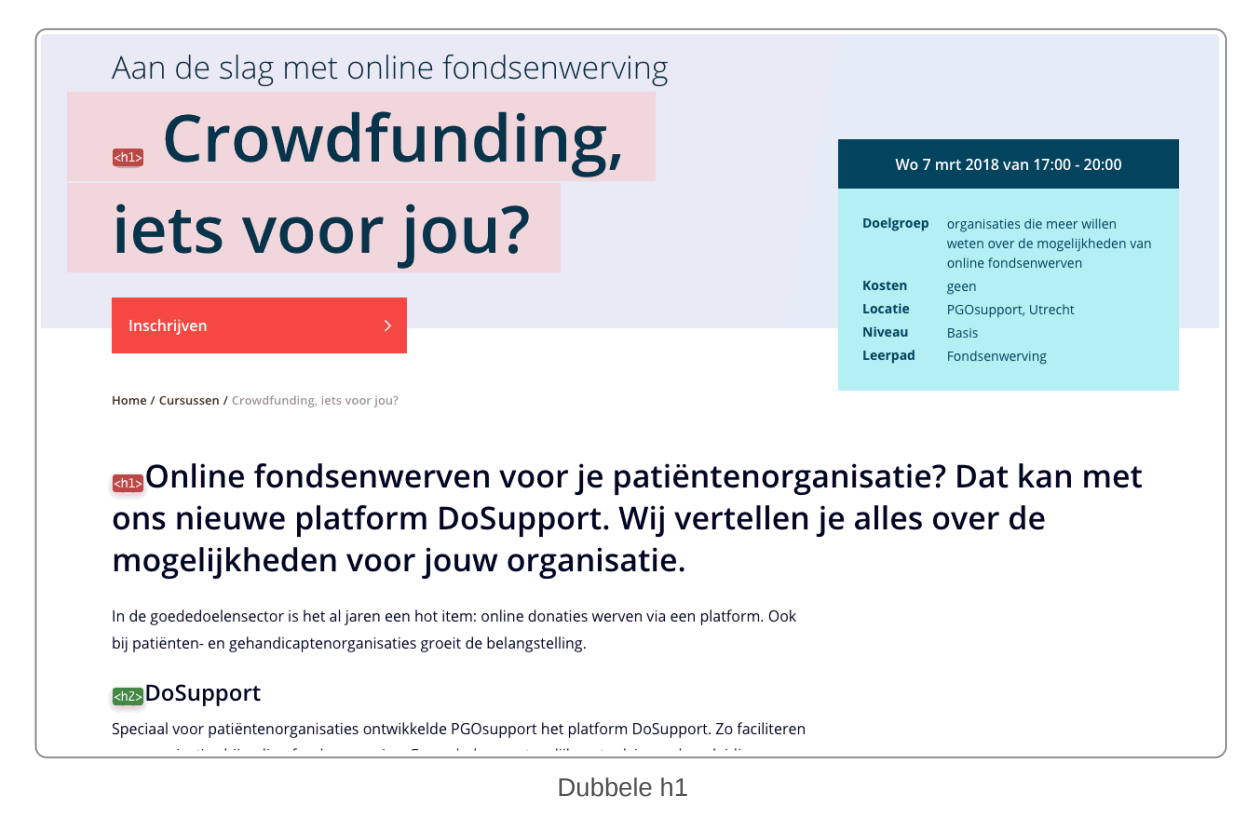

## **12.3 Sla geen niveaus over**

Net zoals bij een gewoon tekstdocument is het een goed gebruik om bij de paragraaftitels geen niveaus over te slaan. Na een h1 (de titel) komt een h2 en niet een h3. In een tekstdocument komt na 'hoofdstuk 1' ook niet direct 'paragraaf 1.0.1'. Na een h2 kan een h2 of een h3 komen.

Stel je schrijft een artikel over zoogdieren. Een logische indeling is dan:

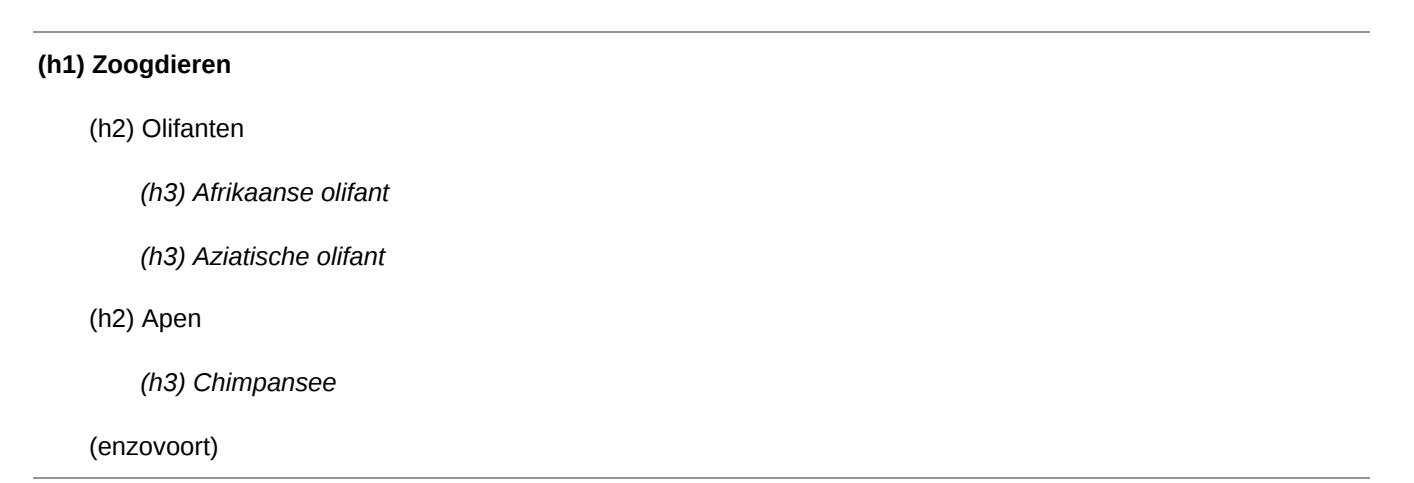

De niveaus zijn een weergave van de structuur van de pagina. Met het programma [HeadingsMap](https://www.internetacademy.nl/ebooks/webtechniek/tools-in-de-browser-zoals-add-ons#section2) krijg je alle headings in een lijstje, zodat je goed kunt zien of je geen niveaus hebt overgeslagen. Als de hiërarchie niet goed is, dan wordt dat in rood aangegeven (zie ook afbeelding hieronder).

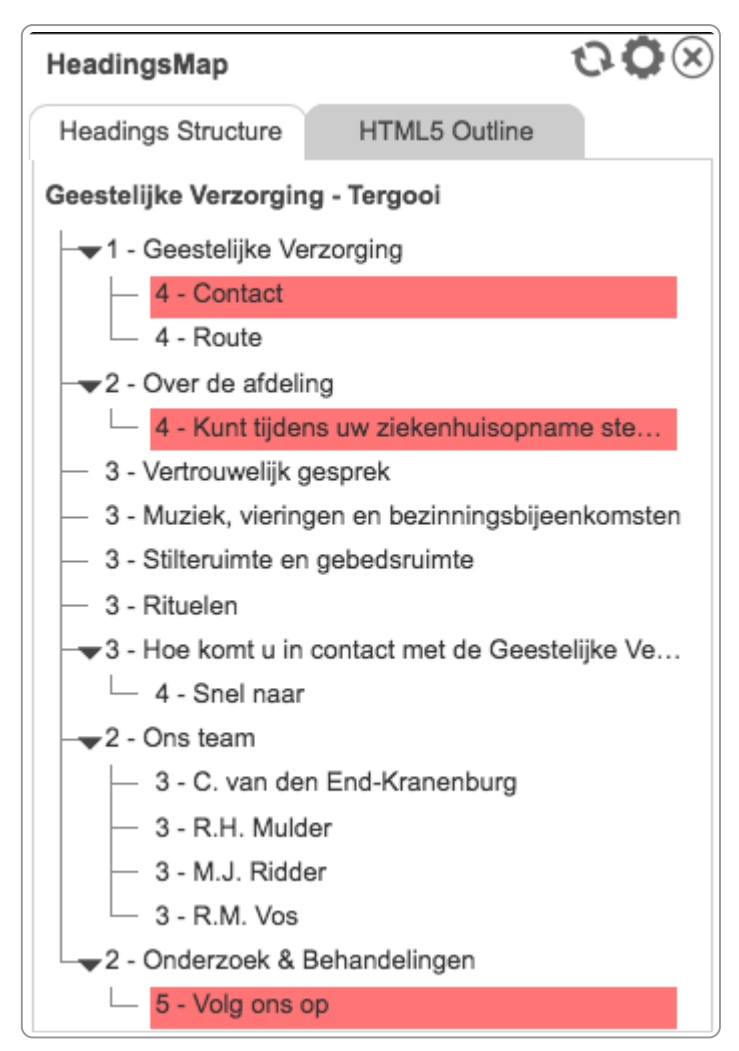

Kopstijlen zichtbaar gemaakt met HeadingsMap. Er is geen juiste volgorde gehanteerd.

# **Gebruik headings niet voor een pay-off, ondertitel of een 12.4opmerking**

Headings zijn bedoeld voor het weergeven van de inhoudsstructuur van de pagina, dus voor een hoofdstuk of een paragraafkop. En niet om extra opmaak te geven aan een pay-off, ondertitel of opmerking.

Hieronder een voorbeeld waarbij ten onrechte een h2 is gebruikt voor de ondertitel.

# **Ans Afvalwatertransportsysteem Stompwijk**

<h2> Een nieuw watertransportsysteem voor de rioolzuivering in Stompwijk

De rioolzuivering Stompwijk was een zuivering op leeftijd waar het nodige aan gerenoveerd en aangepast moet worden om te voldoen aan de huidige zuiveringstechnieken. Uit efficiëntieoverwegingen is gekozen deze zuivering niet te renoveren. In plaats daarvan is er een nieuw rioolgemaal gebouwd, die het rioolwater via een nieuwe persleiding verpompt naar gemaal de Loethe in Zoeterwoude. Van daaruit wordt het rioolwater via het bestaande transportstelsel van Zoeterwoude naar de bestaande zuivering, Leiden Zuid West, getransporteerd. Op de zuivering Leiden Zuid West wordt het afvalwater van Stompwijk gezuiverd.

## <h3>Rioolgemaal Stompwijk

Het rioolgemaal is begin 2014 in bedrijf genomen en is gebouwd op het bestaande terrein van de huidige zuiveringsinstallatie. De bovenbouw is een geprefabriceerde stalen behuizing ontworpen door architectenbureau Aletta van Alst.

Hoe de architect het heeft bedacht en hoe het gemaal er daadwerkelijk uit ziet.

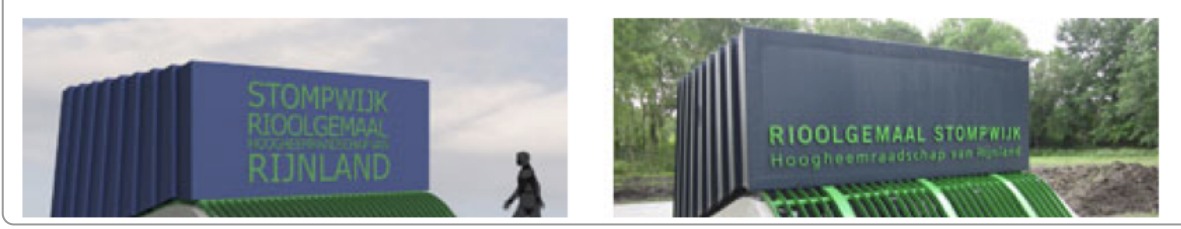

h2-heading gebruikt voor ondertitel

# **12.5 Gebruik alleen headings als er ook content onder de heading staat**

Een kopje zonder tekst of andere content er onder, is een nutteloze kop en moet je daarom niet gebruiken. Vergelijk dit met een tekstdocument met een kopje maar zonder tekst eronder.

Hieronder zie je een voorbeeld waarbij kopjes (Inwoner, Ondernemer en Bestuur) zijn gebruikt voor het maken van buttons. De kopjes hebben geen content. Er staat geen tekst onder en de afbeelding bij elke kop is decoratief, dus die heeft ook geen inhoud.

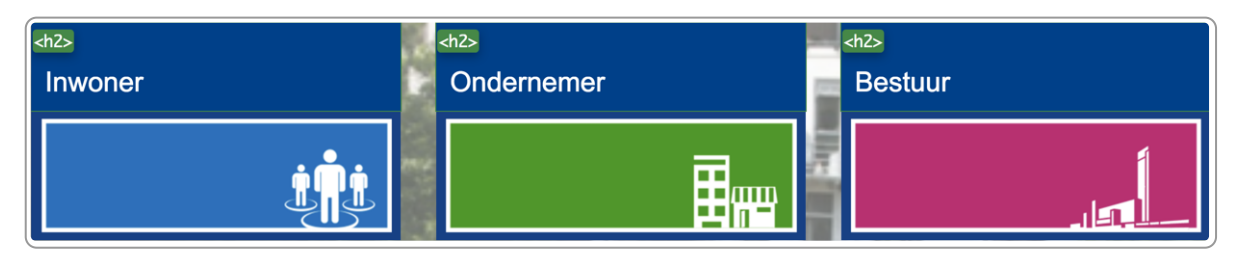

Onterechte gebruik van headings voor kopjes zonder content

## **12.6 Verborgen headings**

Soms zijn er verborgen headings nodig, die alleen zichtbaar zijn voor schermlezers en zoekmachines.

Neem bijvoorbeeld de situatie dat een site een footer heeft met een grijze achtergrond. Door deze afwijkende achtergrondkleur is duidelijk zichtbaar dat het een footer is en dat de content niet bij de primaire content van de pagina hoort.

Maar gebruikers van schermlezers zien dat niet. In die situatie kun je de webbouwer vragen een verborgen heading toe te voegen. Die heet bijvoorbeeld footer-menu.

De situatie dat er verborgen headings nodig zijn komt best vaak voor, maar wordt niet zo vaak gebruikt. Het is ook niet verplicht, maar maakt de koppenlijst wel veel logischer en handiger.

Een mooi voorbeeld hoe je dit kunt gebruiken zien we op [Haarlem.nl.](https://www.haarlem.nl/) In het onderste gedeelte van de pagina staat in het grijze deel algemene informatie, zoals Publiekshal en Openingstijden. Zij gebruiken daarom als verborgen headings (dus alleen zichtbaar in de code) de koppen 'Algemene informatie' en 'footer-menu'.

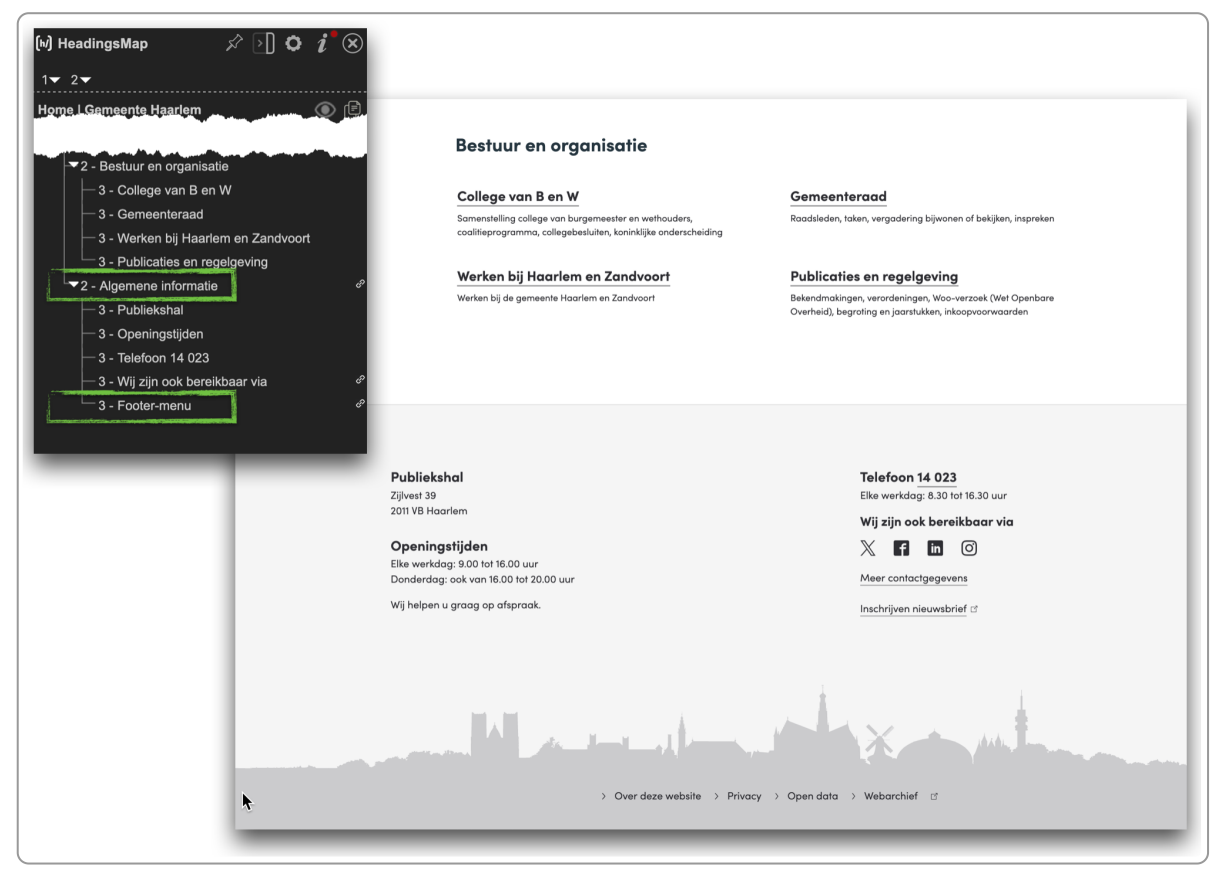

Met verborgen headings is de algemene informatie op Haarlem.nl (leverancier [iO](https://www.iodigital.com/nl)) ook goed bereikbaar met een schermlezer

## **12.7 Opsommingen in plaats van headings**

In plaats van een paragraaf met een kopje (heading) kun je soms ook gebruik maken van een opsomming, bijvoorbeeld als er relatief weinig tekst onder de heading is of als de tekst eigenlijk een opsomming is.

Een reden om hier geen heading te gebruiken is bijvoorbeeld om te voorkomen dat een pagina teveel headings krijgt, zodat het navigeren met de headings ook niet meer handig is.

In het voorbeeld hieronder staat een routebeschrijving. De bezoeker krijgt beschrijvingen vanuit Den Haag en Delft. Beide beschrijvingen zijn opgemaakt met koppen, maar het zijn in feite opsommingen. Ze kunnen hier ook als opsomming geplaatst worden.

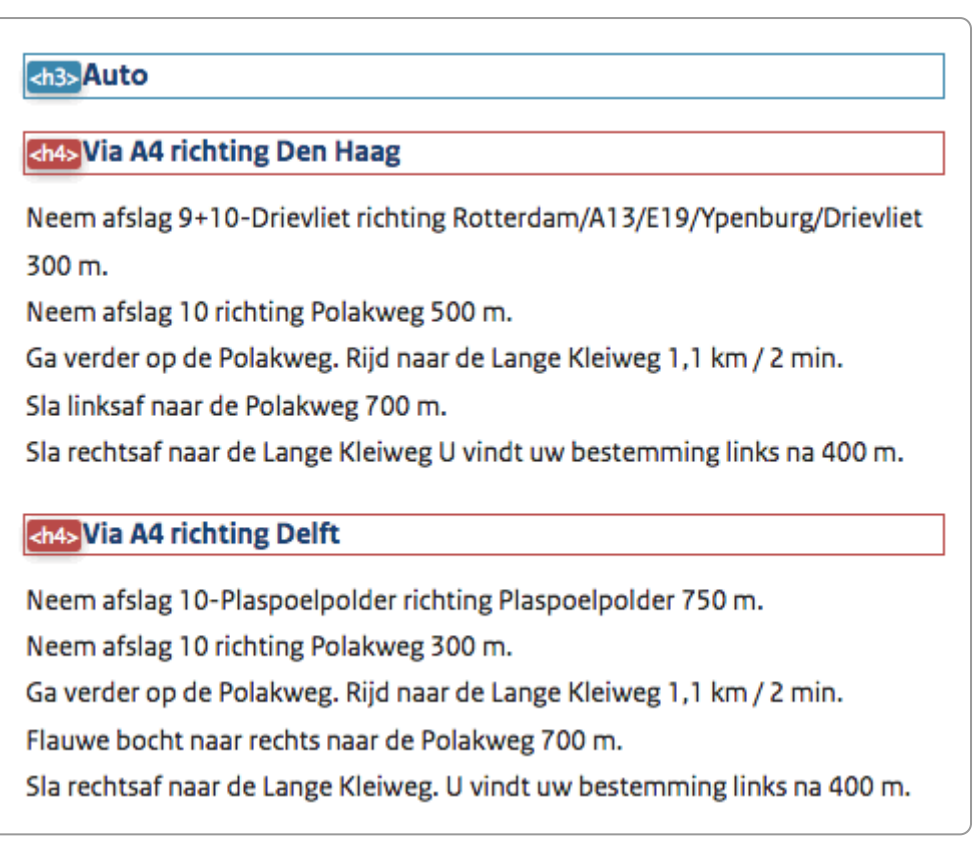

Beschrijving opgebouwd met headings

Hieronder dezelfde routebeschrijving, maar nu als opsomming. De headings zijn niet meer nodig, alleen nog op de kop Auto die er boven staat.

## Auto

Via A4 richting Den Haag:

- 1. Neem afslag 9+10-Drievliet richting Rotterdam/A13/Ypenburg/Drievliet.
- 2. Neem afslag 10 richting Polakweg.
- 3. Ga verder op de Polakweg. Rijd naar de Lange Kleiweg.
- 4. Sla linksaf naar de Polakweg.
- 5. Sla rechtsaf naar de Lange Kleiweg U vindt uw bestemming links na 400 m.

Via A4 richting Delft:

- 1. Neem afslag 10-Plaspoelpolder richting Plaspoelpolder 750 m.
- 2. Neem afslag 10 richting Polakweg 300 m.
- 3. Ga verder op de Polakweg. Rijd naar de Lange Kleiweg 1,1 km / 2 min.
- 4. Flauwe bocht naar rechts naar de Polakweg 700 m.
- 5. Sla rechtsaf naar de Lange Kleiweg. U vindt uw bestemming links na 400 m.

Beschrijving opgebouwd met opsommingen

# **13. Tabellen**

**Eenvoudige tabellen zijn handig om informatie kort en overzichtelijk weer te geven. We maken onderscheid tussen 3 soorten tabellen: eenvoudige, tabellen met samengevoegde cellen en complexe tabellen. Die laatste kun je beter vermijden.**

## **13.1 Soorten tabellen**

Als het gaat over toegankelijkheid is het zinvol om onderscheid te maken tussen 4 soorten tabellen:

- 1. Tabellen voor opmaak
- 2. Eenvoudige tabellen
- 3. Tabellen met samengevoegde cellen
- 4. Complexe tabellen

We gaan ze hieronder allemaal uitleggen, maar beginnen met een korte uitleg van de html.

**Tip**: de HTML Table [Generator](https://www.200ok.nl/table-generator/) is een hele handige tool waarmee je de html-code van een tabel genereert. Die code kun je dan plakken in je cms.

## **13.2 Html-code**

Voor dit onderdeel is het handig iets van html-code te begrijpen. Een uitleg vind je ook in het hoofdstuk [HTML](https://www.internetacademy.nl/ebooks/webtechniek/html) in ons e-book Webtechniek.

Hieronder de code van een eenvoudige tabel.

```
<table>
<caption>Huidige stand</caption>
<tr><th scope="col">Gewonnen</th>
  <th scope="col">Verloren</th>
\frac{2}{\pi}<tr><td>12</td>
  <td>4</td>
\langle/tr>
</table>
```
De tabel ziet er zo uit:

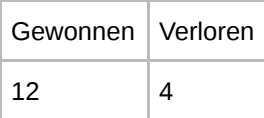

Een tabel kent de volgende code:

- <table> en </table>: start- en eindtag van de tabel
- <caption> en </caption>: start- en eindtag van de caption, de titel van de tabel
- <tr> en </tr>: start- en eindtag van een rij (table row)
- <th> en </th>: start- en eindtag van een kolomkop (table header)
- scope: om aan te geven of een th hoort bij een kolom of een rij
- <td> en </td>: start- en eindtag van een gewone cel (table data)

Hopelijk schrik je niet van deze code. Gebruik het anders even als naslaginfo als je zo met de tabellen aan de slag gaat.

## **13.3 Tabel voor opmaak: geen rij- en kolomkoppen**

Bij een eenvoudige tabel met 2 kolommen hoef je soms geen kolomkoppen te gebruiken. Hieronder een voorbeeld van het gebruik van een tabel om de openingstijden aan te geven.

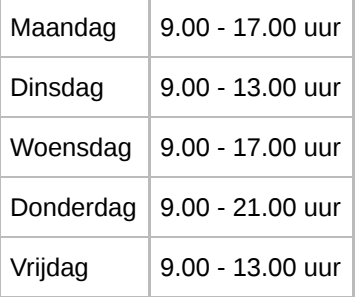

Mooier is het om dan ook de lijntjes in de tabel weg te laten:

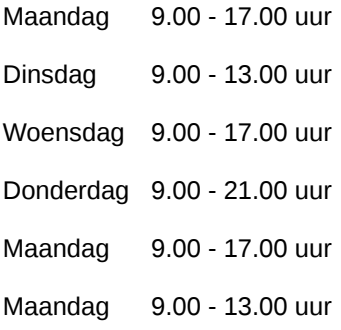

Omdat de tabel hier gebruikt wordt voor opmaak en niet voor het presenteren van data, gebruik je geen <caption> én moet je aangeven dat de tabel bedoeld is voor lay-out. Dit doe je door 'presentation' als rol aan de tabel toe te voegen. Tja, dit is wel erg cryptisch, we laten de code zien:

<table **role="presentation">**

## **13.4 Eenvoudige tabellen met rij en/of kolomkoppen**

Een eenvoudige tabel heeft:

- 1 rij met kolomkoppen OF
- 1 kolom met rijkoppen OF
- 1 rij met kolomkoppen EN 1 kolom met rijkoppen

Hieronder zie je een voorbeeld van een mooi opgemaakte tabel met kolomkoppen:

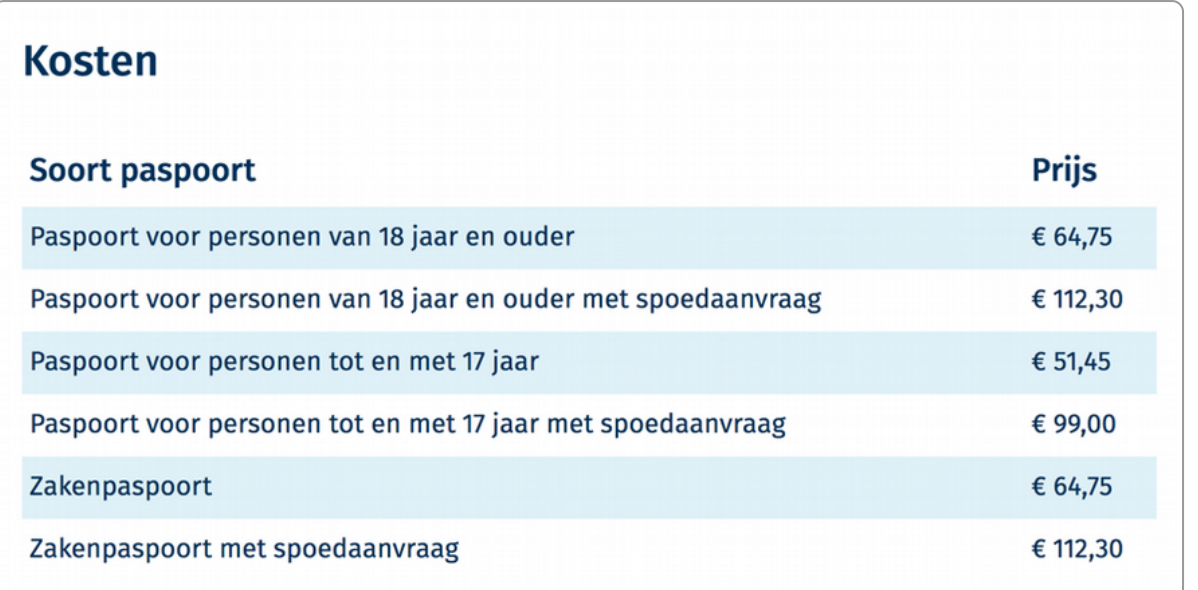

Goed opgemaakte tabel met kolomkoppen (gemeente Vught)

De tabel heeft 2 kolommen: Soort paspoort en Prijs. De juiste HMTL-code is:

```
<th scope="col">Soort paspoort</th>
<th scope="col">Prijs</th>
```
De gewone cellen hebben de code <td> voor 'table data'.

De kop van een tabel kun je maken met een caption (in de tabel) of met een heading net boven de tabel.

Gebruik je kolom- én rijkoppen? Geen probleem, het idee is hetzelfde: de koppen van de rijen en de kolommen geef je een <th>-opmaak en elke th geef je ook een scope-attribuut mee: 'row' voor de rijkoppen en 'col' voor de kolomkoppen. Vergeet niet het scope-attribuut, anders zien sommige screenreaders geen kolomkoppen!

Hieronder een voorbeeld van een tabel met rij- én kolomkoppen:

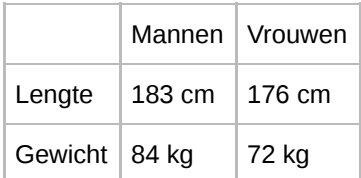

De code ziet er dan als volgt uit:

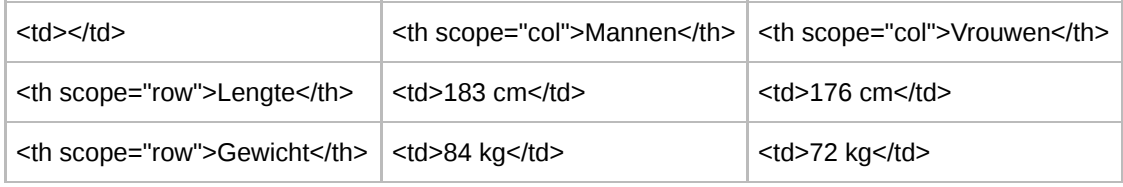

Let er op dat de cel linksboven geen <th>-opmaak heeft, dat is namelijk gewoon een lege cel.

## **13.5 Tabellen met samengevoegde cellen**

De tabel hierboven kunnen we ook iets anders opmaken door cellen samen te voegen:

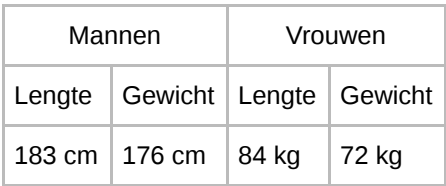

Je hebt daar een nieuw HTML-attribuut voor nodig: colspan. Met colspan="2" geef je aan de de kolomkop geldt voor 2 kolommen:

```
<th scope="col" colspan="2">Mannen</th>
```
# **13.6 Complexe tabellen**

Soms zijn tabellen complexer dan die we hierboven beschreven. Er is hier wel een HTML-techniek voor - koppeling met header-id - maar die werkt niet goed in alle schermlezers. Probeer daarom complexe tabellen te voorkomen. Vaak kun je het beste de complexe tabel splitsen in meerdere kleine tabellen.

# **14. Taal en andere vormen van betekenisvol opmaken**

**Naast headings zijn er veel andere vormen van semantiek of betekenisvol opmaken in een webtekst. Met deze** semantiek is de betekenis van de tekst duidelijk voor iedereen en voor zoekmachines. En dat begint met het **aangeven van de taal.**

## **14.1 Taal van de pagina**

Voor zoekmachines en gebruikers van screenreaders is het belangrijk dat duidelijk is in welke taal de pagina is. Daarvoor wordt het zogenaamde lang-attribuut gebruikt voor het html-element. Dat ziet er in de html zo uit:

<html lang="nl">

Meestal hoef je daar niets voor te doen, dat is al gecodeerd in de templates van je website.

Heb je een site met meerdere talen, dan heb je vaak in het CMS de mogelijkheid om de taal van de pagina aan te geven.

## **14.2 Stukje tekst in andere taal**

Staat op je pagina een stukje tekst in een andere taal, dan moet je dit aangeven via een 'taalwissel'. Screenreaders lezen dit stukje dan voor in de juiste taal, met de juiste uitspraak. En ook Google kan de tekst dan goed indexeren.

Een voorbeeld: je pagina is in het Nederlands en je maakt de volgende literatuurverwijzing in het Engels:

Een goed artikel over dit onderwerp is 'Selling conscience short: a response on Schuklenk and Smalling on conscientious objections from medical professionals'.

Hier geef je dus bij het laatste deel aan dat deze tekst Engels is. Sommige cms'en bieden die mogelijkheid. Heb je die mogelijkheid niet, dan moet je even de html van de pagina induiken om dit goed te zetten.

De taal van zo'n tekstfragment geef je aan met hetzelfde lang-attribuut voor pagina's. Begin het tekstfragment met een <span>-tag en daarin het lang-attribuut, bijvoorbeeld 'fr' voor Frans of 'en' voor Engels. Sluit het fragment af met een </span>. Waarschijnlijk makkelijker om het even te zien:

```
<p>Een goed artikel over dit onderwerp is <span lang="en">'Selling conscience short: a response
on Schuklenk and Smalling on conscientious objections from medical professionals'</span>.</p>
```
Je hoeft dit niet met elk Engels woord te doen. Screenreaders wisselen vaak per taal van stem. Als deze taalwisseling bij een los woord gebeurt, klinkt dit heel onrustig. De grens voor een taalwissel is meer dan 2 woorden in een andere taal.

Een taalwisseling is **niet** nodig bij deze tekstfragmenten:

- Een intern seminar, een keynote voor klanten of een brainstorm met het managementteam.
- Brainstorm- en brownpapersessies met zorgverleners

Bij deze teksten is een taalwissel **wel** nodig:

- Donation after circulatory death (DCD)-procedure
- Iedere werkdag presenteert Jörgen Raymann het programma Ask Me Anything.

# **14.3 Blockquote**

Behalve de gewone opmaakprofielen zijn er ook een aantal bijzondere, die weinig voorkomen. De belangrijkste is de **blockquote**, waarmee je een citaat aangeeft:

Met een uitdagende en down-to-earth-houding kom ik snel tot de kern op een praktische en realistische wijze.

Voorbeeld van een blockquote (citaat)

De blockquote gebruik je alleen bij een los geplaatst citaat. Bij een citaat dat is opgenomen in een lopende zin kun je dus geen blockquote gebruiken:

'De toekomst is aan de elektrische auto, niet aan auto's die op fossiele brandstof rijden', aldus Elon Musk in zijn talk bij Top Gear.

## **14.4 Microdata met rich snippets**

Met microdata maak je de betekenis duidelijk van stukjes content op je pagina, bijvoorbeeld een datum, een prijs, een waardering of een locatie. Ze zijn bedoeld voor zoekmachines. Die kunnen daarmee de betekenis (semantiek) van jouw content beter begrijpen.

Google maakt hiervoor gebruik van rich snippets en het protocol [schema.org](http://schema.org/). Hierin staan de afspraken welke tags je gebruikt. Wil je de startdatum van een training geven, dan gebruik je 'startDate' om de datum en tijd in een voorgeschreven formaat aan te geven. De volledige tekst is dan:

8 maart 2016<meta itemprop="startDate" content="2016-03-08T10:00">

Deze microdata staat dus direct bij de content die het betekenis geeft.

Het gebruik van microdata heeft 2 voordelen:

- Betere indexatie door zoekmachines
- Betere zichtbaarheid van jouw pagina's in zoekmachines

Hieronder een voorbeeld waarbij je het effect van microdata in de zoekresultaten van Google ziet. Behalve de titel en snippet toont Google hier ook de data van de training en de locatie.

People skills: persoonlijke effectiviteit voor online professionals https://www.theinternetacademy.nl/trainingen/people-skills-persoonlijke-effectiviteit-v... ▼ People skills: persoonlijke effectiviteit voor online professionals. 31 okt, 21 ... In deze intensieve 3-daagse training kijken we waar jij mee zit en waar wij jou mee kunnen helpen om je persoonlijke effectiviteit te vergroten. ... Domstad, Utrecht ...

31 okt. - 19 dec. Domstad, Utrecht

Zoekresultaat met microdata

## **Meer weten?** Lees Rich Snippets: [Everything](https://www.seobility.net/en/blog/rich-snippets/) You Need To Know In 2020 [With Case Study]

# **15. Microcontent: ankeilers voor verder lezen**

**Microcontent zijn kleine blokjes content die een ankeiler zijn naar uitgebreidere informatie, vaak een nieuwe pagina. Je vindt ze bijvoorbeeld in navigatiepagina's en zoekresultaten.**

## **15.1 Definitie microcontent**

Microcontent is een korte tekst met eventueel een foto, die aanklikbaar is en waarvan de link leidt naar het volledige bericht. Microcontent is dus nooit het volledige bericht, het is een ankeiler naar het volledige bericht. Nielsen beschrijft microcontent als een zeer korte samenvatting van macrocontent (Wikipedia: [microcontent\)](https://en.wikipedia.org/wiki/Microcontent).

Voorbeelden zijn de ankeilers voor nieuwsberichten, agenda-items, contentblokjes op een navigatiepagina en zoekresultaten.

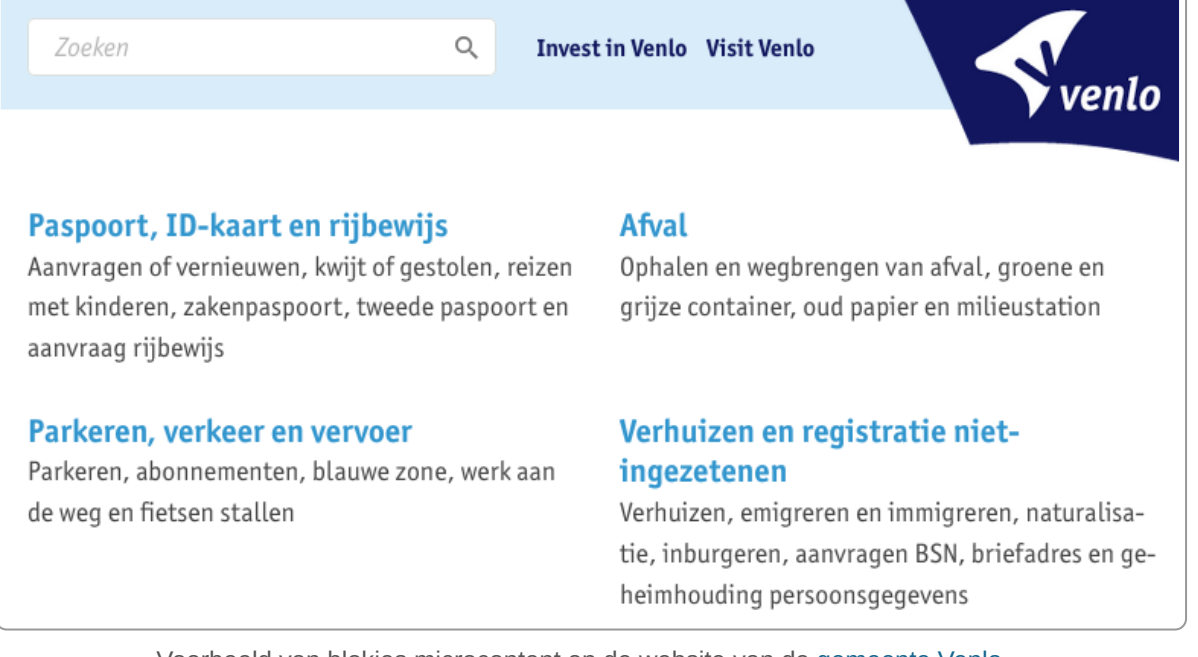

Voorbeeld van blokjes microcontent op de website van de [gemeente](https://www.venlo.nl/) Venlo.

Belangrijk is dat microcontent al zo goed mogelijk antwoord geeft op de vraag die een bezoeker heeft. Het doel van microcontent is namelijk in de 1e plaats om antwoord te geven op een vraag van de bezoeker. In de 2e plaats is het bedoeld om mensen het idee te geven dat hun vraag beantwoord wordt als ze doorklikken naar het hele artikel.

## **15.2 Opbouw microcontent**

Microcontent bestaat vaak uit een titel en een snippet. De snippet is maximaal 100 tot 150 tekens. Hieronder nog een voorbeeld van de gemeente Venlo:

#### Verhuizen

Verhuizen, emigreren en immigreren, naturalisatie, inburgeren, aanvragen BSN, briefadres en geheimhouding persoonsgegevens

De snippet is hier belangrijk om mensen te laten weten welke informatie ze kunnen vinden onder het kopje Verhuizen.

Afhankelijk van het type content kan dat nog uitgebreid zijn. In een zoekresultaat van Google staat ook een datum en een webadres of broodkruimelpad:

Lunchen in Amsterdam Centrum / Amsterdam City Guide

www.yourlittleblackbook.me › ... › Jordaan › Negen Straatjes › Lijstjes

19 feb. 2016 - Wil jij gezellig gaan lunchen in Amsterdam Centrum? Check deze blog met de leukste lunchspots op een rijtje! Ontdek ze allemaal op Your ...

In een nieuwsbericht staat er vaak ook nog een foto bij, zoals in het voorbeeld hieronder van de BBC:

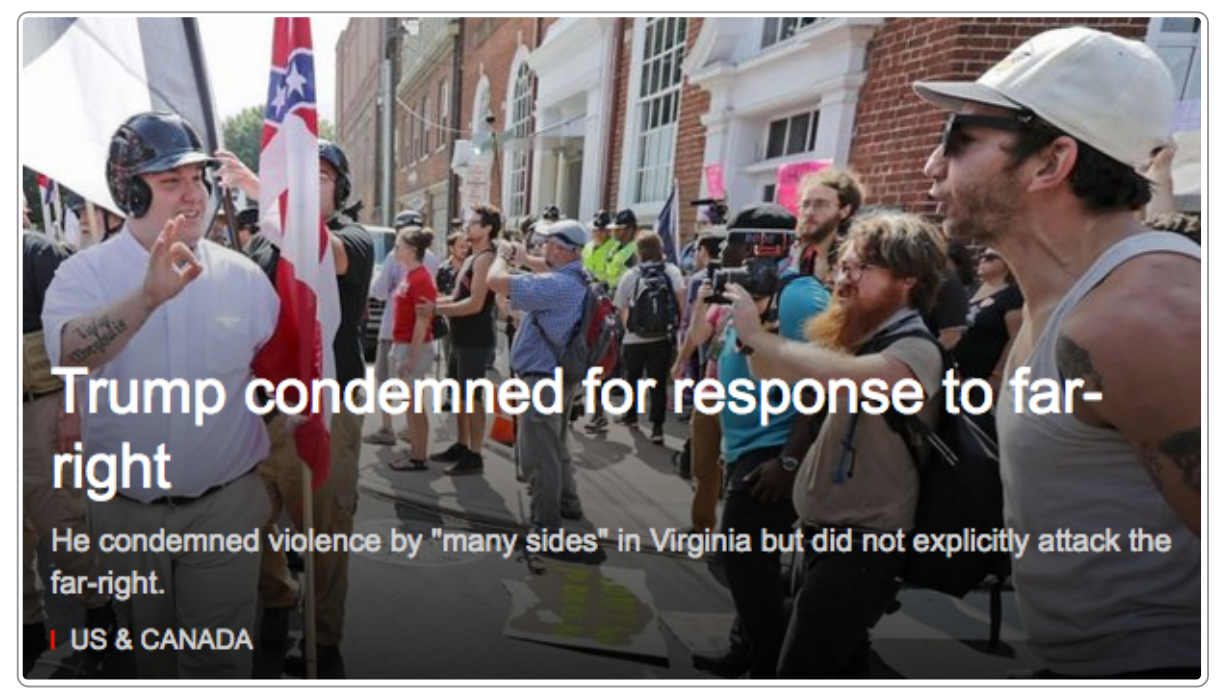

Microcontent op de BBC: titel, snippet en foto

Voor veel nieuwsberichten op non-profitsites is een foto echter niet nodig en kun je volstaan met titel en lead, eventueel aangevuld met een datum.

De New York Times gebruikt een opsomming als microcontent.

# **Deadly Chaos After White Nationalist Rally in Virginia** • White nationalists chanting neo-Nazi slogans clashed violently with counterprotesters in Charlottesville in one of the bloodiest fights to date over the removal of Confederate

• An Ohio man was charged with murder after a car was driven into a crowd of counterdemonstrators, killing one person.

7h ago

monuments.

**READ LATER | SHARE** 

New York Times: opsomming als microcontent

Blendle kiest ervoor om soms geen snippet te tonen, maar ze gebruiken wel langere titels, soms tot wel 130 tekens. Daarmee is de titel een soort combinatie van titel en snippet geworden.

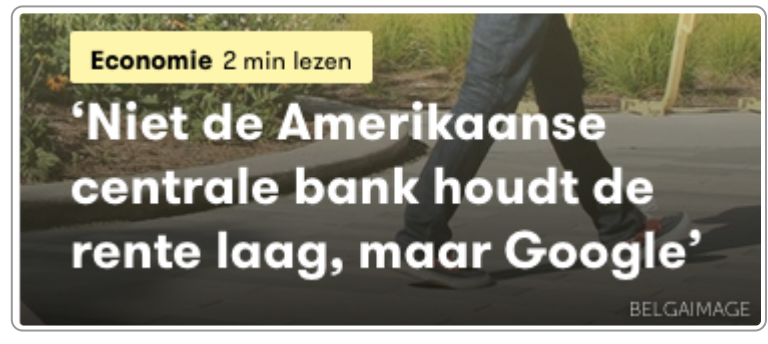

Blendle: lange titels, geen snippet

## **15.3 Kenmerken goede microcontent**

Goede microcontent voldoet aan de volgende kenmerken:

- Informatief
- Zichtbaar incompleet
- Zichtbaar aanklikbaar
- Makkelijk aanklikbaar

#### **Informatief**

De microcontent geeft zo mogelijk al antwoord op de vraag van de bezoeker. In het ideale geval hoeft de bezoeker dan niet eens door te klikken. De tekst is geen vraag en is niet verhullend of op een andere manier verwarrend of onduidelijk.

#### **Zichtbaar incompleet**

In principe is microcontent bedoeld om op door te klikken, zodat je het volledige bericht kunt lezen. Het moet daarom duidelijk zijn dat het incompleet is. Dat bereik je vooral door de hoeveel informatie beperkt te houden. De snippet is

daarom niet langer dan 150 tekens. Vaak zijn 100 tekens al voldoende. Maak je de snippet langer, dan kan het onduidelijk voor bezoekers zijn dat je er nog meer informatie is dan alleen deze microcontent.

In het voorbeeld hieronder is de snippet 276 tekens. Het is niet duidelijk of je nu het hele bericht al hebt gelezen of dat je nog door moet klikken. Als de snippet kort is, is er geen verwarring.

# Naleving hygiëne en dierenwelzijn bij slachthuizen openbaar

## 29-08-2018 | 14:05

De NVWA heeft vandaag de 3e naleefmonitor roodvleesslachthuizen gepubliceerd. In deze naleefmonitor worden voor het eerst de bedrijfsnamen bekend gemaakt, zodat duidelijk wordt hoe individuele slachterijen presteren op hygiëne en welzijn van de dieren vóór de slacht.

Te lange snippet in microcontent: 276 tekens

## **Zichtbaar aanklikbaar**

Het blokje is aanklikbaar en dat moet ook duidelijk zichtbaar zijn voor bezoekers.

## **Makkelijk aanklikbaar**

Bij voorkeur is het hele blokje microcontent aanklikbaar. Dit kan de webbouwer eenvoudig maken met css.

Op onze site kun je zien dat de blokjes microcontent compleet aanklikbaar zijn.

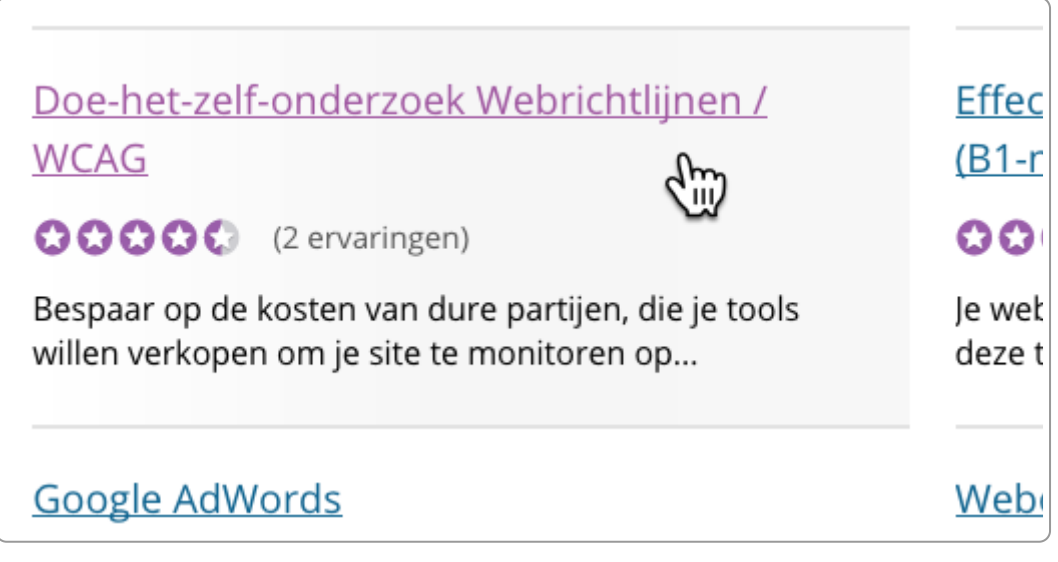

Complete blokje microcontent is aanklikbaar

## **15.4 Voorbeelden minder goede microcontent**

#### **Voorbeeld 1: Nieuwsbericht gemeentesite**

Hieronder een blokje microcontent met een nieuwsbericht.

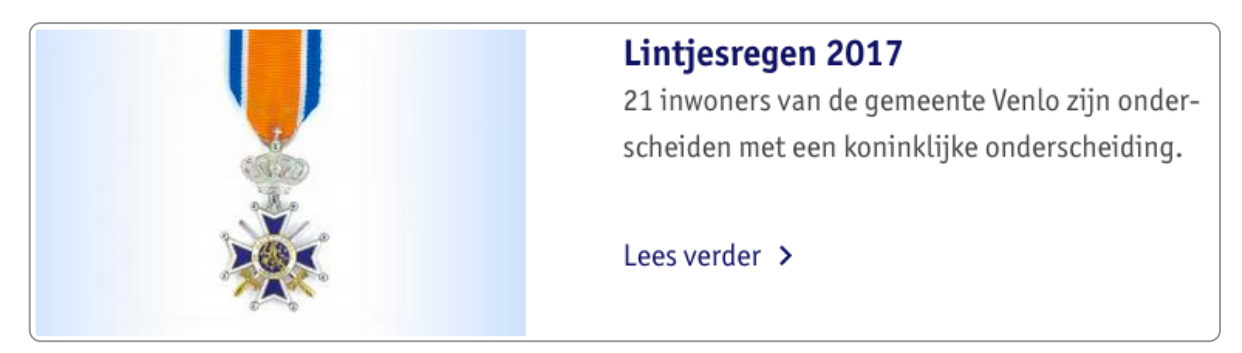

Microcontent met lees-verder-link

Wat kan er beter?

- De lees-verder-link is niet nodig. Als blijkt dat het onvoldoende duidelijk is dat het bericht aanklikbaar is, onderstreep de titel.
- Waarschijnlijk is de afbeelding onnodig.

Dan blijft er over:

### **Lintjesregen 2017**

21 inwoners van de gemeente Venlo zijn onderscheiden met een koninklijke onderscheiding.

Misschien saaier voor de redacteur, maar waarschijnlijk veel beter bruikbaar voor de bezoeker. Zegt jouw collega dat het saai is voor de bezoeker? Vraag of hij dit wil onderbouwen, alleen aan een onderbuikgevoel heb je niks.

#### **Voorbeeld 2: Nieuwsbericht waterschap (1)**

Hieronder een nieuwsbericht op de site van een waterschap. Zie jij wat er aanklikbaar is? Je verwacht wellicht de titel, maar dat is niet zo. Het is de rode tekst onderaan: Schouw watergangen.

## Onderhoud sloten

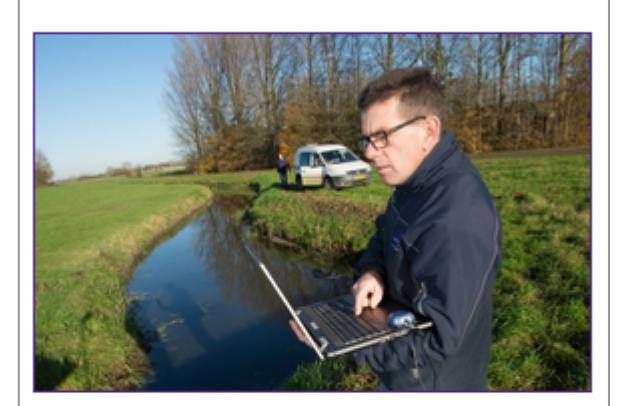

Eigenaar van grond die grenst aan een sloot? In sommige gevallen bent u verantwoordelijk voor het onderhoud. Dit wordt jaarlijks gecontroleerd tijdens de Schouw.

### Schouw watergangen

Microcontent waterschap

Wat kan er beter?

- Verwijder de tekst onderaan (Schouw watergangen).
- Maak de titel aanklikbaar (verwijder de streep die er nu onderstaat). Onderstreep dan eventueel wel de titel.
- Gebruik een kortere snippet. De snippet is te lang, namelijk 161 tekens. Je krijgt als lezer de indruk dat de tekst compleet is, terwijl microcontent juist duidelijk incompleet moet zijn. Het is de bedoeling dat mensen doorklikken.
- Foto kan hier ook weg.

Dit zou het kunnen worden:

#### **Maak uw sloot schoon**

Binnenkort komt het waterschap langs om de sloten te controleren.

### **Voorbeeld 3: Nieuwsbericht waterschap (2)**

Het onderstaande bericht is ook van een waterschap.
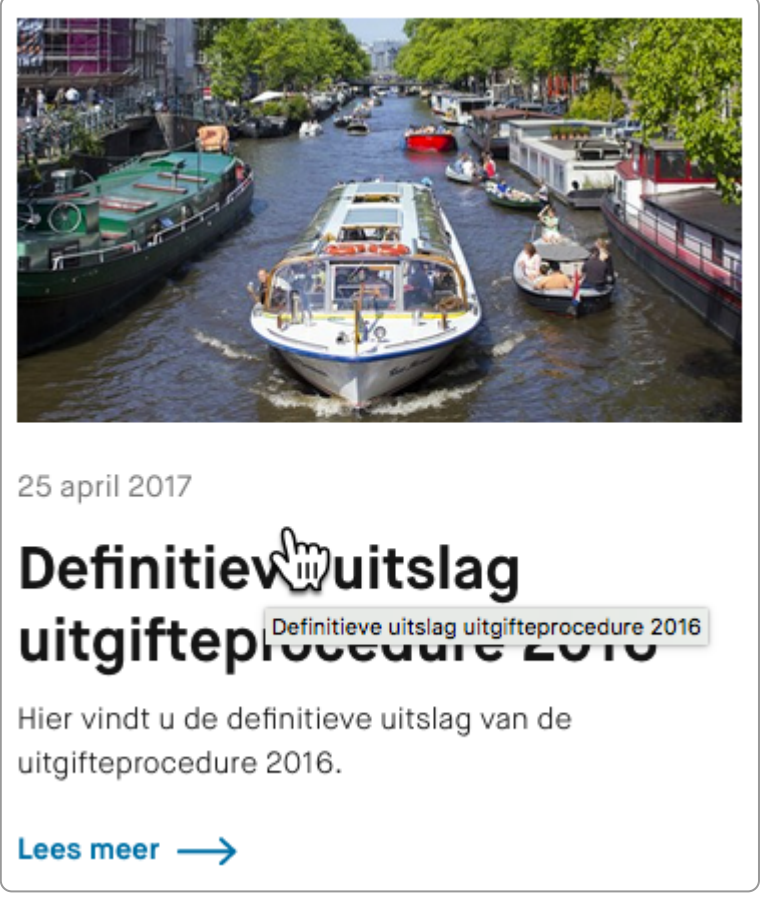

Microcontent waterschap (2)

Wat kan er beter?

- Gebruik geen title-attribuut. Hier is wel een title-attribuut gebruikt; dat geeft de mouseover-tekst. Maar in de mouseover-tekst wordt letterlijk de titel herhaald. Overbodig dus.
- 'Lees meer' kan weg. Maak de titel aanklikbaar en onderstreep hem eventueel.
- Foto is hier niet nodig.
- De snippet is een herhaling van de titel. Het is beter als de snippet ook nieuwe informatie biedt.

# **16. Beeldinformatie met afbeeldingen en video**

**Beeldinformatie is informatie die met beeld wordt overgebracht, bijvoorbeeld met een foto, een video, een** icoontje of een infographic. Hoewel beeld op het web heel belangrijk is, is een tekst niet altijd beter te **begrijpen met een afbeelding.**

### **16.1 Foto's**

Er zijn 2 soorten foto's:

- taakondersteunende foto's
- sfeerfoto's

#### **Taakondersteunende foto's**

Als je online een jurk wilt kopen, dan is een foto van de jurk onmisbaar. Zo'n foto is betekenisvol voor jouw taak. Een foto bij je LinkedIn-profiel is meestal ook zinvol, want een profiel met foto geeft mensen meer informatie over jou.

Goed onderzoek naar het nut van foto's op websites vinden we (wederom) bij Jakob Nielsen van de Nielsen Norman Group. Hij onderzocht een grote groep mensen met eyetracking. Hij schrijft over het gebruik van foto's:

Users pay close attention to photos and other images that contain relevant information but ignore fluffy pictures used to 'jazz up' web pages.

– *Photos as Web Content - Nielsen [Norman](https://www.nngroup.com/articles/photos-as-web-content) Group*

In het onderzoek is gekeken naar 2 soorten foto's: foto's van mensen en foto's van producten.

Foto's van mensen blijken zinvol als het echte mensen zijn én als de foto's nodig zijn voor de uitvoering van de taak van de bezoeker. Hieronder een foto van de medewerkers van een bedrijf. Je ziet dat er echt naar de gezichten is gekeken.

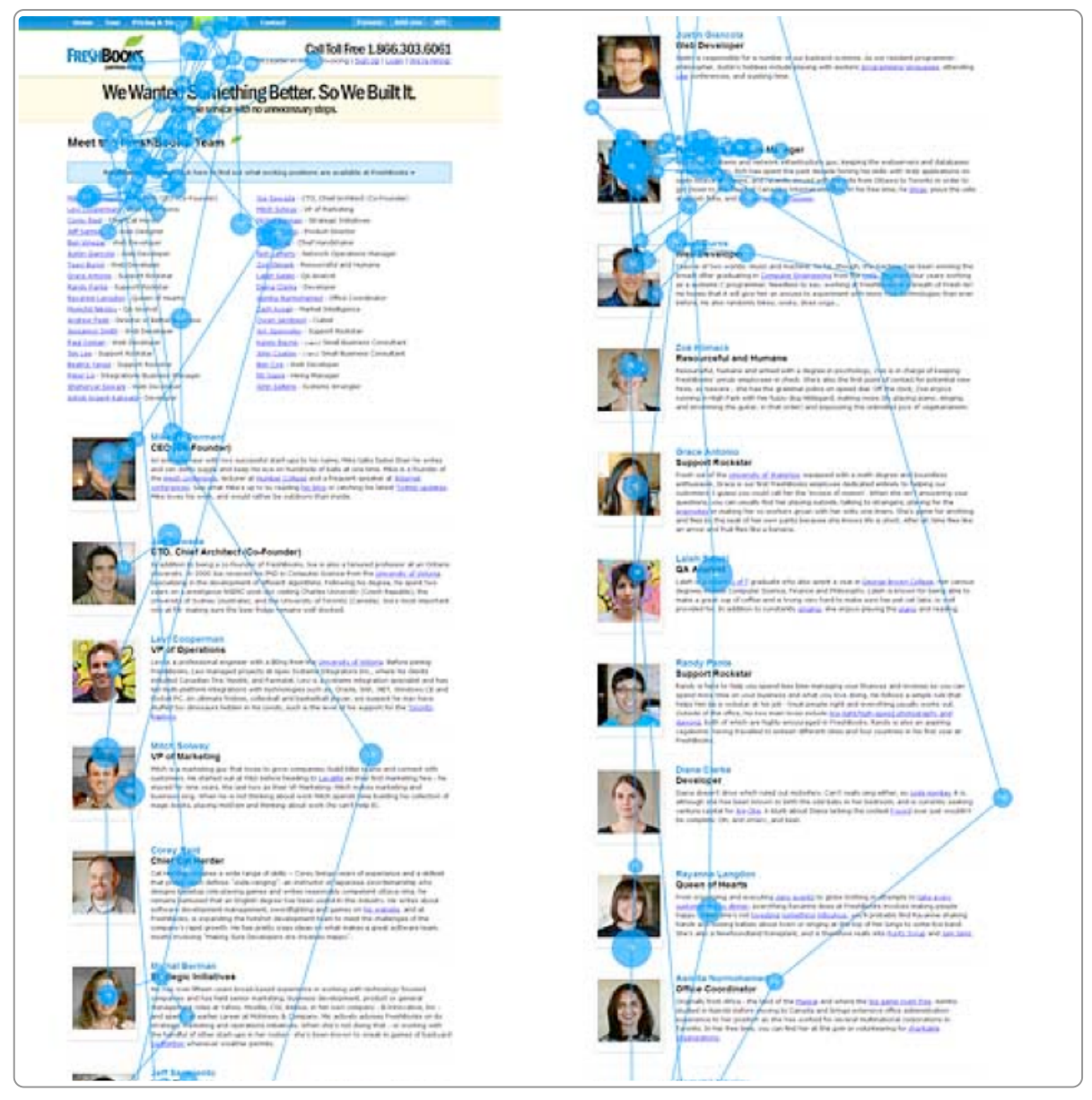

Mensen kijken naar relevante foto's van personen Bron: Photos as Web Content - Nielsen Norman Group

Maar bij een 'sfeerfoto' worden de gezichten nauwelijks bekeken, zoals te zien in de foto hieronder van een aantal studenten.

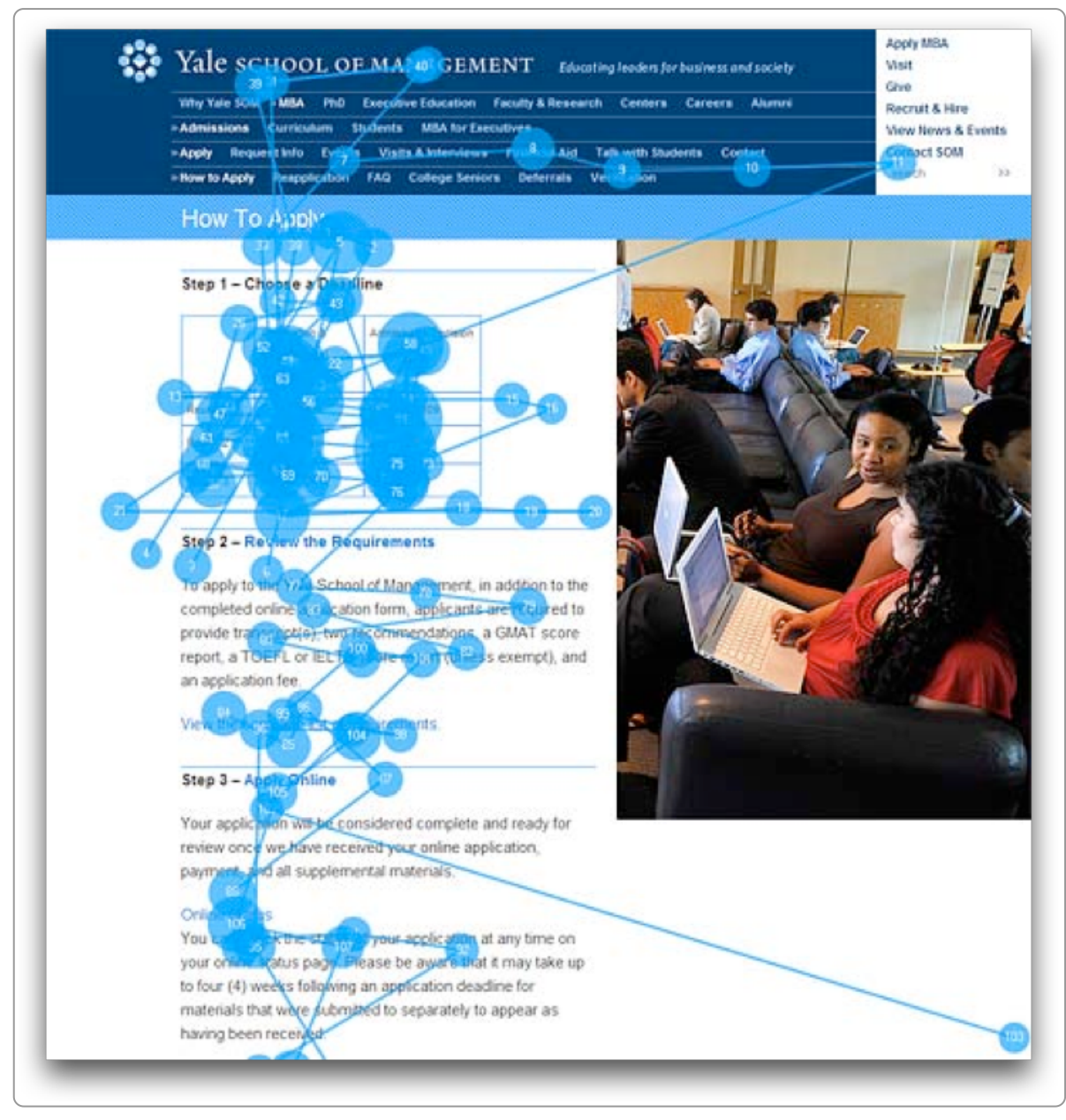

Foto's die niet betekenisvol zijn worden nauwelijks bekeken Bron: Photos as Web Content - Nielsen Norman Group

#### Over deze laatste foto schrijft Nielsen:

Most likely, the dean or other manager asked designers to 'jazz up' the page so the university would look more exciting and thus attract more applications. But on the Web, jazzed-up = ignored.

#### – *Photos as Web Content - Nielsen [Norman](https://www.nngroup.com/articles/photos-as-web-content/) Group*

Bij foto's van producten zie je iets soortgelijks. Op een winkelsite met boekenkasten en boekenplanken kijken mensen uitgebreid naar de afbeeldingen, zie hieronder. Blijkbaar is het belangrijk voor de kopers om te zien hoe de kast of de boekenplank eruitziet.

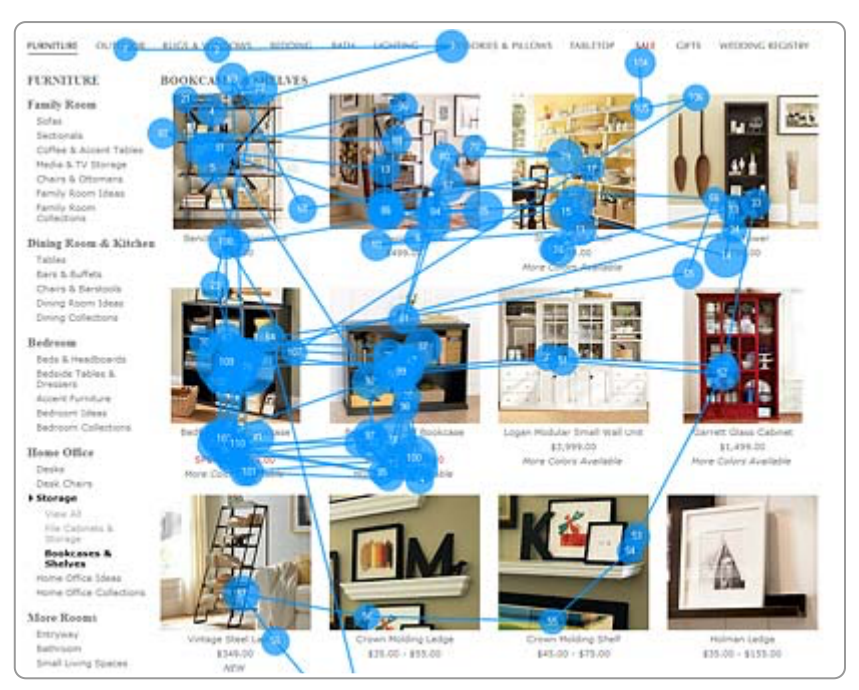

Foto's van boekenkasten blijken belangrijk Bron: Photos as Web Content - Nielsen Norman Group

Maar bij een beeldscherm kopen blijkt dat heel anders te liggen. Dan is een afbeelding veel minder belangrijk, zoals je hieronder op de website van Amazon ziet. De specificaties in tekst zijn veel belangrijker.

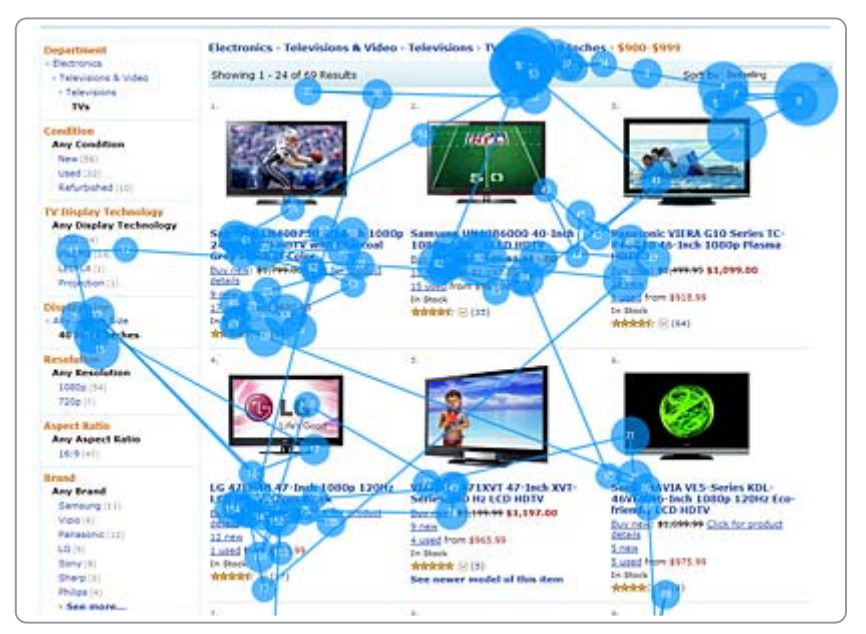

Foto's van TV's blijken niet belangrijk Bron: Photos as Web Content - Nielsen Norman Group

De conclusie van het onderzoek is dat foto's zinvol zijn als ze echt inhoudelijk iets toevoegen voor de taak van de bezoeker.

#### **Sfeerfoto's**

Webredacties plaatsen vaak foto's onder het mom van 'een goede sfeer creëren'. Het onderzoek van Nielsen ondergraaft dat argument.

Mensen negeren foto's die voor hen geen belangrijke informatie overbrengen. Waarschijnlijk is zo'n 90% van de afbeeldingen op overheidssites niet nodig, sterker nog: ze hebben waarschijnlijk een negatieve invloed op de

bruikbaarheid van de websites. Daar zijn verschillende redenen voor:

- Mensen moeten meer scrollen om bij de content te komen.
- Het scannen van de informatie is moeilijker omdat er meer content staat.
- De laadtijd van de pagina is langer (afbeeldingen zijn altijd veel zwaarder dan tekst).

Ook bij sites van patiëntenorganisaties, zorginstellingen en onderwijsinstellingen kan waarschijnlijk een groot deel van de afbeeldingen weg.

Kijk ook maar eens op sites van provincies en waterschappen: het wemelt van de afbeeldingen, maar ze zijn zelden gerelateerd aan een taak van de bezoeker. Afbeeldingen zijn dan zendergerichte content.

Op steeds meer gemeentesites zie je nog weinig afbeeldingen, bijvoorbeeld op de sites van de gemeenten [Roosendaal](https://roosendaal.nl/) en [Vught](https://vught.nl/).

Daar komt nog bij dat het veel tijd kost om een afbeelding te plaatsen. Denk bijvoorbeeld aan:

- juiste foto kiezen
- copyright regelen
- foto bewerken tot juiste formaat
- plaatsen op de site
- controleren of de afbeelding goed staat
- corrigeren als het niet goed is gegaan

Een eenvoudige nieuwsrubriek kost zo een paar uur werk per week.

Er zijn natuurlijk ook sites waarop afbeeldingen wel heel belangrijk zijn, zoals nieuwssites als nu.nl of bbc.com. Hier komen mensen met een andere intentie dan op een overheidssite of een site van een patiëntenvereniging.

Conclusie: beeldmateriaal is belangrijk voor het begrijpen van teksten, als het beeldmateriaal de inhoud van de tekst ondersteunt. Foto's voor sfeer werken meestal averechts; ze verslechteren de gebruiksvriendelijkheid van de site. En het plaatsen kost vaak veel tijd.

### **16.2 Icoontjes**

Icoontjes zijn gestileerde afbeeldingen die bedoeld zijn om een bepaald concept uit te beelden. De betekenis is globaal, in tegenstelling tot foto's, die een specifieke en concrete functie hebben.

Hieronder een voorbeeld van icoontje voor 'home':

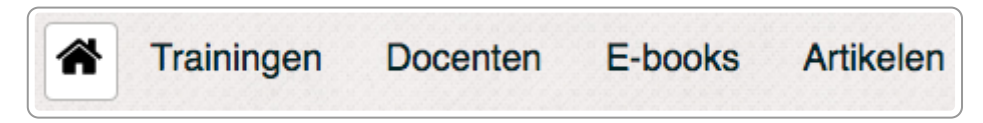

Icoontje van een huisje voor 'home'

Goede icoonties zijn vaak universeel. Mensen hoeven het icoontie niet nog te 'leren' als ze op jouw site komen. Jakob Nielsen noemt dit [recognition](https://www.nngroup.com/articles/ten-usability-heuristics/) rather than recall, met andere woorden: herkenning is belangrijker dan herinnering.

Maar net als met foto's is er ook hier een sterke overwaardering voor icoontjes. In veel gevallen draagt het icoontje niets bij aan de betekenis en het gebruiksgemak.

Gebruik je icoontjes, dan is het bijna altijd goed om daarbij ook de tekst te tonen. Een bekend voorbeeld hierbij is de hamburger, 3 liggende streepjes die een aanduiding zijn voor het menu op een mobiele site, zie hieronder.

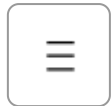

#### Hamburger: icoontje voor menu in mobiele weergave

Uit het onderzoek van Aurora Bedford - Icon [Usability](http://www.nngroup.com/articles/icon-usability/) - blijkt dit hamburger-icoontje voor veel mensen niet duidelijk. Zij adviseert om er altijd het woord 'menu' bij te zetten. Veel sites gebruiken ook dit icoontje niet meer, maar kiezen voor alleen tekst: 'Menu'.

Het doel van icoontjes is vaak het ondersteunen van de navigatie, niet het duidelijker maken van de betekenis van een bepaalde tekst. Dat laatste doe je juist weer met foto's. Icoontjes gebruik je om een globale betekenis over te brengen, foto's voor een specifieke, concrete betekenis.

Icoontjes op sites kunnen dus zinvol zijn om mensen ergens naar toe te leiden. Is de lezer op de pagina met de content die hij gaat lezen, dan hoort het icoontje daar niet meer thuis. Hieronder zie je een icoontje van Publicaties. Behalve dat het icoontje niet universeel is en niet begrepen zal worden, heeft het hier ook geen functie meer, omdat de bezoeker het niet nodig heeft om te navigeren.

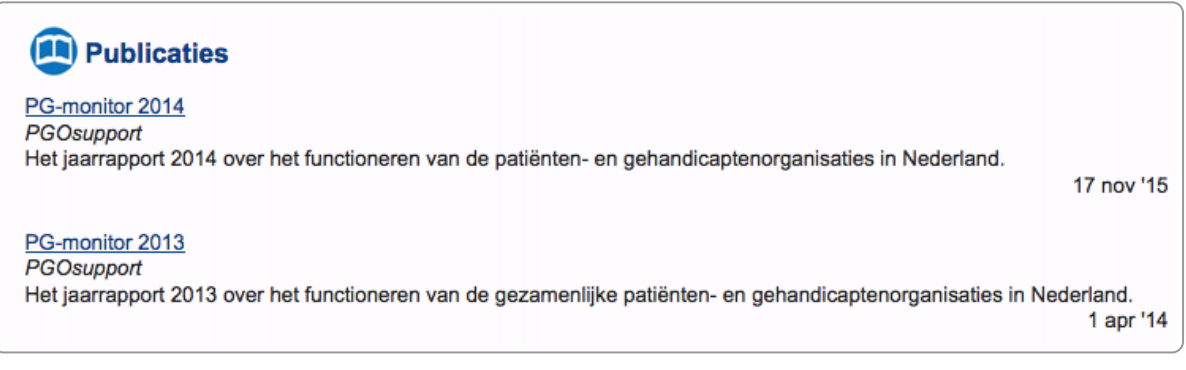

Icoontje als categorie-aanduiding en niet voor navigatie

Maar ook voor navigatie zijn icoontjes vaak niet handig, zoals in het voorbeeld hieronder:

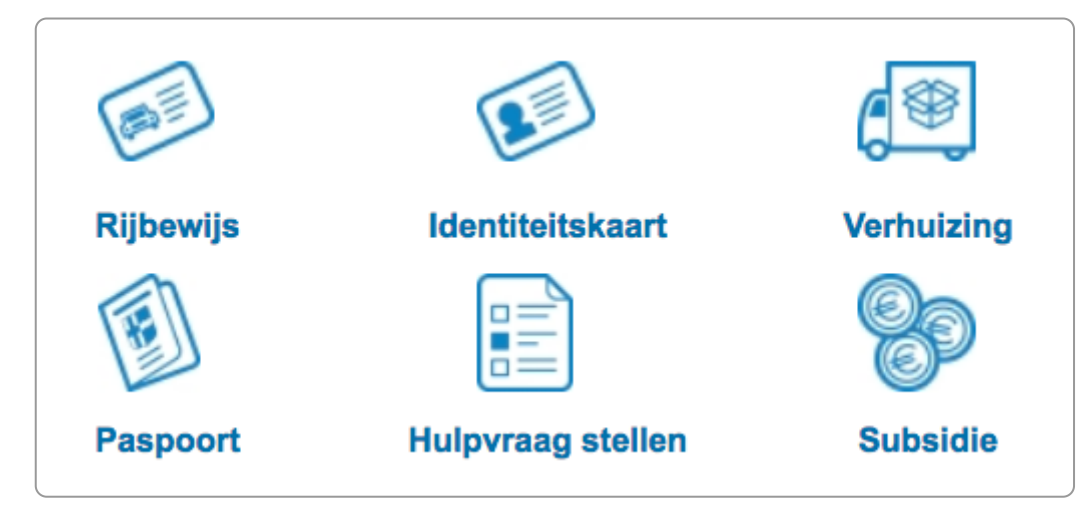

Icoontjes voor toptaken op een gemeentesite

Zonder icoontjes is het waarschijnlijk net zo duidelijk, misschien zelfs nog duidelijker. Vaak wordt dan als argument gebruikt dat mensen beter kunnen navigeren met deze icoontjes. We vragen dan altijd of ze dit getest hebben en tot nu toe blijkt dat nog nooit het geval ...

Sta je voor de keuze om wel of geen icoontjes te gaan gebruiken, dan kun je onze vuistregel gebruiken voor alle contentbeslissingen: 'Bij twijfel, niet doen'.

Wij kennen nog weinig wetenschappelijke ondersteuning voor het gebruik van icoontjes. Het is de vraag of icoontjes wel altijd de boodschap versterken. Als je icoontjes weglaat, merk je dan dat mensen minder makkelijk kunnen navigeren? Wij zijn benieuwd naar goede A/B-testen.

# **16.3 Infographics: maak ze geschikt voor het web**

Infographics zijn heel populair op het web. Vooral in social media zijn ze populair en blijken ze ook goed te werken, zoals op X (voorheen Twitter) en op Facebook.

In 1 afbeelding een heel verhaal vertellen is de wens van veel communicatieadviseurs. Zorg wel dat de infographic is aangepast aan de mogelijkheden en beperkingen van het web.

#### **Infographic aangepast aan het web**

De mogelijkheden en beperkingen van het web stellen eisen aan de communicatie met infographics. Zorg dat je rekening houdt met:

- 1. Zoekmachines
- 2. Verschillende beeldschermen
- 3. Bruikbaarheid voor mensen die blind of slechtziend zijn

Ten eerste moet de informatie indexeerbaar zijn door zoekmachines. Communicatie op het web zonder rekening te houden met zoekmachines is net zoiets als een billboard ophangen in je achtertuin: je mist veel potentiële kijkers en klanten.

Ten tweede heb je te maken met het gebruik van verschillende beeldschermen. Mensen bekijken het web via de desktop, maar ook op een tablet en een mobiele telefoon. De infographic moet dus op kleine schermen ook goed leesbaar zijn. Vaak heb je daar verschillende versies van dezelfde infographic voor nodig.

Tot slot: houd rekening met mensen die de afbeelding niet of niet goed kunnen zien, bijvoorbeeld omdat zij slechtziend of blind zijn. Daarvoor is het nodig dat je de infographic ook volledig in tekst uitlegt. En je moet zorgen dat het contrast in de infographic voldoet aan de regels die hiervoor gelden.

#### **Infographic optimaliseren voor het web**

#### **Zorg voor verschillende versies van de infographic voor verschillende beeldschermen.**

Moderne websites hebben als motto 'Mobile First', met andere woorden: zorg dat de informatie mobiel ook goed bruikbaar is. Dat betekent vaak dat je verschillende versies van een infographic nodig hebt, ook voor mobiel en tablet.

De New York Times doet dit op een mooie manier. Hieronder zie je 2 versies van dezelfde infographic: 1 voor desktop en 1 voor mobiel.

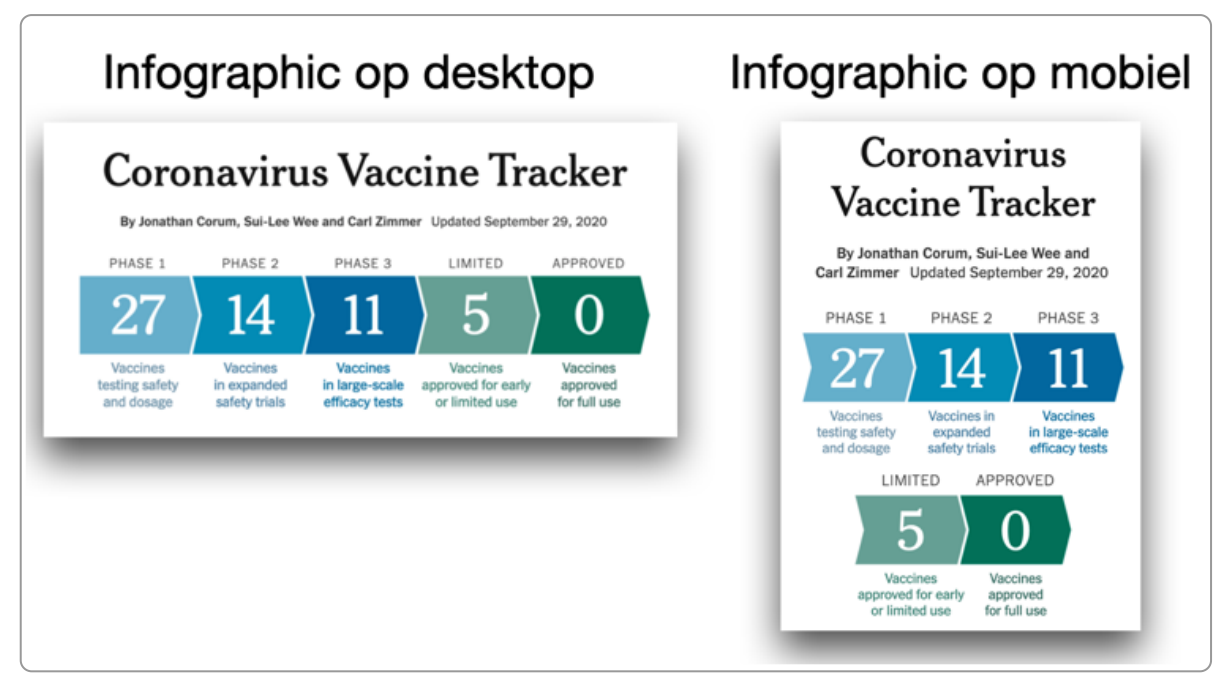

Links de infographic op een desktop, rechts dezelfde aangepast aan mobiel

#### **Kies bij voorkeur voor html**

De taal van het web is html. Maak je infographic daarom bij voorkeur in html. Dit zal voor veel mensen niet mogelijk zijn, maar dit is wel hoe het eigenlijk zou moeten. Zie ook dit voorbeeld van een [infographic](https://webaim.org/resources/designers/) in html.

#### **Zorg voor goed contrast tussen tekst en achtergrond.**

Het contrastratio moet voor gewone tekst minimaal 4,5 zijn.

Dit is niet alleen belangrijk voor mensen die minder goed zien. Een beeldscherm leest altijd minder makkelijk dan papier, dus een goed contrast is handig voor iedereen. Ook is de kwaliteit van beeldschermen heel verschillend.

#### **Zorg voor een goed leesbaar lettertype**

Lezen vanaf een beeldscherm stelt eisen aan het lettertype. In het algemeen is een schreefloos lettertype het beste. Zorg ook dat het voldoende groot is.

#### **Infographic toegankelijk ontsluiten**

#### **Omschrijf de infographic in tekst**

De makkelijkste en vaak ook de beste manier om een infographic toegankelijk aan te bieden is de informatie ook in tekst aan te bieden. Dat lijkt wellicht overbodig, maar een tekstuele uitleg blijkt voor veel mensen heel handig. Sommige mensen zijn nu eenmaal minder visueel ingesteld.

Door de infographic in tekst uit te leggen heb je deze ook toegankelijk gemaakt voor mensen met een visuele beperking. Een alternatieve tekst bij de afbeelding is niet nodig.

#### **Bied een tekstalternatief**

Wil je liever geen uitgeschreven tekst bij de infographic, dan kun je deze tekst ook via een link op een andere pagina aanbieden. Deze link kun je via css zo maken dat deze alleen zichtbaar is voor de screenreader.

Nadeel van deze oplossing is dat deze tekst vaak niet goed wordt bijgehouden, want de redacteur en de meeste gebruikers zien deze tekst niet meer. Ook is het de vraag of Google deze tekst wel goed indexeert.

#### **Bij pdf: zorg dat pdf ook toegankelijk is**

Staat de infographic in een pdf, zorg dat deze pdf óók toegankelijk is. Zorg bijvoorbeeld dat de eigenschappen goed zijn ingevuld.

## **16.4 Beeldstrip als alternatief voor een infographic**

Sommige infographics lenen zich uitstekend voor een beeldstrip. Voordelen van een beeldstrip zijn:

- 1. Ze zijn makkelijk responsive te maken. Werken dus ook op een mobiele telefoon.
- 2. Ze zijn makkelijk toegankelijk te maken.
- 3. Ze zijn beter te begrijpen.

[Voorbeeld](https://www.theinternetacademy.nl/service/beeldstrip/) van een beeldstrip.

#### **16.5 Banners**

Een bijzondere vorm van beeld zijn banners. Meestal zijn dit afbeeldingen met tekst erin. Hieronder een voorbeeld van een banner op een gemeentesite.

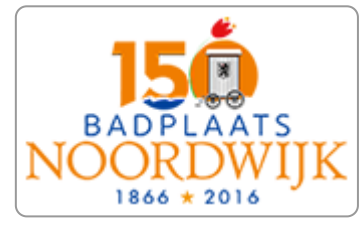

Banner

Banners om je eigen content aan te prijzen zijn onzinnig. Iets anders is het als je een commerciële site bent en je businessmodel (mede) gebaseerd is op banners, zoals nu.nl of 9292.nl. Voor hen werken banners wel goed en zijn ze essentieel.

Het is niet toevallig dat Google nooit met banners is gaan werken. Hun Google Ads-advertenties zijn schoolvoorbeelden van goede microcontent: korte titel en korte lead, en beide zijn maximaal betekenisvol. De advertenties hebben ook geen afbeelding.

We zien voor non-profitorganisaties weinig toegevoegde waarde voor banners. Wil je ergens extra aandacht op richten, maak dan een goed blokje microcontent. Dat bestaat uit een betekenisvolle korte aanklikbare titel en een betekenisvolle snippet.

### **16.6 Laaggeletterdheid en beeld**

Het klinkt logisch om te veronderstellen dat juist laaggeletterden baat hebben bij beeld. Wij kennen echter geen onderzoek dat dat ondersteunt.

Het onderzoek van Joyce Karreman naar laaggeletterdheid laat het tegendeel zien. Zij onderzocht bij laaggeletterden of zij een folder beter begrepen als deze verrijkt was met extra beeldinformatie. Zij schrijft:

Uit een test onder meer dan honderd laaggeletterde groenwerkers bleek dat een heldere tekst op het taalniveau van de doelgroep het beste werkt. De toevoeging van pictogrammen en rolmodellen is overbodig en leidt zelfs af.

– *[Pictogrammen](https://www.nwo.nl/cases/begrijpelijke-informatie-voor-groenwerkers) leiden af in voorlichting aan groenwerkers, Joyce Karreman*

#### **16.7 Video**

Video heeft enorm veel voordelen: ze zijn interactief, trekken makkelijk de aandacht, iedereen kan ze begrijpen (geen taalbarrière), enzovoort.

Maar mensen overschatten video ook vaak, want er zijn ook nadelen. Nadeel 1: het is een tijdgebonden medium. Als je een uitleg wilt krijgen over hoe je nu laminaat moet leggen, dan is een video handig om het hele proces uitgelegd te krijgen. Nadeel is dat je de hele video moet kijken. Je kunt wel een beetje door de video scrollen, maar echt handig is het niet.

Maar als je alleen wilt weten hoe je een Ikea-kast in elkaar moet zetten, kan een instructie in stappen handiger zijn. Je kunt dan heen en weer springen in de informatie en je kunt even iets lezen, schroefje er in draaien en weer even iets lezen (dus niet tijdgebonden).

Nadeel 2: de kans op het 'zenden' van informatie is groot. Vooral non-profitorganisaties pushen graag hun boodschap in video. Zeker op websites werkt dat averechts. In social media is daar iets meer ruimte voor, maar ook daar moet het de interesse hebben van bezoekers.

Gebruik je video, let dan in ieder geval op het volgende:

- Voeg ondertiteling toe.
- Voeg audiodescriptie toe als informatie alleen visueel wordt overgebracht. Maar beter nog: voorkom dit en zorg dat tekst in beeld ook als spraak aanwezig is.

**Tip:** Een uitgebreide uitleg over [toegankelijkheid](https://www.internetacademy.nl/ebooks/toegankelijke-online-video-en-audio) van video en audio vind je in ons e-book Toegankelijke online video en audio.

# **17. Afbeeldingen toegankelijk en vindbaar maken**

**Blinde gebruikers en zoekmachines kunnen geen afbeeldingen zien. Gebruik je een afbeelding die extra informatie overbrengt, dan moet je deze afbeelding voorzien van een tekstalternatief.**

#### **17.1 Afbeeldingen plaatsen via html of css**

Even een korte technische introductie van afbeeldingen op het web. Afbeeldingen kun je plaatsen in de html-code of via de [css](https://books.theinternetacademy.nl/webtechniek/css/).

In html ziet dat er bijvoorbeeld zo uit:

<img src="leuk-plaatje.jpg" alt="">

Via css zo:

```
.home-image { url ('../img/lentekriebels.jpg'); }
```
Het belangrijkste verschil is dat afbeeldingen die je via css plaatst meestal decoratief zijn. Je kunt namelijk geen altattribuut toevoegen. Met dit alt-attribuut voeg je een alternatieve tekst toe voor zoekmachines en voor mensen die de afbeelding niet kunnen zien.

Plaats je de afbeelding in de html, dan kun je kiezen om er wel of niet een alternatieve tekst bij te plaatsen. Hiervoor kan je het alt-attribuut gebruiken, bijvoorbeeld:

<img src="live-12312.jpg" **alt="Ariana Grande"**>

Er is geen alt-tekst nodig als de afbeelding geen extra betekenis overbrengt.

Plaats dan wel een leeg alt-attribuut (alt=""). Doe je dat niet, dan gebruiken sommige screenreaders het webadres en de bestandsnaam (in het voorbeeld hierboven 'live-12312.jpg'). En dit webadres kan heel lang zijn, dus dat is erg onhandig. Met een leeg alt-attribuut slaat de screenreader de afbeelding over.

Kun je in jouw cms het veld voor het alt-attribuut niet leeg laten, vul dan een spatie in. Daarmee slaat de screenreader nog steeds de afbeelding over.

#### **17.2 Bestandstype**

Voor afbeeldingen voor het web zijn 4 geschikte formaten:

- 1. gif: geschikt voor afbeeldingen met vlakken, zoals logo's
- 2. jpeg (jpg): geschikt voor afbeeldingen met veel kleuren, zoals foto's
- 3. png: geschikt voor alle soorten afbeeldingen (combinatie van gif en jpeg).
- 4. svg: geschikt voor schaalbare afbeeldingen, zoals logo's

Een belangrijk kenmerk van gif en png is dat zij ook transparantie ondersteunen.

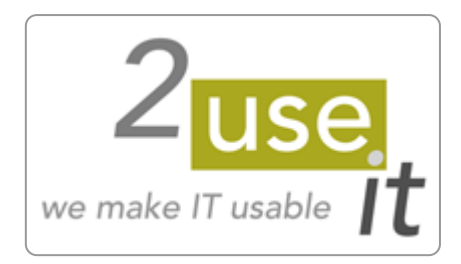

Afbeelding met vlakken, opslaan als gif, svg of png

Png lijkt dus het ideale formaat, omdat het voor alle type afbeeldingen geschikt is, maar png blijkt vaak veel grotere bestanden op te leveren dan gif of jpeg. Jpeg of gif is toch vaak beter.

Gebruik je svg, zorg dan dat in de code de rol van afbeelding (role="img") is toegevoegd, omdat er een vreemde bug in VoiceOver zit. De code is dan [bijvoorbeeld:](https://pauljadam.com/demos/svg-role-img.html)

<img src="/img/logo-ncdt.svg" alt="Nationaal Congres Digitale Toegankelijkheid" **role="img"**>

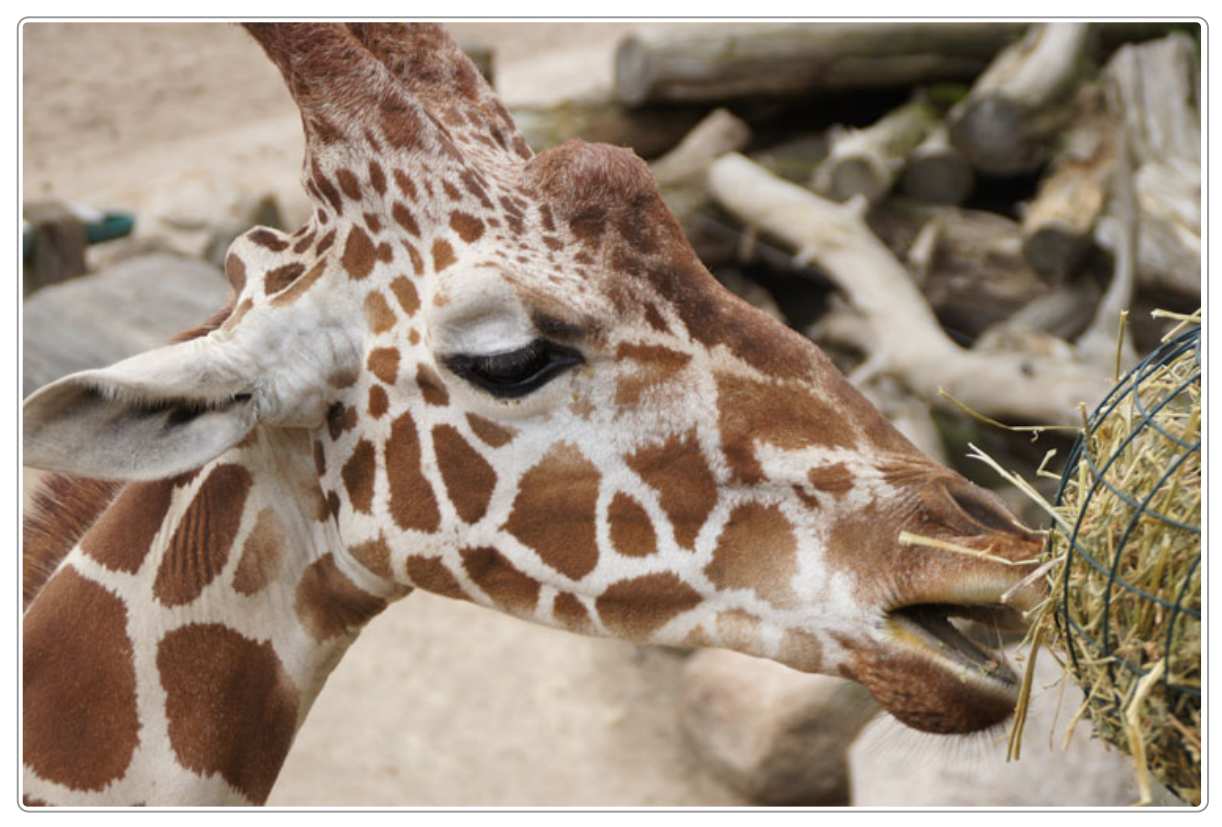

Afbeelding met veel kleuren, opslaan als jpeg of png

## **17.3 Informatief of decoratief**

Beeld kan sfeer overbrengen of een concrete betekenis. We hebben het daarom ook wel over **informatieve** en **decoratieve** afbeeldingen.

Het is soms lastig om te bepalen of een afbeelding informatief of decoratief is. Twijfel je? Stel jezelf dan de vraag: mis je essentiële informatie als de afbeelding er niet is? Is dat het geval. Dan is deze informatief en moet je een alternatief geven. Hoe dat moet, leggen we verderop uit.

Mis je niets als de afbeelding er niet is? Dan is hij decoratief en heeft hij geen alternatief nodig.

# **17.4 Tekstueel alternatief bij informatieve afbeeldingen**

Brengt de afbeelding essentiële betekenis over, dan is een tekstalternatief nodig. Vaak is dit tekstalternatief extra tekst, die leesbaar is voor iedereen, zoals een bijschrift of een uitleg in de tekst bij de afbeelding.

Het kan ook een zogenaamde alt-tekst zijn. Deze tekst is niet direct zichtbaar en geeft de alternatieve tekst voor gebruikers van schermlezers en voor Google.

De kenmerken voor een goed tekstalternatief zijn:

- 1. Het moet leesbaar zijn voor de schermlezer
- 2. Betekenisvol: beschrijft het doel van de afbeelding
- 3. Kort: maximaal 150 tekens, maar korter is beter.

**Opmerking:** Een schermlezer is software, die tekst uitvoert in spraak of braille. Het tekstalternatief moet dus 'zichtbaar' zijn voor deze software. In het Engels heet dit 'programmatically determinable'. Dat is een vrij technisch verhaal. Aan het eind van het hoofdstuk gaan we hier nog wat dieper op in.

De verschillende methoden om een tekstalternatief te plaatsen zijn:

- 1. Alt-tekst
- 2. Omschrijving in de omringende tekst
- 3. Bijschrift
- 4. Tabel
- 5. Uitgebreide omschrijving

### **17.5 Inhoud alt-tekst**

Een alt-tekst is nodig als de afbeelding informatief is én de betekenis niet in de omringende tekst wordt uitgelegd.

In de alt-tekst omschrijf je de betekenis die de afbeelding overbrengt. Dat is afhankelijk van de context: dus hetzelfde plaatje kan in verschillende situaties ook verschillende alt-teksten nodig hebben.

Stel je hebt een foto van een hond. De alt-tekst kan dan per situatie verschillend zijn, afhankelijk van het **doel** van de afbeelding.

Bijvoorbeeld bij de foto van een hond:

- Context: webpagina over blindengeleidenbonden. Alt-tekst: blindengeleidehond
- Context: webpagina over hondenrassen. Alt-tekst: Labrador Retriever

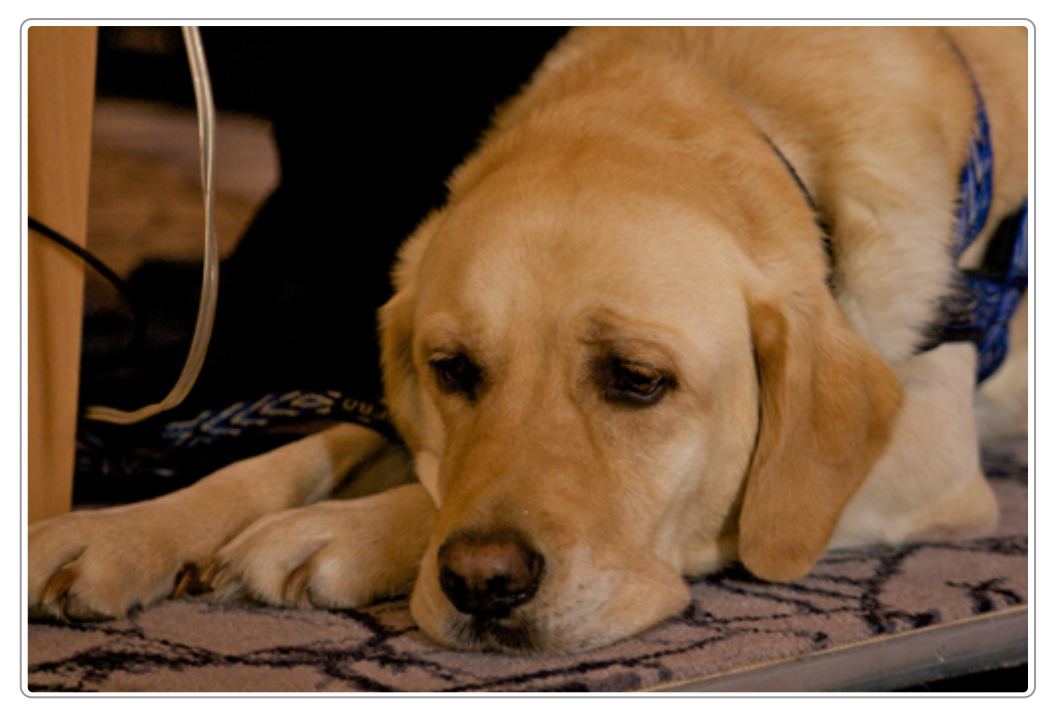

Alt-tekst kan verschillen afhankelijk van het doel van de afbeelding

De schermlezer leest deze alt-tekst op en voegt daar nog 'Afbeelding van' of een soortgelijke tekst toe. In bovenstaand voorbeeld wordt dan bijvoorbeeld opgelezen 'Afbeelding van Labrador Retriever'.

De alt-tekst is niet alleen belangrijk voor mensen die de afbeelding niet kunnen zien, maar ook voor zoekmachines. Die gebruiken hem om de afbeelding te indexeren.

### **17.6 Lengte alt-tekst**

Als maximale lengte kun je 150 tekens aanhouden, alhoewel hier geen specifieke WCAG-richtlijn voor is. Dat is vergelijkbaar met de lengte van alt-teksten voor [zoekmachines,](https://lroy.nl/2732/maximale-lengte-alt-text-getest/) die iets onder de 150 tekens ligt.

Vooral voor gebruikers van screenreaders is deze maximale lengte belangrijk:

- 1. Veel screenreaders bieden niet de mogelijkheid dat de gebruiker halverwege stopt en verder gaat. De uitvoer start weer aan het begin van de alt-tekst.
- 2. Sommige screenreaders, zoals de meest gebruikte JAWS, bieden niet de mogelijkheid om te navigeren per woord of per teken.

Navigeren in een alt-tekst is dus niet zo handig voor gebruikers van schermlezers. Dat is de belangrijkste reden om deze kort te houden. Wil je toch een langere tekst, dan is het beter om een bijschrift te gebruiken. Meestal is het ook handig voor iedereen om de uitgebreidere uitleg te kunnen lezen.

Als een afbeelding niet geladen wordt door bijvoorbeeld een slechte verbinding of een fout op de webserver, wordt de alt-tekst geplaatst op de plek waar de afbeelding hoort te staan. Ook om die reden is een korte alt-tekst handig.

Over de lengte van alt-teksten is online veel discussie. Een reden zou zijn dat langere teksten door schermlezers niet worden opgelezen. Dat is niet waar: screenreaders lezen de tekst volledig op.

## **17.7 Omschrijving in de omringende tekst**

Soms is de tekst bij een afbeelding zo duidelijk dat de afbeelding geen extra informatie meer biedt. Hieronder een voorbeeld waarbij de tekst voldoende uitgebreid is. Een alt-tekst is hier niet nodig (wel een leeg alt-attribuut).

#### **2 vogels op een roze zuil**

2 fladderende bronzen vogels, gemonteerd op een slanke roze granieten sokkel.

Hendrik van Leeuwen (1909 - 1993) bewoog zich op het snijvlak van figuratie en abstractie en maakte zowel figuratieve portretten als dierplastieken.

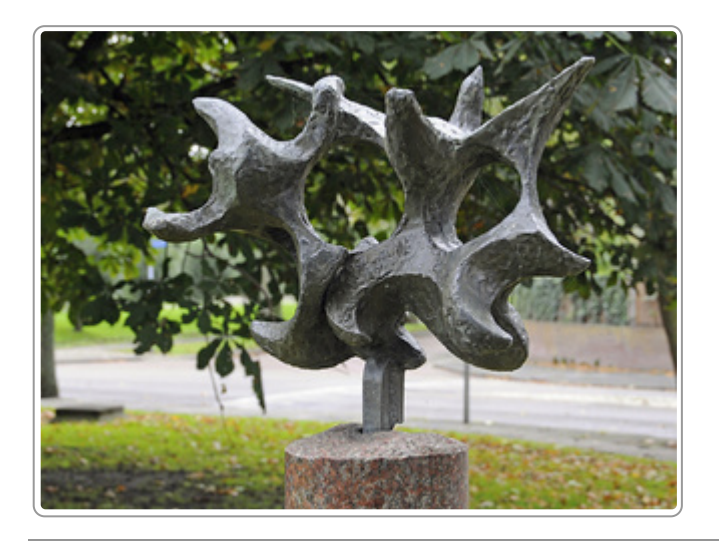

Bij een complexe afbeelding is ook vaak goed om de betekenis uit te leggen in de omringende tekst.

Dat kan bijvoorbeeld bij een infographic. Het lijkt wellicht dubbel om de betekenis nog een keer in tekst uit te leggen, maar in de praktijk valt dat mee. Voor veel mensen is een tekstuele uitleg van de infographic ook fijn.

Verwijs je in de tekst niet expliciet naar de afbeelding, dan kan de alt-tekst leeg blijven. De afbeelding is dan decoratief en wordt overgeslagen door de schermlezer.

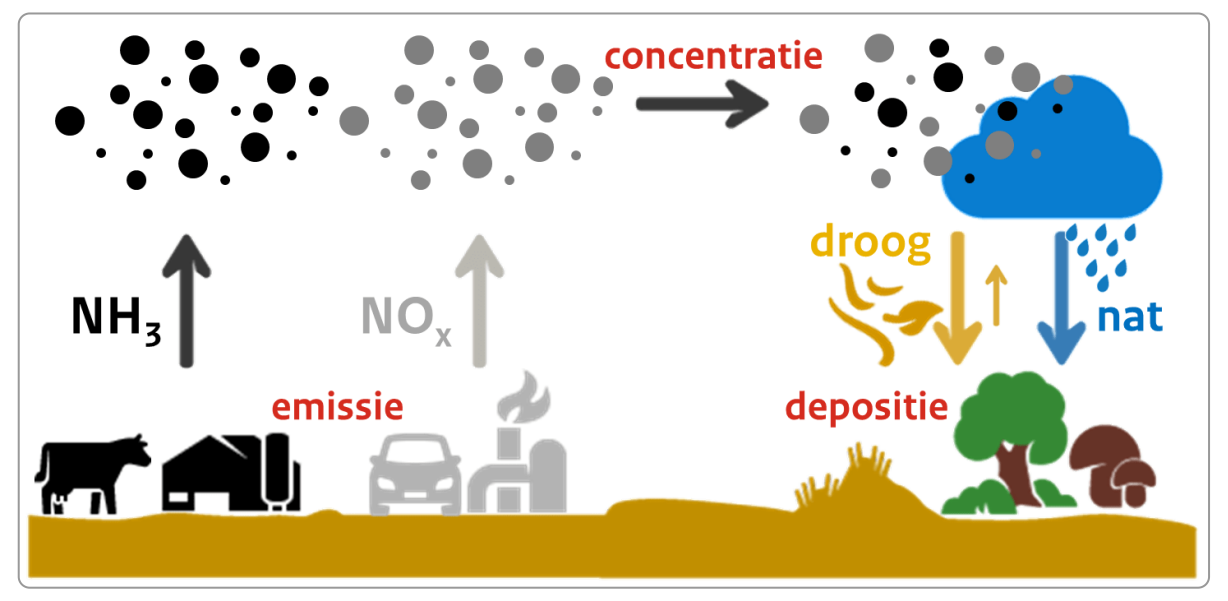

Infographics kun je vaak goed uitleggen in de omringende tekst.

## **17.8 Bijschrift**

Een bijschrift staat boven of onder de afbeelding. De vormgeving is zo dat de gebruiker duidelijk ziet dat de tekst bij de afbeelding hoort.

Om ook voor schermlezergebruikers duidelijk te maken dat de tekst bij de afbeelding hoort, plaats je in de alt-tekst een verwijzing naar het bijschrift, bijvoorbeeld:

alt="Infographic over stikstof, zie bijschrift onder de afbeelding"

#### **17.9 Tabel bij een grafiek**

Een grafiek bevat vaak veel data en die kun je meestal niet kwijt in de omringende tekst of in een alt-attribuut. Een tabel met alle data onder de grafiek is dan een mooie oplossing. Niet alleen voor schermlezers, veel mensen vinden een grafiek moeilijker dan een tabel met daarin de cijfers.

Verwijs dan in de alternatieve tekst naar de tabel:

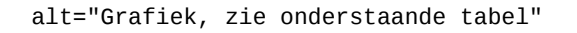

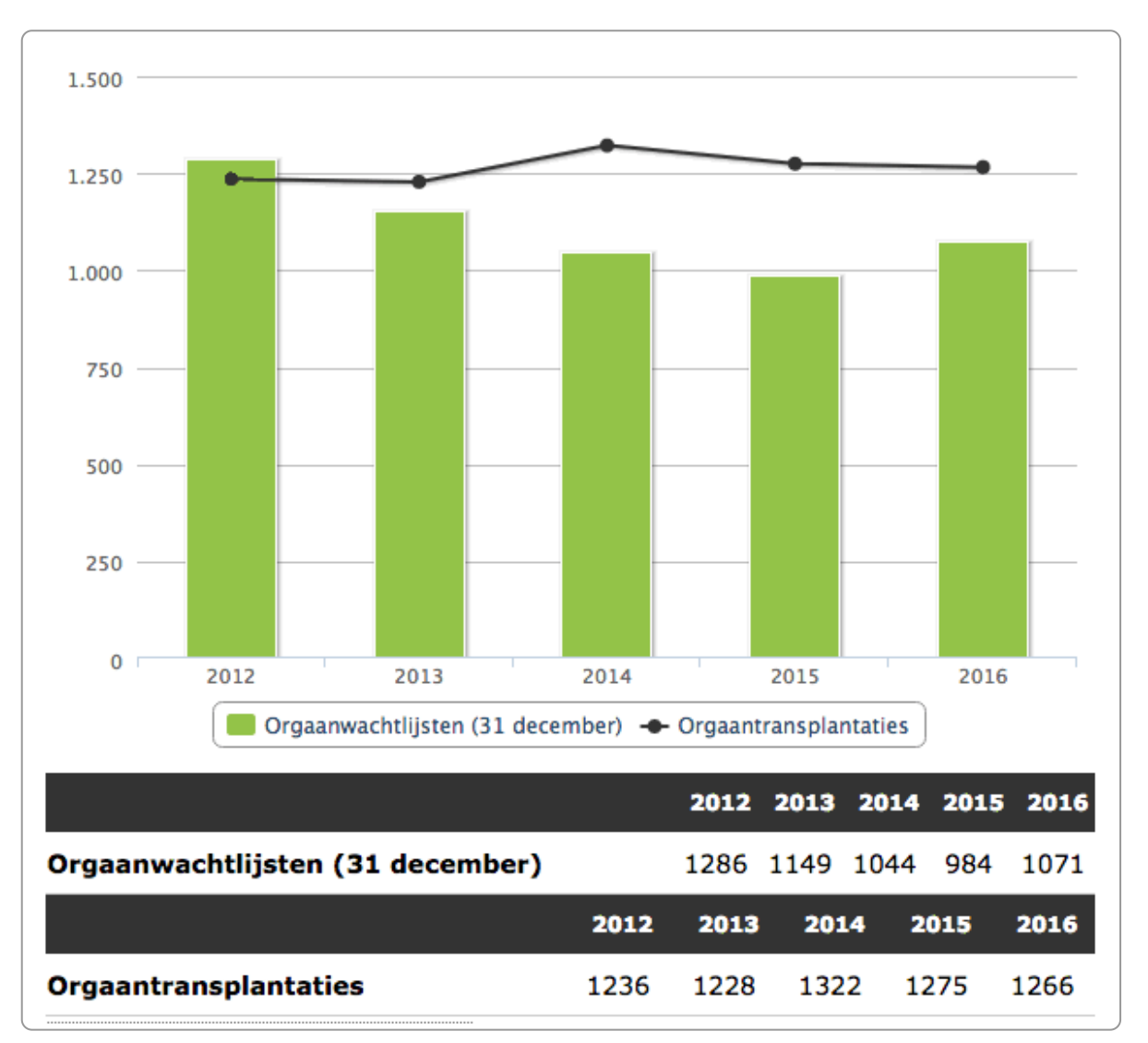

Grafiek met tekstuele uitleg in de tabel

#### **17.10 Kaarten**

Een kaart is een visuele weergave van geografische informatie. Denk aan een kaartje met de hondenuitlaatplaatsen of een kaartje bij een bestemmingsplan dat aangeeft waar en wat er precies gebouwd gaat worden.

Kijk bij een kaart wat het *doel* of de *essentie* is. Probeer dit vervolgens te omschrijven in tekst. Een volledige uitleg van alles wat er op het kaartje te zien is hoeft echt niet.

Hieronder een voorbeeld van een kaart met het verspreidingsgebied van een zandhagedis in een gemeente:

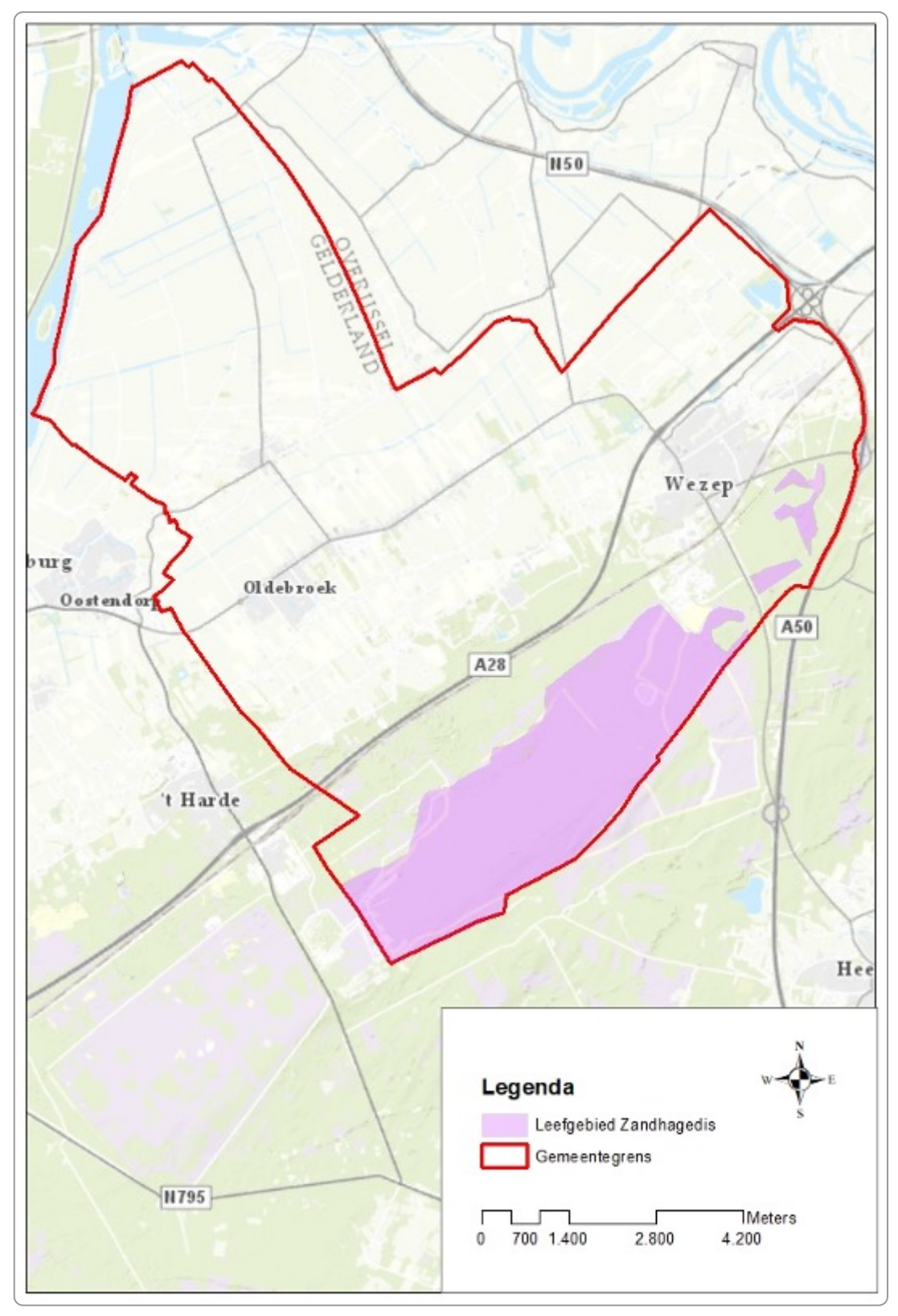

Kaart met verspreidingsgebied van zandhagedis

Het is voldoende om in de tekst bij de afbeelding de volgende tekst op te nemen:

Binnen de gemeente komt de zandhagedis uitsluitend voor in het zuidelijk gedeelte van de gemeente (militair oefenterrein).

Noem je de kaart niet expliciet in de tekst, dan kan de kaart decoratief blijven. Een alternatieve tekst hoeft niet.

Verwijs je wel naar de kaart, neem dan in de alternatieve tekst een verwijzing naar de uitleg op.

## **17.11 Afbeelding is decoratief**

Is de afbeelding decoratief of niet-informatief, dan mag de alt-tekst leeg blijven:

```
<img src="decoratie.jpg" alt="">
```
Een puur decoratieve afbeelding kun je ook via css plaatsen. Dit is bijvoorbeeld het geval bij onderstaande afbeelding van een bord met eten op de site van de provincie Noord-Brabant.

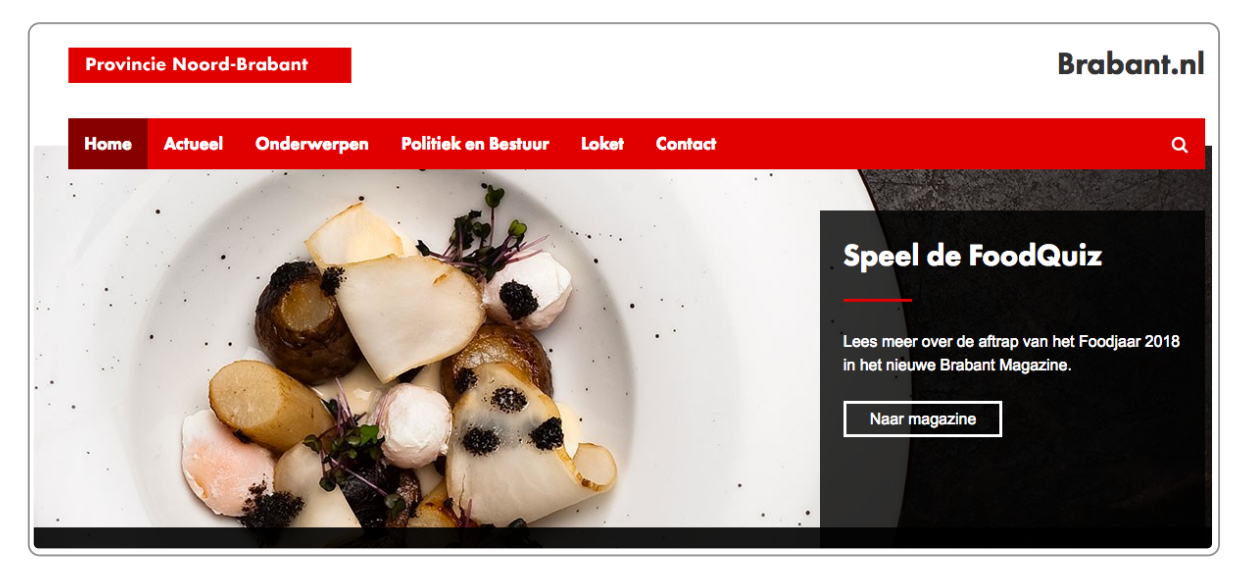

Decoratieve afbeelding

Vaak is het echter niet mogelijk om als webredacteur dit via de css te regelen en zul je de afbeelding gewoon in de content plaatsen. Gebruik dan een leeg alt-attribuut.

### **17.12 Aanklikbare afbeelding**

Als de afbeelding aanklikbaar is, dan zijn de regels iets anders dan voor niet-aanklikbare afbeeldingen.

Er zijn 2 situaties:

- In de link staat ook tekst.
- In de link staat alleen de afbeelding.

#### **Afbeelding is aanklikbaar EN er is wel linktekst**

Als de afbeelding in een link staat met een tekst erbij, dan is de afbeelding ook niet-informatief en ook dan volstaat een leeg alt-attribuut. De screenreader leest dan de linktekst op.

Je moet hier wel echt in de html-code kijken of de tekst ook echt in de link staat. In onderstaand voorbeeld is de tekst in de link 'Bonobo's en chimpansees spreken dezelfde taal'

```
<a href="bonobos.html">
```

```
<img src="bonobos-chimps-321239.png" alt="">
```

```
<h2>Bonobo's en chimpansees spreken dezelfde taal</h2></a>
```

```
<p>Mensen begrijpen gebaren mogelijk ook</p>
```
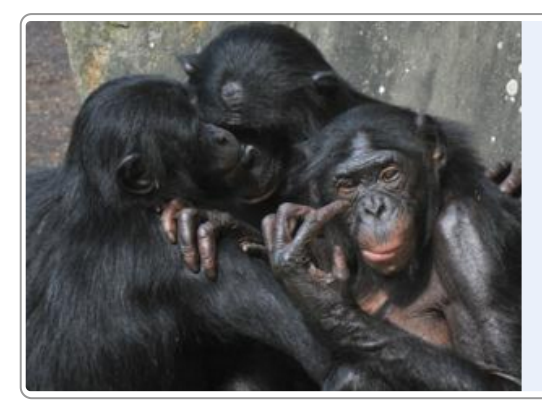

# **Bonobo's en chimpansees** spreken dezelfde taal

begrijpen gebaren mogelijk ook

Tekst in de link, geen alt-tekst nodig voor de afbeelding

#### **Afbeelding is aanklikbaar EN er is geen linktekst**

Situatie 2 is als de afbeelding aanklikbaar is en in de link staat geen tekst. Dan gebruik je wel een alt-tekst.

De alt-tekst omschrijft in dit geval de **bestemming** van de afbeelding: waar gaat de link naar toe? Vaak is dat ook de pagina waarnaar gelinkt wordt.

Het verschil in alt-tekst tussen wel en niet aanklikbaar kunnen we het beste even uitleggen met een voorbeeld van het twitter-icoon:

- Als de afbeelding **niet** aanklikbaar is, omschrijf je wat er te **zien** is. In dit geval is de alt-tekst 'twitter-icoon'.
- Is de afbeelding **wel** aanklikbaar, dan omschrijf je de **bestemming**. Dus de alt-tekst is dan 'twitter'.

```
<a href="https://twitter.com/GebrCentraal">
<img src="twitter-logo.png" alt="Twitter"></a>
```
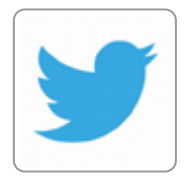

## **17.13 Het logo van een site: informatief EN aanklikbaar**

Een bijzondere afbeelding op een site is het logo. Dat heeft 2 functies:

- Het informeert de bezoeker wie de afzender is.
- Het is een link die leidt naar de homepage.

Wat moet je hier dan kiezen? Duidelijk maken wat er op de afbeelding te zien is of de bestemming beschrijven? De oplossing: allebei!

De alt-tekst vertelt wat er te zien is op het logo EN de bestemming. Bijvoorbeeld: bij het logo van de gemeente Delft wordt de alt-tekst 'Home gemeente Delft' of 'gemeente Delft, home'.

### **17.14 Title-attribuut: niet gebruiken voor afbeeldingen**

Behalve een alt-tekst kun je ook nog een titel aan een afbeelding toevoegen. Dat doe je met het title-attribuut. Deze titel geeft de mouseover-tekst bij een afbeelding, zoals hieronder te zien is.

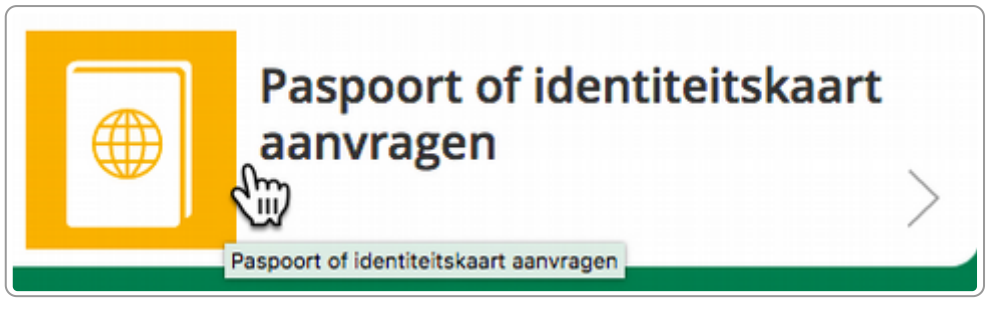

Afbeelding met title-attribuut (geeft tekst bij mouseover)

Gebruik dit title-attribuut niet voor links of bij afbeeldingen op je website, deze is altijd nutteloos en bijna altijd een dubbeling met de andere informatie.

Het title-attribuut is wel nodig bij een iframe en kan ook handig zijn bij webapplicaties of andere platforms waarbij gebruikers dagelijks de applicatie gebruiken.

## **17.15 Gebruik geen afbeeldingen van tekst**

Afbeeldingen van tekst kun je niet gebruiken; ze zijn niet toegankelijk en ook niet gebruiksvriendelijk. De enige uitzondering zijn logo's.

Je kunt wel tekst op een afbeelding plaatsen, zodat het er uit ziet alsof de tekst in de afbeelding is. Als de tekst op de afbeelding zit, kan deze vergroot en verkleind worden en kan een screenreader deze ook makkelijk lezen.

Hieronder een voorbeeld van tekst op een afbeelding. Het bericht is opgebouwd uit 3 elementen:

- foto van het zwembad
- half doorzichtige grijze afbeelding
- tekst

Via CSS wordt het samengevoegd tot 1 element.

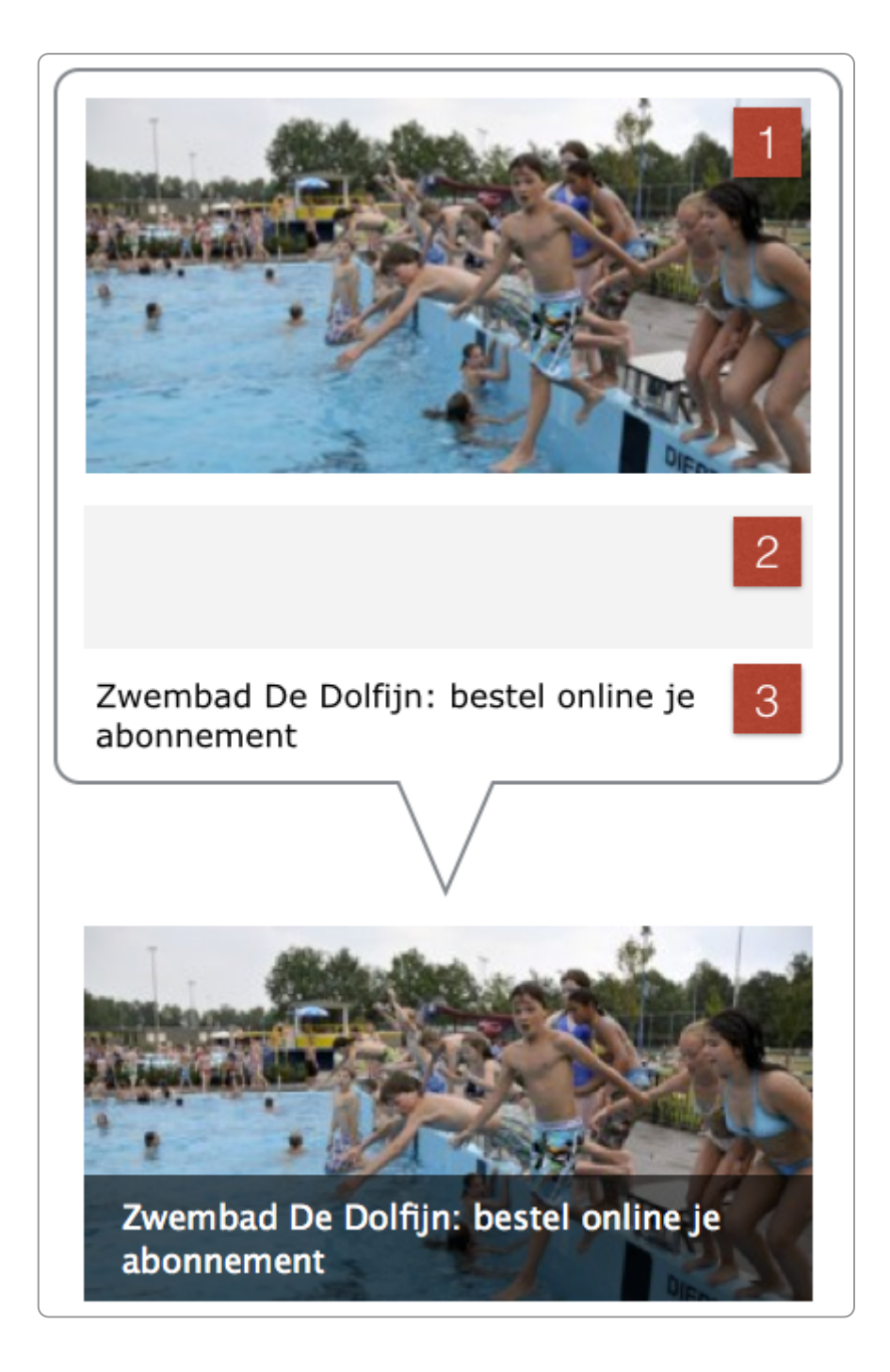

Het is niet altijd direct te zien of de tekst los is van de afbeelding of dat de tekst is opgenomen in de afbeelding.

Selecteer dan alle tekst met Ctr-A (Cmd-A voor Mac-gebruikers) op een webpagina. Is alleen de *tekst* van de afbeelding geselecteerd, dan weet je dat de tekst los is van de afbeelding. En dat is dus goed!

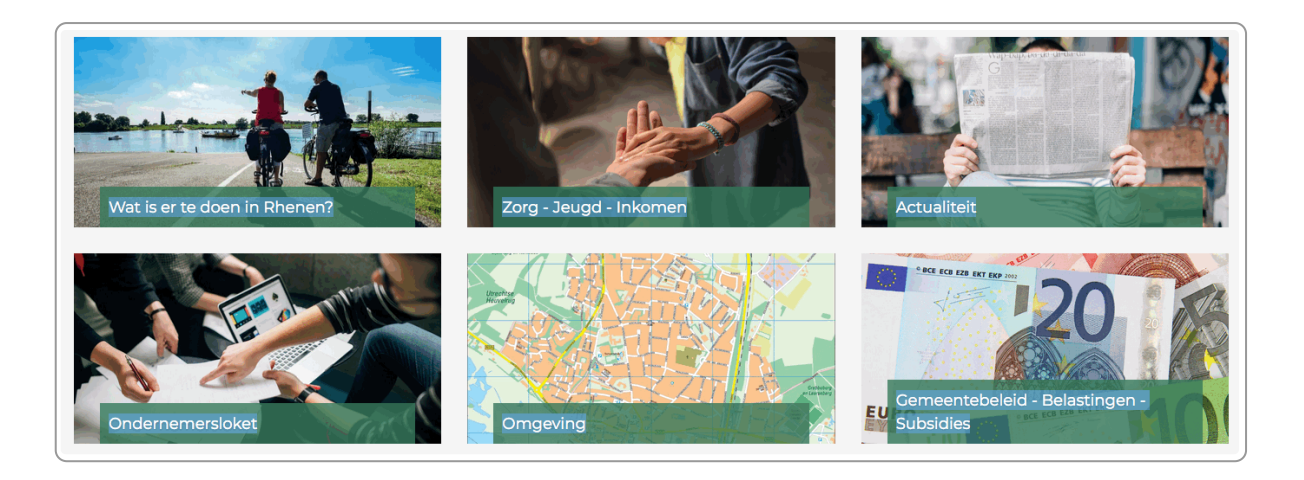

# **WAI-ARIA: betere maar technische oplossingen voor 17.16tekstalternatieven**

In bovenstaande paragrafen bespreken we vooral de mogelijkheden die een webredacteur heeft met het plaatsen van een tekstalternatief.

Het is echter ook mogelijk om de koppeling van tekst en afbeelding te doen met zogenaamde [ARIA-attributen](https://www.internetacademy.nl/ebooks/wcag-in-de-praktijk/html-dom-accessibility-tree-en-wai-aria#section4). ARIA staat voor Accessible Rich Internet Applications. Mogelijke attributen zijn aria-label, aria-labelledby en ariadescribedby.

Vooral voor het koppelen van een bijschrift of uitleg bij een afbeelding is dit toegankelijker dan de methoden die we hierboven beschreven.

Het is echter een vrij technische oplossing en gezien de context van dit hoofdstuk bespreken we dit verder niet.

Wil je hier mee aan de slag (want het is zeker interessant) overleg dit dan eens met je webbouwer en kijk wat je samen hierin kunt doen.

# **18. Kaartinformatie of geo-informatie**

Geografische informatie moet je ook toegankelijk aanbieden. Toch kan het zijn dat dit niet altijd volledig lukt. Je kunt je dan beroepen op 'onevenredige last'. Maar je bent nog steeds verplicht om de informatie zo **toegankelijk mogelijk te maken.**

## **18.1 Een kaart is slechts een middel, denk aan het doel**

Met een kaart bedoelen we hier de visuele weergave van geografische informatie. Denk aan Google Maps, een kaartje met de hondenuitlaatplaatsen of een kaartje bij een bestemmingsplan dat aangeeft waar en wat er precies gebouwd gaat worden.

Je kunt je waarschijnlijk wel voorstellen dat het digitaal toegankelijk maken van een kaart soms ingewikkeld kan zijn. Toch valt het vaak mee. Het begint met de vraag wat het *doel* is van jouw kaartje. Is het om de hondenuitlaatplaatsen aan te geven? Dan kun je die adressen ook direct boven het kaartje plaatsen. De bijbehorende pdf hoeft dan niet toegankelijk te zijn.

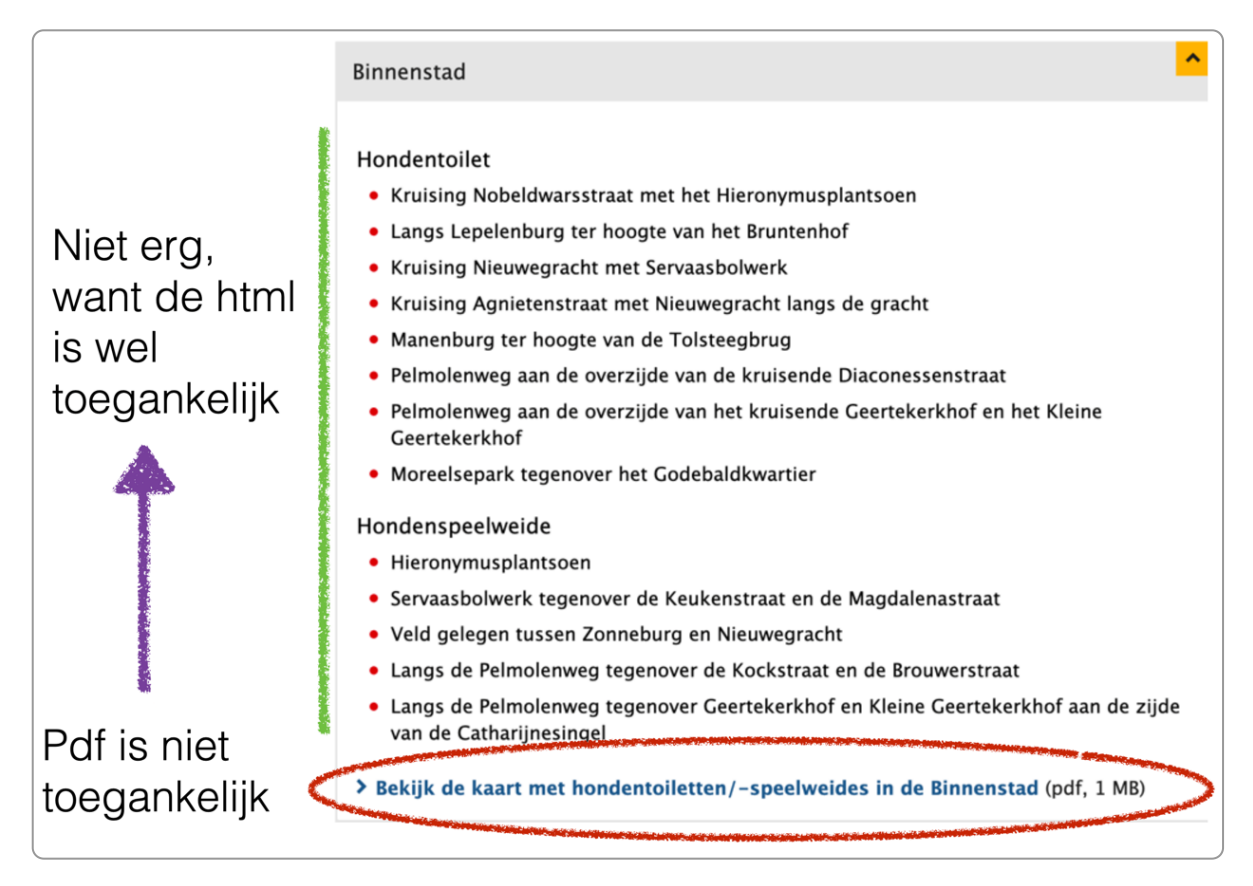

Het kaartje is slechts een *middel* en als je teruggaat naar het doel van jouw communicatie zie je dat er vaak ook andere middelen zijn. Zorg er overigens wel voor dat de kaart zelf zo toegankelijk mogelijk is. Bijvoorbeeld dat mensen met kleurenblindheid deze kaart ook kunnen begrijpen.

De kaart van de toekomst is geen kaart – het is ingekaderde informatie, die je wordt aangeboden op basis van je locatie. *– Ed Parsons, Geo-ICT-er bij Google*

## **18.2 Breng niet alleen met kleur betekenis over**

Probeer de kaart zo te maken dat mensen met kleurenblindheid de kaart ook goed kunnen gebruiken. In WCAG heet dat 'breng niet alleen met kleur betekenis over'.

In het voorbeeld hieronder (Bron: Geonovum) is mooi te zien hoe je dit kunt oplossen. Linksboven het origineel (1), linksonder de versie bij kleurenblindheid (2). Het onderscheid dat met rood-groen was aangebracht is verdwenen. Rechtsboven (3) en rechtsonder (4) de aangepaste afbeelding. Hierbij is de betekenis ook met een icoontje van een huis en een boom overgebracht. En zo blijft de afbeelding ook begrijpelijk als je minder goed kleuren ziet.

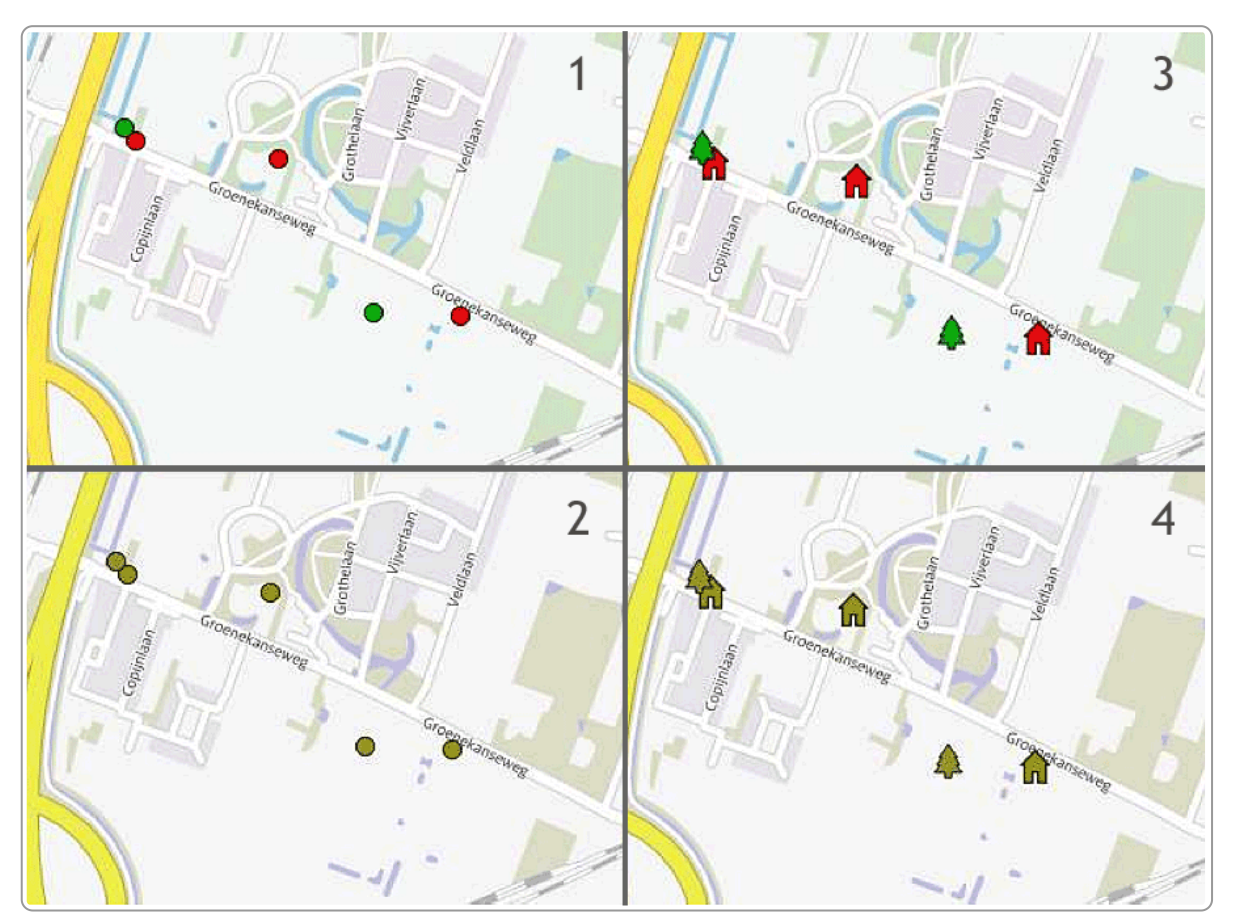

Door naast kleur ook icoontjes te gebruiken is deze kaart ook bruikbaar voor mensen met kleurenblindheid

## **18.3 Uitzondering: kaarten die niet bedoeld zijn voor navigatie**

Kaarten die niet bedoeld zijn voor [navigatie](https://www.digitoegankelijk.nl/wetgeving/specifieke-situaties/online-kaarten-en-karteringsdiensten) hoeven niet (volledig) toegankelijk te zijn.

Een voorbeeld van zo'n kaart is bijvoorbeeld een ontwerptekening. Het is ondoenlijk om deze kaart volledig in tekst uit te leggen.

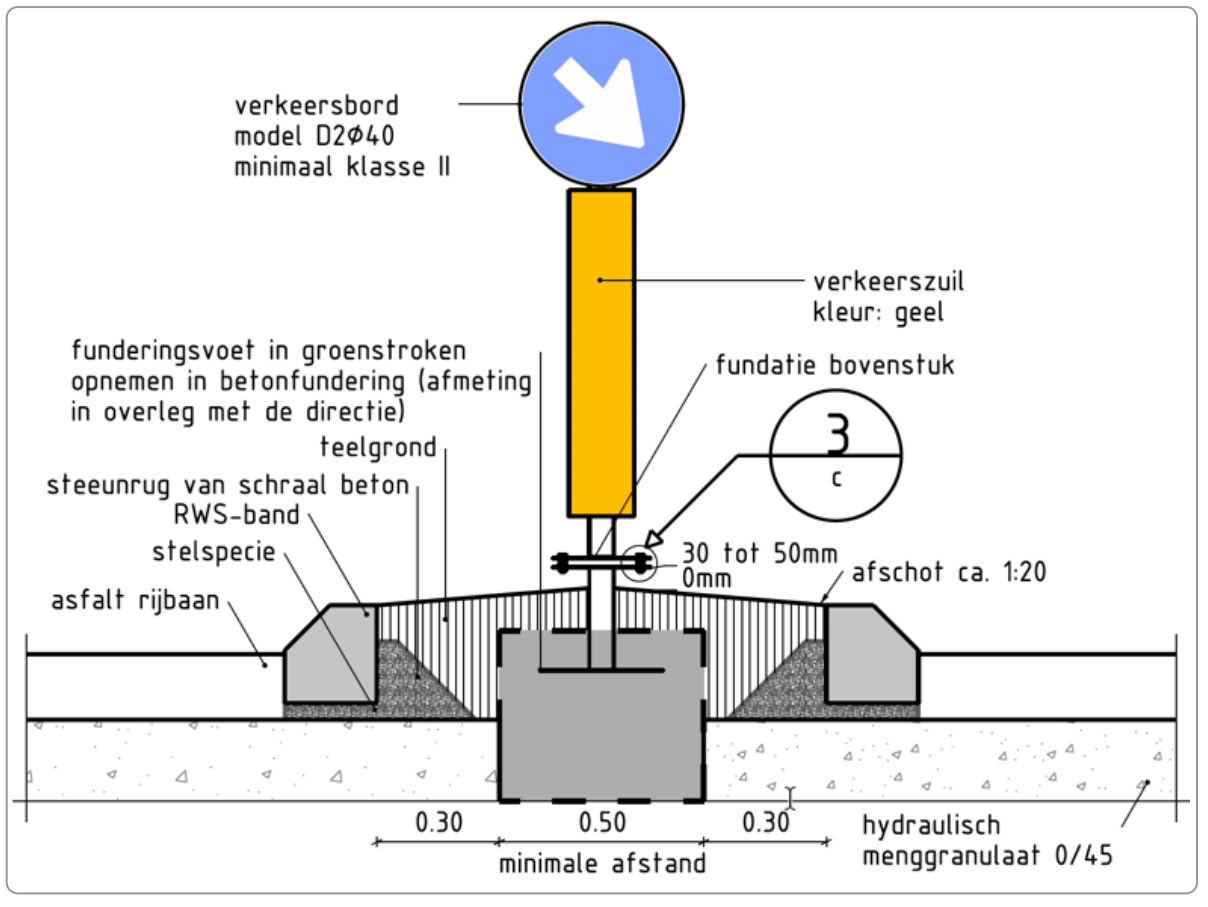

Ontwerptekening van een zogenaamde middengeleider

Maar nog steeds ben je verantwoordelijk om de kaart zo toegankelijk mogelijk te maken. Bijvoorbeeld door een goed kleurcontrast of door de pdf waarin de kaart staat zo toegankelijk mogelijk te maken. Denk daarbij aan een goede koppenstructuur, duidelijke kopteksten en het meegeven van de bestandseigenschappen.

## **18.4 Regels voor het toegankelijk aanbieden van kaartinformatie**

- 1. Als de kaart niet toegankelijk is, bied een alternatief.
- 2. Het alternatief moet inhoudelijk gelijkwaardig zijn (denk aan het doel).
- 3. Het alternatief moet direct bij de ontoegankelijke content staan.
- 4. De ontoegankelijke content moet niet het gebruik van de rest van de pagina of het document onmogelijk maken. (Principe van [Niet-interferentie\)](https://www.w3.org/TR/UNDERSTANDING-WCAG20/conformance.html#uc-conf-req5-head)
- 5. Lukt het niet om de kaartinformatie volledig toegankelijk aan te bieden, dan ben je nog wel verplicht om de kaart zo toegankelijk mogelijk te maken. Denk bijvoorbeeld aan een goed kleurcontrast. Met andere woorden: je hebt wel een inspanningsverplichting.

# **19. Hyperlinks: verbindingen leggen**

**Hyperlinks maken het internet tot het unieke medium dat het onderscheid van boeken of video's. Je kunt** linken binnen je site, buiten je site en zelfs binnen een pagina. Mensen associëren voortdurend en links zijn **het ultieme hulpmiddel om dat te faciliteren.**

### **19.1 Korte geschiedenis van de hyperlink (mag je overslaan hoor)**

Het World Wide Web is in 1989 'uitgevonden' door Tim Berners-Lee. In feite koppelde hij 2 systemen aan elkaar:

- Het internet, namelijk het netwerk van computers die op afstand met elkaar konden communiceren.
- Het systeem van hyperlinken, namelijk dat je aan een stukje tekst een link kon koppelen naar een ander stukje tekst.

Het internet bestond al sinds de jaren 60. Ook het idee van hyperlinks bestond al heel lang. In 1945 schreef Vannevar Bush het verhaal 'As We May [Think](https://en.wikipedia.org/wiki/As_We_May_Think)'. Daarin beschreef hij een systeem, Memex, waarin informatie aan elkaar gekoppeld was. Het is in deze tijd wel interessant wat hij aan ideeën hierover opperde. Enkele citaten uit zijn artikel.

"When data of any sort are placed in storage, they are filed alphabetically or numerically, and information is found (when it is) by tracing it down from subclass to subclass. It can be in only one place, unless duplicates are used; one has to have rules as to which path will locate it, and the rules are cumbersome."

Gegevens zijn verzameld in logische categorieën. Zo werkte het tot in de jaren '80, toen we kennis nog steeds uit encyclopedieën haalden.

Maar Vannevar concludeerde al dat die methode van gegevens ordenen niet past bij hoe ons brein werkt:

"The human mind does not work that way. It operates by association. With one item in its grasp, it snaps instantly to the next that is suggested by the association of thoughts, in accordance with some intricate web of trails carried by the cells of the brain."

Hij stelde zich een apparaat voor, dat hij Memex noemde, waarbij je via 'links' informatie die gerelateerd was, aan elkaar kon koppelen. Dit was in 1945!

"Wholly new forms of encyclopedias will appear, ready made with a mesh of associative trails running through them, ready to be dropped into the memex and there amplified. The lawyer has at his touch the associated opinions and decisions of his whole experience, and of the experience of friends and authorities. The patent attorney has on call the millions of issued patents, with familiar trails to every point of his client's interest. The physician, puzzled by a patient's reactions, strikes the trail established in studying an earlier similar case, and runs rapidly through analogous case histories, with side references to the classics for the pertinent anatomy and histology."

Vannevar beschrijft dus eigenlijk het internet zoals wij dat nu kennen!

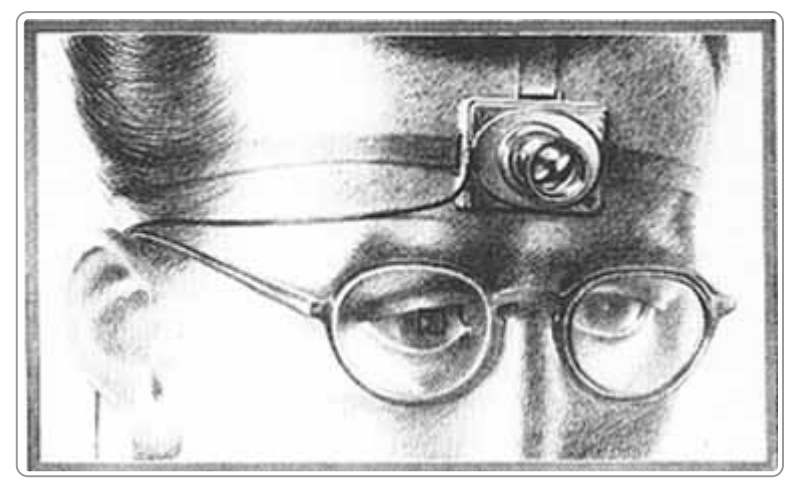

De 'cyclops'-camera van Vannevar Bush (1945)

In 1965 verwoordde Ted Nelson dit principe met de term 'hyperlink', hierbij verwijzend naar de Memex van Vannevar Bush.

De term internet stamt ook uit de jaren '60. Er bestonden al computers, maar men wilde een systeem dat bleef werken als de hoofdcomputer door bijvoorbeeld een vijandige aanval zou worden uitgeschakeld. Men wilde een systeem van verschillende computers die onafhankelijk van elkaar konden doorwerken. Een van die systemen die ontwikkeld werd, was Arpanet, een systeem ontwikkeld door het Amerikaanse leger. Zo ontstond het internet.

Tim Berners-Lee koppelde dus de beide systemen – internet en hyperlinken – aan elkaar, en noemde dit het World Wide Web (www). Tegenwoordig noemen we het world wide web weer gewoon het internet.

### **19.2 Verbindingen maken**

Wat we doen met links is het verbinden van content aan elkaar. Niets anders dan het oorspronkelijke idee van Vannevar. Een link hoort volgens Vannevar te staan op de plek waarbij de lezer de associatie heeft. Dus geen links onderaan een tekst, maar gewoon in de lopende tekst.

Veel sites hebben nog veel te leren van dit hele oude idee. Sommige sites zijn nog opgebouwd als 'categorieën', opgeslagen in een grote bak met gegevens, die los van elkaar bestaan. Een goede website koppelt de informatie aan elkaar, door te linken tussen de verschillende pagina's op de site zelf en te linken naar pagina's op andere sites. Een website denkt dus niet in categorieën, maar in associatie.

Het redactieproces is meestal niet ingesteld op verbindingen maken. Vaak is een redacteur enkel met een tekst bezig. En te weinig met het doel van de tekst, met de wijze waarop de lezer associeert en links verwacht naar gerelateerde content.

Verbindingen maken in je content is een van de belangrijkste taken van jou als webredacteur.

## **19.3 Soorten links**

Er zijn verschillende soorten links, die elk zijn eigen richtlijnen kent:

- 1. Link op een tekst versus een afbeelding
- 2. Link naar een webpagina versus naar iets anders, namelijk een bestand of e-mailadres
- 3. Link binnen een pagina (ankerlink), naar een andere pagina op de site (interne link) of naar een andere site (externe link).

In dit hoofdstuk bespreken we deze soorten links.

## **19.4 Kenmerken van een goede linktekst**

**De linktekst is betekenisvol.**

De tekst geeft een goed idee van de inhoud waar de link naartoe linkt.

- **De linktekst is kort.** Een link is makkelijk scanbaar.
- **De link is op de plek waar de lezer is.**

Bespreek je iets, plaats dan gelijk de link op de plek waar je het bespreekt. Dat is dus in de lopende tekst. Zet links niet buiten de context, bijvoorbeeld door ze onder de tekst te plaatsen.

### **19.5 Betekenisvolle linktekst**

Een linktekst is betekenisvol en begrijpelijk. Dat is belangrijk voor zowel de scannende lezer als voor mensen die blind zijn en de tekst opgelezen krijgen (of in braille uitgevoerd).

Bekijk onderstaand voorbeeld eens: steeds is het woord 'website' gelinkt. Gebruikers van screenreaders krijgen bij het bekijken van de links alleen maar te horen 'website website website website'.

#### **Handige websites**

- Website van het Ministerio de Educación (MENUD), het Chileense ministerie van Onderwijs (alleen Spaanstalig).
- Website van de Universidad de Chile met uitgebreide informatie over het universitair toelatingsexamen: PSU/Prueba de Selección Universitaria (alleen Spaanstalig).
- Website van het ministerie van Onderwijs met uitgebreide informatie over het hoger onderwijs in Chili (alleen Spaanstalig).
- Website van de Consejo de Rectores de las Universidades de Chile (CRUCH), de organisatie van traditionele universiteiten in Chili.

Deze links in deze tekst zijn wel eenvoudig toegankelijk en betekenisvol te maken:

#### **Handige websites**

- Ministerio de Educación (MENUD), het Chileense ministerie van Onderwijs (alleen Spaanstalig).
- Universidad de Chile van de met uitgebreide informatie over het universitair toelatingsexamen: PSU/Prueba de Selección Universitaria (alleen Spaanstalig).
- Ministerio de Educación de Chili, uitgebreide informatie over het hoger onderwijs in Chili (alleen Spaanstalig).
- Consejo de Rectores de las Universidades de Chile (CRUCH), de organisatie van traditionele universiteiten in Chili.

#### **Voorbeeld herschrijven link**

Als voorbeeld onderstaande tekst:

Hygiënecodes en voedselveiligheidssystemen

Bedrijven moeten zich aan hygiënecodes en/of voedselveiligheidssystemen houden om zo veilig mogelijk te produceren. Meer informatie daarover vindt u bij HACCP.

De laatste zin is onnodig, de link kan al in de tekst zelf geplaatst worden:

Hygiënecodes en voedselveiligheidssystemen

Bedrijven moeten zich aan hygiënecodes en/of voedselveiligheidssystemen houden om zo veilig mogelijk te produceren.

### **19.6 Maak de linktekst kort**

Een linktekst is bij voorkeur kort, alhoewel de link nog wel betekenisvol moet zijn.

Gebruikers van een screenreader vragen vaak een linklijst op, een lijst met alle links op een pagina op om zo de pagina snel te scannen. Voor hen is een korte linktekst fijn.

Ook voor Google zijn linkteksten belangrijk (geven extra waarde aan de pagina waarnaar toe gelinkt wordt). Een linktekst die kort is, maakt het Google makkelijker om de juiste betekenisvolle woorden te koppelen aan deze pagina.

# **19.7 Plaats de link op de plek waar de lezer is**

In het voorbeeld hieronder staan de links onder de tekst, terwijl het voor de lezer makkelijker is als de links direct in de tekst staan.

(…)

Er is een goede samenwerking in de keten van de BGT tussen het ministerie van Infrastructuur en Milieu, SVB-BGT, Geonovum, Kadaster LV BGT en PDOK. Wat ons betreft is de keten er klaar voor om de landsdekkende BGT te ontvangen en te verstrekken.

(...)

Relevante links: Website Kadaster Website SVB-BGT Website BGTweb

De herschreven versie:

(…)

Er is een goede samenwerking in de keten van de BGT tussen het ministerie van Infrastructuur en Milieu, SVB-BGT, Geonovum, Kadaster en PDOK. Wat ons betreft is de keten er klaar voor om de landsdekkende BGT te ontvangen en te verstrekken.

(…)

### **19.8 Geen link? Niet onderstrepen.**

Een tekst die onderstreept is, is een link. Dat verwachten mensen die een onderstreepte tekst zien.

Onderstreep dus geen tekst als het geen link is.

# **Kennisgevingen op Tweets**

: Onze systemen en teams kunnen kennisgevingen toevoegen aan Tweets om je meer context of een kennisgeving te geven voordat je doorklikt. Gevallen waarin we een kennisgeving kunnen toevoegen aan een Tweet, zijn bijvoorbeeld:

Een Tweet achter een interstitial plaatsen: bepaalde soorten gevoelige media, zoals erotische content of schokkend geweld, kunnen we achter een interstitial plaatsen, waarmee we kijkers ervan bewust maken dat ze gevoelige media te zien krijgen als ze doorklikken. (Opmerking: je kan niet doorklikken op Twitter voor iOS.) Op deze manier kan Twitter mogelijk gevoelige content identificeren die andere gebruikers misschien niet willen zien. Hier vind je meer informatie over hoe je kan instellen of je gevoelige media te zien krijgt.

Niet goed: de tekst 'Een Tweet achter een interstitial plaatsen' is onderstreept, maar het is geen link.

## **19.9 Links naar externe sites, bestanden en e-mailadressen**

#### **Externe sites**

Een link naar een externe site wordt vaak aangegeven met zo'n icoontje, zie afbeelding hieronder. Maar dat hoeft niet meer. Voor de bezoeker van je site maakt het niet uit of de link intern of extern is. Ook hoef je het webadres niet te laten zien.

Hieronder een voorbeeld zoals het niet moet:

# De leveranciers zijn:

- Hulpmiddelencentrum www.hulpmiddelencentrum.nl/bernheze @
- Medipoint www.medipoint.nl/wmo/noordoostbrabant @

Volledig adres uitgeschreven, icoontje voor externe site

De herschreven versie ziet er zo uit:

De leveranciers zijn:

- Hulpmiddelencentrum
- Medipoint

#### **Linken naar bestanden**

Meld in de link naar een bestand altijd het formaat (bijvoorbeeld pdf) en de grootte.

Als je linkt naar bijvoorbeeld een pdf-bestand, dan opent de browser een pdf-reader in de browser of buiten de browser. In beide gevallen is het een andere lay-out dan de browser en dit kan verwarrend zijn. Vandaar dat je altijd duidelijk laat zien - in de linktekst - dat je linkt naar een bestand. Het openen van een bestand in een nieuw venster mag wel (zie ook verder).

Ook is de grootte van belang. Als bezoeker wil je wel voor je klikt weten of het een bestand van 20 MB ... Meld daarom ook in de linktekst de grootte van het bestand.

Niet goed zijn de volgende links (gaan allemaal naar pdf-bestanden):

| Hieronder vindt u de factsheets geordend op onderwerp:                                                                                                    |
|----------------------------------------------------------------------------------------------------|
| Arbeidsvoorwaarden en personeelsbeleid                                                                                                    |
| ● Factsheet Werkgeverschap                                                                                                    |
| Bestuur en recht                                                                                                    |
| ● Factsheet Burgerparticipatie<br>$\bullet\;$ Factsheet De raad: werkgever van de griffiers<br>$\bullet\;$ Factsheet Versterking publieke verantwoording<br>• Factsheet Vermindering regeldruk |
| Cultuur                                                                                                    |
| $\bullet\,$ Factsheet Cultuur en media<br>Factsheet Monumentenzorg en archeologie                                                                                                    |

Links naar pdf's: onduidelijk dat het pdf's zijn en de grootte wordt niet gemeld

In het voorbeeld hieronder gaat het wel goed: het formaat pdf en de grootte van het bestand staan vermeld in de linktekst.

#### Downloads structuurvisie inclusief actualisering 2011

- $\rightarrow$  Structuurvisie 2011 (pdf, 1,48 Mb)
- $\rightarrow$  Structuurvisie 2011 uitvoeringsagenda (pdf 1,57 Mb)

Duidelijke tekstlink: formaat en grootte staan in de link

#### **Links naar e-mailadressen**

Laat altijd het mailadres zien in de link, dan is het voor de bezoeker geen verrassing dat hij naar zijn emailprogramma gaat.

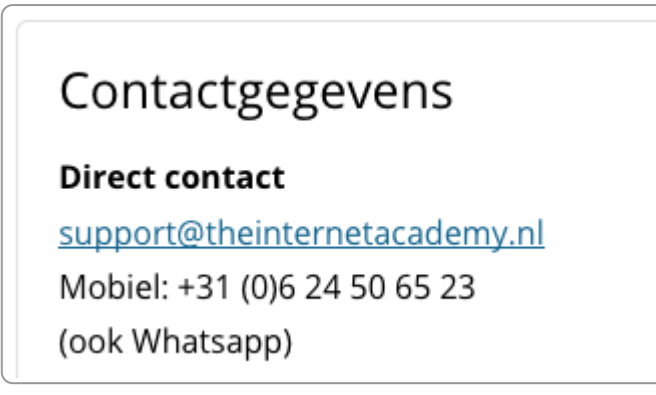

Maak duidelijk dat je linkt naar een mailadres: mailadres is zichtbaar in de link.

# **19.10 Links op de pagina zelf: ankerlinks**

Dit e-book bevat bovenaan een inhoudsopgave van de pagina. Deze inhoudsopgave bestaat uit ankerlinks; klikken op een link brengt je bij content op dezelfde pagina. Een inhoudsopgave is handig als je een lange pagina hebt. Zo kun je bezoekers een indruk geven van de inhoud van de pagina en maak je het navigeren makkelijker.

Belangrijk is dat de inhoudsopgave er ook echt zo uitziet. In onderstaand voorbeeld is dat niet zo. De links rechts van de afbeelding zijn interne links, maar qua opmaak zouden het net zo goed links naar andere pagina's kunnen zijn.

#### **Dommel door Boxtel**

De Dommel in Boxtel wordt weer een brede, zichtbare beek met lage afvoer in de zomer en hoge afvoer in de winter. Naast ruimte voor water en mens, is er veel ruimte voor natuur. Inspiratiebron is de historische situatie.

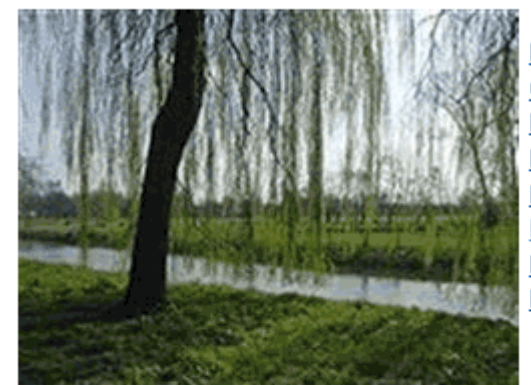

aatste nieuws Contactgevens uitvoering Dommel door Boxtel Het zuidelijke traject (Dommel in half-open beekdallandschap) Het middentraject (de Stadsdommel) Het noordelijke traject (ecologische Dommel)

Planning en uitvoering Meer informatie

#### **Laatste nieuws**

#### **Uitvoering Dommel door Boxtel: bestek 2**

Waterschap De Dommel en de gemeente Boxtel werken samen aan de uitvoering van het tweede deeltraject van het project Dommel door Boxtel: baggeren, beekherstel en een ecologische verbindingszone op de oever.

#### 23-03-2010 Baggertraject deze week en komende week

De afgelopen week heeft de aannemer het baggerwerk in de Dommel bij Kasteel Stapelen afgerond. Op dit punt wordt voorlopig gestopt met het baggeren. Het gedeelte tussen dit betonnen bruggetje en de Zwaansebrug wordt als onderdeel van het centrumplan in een later stadium gebaggerd.

Afgelopen week is ook gebaggerd in de Dommel tussen de Mgr. Wilmerstraat en de Zwaansebrug. Het baggeren gebeurt hier vanaf een drijvend ponton. Het gebaggerde slib wordt in duwbakken geladen en over de Dommel naar het overslagpunt op het terrein bij het Cello-complex vervoerd. De verwachting is dat het baggerwerk hier begin volgende week kan worden afgerond. De aannemer zal het werkterrein de komende week schoonmaken en opruimen.

Onduidelijk intern menu

Zet er een kopje 'Inhoudsopgave' of 'Inhoud' bij, zodat duidelijk is dat het een intern menu is.

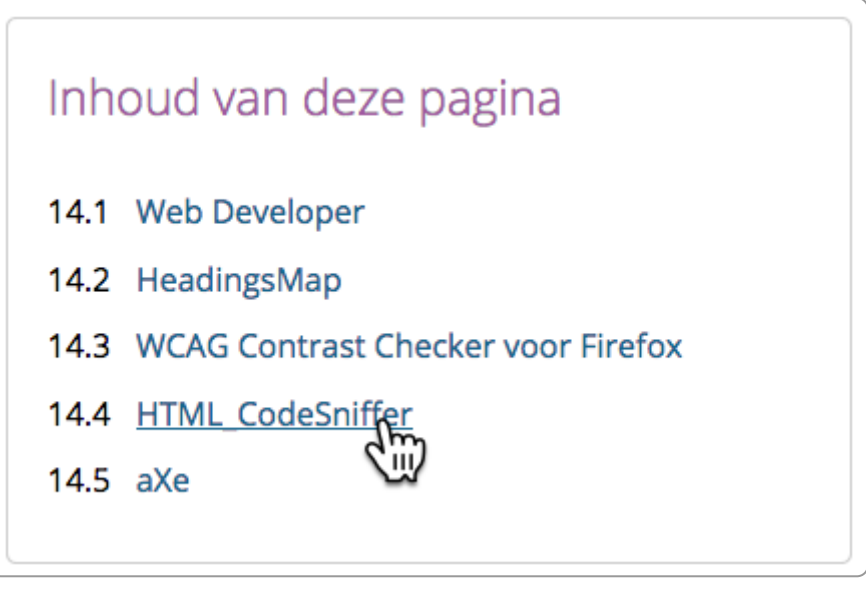

Inhoudsopgave pagina

Je kunt ook vanaf een andere pagina direct verwijzen naar een ankerlink. Zo link je naar een specifieke plek op de pagina. Dat lijkt handig, maar dat is het zeker niet altijd. Het kan verwarrend zijn voor de bezoeker dat hij bij het klikken op een link midden op een pagina komt, zonder menu of header in beeld die duidelijk maakt waar hij is.

#### **Verder lezen?**

Anchors OK? [Re-Assessing](https://www.nngroup.com/articles/in-page-links/) In-Page Links, Nielsen Normal Group

#### **19.11 Open geen nieuwe vensters (tenzij ...)**

De discussie wel/niet openen in een nieuw venster sleept zich al een paar jaren voort.

Het is beter om links niet in een nieuwe venster of tab te openen:

- **Uit principe niet.** Jouw bezoeker bepaalt zelf hoe hij de link wil openen, niet jij als afzender. Dat is een elementair uitgangspunt op het web: de gebruiker bepaalt hoe hij de content ziet en gebruikt, niet jij als afzender.
- **Het is niet gebruiksvriendelijk.** Als jouw link in een nieuw venster/tab is geopend en de gebruiker wil weer terug, dan zal hij vaak de terugknop van de browser gebruiken. Maar die werkt dan niet meer. Breaking the back-button is een van de hoofdzonden in [gebruiksvriendelijkheid.](https://www.nngroup.com/articles/the-top-ten-web-design-mistakes-of-1999/)
- **Het is niet handig voor gebruikers van schermlezers en vergrotingssoftware.** Zij zien vaak niet dat een nieuw venster/tab geopend is.

Nog aan het twijfelen of zoek je nog goede [argumenten](https://adrianroselli.com/2020/02/link-targets-and-3-2-5.html) om je collega's te overtuigen? Lees dan dit artikel: Link Targets and 3.2.5

Soms kan het wel een goede keuze zijn om een link in een nieuw venster/tab te openen:

- links naar downloads, zoals pdf-bestanden
- links in een proces dat niet onderbroken mag worden, zoals de algemene voorwaarden in een formulier

□ Ik ga akkoord met de algemene voorwaarden congres (opent in nieuw venster).

Link naar algemene voorwaarden opent in nieuw venster/tab

Open je een link in een nieuwe tab of venster: voeg dan altijd het attribuut rel="noopener" toe. Via JavaScript kan een [kwaadwillende](https://iloveseo.com/seo/how-rel-noopener-can-impact-your-site-security/) via de nieuwe tab toegang krijgen tot de verwijzende pagina. Dit gebeurt via zogenaamde XSS scripting (zoals cross-site scripting).

Vraag je webbouwer om dit automatisch toe te voegen als je kiest om een link in een nieuw venster te openen.

In de code ziet dat er zo uit:

<a href="URL" target="\_blank" **rel="noopener"**>voorwaarden.pdf (pdf, 12 MB)<a>

### **19.12 Aanklikbare afbeeldingen**

Banners, social-media-icoontjes of advertenties zijn vaak aanklikbare afbeeldingen. Voor zowel zoekmachines als blinde gebruikers is het belangrijk dat duidelijk is waar de link naartoe gaat. Voeg daarom een betekenisvolle alt-tekst toe, die aangeeft wat de bestemming van de afbeelding is.

Bijvoorbeeld een Facebook-icon:

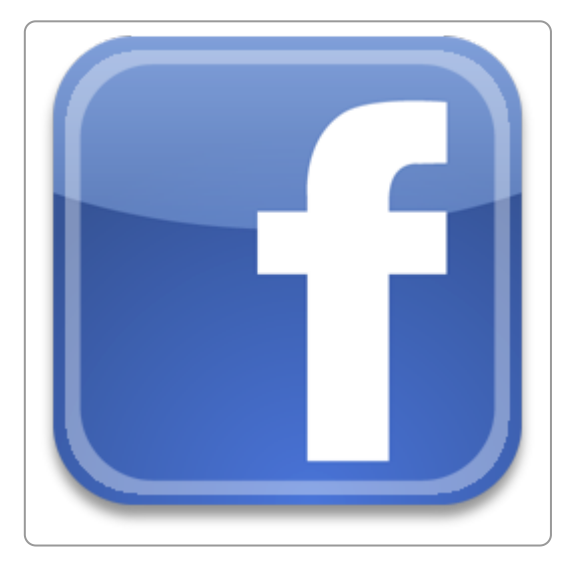

Facebook-icon

De juiste bijbehorende code is:

<a href="https://www.facebook.com/"><img src="facebook.png" **alt="Facebook"**>

Je hoeft niet in de alt-tekst 'link naar' op te nemen, in screenreaders wordt dit bij een link al automatisch opgelezen.

Een title-attribuut gebruik je niet. Een title-attribuut bij afbeeldingen en links is nooit nodig. Dus deze code is NIET goed:

```
<a href="https://www.facebook.com/"><img src="facebook.png" alt="Facebook" title="Facebook">
```
**Opmerking**: Meer hierover vind je in ons e-book [Webtechniek.](https://www.internetacademy.nl/ebooks/webtechniek/afbeeldingen-op-je-site#section9)

# **Skiplink: dé link voor gebruikers die navigeren met het 19.13toetsenbord**
Speciaal voor mensen die navigeren met het toetsenbord, zoals blinden, is er de skiplink. Zo'n skiplink is niet direct zichtbaar en wordt pas zichtbaar bij het tabben door de site.

Eerst iets over hoe mensen navigeren zonder muis. Er zijn mensen die niet met de muis kunnen of willen navigeren, zoals blinden en mensen met problemen met het gebruik van de muis. Zij navigeren met het toetsenbord. Zij gebruiken de tab-toets. Met 'TAB' spring je naar de volgende link op de pagina, met Shift-TAB naar de vorige. De link waar de TAB op staat krijgt een kader, de zogenaamde 'focus rectangle'.

Een skiplink is een verborgen link. Deze link linkt naar de hoofdinhoud van je pagina en helpt zo om het menu en header over te slaan (vandaar 'skip'). Je ziet hem niet als je de website bekijkt, maar bij het tabben wordt deze wel zichtbaar.

Voor mensen die navigeren met het toetsenbord is deze link heel handig. En het toevoegen van de link is voor de webbouwer heel makkelijk. Dus: altijd gebruiken!

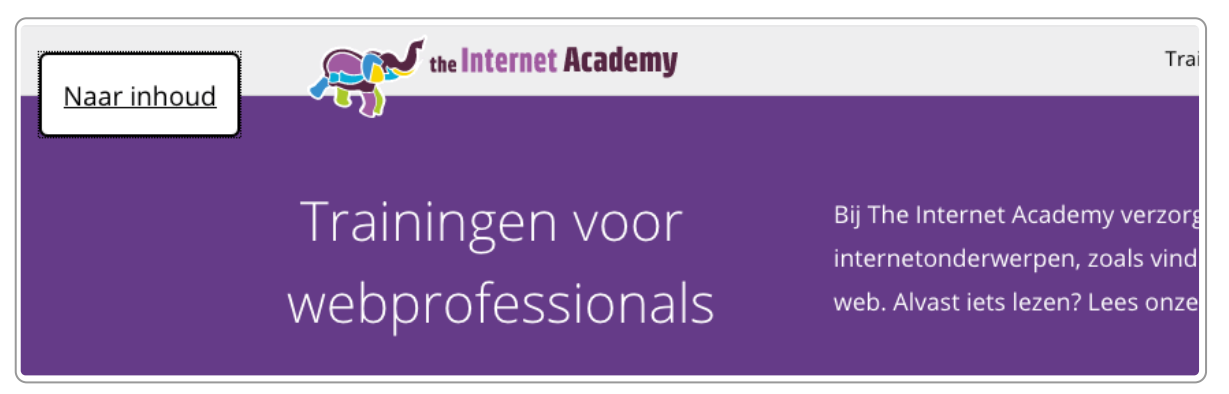

Voorbeeld van een skiplink. Deze skiplink gaat naar de inhoud (hoofdonderwerp) van de pagina en slaat zo het menu over.

# **19.14 Vormgeving linktekst**

Het is ook belangrijk dat de link die opgenomen is in een lopende tekst visueel goed te onderscheiden is van andere content.

De regels hiervoor zijn:

- **Voldoende contrast tussen de link en de omringende tekst** De kleur van de linktekst is duidelijk anders dan de gewone tekst. Uitgedrukt in technische termen: de linktekst heeft een contrastwaarde van minimaal 3,0 met gewone tekst. [\(WCAG-eis](https://www.w3.org/TR/WCAG20-TECHS/G183.html))
- **Linkkleur is anders dan de kleur van koppen**
- **Link wijkt af in vorm van omringende tekst**

De link heeft ook een afwijkende vorm, meestal doordat deze onderstreept is, want dan zien mensen dat het een link is. Die onderstreping mag ook alleen bij mouse-over.

# **20. Pdf en andere documenten op de site**

Documenten worden vooral als pdf online geplaatst. Vraag je eerst af of het niet beter in html kan. Kan dat niet, maak het dan toegankelijk en vindbaar. Zorg ook dat de bezoeker duidelijk ziet dat het een downloadbaar **bestand is.**

**Een uitgebreide uitleg vind je in ons e-book [Toegankelijke](https://www.internetacademy.nl/ebooks/toegankelijke-pdfs-met-word) pdf's maken met Microsoft Word.**

## **20.1 Office-documenten**

Naast informatie plaatsen in html kunnen we informatie ook aanbieden in bestanden of documenten, zoals bestanden in pdf, Word, LibreOffice en Excel. De overheid noemt dat met een prachtig woord 'kantoorbestandsformaten', maar dat woord wordt verder in de wereld niet gebruikt.

Nu is er ook niet echt een goed woord voor. In grote lijnen hebben we het over bestanden die we maken met officeprogramma's zoals Microsoft Office, LibreOffice, Google Documenten, Apple iWork. De meest gebruikte bestanden zijn die van Microsoft, dus Word-, Excel- en PowerPoint-bestanden.

In de meeste gevallen worden deze documenten op het web geplaatst als pdf. De reden hiervoor is dat pdf voor iedereen te gebruiken is en dat de lay-out intact blijft.

# **20.2 Pdf? Kies liever voor html of EPUB**

Pdf – en de andere soorten office-bestanden – zijn veel minder geschikt voor digitaal gebruik dan html of EPUB.

Tekstverwerkingsbestanden zijn sterk geöriënteerd op het papierformaat. Logisch, daar waren ze voor bedoeld. Maar voor online is het papierformaat meestal niet belangrijk, omdat mensen het bestand meestal op een beeldscherm lezen en het niet meer uitprinten.

Html biedt veel meer mogelijkheden voor een goede online performance:

- 1. De codering is beter, waardoor de kwaliteit beter te maken is.
- 2. Het is makkelijker vindbaar en toegankelijk te maken.
- 3. Het is makkelijk op kleinere schermen te gebruiken (responsive).
- 4. Het is makkelijker te onderhouden.

Dus heb je de keuze tussen pdf en html: kies voor html.

Een andere mogelijkheid is EPUB. EPUB is in feite html en css, ingepakt in een zip-bestand. Daardoor heeft EPUB alle voordelen die html ook heeft.

Soms is pdf toch handig. Redenen om voor pdf te kiezen:

- 1. Omzetten naar html is te bewerkelijk.
- 2. Er ontbreken de juiste tools, zoals een goede webapplicatie.
- 3. Gebruikers mogen de plug-in voor Word naar EPUB niet installeren.
- 4. Er is onvoldoende kennis over html en EPUB.

## **20.3 Toegankelijk en vindbaar maken van pdf**

Gebruik je toch pdf, zorg dan dat je deze zo toegankelijk en vindbaar mogelijk maakt. In grote lijnen gaat het om dezelfde aanpassingen die je ook voor html doet. Denk bijvoorbeeld aan:

1. Eigenschappen (meta-informatie)

- 2. Gebruik van koppen
- 3. Alternatieve tekst bij betekenisvolle afbeeldingen
- 4. Tabellen goed opmaken

## **20.4 Meld ook formaat en grootte in de linktekst**

Meld het formaat en de grootte van het document in de linktekst.

Een goede link is: sheets-training-seo.pdf (8 MB)

Niet goed zijn:

- Sheets training: het is niet duidelijk dat de link naar een pdf gaat.
- sheets-training-seo.pdf (8 MB): de grootte van het bestand staat niet in de link en dat kan onhandig zijn voor gebruikers van screenreaders.

# **20.5 Pdf's uitsluiten van Google**

Normaal gesproken kan een pdf ook los gevonden worden in Google. Het nadeel daarvan is dat er voor de gebruiker geen context is, zoals waar hoort de pdf bij en is er ook gerelateerde informatie? Ook kun je zo niet een toegankelijk alternatief aanbieden als de pdf ontoegankelijk is, want degene die het toegankelijke alternatief nodig heeft vindt deze niet bij de pdf.

Om pdf's uit te sluiten van Google moet de webbouwer iets aanpassen. Zij moeten aan het bestand *.htaccess* of het bestand *httpd.conf* het volgende toevoegen:

```
\leFiles \sim "\.pdf$">
  Header set X-Robots-Tag "noindex, nofollow"
</Files>
```
# **21. Woordgebruik**

**Gebruik de woorden die je bezoekers ook gebruiken. Woorden die vaak gebruikt worden en concrete woorden maken je tekst begrijpelijker. Variatie in woorden maakt je tekst begrijpelijker én verbetert de** vindbaarheid van je tekst. Door te brainstormen met enkele mensen vind je al vrij snel de woorden die **bezoekers waarschijnlijk gebruiken. En er zijn ook andere bronnen die je kunnen helpen met het vinden van de woorden.**

# **21.1 Kies de woorden van de bezoeker**

De sitebezoeker kennen we niet. McGovern noemt hen de 'strangers' in zijn boek 'The Stranger's Long Neck'. Maar je kunt wel een redelijke inschatting maken van de woorden die sitebezoekers gebruiken. In het algemeen zijn dit zogenaamde hoogfrequente woorden: de woorden die veel gebruikt worden. Maar het kan ook vaktaal zijn, woorden die weinig gebruikt worden, maar waar geen goed alternatief voor is.

Mensen blijken teksten makkelijker te begrijpen als je varieert in je woordgebruik. Sommige mensen zeggen bijvoorbeeld 'afval', anderen zeggen 'vuilnis'. Door af te wisselen, bedien je iedereen. En ook zoekmachines.

Het kiezen van de juiste woorden is belangrijk én moeilijk. McGovern zegt daarover:

Words are extraordinary essential to drive behaviour on the web. (...) It is a world of content, but it is not a world of content like we were taught in school or in university. It is not about sentences, it is actually about words and links that truly drive behaviour.

– *Manage the tasks, not the content, video van Gerry McGovern (is niet meer online)*

Er zijn verschillende mogelijkheden om de woorden van bezoekers te vinden:

- Brainstorm met ie collega's.
- Vraag het aan klanten.
- Vraag collega's die contact hebben met jullie klanten welke woorden klanten gebruiken.
- Doe gebruikersonderzoek.
- Bekijk de zoekwoorden van de zoekfunctie van je eigen site.
- Bekijk de trefwoorden in het hulpprogramma Zoekwoordplanner in Google Analytics.
- Bekijk de zoekwoorden die 0 resultaten gaven in de zoekfunctie op je site.

# **21.2 Gebruik woorden die veel gebruikt worden**

Woorden die vaak voorkomen begrijpen mensen beter. Neem bijvoorbeeld de zin hieronder:

Nederland heeft behoefte aan een gebouwde omgeving en bijbehorende infrastructuurvoorzieningen van hoge kwaliteit.

Die kun je ook schrijven als:

Nederland heeft goede gebouwen en goede wegen nodig.

# **21.3 Gebruik concrete woorden**

Mensen begrijpen concrete woorden beter. Ook zijn concrete woorden betekenisvoller, want ze zeggen precies wat jij bedoelt. Als je het exacte aantal weet, noem dit dan. Schrijf liever: 5, 12, 20 enz. in plaats van: heel wat, veel of een aantal.

Met concrete woorden en cijfers vergroot je de geloofwaardigheid van je tekst.

Enkele voorbeelden van abstract naar concreet:

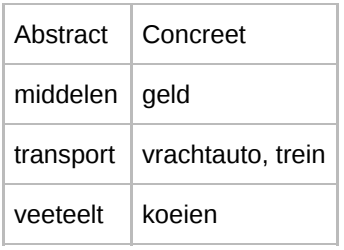

# **21.4 Relatieve aanduidingen voor positie**

Gebruik geen links of rechts, want wat op een desktop rechts op het scherm zit, kan op een mobiel scherm wel eronder zitten. Met de komst van responsive lay-outs zijn de termen links en rechts nutteloos. Ze zijn ook betekenisloos voor mensen die het scherm niet kunnen zien, zoals blinde mensen.

Wees voorzichtig met het gebruik van woorden als bovengenoemd, eerdergenoemd, hiernavolgend, hierboven of hieronder. Gebruik ze alleen als de content er direct boven of onder staat. Mensen lezen een webpagina niet van boven naar beneden, maar 'hoppend' en kris-kras.

Niet goed is:

Alle onderwerpen staan in het menu links.

Wel goed is:

De onderwerpen: (en dan direct de onderwerpen noemen)

Niet goed is:

Rechts vindt u alle downloads.

Wel goed is:

Meer informatie vindt u onder het kopje 'Downloads'.

## **21.5 Schrap overbodige woorden**

Wil je snel een tekst verbeteren, begin dan met schrappen.

#### **Modale woorden: liever niet**

Modale woorden zwakken de boodschap af en hebben vaak geen betekenis. Laat ze weg, als dat kan. Denk aan woorden als:

- misschien
- eventueel, enigszins
- in principe
- over het algemeen

#### **Modale werkwoorden: liever niet**

Modale werkwoorden (of modale hulpwerkwoorden) zijn ook vaak niet nodig. Dit zijn woorden zoals kunnen, willen, zullen en mogen.

De zin:

Voor het maken van een afspraak kunt u bellen met onze medewerker op ...

kan veel korter:

Maak een afspraak met onze medewerker...

#### **Vervang voorzetseluitdrukkingen door een enkel voorzetsel**

Voorzetseluitdrukkingen zijn combinaties van voorzetsels, zoals ten aanzien van. Ze maken je tekst onnodig ingewikkeld en je kunt ze praktisch altijd door 1 woord vervangen.

Enkele voorbeelden:

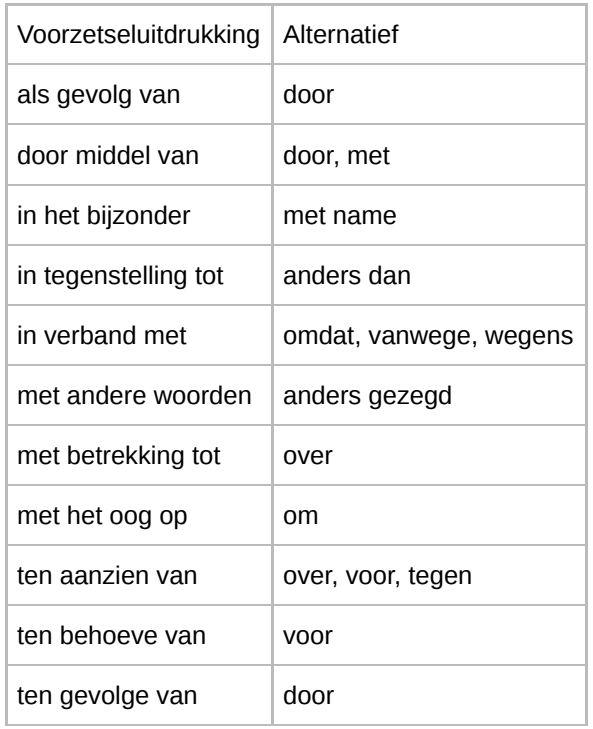

Op Taaluilen vind je een overzicht van [voorzetseluitdrukkingen](https://www.taaluilen.nl/voorzetseluitdrukkingen/).

#### **Gebruik zo min mogelijk 'niet'**

In een zin met 'niet' schrijf je wat je **niet** wilt dat de lezer denkt of doet. Het is duidelijker en effectiever om in de tekst te zetten wat iemand juist **wel** moet doen.

#### **Origineel:**

Schreeuw niet tegen uw puber.

#### **Herschreven:**

Praat rustig en duidelijk tegen uw puber.

#### **Origineel:**

Vergeet niet uw oude paspoort mee te nemen.

#### **Herschreven:**

Neem uw oude paspoort mee.

Nog lastiger zijn dubbele ontkenningen in een zin. Bekijk onderstaande uitspraak van Melanie Schultz van Haegen:

Ik wil met een alcoholslot voorkomen dat hun auto niet start.

Wat staat er?

A: Met een alcoholslot kan je de auto starten. B: Met een alcoholslot kan je de auto niet starten.

Ze bedoelt B, maar ze zegt A.

Nog een voorbeeld:

Wilt u of kunt u de niet-gebruikelijke zorg niet als mantelzorg (laten) leveren, dan moet u dat nadrukkelijk aangeven in het indicatiegesprek.

Wat staat er?

A: Als je mantelzorg levert die niet gebruikelijk is.

B: Als je niet-gebruikelijke zorg levert die geen mantelzorg is. (goed)

Dus: vermijd dubbele ontkenningen.

## **21.6 Varieer je woordgebruik**

Variatie in woordgebruik leidt tot een beter tekstbegrip. Dat komt doordat ons brein niet in losse woorden denkt, maar meer in conceptuele begrippen. Als je tegen iemand 'twitter' zegt, dan associeert hij daar direct allerlei woorden mee die er voor hem allemaal mee te maken hebben. Dat gaat vaak onbewust. De ander denkt dan bijvoorbeeld aan:

- Karin (zijn vriendin twittert veel)
- Trump (was die dag trending-topic op twitter)
- mobiele telefoon (hij twittert op zijn mobiel)

Dit verschijnsel heet Latent Semantic Indexing (LSI). Ons brein associeert onbewust (latent) woorden die inhoudelijk (semantisch) aan elkaar gerelateerd zijn.

Wil je dat een tekst begrijpelijk is en goed wordt onthouden, varieer dan juist in je woorden. Schrijf je een artikel over het afval dat de gemeente ophaalt, gebruik dan ook de woorden 'vuilnis', 'container', 'buiten zetten' en 'tuinafval'. Het gaat natuurlijk ook niet alleen om afval, het gaat om alles wat hierbij meespeelt: dat je het afval buiten moet zetten, dat de gemeente het ophaalt, dat je afval moet scheiden enzovoort. Jouw tekst gaat ook nooit over 1 woord, maar altijd over een concept, waar veel woorden bij horen.

Ook voor laaggeletterden is woordvariatie belangrijk. Kies daarbij vooral de woorden die zij kennen.

Een voorbeeld. Als je denkt aan de WOZ-belasting (Waardering Onroerende Zaken), welke woorden associeer je hierbij? Kijk vervolgens eens op de site van jouw gemeente. Vind je deze woorden terug in de tekst? Zo ja, dan voldoet deze tekst aan onze LSI-check en helpt deze woordvariatie om de tekst beter te begrijpen.

Ook Google gebruikt deze LSI-techniek om de juiste zoekresultaten te presenteren. Zoekmachines doen dus niets anders dan naspelen hoe onze hersenen werken.

## **21.7 Gebruik geen jargon**

Jargon gebruik je liever niet op een website. Jargon zijn eigen woorden die slechts bij een kleine groep gebruikers bekend zijn. Vaak is het jargon gekoppeld aan een organisatie of een specifieke groep mensen. Medisch specialisten hebben het over 'onder algeheel' als ze bedoelen dat de patiënt onder algehele narcose gaat. Of over een tc: een telefonisch consult. Militairen hebben het over een 'lupaatje', en je weet vast niet wat dat is (behalve als je in het leger hebt gezeten). Dat is een lunchpakket.

Voor iemand bij een waterschap is 'kuub' wellicht een gewoon woord, maar weet de lezer van de site ook de betekenis, namelijk: kubieke meter?

Het gebruik van organisatiejargon is vaak een gevolg van aanbodgericht of organisatiegericht denken. Gemeenten hebben het bijvoorbeeld over hun 'producten', want zo heet dat binnen de gemeente. Ben je ooit bij de gemeente geweest voor een 'product'? Product is een aanbodgericht woord, gedacht vanuit de eigen organisatie. Niet vanuit de klant, de bezoeker. Want die komt voor een bouwvergunning, zijn belastingaanslag of het verlengen van een paspoort.

## **21.8 Vaktaal mag, maar leg het wel uit**

Naast jargon bestaat er ook vaktaal. Vaktaal gebruik je als er geen goed alternatief voor is. Maar in de meeste gevallen moet je de term wel uitleggen, want het gaat vaak om laagfrequente woorden die niet iedereen begrijpt.

Een voorbeeld van vaktaal is laryngitis, ontsteking van het strottenhoofd.

Andere voorbeelden hiervan zijn precariobelasting, jurisprudentie, logaritme, quantummechanica en metronoom. Stuk voor stuk laagfrequente woorden, maar er is geen goed alternatief.

In het algemeen schrijf je je tekst voor een brede doelgroep. Het is gevaarlijk om ervan uit te gaan dat jouw lezers jouw vaktaal allemaal begrijpen. Door te variëren in woorden en soms een woord uit te leggen zorg je dat de meeste mensen je tekst wel begrijpen.

#### **Meer weten?**

[Vakjargon](http://taaladvies.net/taal/advies/vraag/1615/vakjargon_vaktaal_jargon/) / vaktaal / jargon - Taaladvies.net

## **21.9 Vermijd beeldspraak**

Bij beeldspraak maak je een vergelijking met iets anders. Daaronder valt ook symbolisch of figuurlijk taalgebruik. Beeldspraak is vaak vaag en je moet een taal goed beheersen om beeldspraak goed te begrijpen. Gebruik daarom zo min mogelijk beeldspraak.

Vaak zijn het spreekwoorden of zegswijzen, zoals in het voorbeeld hieronder.

'Hoge bomen vangen veel wind', zei het Kamerlid als reactie op de commotie over zijn rijgedrag.

Bekijk ook het voorbeeld hieronder.

Uitspraken van de Raad van State zijn een wassen neus voor overheden en ministers.

Wat wordt er nu precies bedoeld? Doen zij niets met de uitspraak, of een beetje?

Beeldspraak komt heel veel voor in de taal, vooral in uitdrukkingen, bijvoorbeeld:

De minister liet het rapport links liggen.

Beeldspraak heeft een aantal problemen:

- Vaak blijft onduidelijk wat iemand bedoelt. Het is verhullend taalgebruik.
- Mensen met minder goede taalvaardigheden begrijpen beeldspraak niet altijd. Jouw tekst wordt dus minder goed begrepen.
- Mensen met autisme vatten taal vaak letterlijk op. Dat leidt tot misverstanden.

Beeldspraak is vooral geliefd in de politiek en bij het management van organisaties, juist omdat beeldspraak verhullend is en je de gebruiker niet kunt aanspreken op wat hij zegt. Wil je juist verhullend zijn, dan is beeldspraak een uitkomst.

## **21.10 Gebruik signaalwoorden of structuuraanduiders**

Signaalwoorden of structuuraanduiders zorgen voor de verbinding tussen zinnen en alinea's. Zij verhogen de leesbaarheid van de tekst. Daardoor begrijpt de lezer de samenhang tussen de verschillende delen van de tekst beter.

Op [Taaluilen](https://www.taaluilen.nl/) staat een mooi voorbeeld. Eerst de tekst zonder structuuraanduiders:

#### **Spinnen aan de drugs**

Een normaal spinnenweb ziet eruit als een fietswiel. Een spin heeft drugs gekregen. Het web dat ze weeft neemt heel andere vormen aan. Amerikaanse onderzoekers stelden het vast. Ze deden een aantal proeven met stimulerende en verdovende middelen.

Spinnen die onder invloed zijn van marihuana beginnen hun web te weven op de gewone manier. Na een poosje verliezen ze hun concentratie. Ze raken verdoofd. Het web ziet er in het midden uit als een normaal web. Aan de buitenkant zit het vol gaten.

Dan dezelfde tekst, verrijkt met structuuraanduiders:

#### **Spinnen aan de drugs**

Een normaal spinnenweb ziet eruit als een fietswiel. **Maar** als een spin drugs heeft gekregen, neemt het web dat ze weeft heel andere vormen aan. **Dat** stelden Amerikaanse onderzoekers vast **toen** ze een aantal proeven deden met stimulerende en verdovende middelen.

Spinnen die onder invloed zijn van marihuana beginnen hun web te weven op de gewone manier. **Maar** na een poosje verliezen ze hun concentratie en raken ze verdoofd. Het web ziet er in het midden **nog wel** uit als een normaal web, **maar** aan de buitenkant zit het vol gaten.

De tekst is nu een samenhangend geheel.

# **21.11 Gebruik geen relatieve tijdsaanduidingen zoals gisteren**

Als je vandaag een artikel publiceert, weet je niet wanneer bezoekers jouw artikel lezen: vandaag, morgen of wellicht over een jaar. Relatieve tijdsaanduidingen zijn daarom verwarrend voor lezers. Het gaat om aanduidingen zoals:

- morgen
- volgende week
- vorige maand
- gisteren
- jongstleden

Wees daarom altijd specifiek als je iets meldt over tijd.

#### **Niet goed**:

De beslissing over de nieuwbouw neemt de raad volgende week.

#### **Wel goed**:

De beslissing over de nieuwbouw neemt de raad op 12 januari 2020.

Schrijf ook altijd altijd het jaartal erbij. Dus niet 28 juni, maar 28 juni 2020.

Een tekst met een relatieve tijdsaanduiding of met een datum zonder jaar roept vraagtekens op bij bezoekers. Ook als jouw site altijd up-to-date is, want dat weten bezoekers van jouw site niet.

# **21.12 Afkortingen**

#### **Taalafkortingen: liever niet**

Gebruik in je webtekst liever geen taalkundige afkortingen, zoals:

- bijv.
- z.s.m. (zo spoedig mogelijk)
- m.m.v. (met medewerking van)

Deze afkortingen komen nog uit de tijd dat papier en inkt schaars waren. Maar we hebben het hier over webteksten, dus gaat het niet meer over papier en inkt. Incidenteel – bijvoorbeeld in een tabel als je weinig ruimte hebt – kun je wel een taalafkorting gebruiken.

#### **Afkortingen van onbekende namen: 1e keer voluit schrijven, afkorting tussen haakjes**

Afkortingen van namen van bijvoorbeeld organisaties schrijf je uit bij het 1e gebruik. De afkorting zet je tussen haakjes er achter. Dus:

De zorg voor kinderen met autisme spectrum syndroom (ass) is bij gemeenten slecht geregeld. (…)

Het gaat om ongeveer 20% van de kinderen met ass in Nederland.

Is een afkorting bekend (zoals KLM, NRC, pdf) dan kun je gewoon de afkorting gebruiken. Wat wel of niet bekend is, moet je een beetje op je gevoel vaststellen. Je kunt bijvoorbeeld kijken of de afkorting in een woordenboek is opgenomen.

#### **Afkortingen in titels mogen wel**

Vaak is een afkorting in een titel niet te vermijden, omdat anders de titel te lang wordt. Leg de afkorting direct uit in de lead:

#### **Gemeenten falen in de zorg voor kinderen met ass**

De zorg voor kinderen met autisme spectrum syndroom (ass) is bij gemeenten slecht geregeld. Gemeenten bieden deze zorg niet goed door gebrek aan geld en capaciteit.

#### **Afkortingen van dagen**

Normaal schrijf je de dagen uit, zoals vrijdag. Soms heb je weinig ruimte, bijvoorbeeld als je in een smalle tabelkolom de openingstijden kwijt wil.

[Taaladvies](http://taaladvies.net/taal/advies/vraag/1728/afkortingen_van_de_dagen_van_de_week) zegt hierover:

- Gebruik 2-letterafkortingen. Na de afkorting mag een punt, maar dat mag ook zonder punt.
- Woensdag, vrijdag en zaterdag kun je ook met 3-letterafkortingen schrijven.

Dus de volgende afkortingen zijn goed:

- maandag: ma. en ma
- dinsdag: di. en di
- woensdag: wo. of woe. en wo of woe
- donderdag: do. en do
- vrijdag: vr. of vrij. en vr of vrij
- zaterdag: za. of zat. en za of zat
- zondag: zo. en zo

#### **Afkortingen: kleine of grote letters**

Veel gebruikte afkortingen schrijf je in kleine letters (zie ook [Onze](https://onzetaal.nl/taaladvies/btw-btw) taal: BTW of btw). Dus het is btw en pdf. Dit geldt niet voor eigennamen: het is KLM en NRC.

## **21.13 Cijfers**

#### **Gebruik cijfers voor getallen**

Mensen begrijpen cijfers beter dan getallen die tekstueel zijn [uitgeschreven.](https://www.nngroup.com/articles/web-writing-show-numbers-as-numerals/) Dat blijkt onder andere uit onderzoek van Jakob Nielsen. 8 is dus duidelijker voor mensen dan acht. De regel dat je beter cijfers tot 20 tekstueel kunt uitschrijven is achterhaald. Ondersteuning voor het gebruik van cijfers vind je ook in de [Schrijfwijzer](https://www.schrijfwijzer.nl/) van Jan Renkema.

Van de 4 geteste programma's waren er 2 die slaagden voor de test.

Cijfers zijn ook zonder taalkennis te begrijpen. Stel dat je een Portugese menukaart onder ogen krijgt en geen Portugees beheerst: dan weet je dankzij het gebruik van cijfers in ieder geval wel wat een gerecht kost. (Alleen nog niet wat je bestelt...)

Het gebruik van cijfers is beter voor de begrijpelijkheid, maar ook voor het onthouden van de informatie. En voor de beoordeling van de betrouwbaarheid van de afzender. Ook dat blijkt uit het eerdergenoemde onderzoek van Nielsen. Mensen hebben meer vertrouwen in sites die concrete, specifieke cijfers gebruiken.

Ook rangtelwoorden schrijf je beter in cijfers, dus 1e en 2e.

#### **Schrijf maanden uit, gebruik geen cijfers**

Bij het noemen van een datum schrijf je de maand juist **wel** tekstueel uit. Dat mag ook afgekort tot 3 letters.

12 februari 2021 12 feb 2021

#### **Schrijfwijze telefoonnummers**

Houd de schrijfwijze zo eenvoudig mogelijk, dus liever geen haakjes om de cijfers of een min-teken ertussen. Schermlezers lezen dit goed op.

Dus niet zo:

0229 - 56 78 90 (020) 623 45 67

Maar zo:

0229 56 78 90 020 623 45 67

De getallen zijn gegroepeerd in groepjes van 2 cijfers en eventueel 1 groepje van 3 cijfers. Het kengetal blijft intact: in 3 of 4 cijfers (0229 en 020 in het voorbeeld).

Het is wel fijn als dit telefoonnummer niet gesplitst wordt over meerdere regels. Dit kun je voorkomen met een klein stukje stylesheet om het nummer:

<span style="white-space:nowrap;">0229 56 78 90</span>

#### **Cijfermatige informatie: hou het eenvoudig**

Laaggeletterden hebben moeite met het interpreteren van cijfermatige informatie, zoals berekeningen van de WOZaanslag, de opbouw van de energierekening en de hoogte van een hypotheek. Het [IALS-onderzoek](http://www.oecd-ilibrary.org/social-issues-migration-health/literacy-in-the-information-age_9789264181762-en) onderscheidt 3 soorten geletterdheid:

- prozageletterdheid
- documentgeletterdheid
- kwantitatieve geletterdheid

Kwantitatieve vaardigheden – anders gezegd cijfervaardigheden – zijn dus ook onderdeel van geletterdheid.

Heb je informatie waarbij de getallen ook belangrijk zijn, presenteer de cijfers dan zo los mogelijk van de tekst. Maak er geen redactiesom van. Bekijk onderstaande tekst eens, zoals die op de oude website van de gemeente Barendrecht stond: hoeveel inwoners heeft Barendrecht?

#### **Wonen**

Barendrecht gelegen tussen Rotterdam en Dordrecht, heeft een oppervlakte van 21,74 km2 (=2.174 ha.). Het is een vrij dichtbevolkt gebied met gemiddeld 841 woningen per km2. Het aantal inwoners per km2 is 2.137 en de gemiddelde woningbezetting is 2,54.

## **21.14 Gebruik van speciale tekens**

Gebruik algemeen bekende icoontjes, zoals de icoontjes € en %. Die maken het scannen van de informatie makkelijker.

De tekens moeten groot genoeg zijn om leesbaar te zijn op een beeldscherm. Zo is het teken ½ minder geschikt, omdat de tekstgrootte klein is. Gebruik liever ook geen subscript en superscript, want dat is ongeveer 30% kleiner dan gewone tekst. Schrijf dus liever niet m<sup>2</sup>, maar m2. En niet CO<sub>2</sub>, maar CO2.

## **21.15 Leestekens**

#### **Leestekens in opsommingen**

We hanteren de richtlijnen die ook Jan Renkema (Schrijfwijzer) hanteert:

- Is het item een zin, schrijf het als een zin. Dus start met een hoofdletter en eindig met een punt. Een item is een zin als het een onderwerp en werkwoord bevat.
- Is het geen zin (dus het onderwerp of een werkwoord ontbreekt), gebruik dan geen leestekens zoals een puntkomma of een punt. Een hoofdletter aan het begin kan.

#### **Verder lezen?**

7 Tips for [Presenting](https://www.nngroup.com/articles/presenting-bulleted-lists/) Bulleted Lists

#### **Aanhalingstekens bij citaten en het uitlichten van tekst**

Voor zowel citaten als het uitlichten van een tekst in een zin gebruik je enkele aanhalingstekens.

Bijvoorbeeld:

De leraar riep 'Ga nu de klas uit'.

De leraar hield er zo zijn eigen 'regels' op na.

Voor uitlichten van een term kun je ook cursief of vetgedrukt gebruiken:

Een ander woord voor de lead is *kernboodschap*. Een ander woord voor de lead is **kernboodschap**.

Gebruik bij de enkele quotes alleen de verticale versie. Veel tekstverwerkingsprogramma's kennen een beginquote ( ' ) en een eindquote ( ' ). Op het web wordt dit niet altijd goed vertaald naar deze tekens.

Zie ook de Online [Schrijfwijzer](https://www.schrijfwijzer.nl/) van Jan Renkema.

# **22. Zinnen**

**Met goedgeschreven zinnen maak je je webtekst effectiever. Kies voor zinnen die mensen gemakkelijk** begrijpen. Schrijf zo kort en direct mogelijk. Varieer wel in zinslengte, dan krijgt de tekst ook een goed **leesritme.**

## **22.1 Schrijf wat je bedoelt**

Kijk eens naar onderstaande zin:

Salarisbetalingen worden tegen het einde van elke kalendermaand gedaan.

Deze zin kan duidelijker, korter en directer, bijvoorbeeld:

We betalen uw salaris aan het eind van de maand.

Richt je met je tekst tot de lezer en spreek deze direct aan.

De zin hoeft niet per se korter, als de tekst maar duidelijker is. Bijvoorbeeld onderstaande zin:

Zonder opgaaf van redenen kunt u een al uitgevoerde betaling laten terugboeken op uw rekening.

Dat betekent:

U kunt altijd aan uw bank vragen om het geld terug te storten op uw eigen rekening. U hoeft niet uit te leggen waarom u uw geld terug wilt.

Een lange zin opsplitsen in kleinere zinnen, maakt hem al direct beter te begrijpen. In dit voorbeeld is de tekst bovendien persoonlijker gemaakt: de tekst spreekt de lezer direct aan. Ook dat maakt de zin duidelijker.

Nog een paar voorbeelden:

#### **Origineel**

Samen met uw werkgever, de arbodienst of een ander re-integratiebedrijf werkt u aan uw re-integratie. Dit doet u zolang het einddoel in het 'Plan van aanpak voor re-integratie' nog niet is bereikt. UWV kan u hierbij ondersteunen.

#### **Herschreven**

Het belangrijkste is dat u probeert weer te gaan werken. UWV kan u hierbij helpen.

#### **Origineel**

Daarna verspreidt de aandoening zich via het bloed door het hele lichaam en er wordt ernstige schade toegebracht aan verschillende organen.

#### **Herschreven**

Via het bloed komt de ziekte in het hele lichaam. Ze beschadigt verschillende organen, zoals het hart en de hersenen.

## **22.2 Gebruik korte zinnen**

Lezers begrijpen kortere zinnen beter dan lange zinnen. Gebruik daarom over het algemeen korte zinnen van 10 tot 15 woorden.

Wanneer je korte zinnen maakt, ga je al bijna vanzelf eenvoudiger taal gebruiken. Variatie in zinslengte is overigens juist wel weer goed, want een tekst met alleen korte zinnen leest minder prettig. En met alleen korte zinnen verdwijnen de verbanden tussen zinnen.

#### **Origineel**

Op grond van de onderzoeksbevindingen van TNO staat vast dat er sprake is geweest van brandstichting in het kantoortje van de woning te Haarlem, een woning waar zich op dat moment twee mannelijke personen bevonden alsmede het slachtoffer.

#### **Herschreven**

Iemand heeft brand gesticht in het kantoortje van het huis in Haarlem. Dat blijkt uit het onderzoek van TNO. In het huis waren op dat moment 2 mannen. Ook het slachtoffer was op dat moment in het huis.

## **22.3 Zet bij elkaar wat bij elkaar hoort: vermijd tangconstructies**

Bij een tangconstructie staan de woorden die bij elkaar horen niet meer bij elkaar. Er staan meerdere woorden tussen. Daardoor is de zin moeilijk te begrijpen.

In onderstaand voorbeeld horen 'Consumenten kunnen' en 'online aankopen betalen' bij elkaar.

#### **Origineel**

Consumenten kunnen via de vertrouwde thuisbankieromgeving van hun eigen bank online aankopen betalen.

#### **Herschreven**

Consumenten kunnen online aankopen betalen via de vertrouwde thuisbankieromgeving van hun eigen bank.

Nog een voorbeeld:

#### **Origineel**

Verzekeringnemer, respectievelijk verzekerde of begunstigde, is verplicht zich direct onder behandeling van een arts te stellen, al het mogelijke te doen om zijn herstel te bevorderen en alles na te laten wat zijn herstel kan vertragen of verhinderen.

#### **Herschreven**

U moet zich direct laten behandelen door een dokter. U moet alles doen om weer beter te worden. En u mag niets doen waardoor u minder snel of niet beter wordt.

## **22.4 Schrijf actief**

Over het algemeen is het beter om actief te schrijven en niet passief. Passieve zinnen zijn zinnen met 'worden' en 'zijn' en verhullen vaak wie de handelende persoon is. Passieve zinnen zijn vaak onnodig ingewikkeld. Het is minder duidelijk wie of wat het onderwerp van een zin is. Actieve zinnen zijn duidelijker.

Bijvoorbeeld:

#### **Origineel (passief):**

De bomen worden door de gemeente gekapt.

De plannen zijn door de kinderen zelf gemaakt.

#### **Herschreven (actief):**

De gemeente kapt de bomen.

De kinderen maken zelf de plannen.

Actieve zinnen begrijpt men sneller en gemakkelijker dan passieve. En ze zijn vaak ook nog korter. Kies daarom over het algemeen voor actieve taal.

Soms is een passieve schrijfstijl wel wenselijk, bijvoorbeeld:

- Je weet niet wie de actor is: 'Het bushokje is kapot gemaakt.'
- Je wilt de handeling centraal zetten, niet de actor: 'Er wordt veel gepraat, maar weinig gedaan.'
- Je wilt juist onduidelijk zijn, bijvoorbeeld om politieke redenen wil je iets niet heel expliciet neerzetten: 'De beslissing is genomen zonder rekening te houden met de tegenargumenten.'

# **22.5 Schrijf in werkwoordstijl, niet in naamwoordstijl**

Naamwoordstijl is als je een werkwoord gebruikt als zelfstandig naamwoord. Ook dit komt vaak voor bij passieve zinnen.

Bekijk onderstaand voorbeeld. Hier is bij 'opheffing' en 'bezuinigingen' de naamwoordstijl gebruikt. De naamwoordstijl maakt een zin lastig te begrijpen. Vervang de zelfstandige naamwoorden door werkwoorden en je maakt de zin veel concreter.

#### **Origineel**

De opheffing van de arbeidsplaatsen houdt verband met de bezuinigingen door de directie.

#### **Herschreven**

De directie bezuinigt en heft arbeidsplaatsen op.

# **22.6 Schrijf direct**

Schrijf als het kan persoonlijk. Spreek de lezer aan met 'u' of 'jij' en gebruik 'wij' als afzender (of je organisatienaam).

Onpersoonlijk en indirect:

Ingevolge uw verzoek tot het verstrekken van een prijsopgave inzake schilderwerk buiten aan uw perceel aan de Parkweg, hebben wij het genoegen u onderstaande offerte te doen toekomen.

Wel persoonlijk en direct:

U wilt de buitenkant van uw huis laten schilderen. En u wilt graag weten hoeveel het kost als wij dat voor u doen. In deze brief leest u ons voorstel.

Het kan zijn dat je de organisatie wilt noemen, maar ook persoonlijk wilt schrijven. Noem dan eerst de organisatienaam en gebruik in de rest van de tekst de wij-vorm.

De gemeente Bernheze vangt op korte termijn 118 vluchtelingen op. Hiervoor werken we nauw samen met andere gemeenten.

# **23. Zelfstandigheid van webcontent**

**Content op het web moet begrijpelijk zijn zonder de context van andere informatie. Anders gezegd: de informatie is zelfstandig. Dit is een belangrijk verschil met content die in een vaste context wordt** aangeboden, zoals een papieren krant. Op het web kan bijvoorbeeld een titel de enige informatie zijn. En die **moet dan ook begrijpelijk zijn.**

# **23.1 Zelfstandige of contextvrije content**

Iedere bezoeker die een pagina op onze site bekijkt, heeft zijn eigen referentiekader. Zij verschillen in bijvoorbeeld voorkennis, beroep, opleiding, interesse, intelligentie, of taalvaardigheid. Ze kunnen direct via Google op de pagina komen, of ze zijn via de homepage en het menu gekomen. Het is misschien hun eerste bezoek op onze site, maar het kan ook hun honderdste zijn.

We weten dus niet het referentiekader van onze bezoekers. Daarom is elke pagina zo opgesteld dat deze begrijpelijk is, onafhankelijk van de andere pagina's op je site. Dit noemen we de **zelfstandigheid van informatie**. Of ook wel **contextvrije content**. Dit is natuurlijk geen 100%-eis, het is een vuistregel, net zoals bijna alle richtlijnen die we in dit boek vermelden.

Deze zelfstandigheid van informatie geldt voor:

- Pagina: een pagina is begrijpelijk, informatie op andere pagina's is hiervoor niet nodig.
- Titel van een pagina: de titel is begrijpelijk zonder kennis van de rest van de pagina.
- Lead van een pagina: de lead is begrijpelijk zonder kennis van de titel, een eventuele afbeelding en de bodytekst.
- Tijdsaanduidingen

Ook een paragraaf en zelfs een alinea is een zelfstandige eenheid. Natuurlijk staan ze niet los van de pagina, maar ze behandelen wel 1 onderwerp.

Niet alle webcontent is echter zelfstandig. De titel en de lead hoeven bijvoorbeeld niet herhaald te worden in de bodytekst. Dus de body is afhankelijk van de titel en de lead. En een paragraafkop hoef je niet te herhalen in de tekst van de paragraaf. De tekst is dus afhankelijk van de tussenkop erboven. We leggen dit in het volgende hoofdstuk nog verder uit.

## **23.2 Pagina is zelfstandig**

Een pagina bespreekt in principe één onderwerp en borduurt niet verder op kennis van andere pagina's. In een papieren boek kun je nog schrijven 'Zoals u in het vorige hoofdstuk heeft kunnen lezen …'. Dat kan op het web niet, je hebt geen idee of de bezoeker al een andere pagina heeft gelezen.

Dat betekent niet dat de kennis van de andere pagina's niet nodig is om de pagina te begrijpen. Daarvoor link je naar de andere pagina's.

# **23.3 Titel is zelfstandig**

De titel is begrijpelijk zonder andere informatie op de pagina. In een krant kan een titel 'Van de Muur naar de Woestijn' prachtig zijn als het gaat om een wielrenner die een geweldige prestatie heeft verricht. In de krant zien we bij de titel een foto, en een bijschrift en gelijk ook de tekst van het artikel. Dus de titel is hier altijd geplaatst in een vaste context. Elke krant is gelijk.

Op het web is dat anders. De titel van het artikel kan als enige microcontent op de homepage worden aangeboden, zoals hieronder. Ook dan wil je dat de titels (enigszins) begrijpelijk zijn.

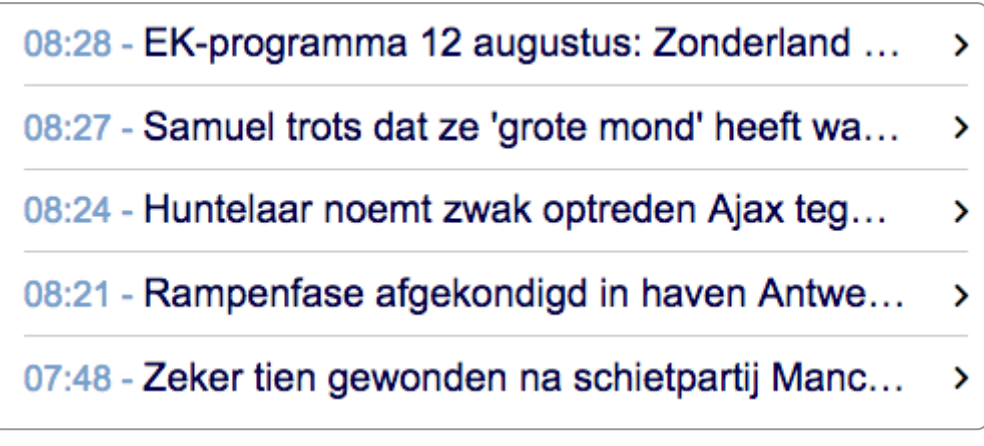

Alleen titels als microcontent - nu.nl

# **23.4 Lead is zelfstandig**

Contentpagina's hebben een opbouw in titel-lead-body. De lead is ook een zelfstandig element. Ze staat inhoudelijk los van de titel en de tekst eronder. In de lead herhaal je dus de inhoud van de titel. Dit is dan ook de enige verplichte herhaling op een webpagina.

Je kunt dus niet in de titel een vraag opwerpen en die direct in de lead beantwoorden, zoals de Belastingdienst doet in onderstaande tekst:

Ik heb een koopwoning en verhuur een kamer - moet ik dan belasting betalen? [Titel]

Dat hangt ervan af. [Lead]

U hoeft geen belasting over de huur te betalen als u aan 4 voorwaarden voldoet: [Start body]

In de lead herhaal je de titel. Dat hoeft niet met dezelfde woorden, maar de betekenis herhaal je wel. Bovenstaande tekst zou je als volgt kunnen herschrijven:

Belasting betalen bij verhuur kamer

Als je een koopwoning hebt en je verhuurt een kamer, dan betaal je in sommige situaties geen belasting.

Je ziet dat de lead de inhoud van de titel herhaalt. Ook zie je dat de vraag in de titel is weggehaald. Een vraag in de titel is vaak onhandig; het maakt de tekst 2 x zo lang en het belangrijkste woord komt achteraan.

## **23.5 Zelfstandige paragrafen en alinea's**

Ook de paragrafen in een artikel staan in principe enigszins los van elkaar. Je mag wel verwachten dat de lezer de titel en de lead en eventuele voorgaande paragrafen heeft gelezen. Het is niet de bedoeling om content te herhalen.

Zelfs alinea's kun je beschouwen als redelijk zelfstandige elementen.

# **23.6 Onafhankelijk van tijd**

Voorzie elke datum op je site van een jaartal. Alleen dan begrijpt de bezoeker zeker welke datum jij bedoelt. Schrijf dus niet '28 juni', maar '28 juni 2018'.

Vermijd ook relatieve tijdsaanduidingen, zoals aanstaande, jongstleden, morgen, gisteren, volgende week en vorige maand.

Het NRC formuleerde dat in 2016 op ludieke wijze in hun krant:

In de krant is het nooit meer gisteren, vandaag, of morgen

Wat voor dag is het vandaag in de krant, gisteren? Of alweer morgen, dus dat gisteren vandaag is geworden?

Uit berichten in NRC kranten kunt u dat niet zomaar meer opmaken, want die drie woorden zijn daaruit inmiddels sinds bijna een jaar (dat wil zeggen, eind vorig jaar, dus het jaar dat alles gisteren was) zo goed als verdwenen.

Eind 2015 (dus: vorig jaar) liet de hoofdredactie in een e-mail aan de redactie weten dat de drie woorden voortaan in redactionele kopij dienden te worden vermeden. In plaats daarvan moet de weekdag worden vermeld, dus "vrijdagmiddag" in plaats van gistermiddag (als het nu, ik bedoel vandaag, ten minste zaterdag is), en dan ook "zondag" in plaats van "morgen".

– *In de krant is het nooit meer gisteren, [vandaag,](https://www.nrc.nl/nieuws/2016/10/07/in-de-krant-is-het-nooit-meer-gisteren-vandaag-of-morgen-4678770-a1525534) of morgen - NRC, 7 oktober 2016*

# **24. Paginalay-out**

De vormgeving van een webpagina speelt een grote rol in de mate waarin een bezoeker een taak goed kan afronden. Een overzichtelijke lay-out maakt het uitvoeren van een taak veel makkelijker. Verder moet je er als **redacteur rekening mee houden dat de de weergave verschilt per beeldscherm (mobiel of desktop).**

# **24.1 Verschillen in de lay-out bij de bezoeker**

De vorm waarin een website bij de bezoeker wordt getoond hangt af van de soft- en hardware die hij gebruikt. In elke situatie ziet de website er weer anders uit. Dit is het grote verschil tussen een website en bijvoorbeeld een brochure. Bij een brochure is er 1 vorm, namelijk de vorm die de brochure heeft als hij is gedrukt. Het product is onveranderlijk. Bij een website is het product in feite een co-productie tussen zender en ontvanger: de ontvanger bepaalt mede het eindproduct, het uiterlijk van de site.

De vormgever en de webbouwer moeten er voor zorgen dat de site goed werkt:

- in verschillende **browsers** (zoals Firefox, Chrome, Safari, Microsoft Edge, en Opera)
- op verschillende **beeldschermen** (hoge en lage resoluties, tablets, mobiele telefoons)
- in verschillende **besturingssystemen** (Windows, Apple, Chrome OS, Linux)
- bij **spraakuitvoer en braille-uitvoer**
- bij **lage verbindingssnelheden**
- enzovoort

En aan jou de taak om jouw website hierop te testen. Zorg daarom dat je op je werkplek toegang hebt tot in ieder geval verschillende browsers en een aantal testtools.

#### **Opmerking**:

Verschillende testtools bespreken wij in ons e-book Webtechniek voor [niet-techneuten](https://www.internetacademy.nl/ebooks/webtechniek).

#### **Responsive: verschillende lay-outs voor verschillende beeldschermgroottes 24.2**

#### **Beeldschermgroottes**

De lay-out van een webpagina verschilt vaak per beeldscherm. Zo'n lay-out heet dan responsive. Als de beeldschermgrootte onder een bepaald aantal pixels komt, krijgt de browser via de css een andere vormgeving aangeboden. Het punt waarbij de lay-out wordt aangepast, heet het breekpunt (breakpoint). In het algemeen kijk je naar:

- 1. desktop
- 2. tablet, staand
- 3. tablet, liggend
- 4. mobiel, staan
- 5. mobiel, liggend

Test je website op deze beeldschermgroottes.

#### **Menu**

Vaak is het menu op een mobiel anders dan in desktopweergave. Veel sites bieden een zogenaamd hamburgermenu, 3 liggende streepjes. Zie hieronder.

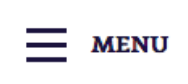

Hamburgermenu bij de provincie Gelderland

Een hamburger-menu blijkt niet altijd duidelijk. Ook herkennen veel mensen het hamburger-icoontje niet. Als je het wel gebruikt, zet er dan de tekst 'Menu' bij.

```
Verder lezen? Zie Hamburger Menus and Hidden Navigation Hurt UX Metrics - Nielsen Norman Group
```
Sommige sites bieden altijd het hamburger-menu, ook bij de weergave op een desktop. Dat is niet nodig, bied voor desktop het gewone menu aan.

Het is ook mogelijk om een aangepast menu te gebruiken zonder hamburger. Daarvoor hebben wij gekozen op onze [website.](https://www.theinternetacademy.nl/) Op basis van onze bezoekersstatistieken weten we dat de onderwerpen trainingen, e-books en artikelen het meest bekeken worden. Die staan in het mobiele menu. Onder de knop "meer" staan de onderdelen die minder populair zijn.

| AN<br><sub>the</sub> Internet<br><b>Academy</b> | Trainingen | E-books |
|-------------------------------------------------|------------|---------|
|                                                 | Artikelen  | Meer    |

Alternatief voor hamburgermenu in mobiele weergave

#### **Verschillende content voor desktop en mobiel? Niet doen**

Het lijkt soms handig om voor mobiel wat minder informatie te bieden dan voor desktop. Het probleem is dan echter dat iemand die jouw site mobiel bekijkt en jou via Google vindt, de content niet kan vinden. Voor de bezoeker is dit verwarrend. Kies daarom voor dezelfde content op desktop én mobiel.

Decoratieve afbeeldingen kun je in een mobiele weergave wel weglaten, zoals een headerfoto.

# **24.3 Indeling webpagina**

Vrijwel elke webpagina bevat de volgende 5 onderdelen:

- **e** een **header**: de bovenkant van de pagina
- een **logo**: vaak staat dat links, soms rechts
- de **content**: het onderwerp van de pagina
- een **footer**: deze begrenst de pagina aan de onderkant
- een **menu**: vaak boven of links (soms rechts) van de content

De weergave is vaak op een desktop anders dan op een mobiel of tablet.

#### **Header**

De header bevat de corporate elementen van de organisatie, zoals het logo en de pay-off. De header is qua uitstraling vaak voor elke pagina in de hele site gelijk. Hieronder een voorbeeld van de header van de Nielsen Norman Group (kader met groen gearceerde lijn).

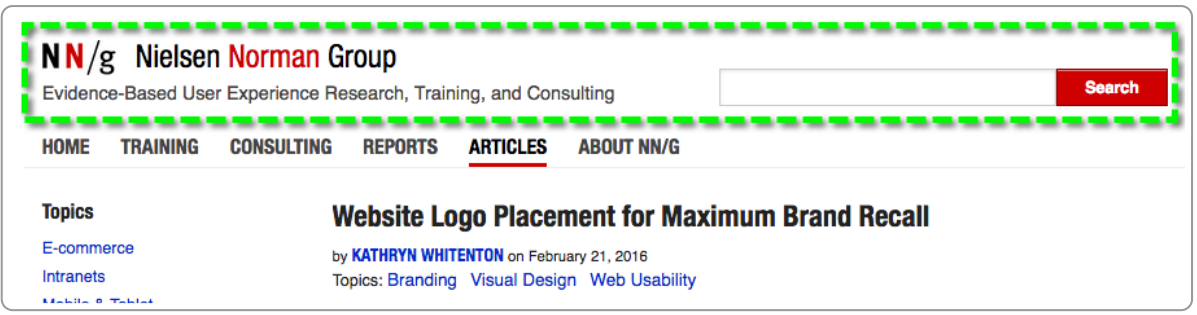

Header, kader met groen gearceerde lijn, bron: Nielsen Norman Group

De header is vaak de plek waar organisaties willen zenden, dus bijvoorbeeld een grote foto willen plaatsen. Doe dat liever niet. Maak de header ook voor desktop zo klein mogelijk, bijvoorbeeld maximaal 100 pixels hoog. Voor mobiele weergave kan deze vaak nog kleiner.

Andere algemene functies zitten ook vaak in de header geplaatst, zoals:

- het inlogdeel
- de zoekfunctie
- de taalkeuze

De meest gebruikelijke plaats in desktopweergave voor al deze 3 functies is rechtsboven. Heb je ze alle 3, dan is het wel een uitdaging om ze alle 3 toch een zichtbare plaats te geven. Voor mobiel lukt dat meestal niet en dan staan ze in het uitklapmenu.

Het logo staat links, soms rechts, soms in het midden ([rijksoverheid\)](https://www.rijksoverheid.nl/). Het is aanklikbaar en de link leidt naar de homepage van de site. De beste plek blijkt volgens **[onderzoek](https://www.nngroup.com/articles/logo-placement-brand-recall/) van de Nielsen Norman Group** nog altijd linksboven.

#### **Contentdeel**

Het contentdeel bevat alles wat inhoudelijk direct met het onderwerp te maken heeft. We noemen het ook wel de **primaire content**.

Het contextueel begint altijd met de titel (met opmaak h1). Deze is qua vormgeving ook herkenbaar als titel: vaak groter, soms andere kleur of vetgedrukt.

Vaak is er ook een broodkruimelpad. Het laat de positie van de pagina in de inhoudsstructuur van de site zien. We noemen dit broodkruimelpad ook wel de **secondaire navigatie**.

Omdat dit broodkruimelpad bij de content hoort, maar toch geen primaire content is, staat het direct **boven** de titel. En niet eronder en ook niet ver erboven in de header.

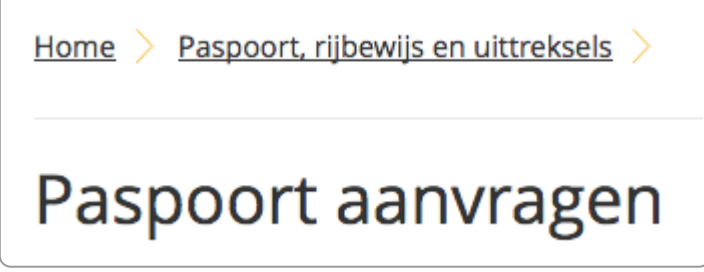

Er zijn enkele sites die de titel in het broodkruimelpad plaatsen. Dit is een onlogische keus. Voor de oog ontbreekt de titel.

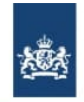

#### Defensie.nl > Onderwerpen > Falcon Leap 2023

Zoeken

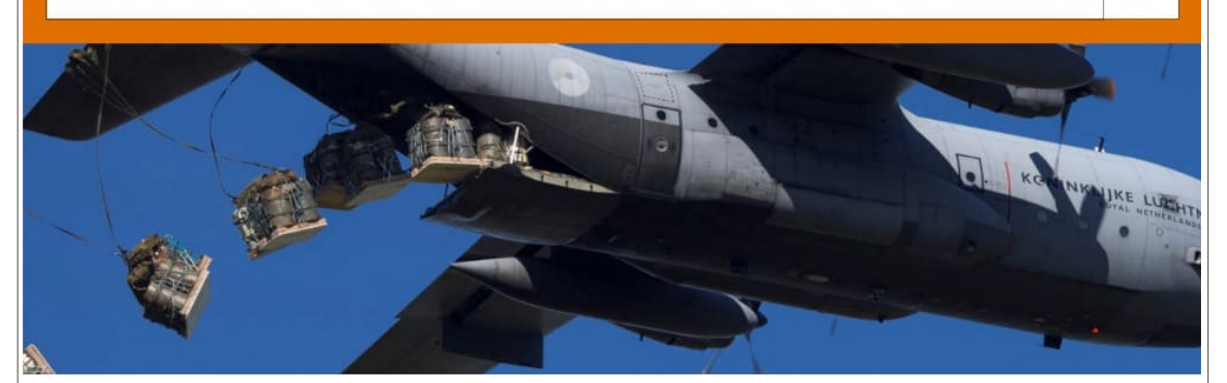

Q

De internationale luchtlandingsoefening Falcon Leap vond plaats van 4 tot en met 15 september 2023. Vanaf Vliegbasis Eindhoven oefenden militairen van de landmacht en luchtmacht boven Nederland en België het droppen van ladingen en parachutisten.

De training was nodig zodat de landen niet alleen vandaag, maar ook morgen samen gereed zijn voor inzet.

## Droppen van ladingen

Tijdens de eerste week oefenden militairen het droppen van vracht (container delivery system) boven de Marnewaard, Ginkelse Heide en locaties in België.

Op de website defensie.nl (okt 2023) lijkt de titel te missen. Deze is 'verstopt' in het broodkruimelpad. Ook de zoekfunctie zit verkeerd, die zit nu onder de titel, in het contentdeel.

Het contentdeel bestaat in desktopweergave vaak uit een linkerkolom voor de gewone content en een rechterkolom voor gerelateerde of andere informatie. Steeds vaker staat de gerelateerde informatie onder de content. Soms staat het menu ook links. Dan staat de content in de middenkolom.

Hieronder een voorbeeld van het Nibud (Geldzaken tijdens de studie), met in de rechterkolom gerelateerde informatie (Studiefinanciering).

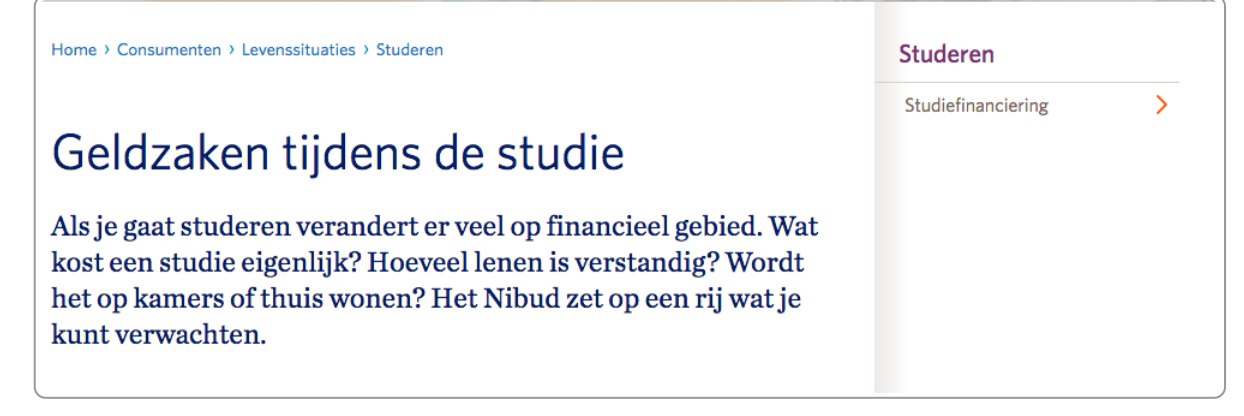

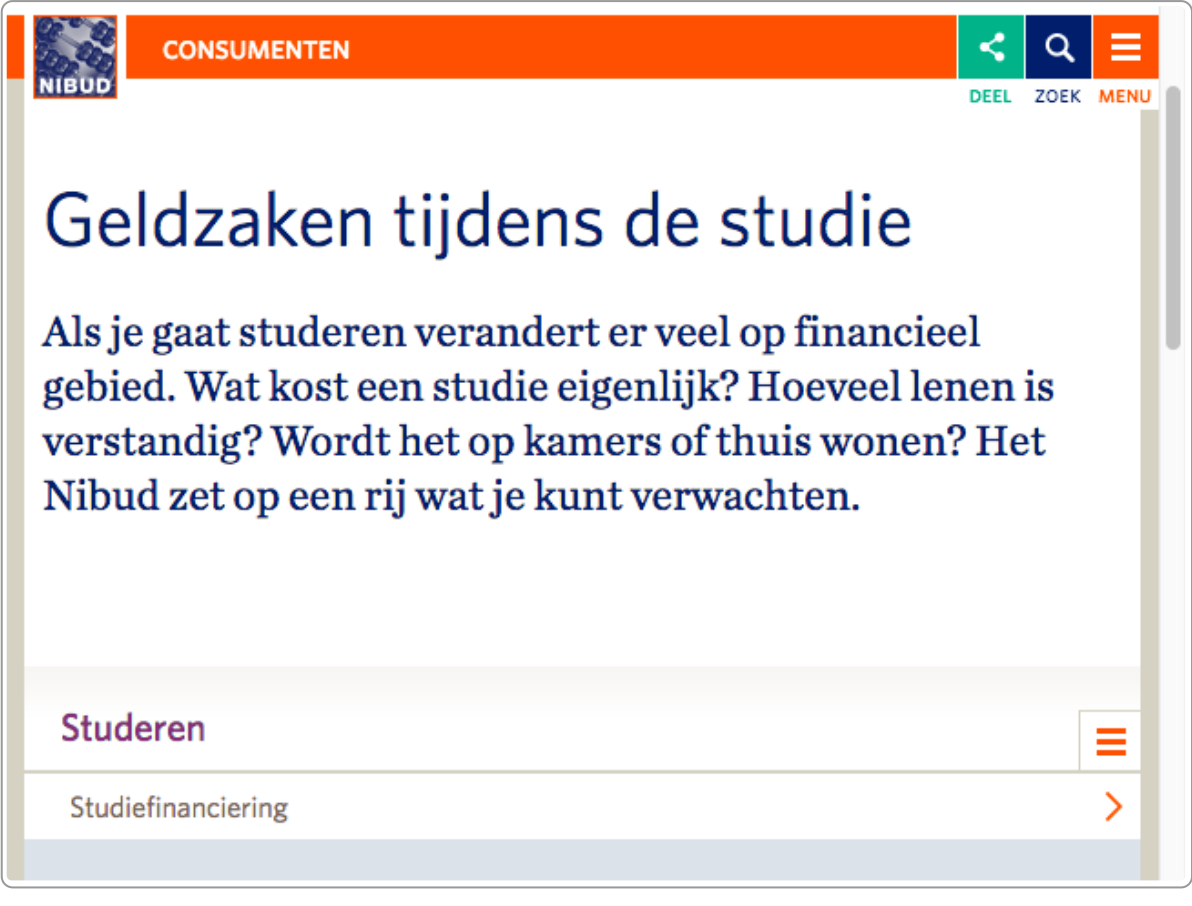

Mobiele weergave bij het Nibud

#### **Footer**

De footer staat onderaan de pagina en is vaak ook op elke pagina gelijk. Het bevat soms ook nog een menu (ondermenu). In dit menu staan items die voor de bezoeker van minder belang zijn, zoals een disclaimer en een sitemap.

Soms is de footer uitgebreid en fungeert het als een sitemap, zoals in het voorbeeld hieronder. Dit noemt men een **fat footer**. Deze fat footer lijkt intussen alweer op zijn retour, op veel sites zijn ze weer weggehaald.

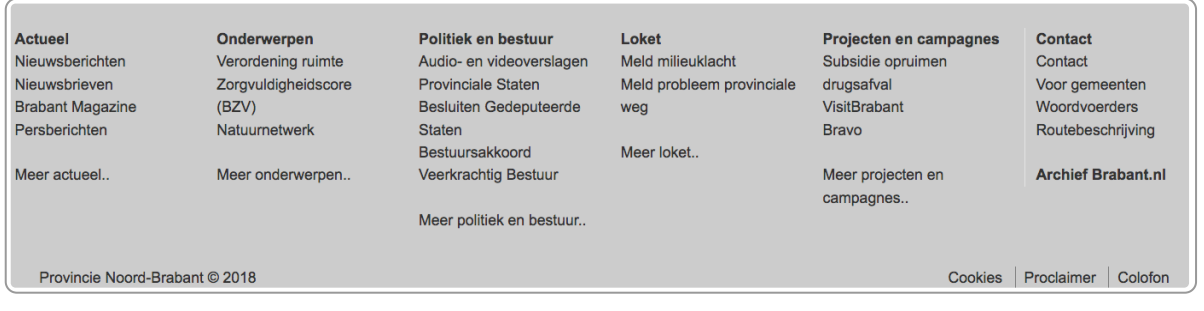

Fat footer

#### **Menu**

Het menu staat in desktopweergave meestal bovenaan (horizontaal menu) of links (verticaal menu).

### **Trend: vooral minder**

De bovengenoemde elementen van een pagina zijn tegenwoordig niet meer zo vanzelfsprekend. De laatste jaren zijn websites steeds eenvoudiger in opbouw geworden. Minder is het credo. Dat zie je ook in de lay-out van pagina's:

- Veel sites hebben geen menu meer, zoals de [gemeente](https://www.vught.nl/) Vught.
- Het broodkruimelpad is vaak weggelaten, zeker als de site niet erg ingewikkeld is, zoals [onze](https://www.theinternetacademy.nl/) site.
- Het contentdeel is vaak slechts nog 1 kolom, zie de pagina [Paspoort](https://www.venlo.nl/paspoort) op Venlo.nl.
- De fat footer is grotendeels weer verdwenen.

# **24.4 Gestaltprincipes**

Hoewel websites nog maar kort bestaan, gelden voor de waarneming daarvan oeroude wetten. Rond 1930 hebben enkele wetenschappers onderzocht hoe mensen waarnemen. Op basis daarvan hebben zij enkele 'waarnemingswetten' opgesteld, de zogenaamde [Gestaltprincipes](https://nl.wikipedia.org/wiki/Gestaltpsychologie) of Gestaltwetten. Ze beschrijven de wetmatigheden van hoe wij waarnemen. Deze wetenschappers – zoals Max Wertheimer – hielden zich bezig met vragen zoals:

- Waarom zie we het ene als voorgrond en het andere als achtergrond?
- Hoe kan het dat we vormen kunnen onderscheiden?
- Hoe en waarom zien we samenhang tussen dingen?
- Welke eigenschappen van een ding zorgen ervoor dat we het kunnen onderscheiden van andere dingen?

De Gestaltpsychologen gingen ervan uit dat de waarneming van objecten niet primair wordt bepaald door een optelsom van de delen, maar door het geheel. Mensen nemen niet waar zoals een fototoestel, maar maken in de hersenen een voorstelling (representatie) van wat ze zien.

We bespreken hier 3 principes:

- Principe van Nabijheid (Law of Proximity)
- Principe van Geslotenheid (Law of Closure)
- Principe van goede Continuïteit (Law of Continuation)

#### **Principe van Nabijheid (Law of Proximity)**

Dingen die zich dicht bij elkaar bevinden, zien we als groep. Dingen die zich ver van elkaar bevinden, zien we als losstaand.

Hieronder een voorbeeld waarbij de rondjes bij A als 1 geheel gezien worden, en de rondjes bij B en C als losstaand.

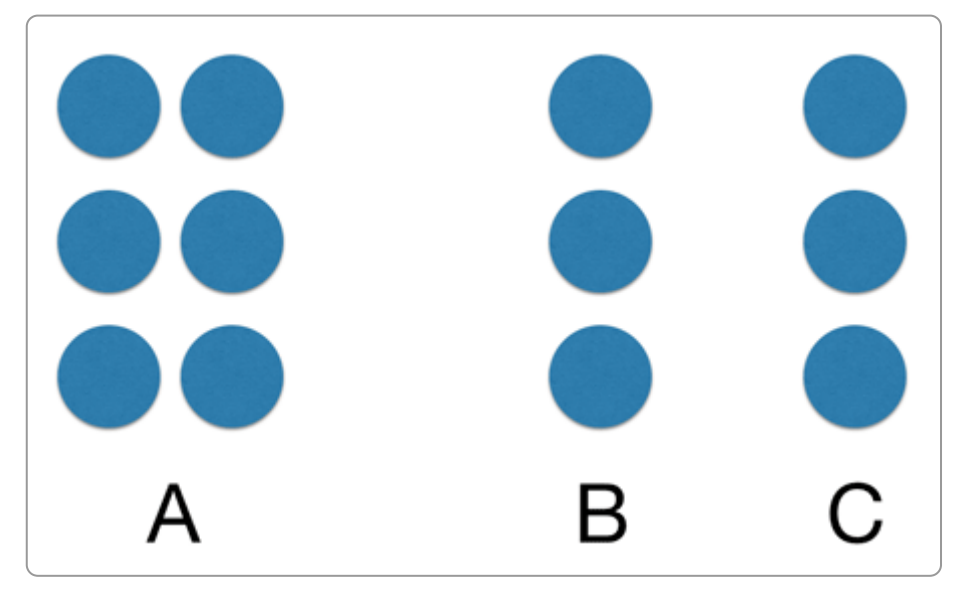

Principe van nabijheid

We zien soms in formulieren dat dit mis gaat, bijvoorbeeld in de afstand van de tekst bij een invoerveld. Hieronder staan 2 afbeeldingen van een formulier. Links zie je dat de afstand tussen de tekst en het bijbehorende invoerveld even groot is als met de tekst eronder die bij het andere invoerveld hoort. Het is daardoor iets minder duidelijk bij welk veld de tekst hoort. Rechts zie je dat de afstand tussen tekst en invoerveld kleiner is, waardoor het direct aan elkaar gekoppeld zal worden.

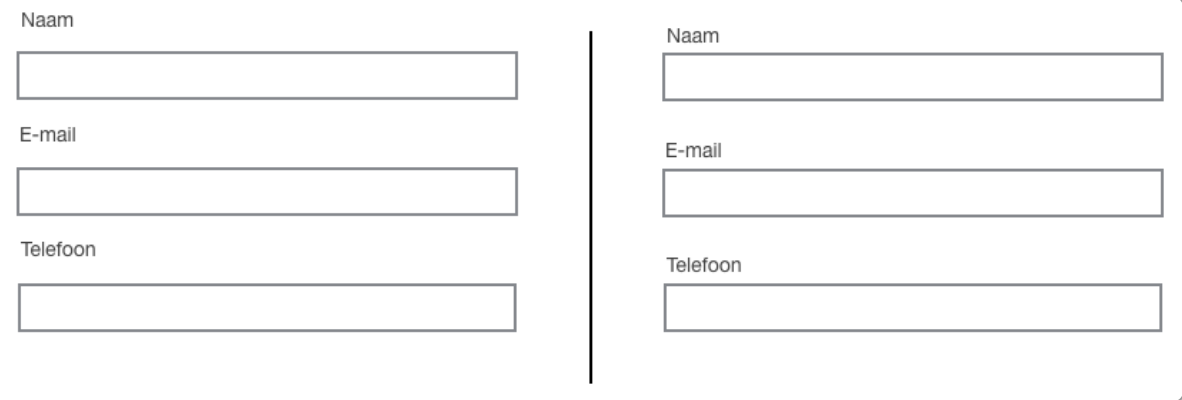

Nabijheid bij de velden van een formulier

### **Principe van Geslotenheid (Law of Closure)**

Niet-complete vormen worden op een logische wijze compleet gemaakt. Hieronder maken we dit duidelijk met 2 tekeningen. Links zie je waarschijnlijk een cirkel. Het is geen complete cirkel, er missen stukjes, maar ons brein completeert dit automatisch zodat we een cirkel waarnemen. Rechts staan losse lijntjes die je waarschijnlijk waarneemt als een rechthoek.

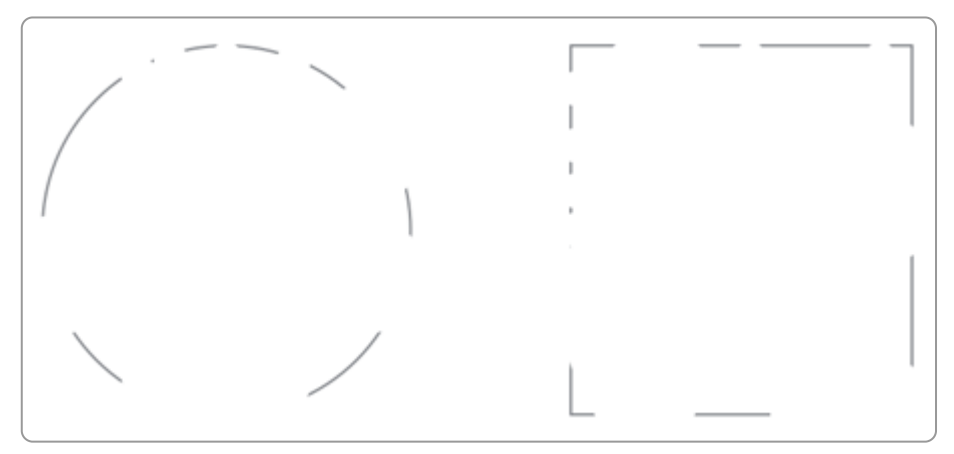

Principe van Geslotenheid: incomplete vormen maken wij compleet

Een mooi voorbeeld van dit principe zie je in het logo van het Wereld Natuur Fonds. Onze waarneming maakt van de zwarte vlakken een pandabeer.

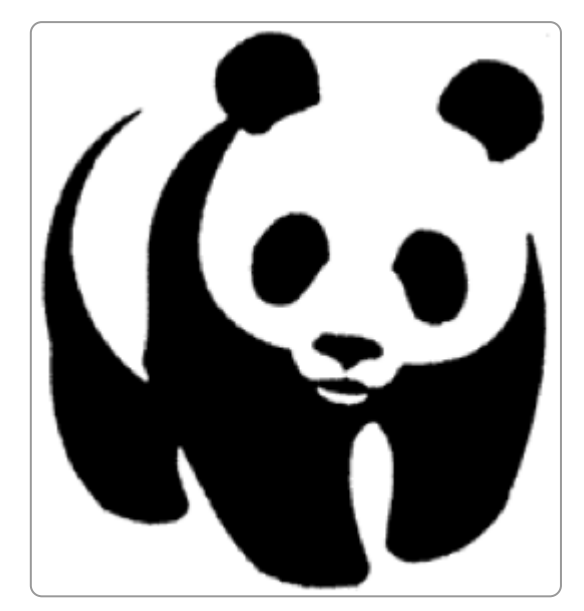

Principe van geslotenheid zichtbaar in logo Wereld Natuur Fonds

Voor het web zie je dit vaak terug bij de wijze waarop een header is vormgegeven. Hieronder zie je een 1e schets van de vormgever voor de website van de Stichting Aap. Het menu staat boven de header. Uit gebruikerstesten die wij uitvoerden, bleken mensen dit menu niet te zien. In het definitieve ontwerp werd het menu onder de headerfoto geplaatst en toen zagen de proefpersonen wel het menu. Blijkbaar werkt de header als een afsluiting en starten mensen met het lezen onder de header.

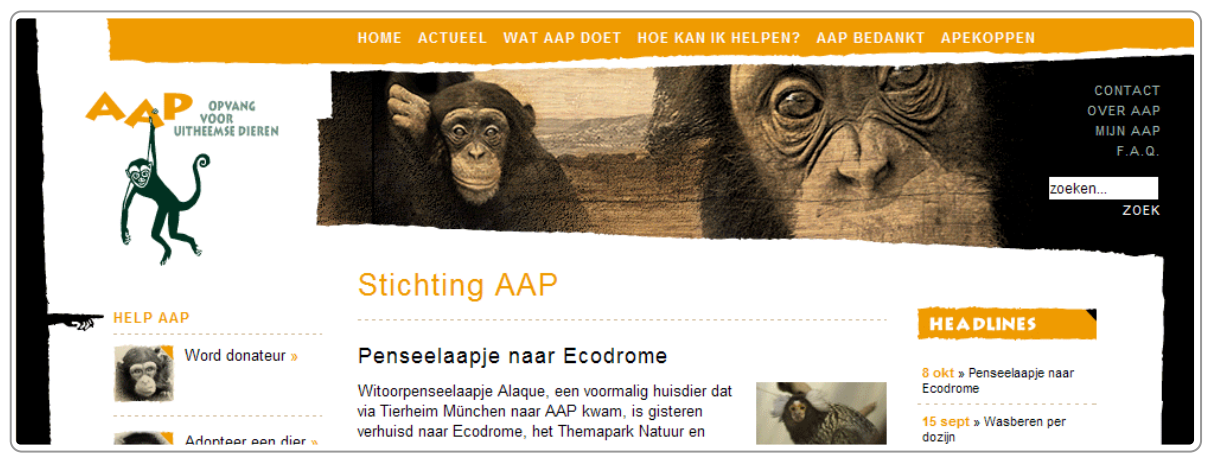

Menu boven de header (concept, www.aap.nl, najaar 2008)

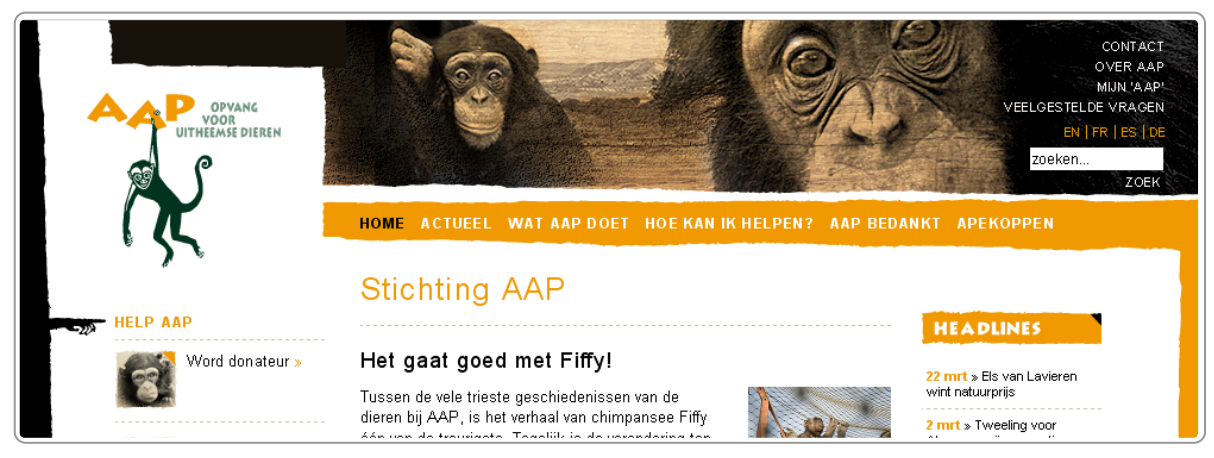

Menu onder de header (definitieve versie, www.aap.nl, najaar 2008)

Een ander voorbeeld stond op de website van de PO-raad.

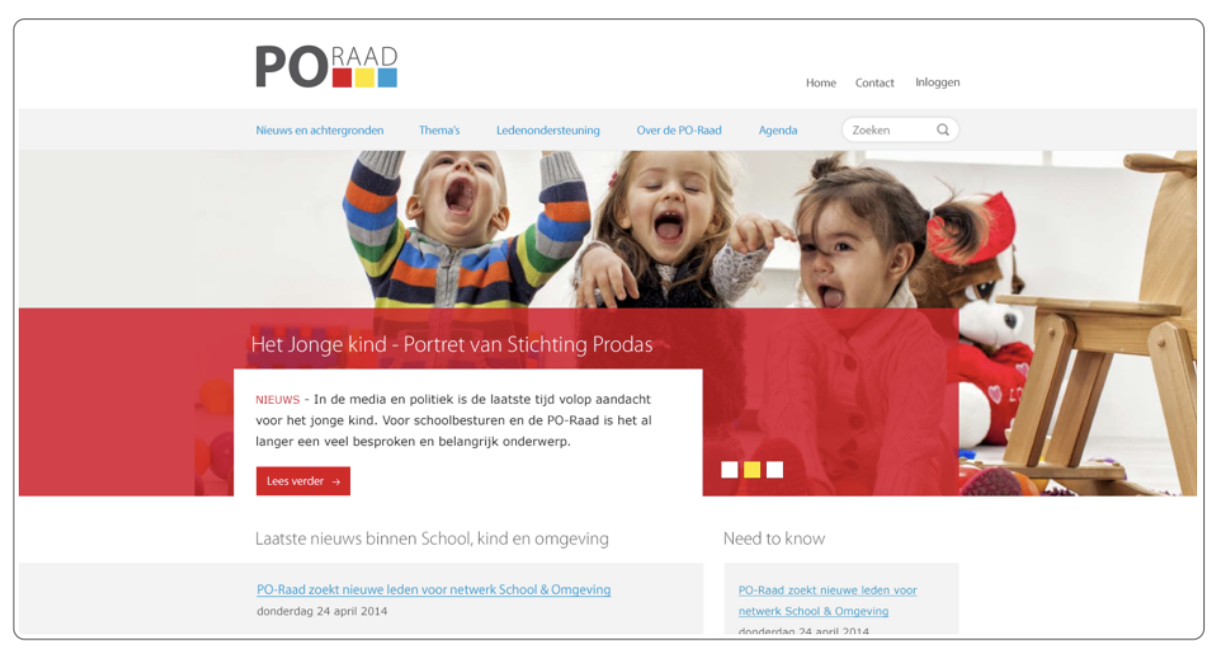

Principe van geslotenheid: titel is afgescheiden van de tekst van het artikel

De titel van het artikel (Het jonge kind – Portret van Stichting Prodas) staat in een rood vlak, de tekst van het artikel in een wit vlak. Door deze vormgeving lezen bezoekers de titel niet, onze waarneming laat ons starten in het witte vlak.

#### **Het Principe van goede Continuïteit (Law of Continuation)**

Visuele elementen die op een lijn liggen zien we als meer gerelateerd dan wanneer ze niet op 1 lijn liggen. Wanneer elementen goed zijn uitgelijnd, ervaren we dit als rustiger.

Op de oude website van de Algemene Rekenkamer zien we dit goed terug. Als je lijntjes trekt om de verschillende contentelementen zie je dat de lijntjes niet overeenkomen. Je kunt heel veel lijntjes trekken. De uitlijning is niet goed en dit geeft een onrustige vormgeving.

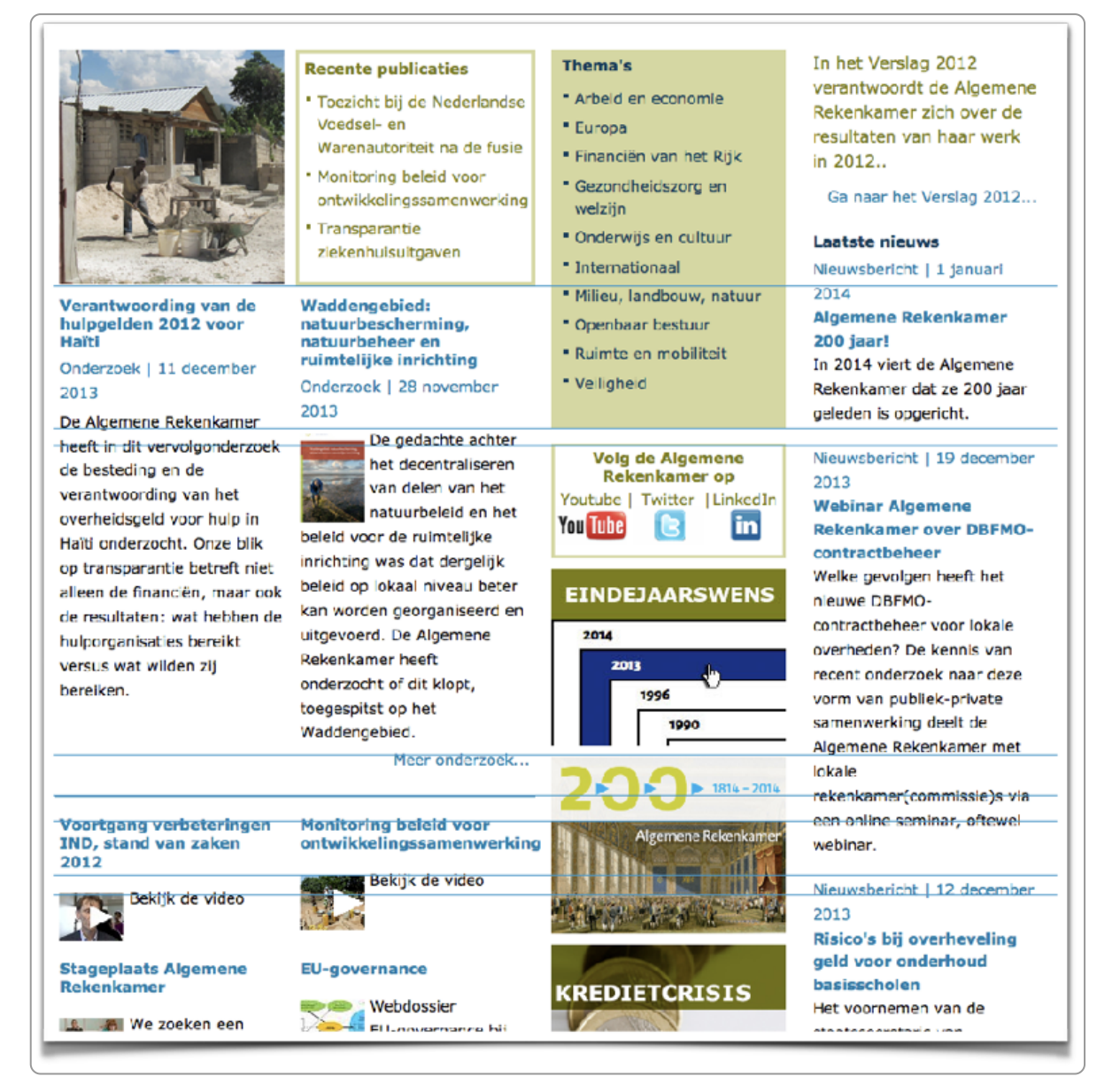

Onrustige vormgeving door slechte uitlijning

#### **Verder lezen?**

Design Principles: Visual [Perception](https://www.smashingmagazine.com/2014/03/design-principles-visual-perception-and-the-principles-of-gestalt/) And The Principles Of Gestalt- Smashing Magazine

# **25. Opmaak van tekst**

De leesbaarheid van een tekst heeft te maken met de taal (in het Engels 'readability') en de opmaak van de **tekst (in het Engels 'legibility'). Hier gaan we het hebben over tekstopmaak.**

## **25.1 CSS en HTML: de techniek van de opmaak van tekst**

De broncode van een webpagina is geschreven in HyperText Markup Language, afgekort tot HTML. De tekstopmaak hoort niet in de HTML, maar is vastgelegd in zogenaamde cascading style sheets, afgekort tot CSS.

Hieronder de HTML-code voor een titel bovenaan de pagina. De h1 in de html-code betekent dat de titel een heading1-opmaakprofiel heeft.

```
<h1>Dit is de titel.</h1>
```
In de CSS staat welke tekstopmaak er bij de h1 hoort, namelijk:

```
h1 { font-size:130%; font-weight:bold;}
```
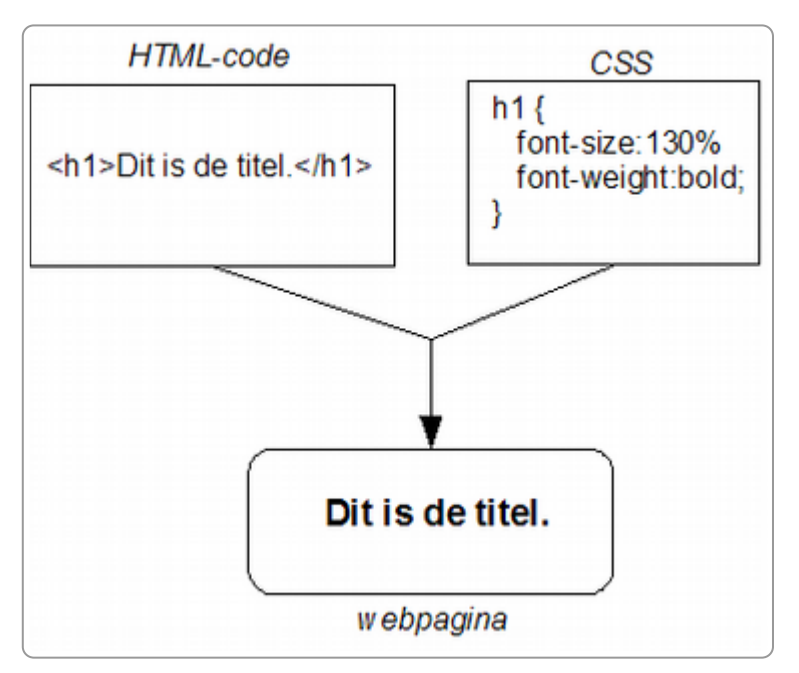

HTML en CSS gecombineerd op een webpagina

In de browser wordt de HTML samengevoegd met de CSS tot een leesbare en opgemaakte tekst. Met de CSS leg je allerlei tekstopmaak vast, zoals de lettertypes, tekstkleur, achtergrondkleur, randjes, regelafstand en alinea-afstand.

## **25.2 Kies voor een schreefloos lettertype**

Gebruik bij voorkeur een schreefloos lettertype, zoals Open Sans, Helvetica, Verdana of Arial.

Er zijn 2 soorten lettertypen of fonts:

- schreefletters (serif)
- schreefloze letters (sans serif)

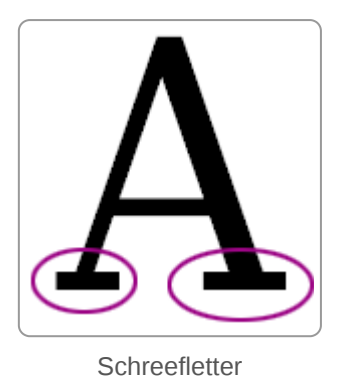

Een schreef is een kort lijntje dat aan het uiteinde van letters zit. In de afbeelding hierboven zie je de streepjes omcirkeld.

Onze adviezen voor het kiezen van een lettertype voor het web:

- Kies een schreefloos lettertype (sans serif).
- Voor de printversie kan een serif-font gekozen worden.
- Probeer zo weinig mogelijk verschillende fonts te gebruiken. Te veel verschillende fonts maken een webpagina onrustig.

Via de CSS kun je het lettertype van je site aangeven. Dat doe je met font-family. Het font dat je kiest moet ook aanwezig zijn op de computer van degene die jouw website bekijkt. Daarom kies je voor de zekerheid in de CSS voor een aantal fonts, waarbij je afsluit met een generiek font:

font-family: 'Open Sans', Helvetica, sans-serif;

In dit geval kijkt de browser van de bezoeker eerst of 'Open sans' beschikbaar is. Is dat niet zo, dan kijkt de browser of 'Helvetica' gebruikt kan worden. Lukt dat ook niet, dan kiest de browser een sans-serif-lettertype dat wel aanwezig is op de computer.

Organisaties hebben vaak hun eigen huisstijl en hun eigen 'huislettertype'. Het heeft de voorkeur om voor het web een lettertype te kiezen dat voldoet aan bovenstaande adviezen.

## **25.3 Regelafstand**

Voor een goede leesbaarheid is de regelafstand van belang: de verticale afstand tussen de regels binnen een alinea. Ook die kun je in absolute en relatieve maten definiëren. Ook hier heeft de relatieve maat de voorkeur.

De standaardwaarde die een browser hanteert (100%) is te klein.

Met deze behandeling kan op eenvoudige wijze een<br>orthodontische afwijking al tijdens de groei worden behandeld<br>en kunnen de belangrijkste oorzaken hiervan zoals mondademhalen, tongpersen en foutieve slikpatronen worden<br>gereguleerd. Het voordeel hiervan is dat de afwijking al op<br>jonge leeftijd kan worden gestuurd en dat een behandeling met<br>een vaste beugel kan worden voorkomen of k geminimaliseerd. De meest voorkomende afwijkingen zijn överbeten en open beten.

Regelafstand 100%

Voor websites gebruik je liever een grotere regelafstand, bijvoorbeeld 160%.

Met deze behandeling kan op eenvoudige wijze een orthodontische afwijking al tijdens de groei worden behandeld en kunnen de belangrijkste oorzaken hiervan zoals mondademhalen, tongpersen en foutieve slikpatronen worden gereguleerd. Het voordeel hiervan is dat de afwijking al op jonge leeftijd kan worden gestuurd en dat een behandeling met een vaste beugel kan worden voorkomen of kan worden geminimaliseerd. De meest voorkomende afwijkingen zijn overbeten en open beten.

Regelafstand 160%

In de CSS ziet dat er als volgt uit:

line-height: 160%;

#### **Text Spacing in WCAG 2.2**

De richtlijnen voor digitale toegankelijkheid, [WCAG](https://www.w3.org/TR/WCAG22/) 2.2, definiëren ook de gewenste ruimte in tekstopmaak. Zij hanteren de volgende waarden:

- Line height (line spacing) to at least 1.5 times the font size
- Spacing following paragraphs to at least 2 times the font size
- Letter spacing (tracking) to at least 0.12 times the font size
- Word spacing to at least 0.16 times the font size

De line height van 1,5 x de lettergrootte is vergelijkbaar met ons advies van 160%.

## **25.4 Regellengte**

De regellengte is de horizontale lengte van een regel. De ideale regellengte voor desktop is naar schatting maximaal 120 tekens als de content 1 kolom beslaat.

Over de regellengte bestaan veel misverstanden. Op de echo [chamber](https://en.wikipedia.org/wiki/Echo_chamber_(media)) van het internet schrijven veel auteurs dat de ideale lengte rond de 70 tot 80 tekens zou zijn. Echter, dit onderzoek is gebaseerd op tekst die van papier worden gelezen. Bij dit onderzoek kijken ze naar de hoofdbeweging, een grote bewegingsuitslag is minder prettig dan een kleine (Ga bij een tenniswedstrijd niet helemaal vooraan zitten ...).

Maar de leesafstand bij papier is 30 tot 50 cm en bij een beeldscherm tussen de 50 en 90 cm (hoe groter het scherm, hoe groter de afstand). Door de grotere leesafstand bij het lezen vanaf een beeldscherm is de bewegingsuitslag minder groot dan bij papier. De conclusies uit dit onderzoek zijn dus niet goed bruikbaar voor de regellengte op een scherm.

In het artikel The Line Length [Misconception](https://www.viget.com/articles/the-line-length-misconception) van M. Jackson Wilkinson citeert hij onderzoek dat aangeeft dat voor online de regellengte langer kan zijn. Echt sluitend onderzoek op dit onderwerp konden wij niet vinden, maar aannemelijk is dat een regellengte tot 120 tekens nog uitstekend leest. Dit gebruiken wij overigens ook in dit e-book.

Bij lezen vanaf een beeldscherm speelt ook mee dat kortere regels leiden tot eerder scrollen. Onnodig scrollen wil je ook voorkomen.

Een tekst opnemen in 2 kolommen is ook geen oplossing, want uit het artikel [Lower-Literacy](https://www.nngroup.com/articles/writing-for-lower-literacy-users/) Users van Jakob Nielsen blijkt dat een tekst over 2 kolommen moeilijker leest. Het gebruiken van 1 kolom heeft de voorkeur.

# **25.5 Lange woorden op mobiel**

Sommige woorden zijn zo lang dat ze op de mobiele versie van een website niet op 1 regel passen.

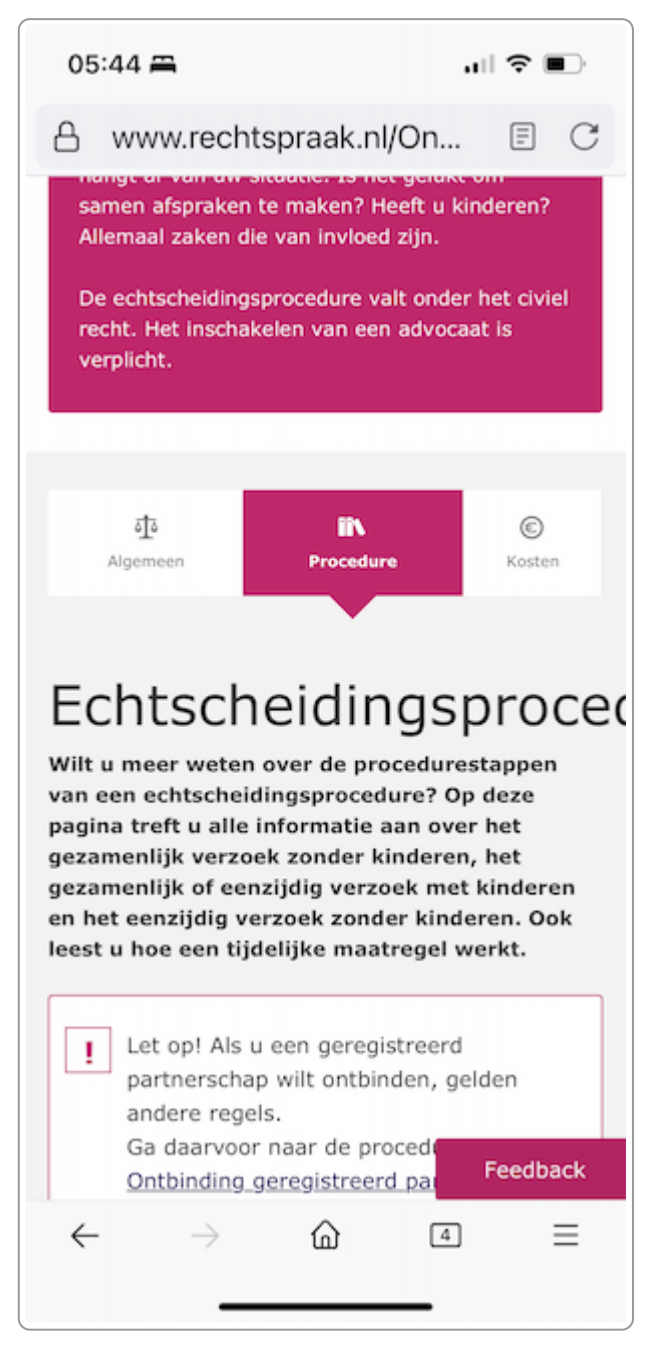

Het woord echtscheidingsprocedure past niet op de mobiele weergave van rechtspraak.nl

Je kunt dit oplossen met een klein beetje extra code. Op een plek waar het lange woord grammaticaal gezien afgebroken kan worden zet je de code '­', zoals in het voorbeeld hieronder:

Echtscheidings­ procedure

Op desktop zie je dan gewoon 'Echtscheidingsprocedure' en op mobiel Echtscheidings-procedure.

## **25.6 Kies de lettergrootte niet te klein**

Als richtlijn kun je aanhouden minimaal 80% van de standaard lettergrootte.

De laatste jaren is het lettertype steeds groter geworden. Dat komt enerzijds door de hogere resolutie van beeldschermen, waardoor tekst steeds kleiner werd. Anderzijds ook om mobiel gebruik makkelijker te maken (ook al kiezen de meeste websites voor een eigen opmaak voor mobiel).

Maak ook andere teksten, zoals een bijschrift, niet kleiner dan de gewone tekst.

## **25.7 Cursief en vet**

Gebruik vet alleen om een woord of zinsdeel nadruk te geven, bijvoorbeeld:

**Let op**: Op Goede Vrijdag sluit de bibliotheek al om 17.00 uur.

Gebruik vet niet om een tussenkop op te maken. Als je dat doet, weten zoekmachines en mensen met spraak-/brailleuitvoer niet dat je een kopje bedoeld.

Maak ook niet hele hele zinnen of alinea's cursief. Onderbouwing daarvan vinden we onder andere in de WCAGrichtlijnen. In de richtlijn 3.1: Make text content readable and [understandable](https://www.w3.org/TR/UNDERSTANDING-WCAG20/meaning.html#meaning) staat 'Avoiding chunks of italic text'.

Over cursief en vetgedrukt staat op [gov.uk:](https://design.homeoffice.gov.uk/accessibility/layout-typography)

Don't use italics, as this text can be difficult for dyslexic users to read. ALL CAPS should be used sparingly for similar reasons, and never used for full paragraphs or blocks of text. Bold text is the best option for emphasis within a paragraph.

Ook Nielsen toont met onderzoek aan dat cursief minder goed leest op het web (zie [Prioritizing](https://www.nngroup.com/books/prioritizing-web-usability/) Web Usability van Jakob Nielsen).

Enkele [woorden](https://accessible-digital-documents.com/blog/banning-italics/) cursief of vet maken om deze extra aandacht te geven is juist wel goed.

Er zijn nogal eens misverstanden over het gebruik van vet en cursief, namelijk dat het vanwege toegankelijkheid niet gebruikt kan worden. Voor toegankelijkheid is een woord vet of cursief geen enkel probleem. In de meeste gevallen doen screenreaders hier helemaal niets mee, dus er is geen andere stem of andere tekst te horen bij vet of cursief. Dat betekent echter ook dat we belangrijke betekenis niet kunnen overbrengen met alleen vet of cursief.

Tot slot nog een technische toevoeging: wanneer spreken we nu in html/css precies over vetgedrukt? In css kun je met [font-weight](https://developer.mozilla.org/en-US/docs/Web/CSS/font-weight) aangeven of een tekst wel of niet vetgedrukt is. Dat kan ook met een getal: font-weight 100 is bijvoorbeeld normaal en font-weight 700 is vetgedrukt.

Wel of niet vet is ook belangrijk voor het vaststellen of een [contrastwaarde](https://www.internetacademy.nl/ebooks/wcag-in-de-praktijk/waarneembaar#section4) toegankelijk is. Voor die situatie kun je aanhouden dat alles vanaf 700 vetgedrukt is en alles van 100 t/m 600 normaal (niet -vetgedrukt)

## **25.8 Gebruik een aparte stijl voor de opmaak van de lead**

Een artikel heeft een lead (een samenvatting), direct onder de titel. Vaak is er behoefte om de lead een andere opmaak te geven. Gebruik daar een apart opmaakprofiel voor en maak de lead niet handmatig op. Overleg eventueel met je webbouwer hoe dit technisch kan worden opgelost.

In de HTML-code ziet dat er dan bijvoorbeeld als volgt uit:

```
<div class="lead">
<p>Dit is de lead.</p>
</div>
```
Bij voorkeur is er in het cms een apart invoerveld voor deze lead.

# **25.9 Gebruik een [Enter] om naar een nieuwe alinea te gaan**

In bijna elk contentmanagementsysteem (cms) start een Enter een nieuwe alinea. In plaats van een Enter gebruiken mensen vaak ook een Shift-Enter (of 2 x keer een Shift-Enter) om zo minder of juist meer afstand te krijgen tussen 2 alinea's. Met een Shift-Enter gaat de cursor naar een nieuwe regel, maar niet naar een nieuwe alinea. Je maakt dan in de html een zogenaamde break : <br>. Er wordt geen nieuwe alinea gestart.

Het is beter om echt een nieuwe alinea te starten, om verschillende redenen:

- Vanuit **taalkundig perspectief**: het is over het algemeen beter echte alinea's te gebruiken en niet een pseudonieuwe alinea te starten. Kies voor dezelfde alinea óf voor een nieuwe.
- Vanuit **usability**: het is ook goed zichtbaar dat een nieuwe alinea is gestart en je houdt een uniforme huisstijl op de site.
- Vanuit **vindbaarheid**: zoekmachines interpreteren een alinea als een zelfstandige teksteenheid. Wanneer bepaalde trefwoorden samen in een alinea voorkomen, geeft een zoekmachine deze een zwaarder gewicht.
- Vanuit **toegankelijkheid**: als je de tekst in echte alinea's opmaakt, kunnen gebruikers van screenreaders gemakkelijker van alinea naar alinea springen. Het is zo gemakkelijker om de tekst te scannen.

Als de afstand tussen alinea's te groot is, vraag dan de webbouwer om de alineastijl in de css aan te passen. Dan is de afstand direct in de hele website goed.

Gebruik liever geen lege alinea's om ruimte te creëren. Dat regel je beter door met css extra witruimte aan de opmaakprofielen toe te voegen.

Er zijn situaties waarin je wel een break (Shift-Enter) kunt gebruiken, bijvoorbeeld bij het weergeven van adresgegevens, zoals hieronder.

```
Burgemeester de Withstraat 12
3732 EK De Bilt
```
# **Gebruik bij opsommingen de opsommingsopties van de 25.10teksteditor**

De meeste cms'en (en tekstverwerkingsprogramma's) hebben aparte knoppen om opsommingen op te maken. Er is een **ongeordende** opsomming en een **geordende** opsomming (zie afbeelding hieronder voor een voorbeeld in een editor). De internetterm voor een opsomming is 'Lijst', een slechte vertaling van het Engelse woord 'list'.

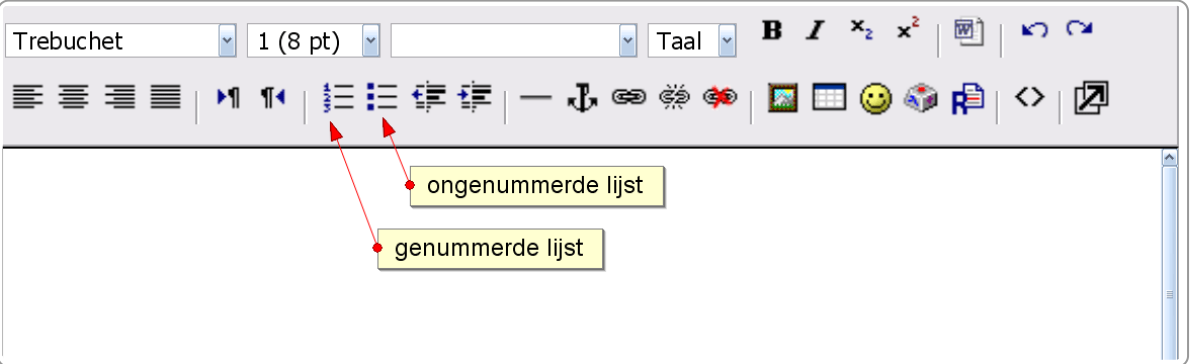

De knoppen voor geordende en ongeordende opsomming in een editor van een cms

Om te zorgen dat ook in de html-code de tekst als een opsomming gecodeerd wordt, is het belangrijk de opsommingsmogelijkheden uit de editor te gebruiken en opsommingen niet op een andere manier op te maken.

De html van een ongeordende opsomming is bijvoorbeeld:
$\leq$ ul $\geq$ <li>Fietsen</li> <li>Wandelen</li> </ul>

En op de site ziet dat er als volgt uit:

- Fietsen
- Wandelen

Een genummerde lijst of geordende opsomming heeft als html-code bijvoorbeeld:

 $\leq$ nl $>$ <li>Fietsen <li>Wandelen  $<$ /01>

En op de site ziet dat er als volgt uit:

1. Fietsen

2. Wandelen

Omdat een opsomming niet altijd de gewenste opmaak heeft, kiezen webredacteuren er soms voor om de opsomming op een andere manier te maken, bijvoorbeeld door voor een gewone alinea een streepje (min-teken) te plaatsen. Of bij genummerde opsommingen door er gewoon een cijfer voor te zetten.

Dat heeft enkele nadelen:

- Vanuit **toegankelijkheid**: omdat de tekst niet opgemaakt is als een echte lijst herkent de spraak- en brailleuitvoer hem ook niet als opsomming.
- Vanuit **gebruiksvriendelijkheid**: opsommingen zijn visuele ankerpunten bij het lezen, net als kopjes en hyperlinkteksten. Niet goed vormgegeven opsommingen kunnen makkelijk over het hoofd gezien worden bij het snel scannen van een pagina. En als elke redacteur de opsommingen weer anders invoert, maakt dat de site slordig en inconsistent.
- Vanuit **vindbaarheid**: goed opgemaakte opsommingen krijgen in zoekmachines een zwaarder gewicht.

Soms heeft een opsomming niet de gewenste opmaak, zoals te veel witruimte of te veel inspringen. De oplossing is ook hier: pas dit aan in de css.

## **25.11 Gebruik HTML-headings voor de opmaak van koppen**

Een kop moet altijd een kopopmaak hebben. Dat is een eis vanuit de WCAG. In HTML kies je dan voor bijvoorbeeld een h1, h2 of h3.

Deze opmaak zelf mag wel vet of cursief zijn. Het gaat niet om de visuele weergave, het gaat er om dat de onderliggende code goed is. Dit kun je zelf makkelijk onderzoeken met een tool als Web [Developer](https://www.internetacademy.nl/ebooks/webtechniek/tools-in-de-browser-zoals-add-ons#section1).

# **25.12 Zorg voor een goed contrast**

Een zwarte tekst op een witte achtergrond leest nog altijd het beste (zie [Prioritizing](https://www.nngroup.com/books/prioritizing-web-usability/) Web Usability, pagina 240). Witte tekst op een zwarte achtergrond (diapositief) kan weliswaar een mooie uitstraling hebben, maar de randen van de letters versmelten (blurring) met de zwarte achtergrond. Daardoor is de leesbaarheid minder.

Elke afwijking van zwarte tekst/witte achtergrond maakt het contrast kleiner en verslechtert de leesbaarheid. Er zijn mensen die last hebben van een witte achtergrond, maar zij zijn meestal gewend om hun browser zo in te stellen dat de witte achtergrond vervangen wordt door een minder witte.

Het contrast tussen voorgrond en achtergrond kun je berekenen. Je krijgt dan de contrastwaarde of contrastratio. Als minimale [contrastwaarde](https://www.internetacademy.nl/ebooks/wcag-in-de-praktijk/waarneembaar#section4) geldt 4,5 bij gewone tekst en 3,0 bij vette en/of grotere tekst. Dit is namelijk de waarde die in de WCAG wordt aangehouden, de internationale webrichtlijnen. Maar ook met dit contrast is tekst soms moeilijk te lezen, bijvoorbeeld als je beeldscherm niet zo goed is, de omgeving waarin je werkt niet optimaal of je ogen minder goed zijn. Daarom is ons advies voor gewone tekst: kies minimaal 7,0 als contrastwaarde. Dit is ook de contrastwaarde die de WCAG aanhoudt voor niveau AAA.

De contrastwaarde kun je testen met verschillende [tools](https://www.internetacademy.nl/ebooks/webtechniek/tools-om-je-website-te-testen).

Een afbeelding als achtergrond achter de tekst lijkt leuk, maar door de verschillen in contrast zijn teksten daardoor meestal minder goed leesbaar. Plaats daarom tekst liever op een effen achtergrond.

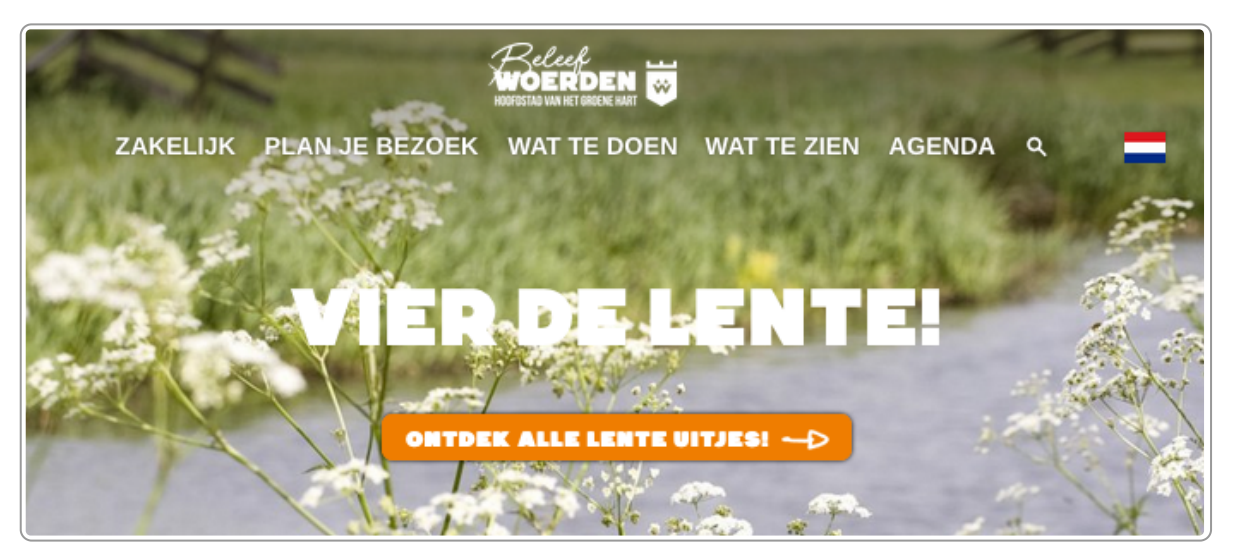

Afbeelding achter tekst: tekst minder goed leesbaar

## **25.13 Weergave van hyperlinks**

Een hyperlink in een lopende tekst moet duidelijk te onderscheiden zijn van gewone tekst. Je kunt hiervoor de criteria uit de WCAG gebruiken:

- De contrastratio tussen hyperlinks en de omliggende tekst is minimaal 3,0 : 1. Dat geldt ook voor de kleur van bezochte hyperlinks.
- Behalve kleur moet er nog een ander onderscheid van links met omliggende tekst zijn. Bijvoorbeeld een onderstreping. Deze onderstreping kan op desktop zichtbaar worden bij mouseover, maar in mobiele weergave moet die onderstreping dan al direct zichtbaar zijn.

Onderstreep in een lopende tekst geen tekst die geen hyperlink is. In websites komt dit tegenwoordig minder voor, maar in pdf-bestanden nog wel heel veel. En dit advies geldt ook voor pdf.

Voor links die niet in een lopende tekst staan, zoals een menu-item, gelden geen extra eisen. Vaak is de lay-out al zo dat het duidelijk is dat het een link is. Onderstreping is dan niet nodig.

# **25.14 Schrijf niet alles in hoofdletters**

Alles in hoofdletters is meestal geen goed idee. Ten eerste denk je dat de schrijver naar je schreeuwt, maar nog belangrijker is dat alles in hoofdletters minder goed leesbaar is.

Hoe komt dat eigenlijk? Met hoofdletters gaat de woordvorm verloren. En de woordvorm maakt het lezen [makkelijker](https://uxmovement.com/content/all-caps-hard-for-users-to-read/). We laten dat hieronder zien met een voorbeeld.

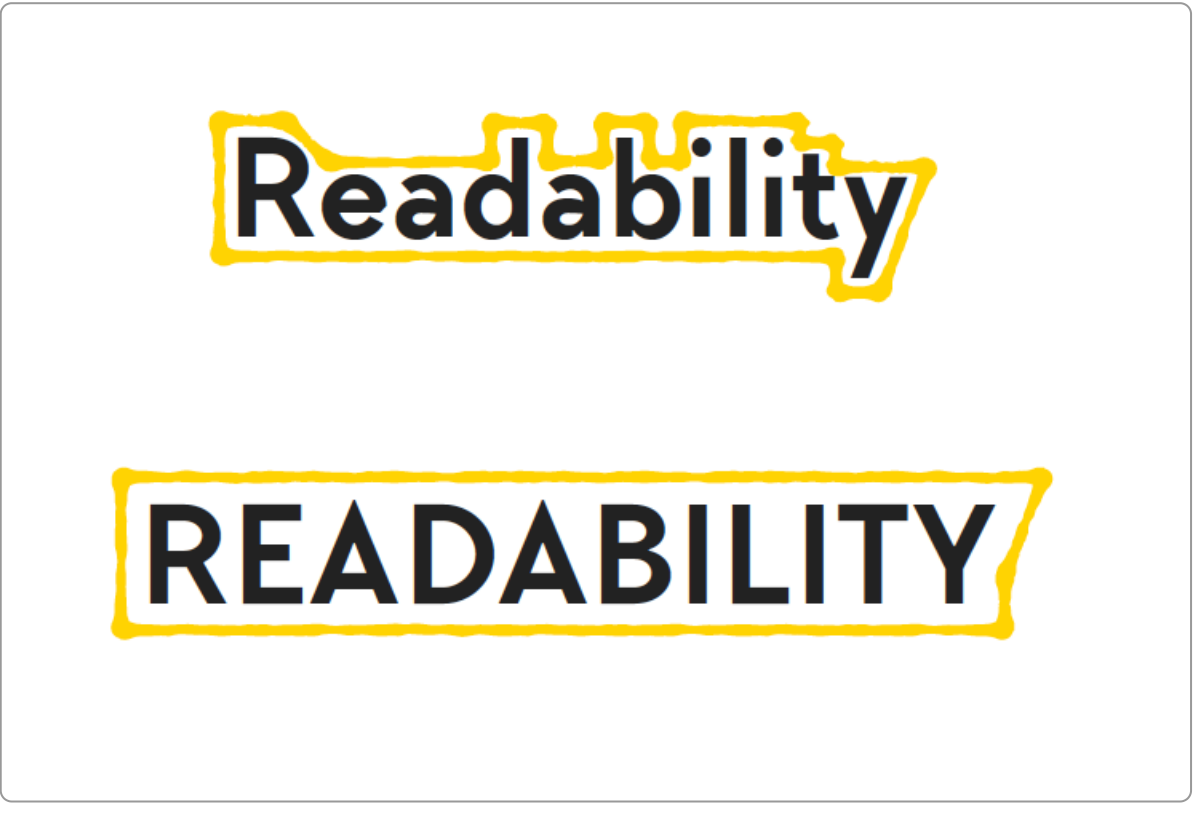

Het woord 'Readablility' geschreven in kleine letters en in hoofdletters

Readability geschreven in kleine letters (met starthoofdletter) gaat makkelijker. Door de variatie in de vorm van de letters is het woord makkelijker te herkennen:

- De hoofdletter bij de start is hoger dan de andere letters
- De 'd', 'b', 'l' en 't' steken naar boven uit, de 'y' naar beneden

Als dit woord volledig in hoofdletters is geschreven, ontbreken de uitsteeksels naar boven en de beneden. En onderzoek laat zien dat het lezen van het woord minder makkelijk gaat. Vooral mensen met dyslexie blijken hier extra moeite mee te hebben.

En er is nog een reden om complete woorden niet in hoofdletters te schrijven. Schermlezers lezen hoofdletters soms letter voor letter voor. Dus "GA VERDER" wordt dan opgelezen in losse letters: G A V E R D E R.

Vermijd daarom om alles in hoofdletters te schrijven.

## **25.15 Call-to-action**

Sites bieden niet alleen veel informatie, ze stimuleren ook interactie. Denk aan het invullen van een formulier, een bestelling in een webshop, een inschrijving voor een cursus of een zoekactie. In al deze gevallen is er een knop die leidt tot een actie, bijvoorbeeld de knop 'Versturen' onder aan een webformulier. De knop die de actie in gang moet zetten noemen we de "call-to-action"-button.

Hieronder een voorbeeld van zo'n button (Maak afspraak) op de website van de gemeente Venlo.

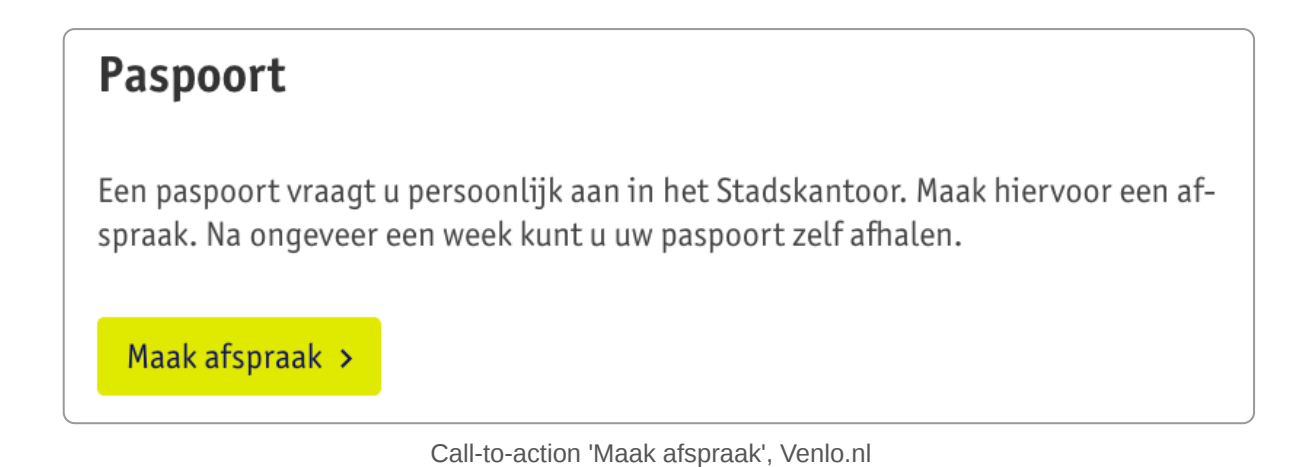

Een goede call-to-action voldoet aan de volgende eisen:

- De button nodigt uit tot actie door kleurgebruik, grootte en andere vormaspecten.
- De button ziet er ook als een button, als iets waarop je kunt klikken.
- De button is groot genoeg, zodat het makkelijk is om erop te klikken.
- De tekst van de button is goed leesbaar, vaak groter dan de omringende tekst.
- De button zit het liefst zo dicht mogelijk bij de bijbehorende content.

In een contentpagina staat de call-to-action bij voorkeur direct na de lead. Ook is er bij voorkeur slechts 1 call-toaction.

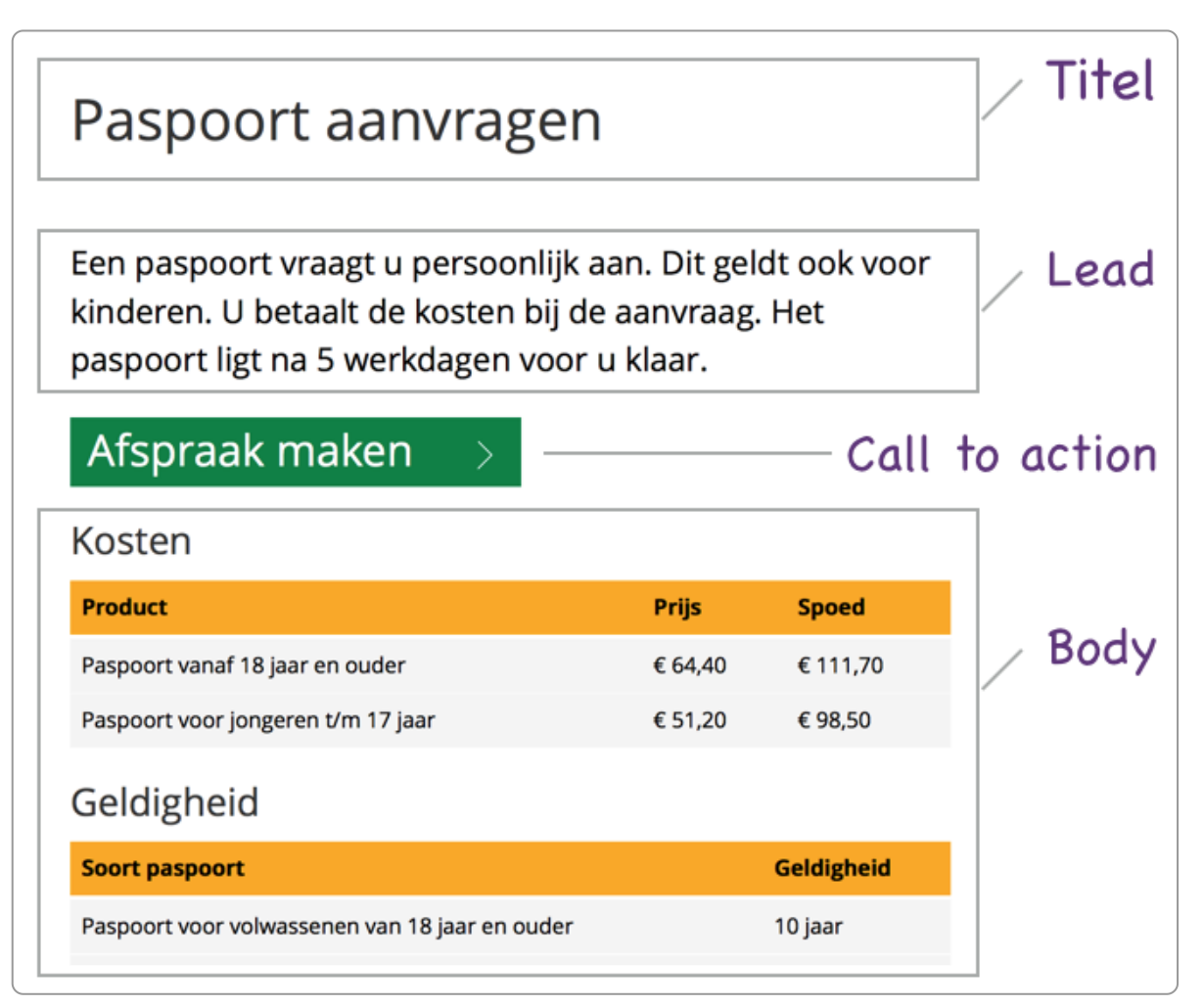

Call-to-action: direct na de lead

# **25.16 Een goed opgemaakte tekst leest makkelijker**

Een tekst die goed opgemaakt is, lezen mensen makkelijker. In het boek [Thinking,](https://en.wikipedia.org/wiki/Thinking,_Fast_and_Slow) fast and slow van Kahnemann staan verschillende onderzoeken naar het effect van leesbare tekst beschreven. Samengevat blijkt dat alles wat cognitief gemak ('cognitive ease') verhoogt, jouw boodschap geloofwaardiger maakt en ervoor zorgt dat mensen tevredener zijn over jouw tekst.

Kahnemann geeft het volgende voorbeeld met 2 zinnen:

# **Adolf Hitler werd geboren in 1892.**

Adolf Hitler werd geboren in 1897.

#### Welke klopt?

Beide beweringen zijn onwaar (Hitler werd geboren in 1889), maar experimenten toonden aan dat meer mensen de vetgedrukte versie geloofden. Dat noemt Kahnemann de illusie van waarheid. Ook een beter contrast en een makkelijker leesbaar lettertype verhogen deze illusie van waarheid.

Nielsen toont aan dat mensen eerder stoppen met lezen als teksten slecht leesbaar zijn (zie zijn boek [Prioritizing](https://www.nngroup.com/books/prioritizing-web-usability/) Web Usability).

Slecht leesbare teksten kunnen echter ook zorgen voor een beter begrip. Ook dat blijkt uit onderzoek dat Kahnemann bespreekt. Bij teksten die slecht leesbaar zijn is de cognitieve inspanning hoger, en dat leidt tot een beter begrip van de tekst.

Nu je dit hebt gelezen, ben je wellicht even in verwarring: moet je nu wel of niet een tekst goed leesbaar maken? Het grote nadeel van slecht leesbare teksten is dat ze meer inspanning vragen bij je bezoekers. Niet iedereen wil die inspanning doen en de inspanning zorgt er voor dat mensen minder tekst lezen ('de batterijen zijn op').

De intentie van de bezoeker is dus ook belangrijk: is de content voldoende belangrijk om je als lezer in te spannen? Moet iemand een tekst echt lezen, bijvoorbeeld de procedure bij een aanmelding voor een opleiding, dan zal die persoon de tekst echt uitlezen en misschien wel begrijpen, ook als is de lay-out van de tekst niet optimaal. Maar meestal zoekt de bezoeker de laagst mogelijke cognitieve inspanning. Als jouw tekst makkelijk leesbaar is, zal hij over het algemeen beter worden gelezen en hoger worden gewaardeerd.

# **25.17 Verder lezen over leesbaarheid van tekst**

Een interessant artikel over dit onderwerp is Legibility, Readability, and [Comprehension:](https://www.nngroup.com/articles/legibility-readability-comprehension/) Making Users Read Your Words.

# **26. Content invoeren met een cms**

**Webcontent voer je vrijwel altijd in via een Content Management Systeem (cms). Het invoeren kan makkelijk verkeerd gaan, waardoor de lay-out niet meer goed is en de content niet meer goed toegankelijk. Hieronder een aantal tips die je helpen om je cms goed te gebruiken.**

## **26.1 Vormgeving van tekst in css**

Een belangrijk uitgangspunt voor websites is dat de opmaak en de inhoud van teksten gescheiden is. De opmaak zit in de [Cascading](https://www.internetacademy.nl/ebooks/webtechniek/css) Style Sheets (css). Dit zijn vaak losse bestanden.

De css bevat dus de online huisstijl van jouw organisatie. Ben je over iets niet tevreden, dan is dat relatief eenvoudig in deze css aan te passen. Soms kun je dat zelf doen in het cms, anders kan de webbouwer dat doen.

## **26.2 De WYSIWYG-editor van het cms**

Voor het invoeren van content gebruikt de webredacteur de editor van het cms. Zo'n editor werkt meestal volgens het WYSIWYG-principe: What You See Is What You Get. Dat betekent: wat je op het invoerscherm ziet is gelijk aan wat er op de site verschijnt. Ook dit principe zul je kennen van jouw tekstverwerker.

Onderstaand een voorbeeld van zo'n WYSIWYG-editor.

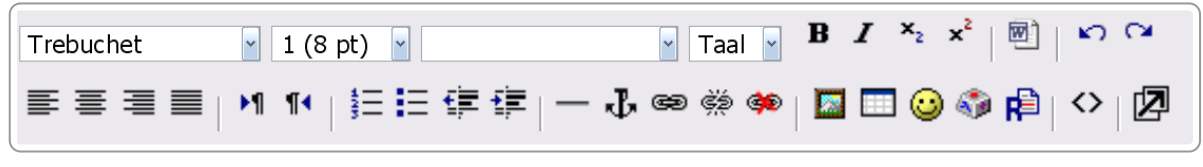

WYSIWYG-editor

# **26.3 Wat de editor niet mogelijk moet maken**

Zorg voor zo weinig mogelijk opties in je editor. Opties die er niet in horen zijn:

- onderstrepen
- lettertype
- lettergrootte
- letterkleur
- sub- en superscript
- uitvullen
- doorhalen (tenzij er een goede reden voor is, bijvoorbeeld bij het bespreken van wijzigingen in een document)

## **26.4 Wel in de editor**

- Opmaakprofielen en wel de volgende:
	- kopstijlen: kop 1 voor de titel (tenzij de titel apart wordt ingevoerd), kop 2, kop 3, eventueel kop 4
	- samenvatting (of intro of lead) (tenzij hier een apart invoerveld voor is)
	- standaard alineastijl
- Vet en cursief
- Opsommingen, ongeordend en geordend
- Afbeelding
- Eventueel voor de gevorderde CMS-gebruiker:
	- Citaat
- Taal
- Tabellen

Het is ook belangrijk dat het cms een zogenaamde html-modus kent. In de html-modus wordt de WYSIWYG-editor vervangen door een venster waarin je de html-code ziet en html kunt invoeren. Dat is handig als er met het kopiëren van tekst extra code is meegekomen, die niet meer verwijderd kan worden. In de html-modus kun je die code wel weghalen.

In het artikel html-modus in een cms: onmisbaar voor de [webredacteur](https://www.theinternetacademy.nl/artikelen/html-modus-in-een-cms-onmisbaar-voor-de-webredacteur) lees je waarom ieder cms een html-modus zou moeten hebben.

## **26.5 Tekst invoeren via de editor**

Vaak kopiëren mensen teksten vanuit een ander programma – bijvoorbeeld Word – en plakken dit vervolgens in de editor om de tekst voor de website te gebruiken. Dit gaat echter ook vaak mis. Word en andere pakketten voegen allerlei rommelcode toe, die er voor zorgt dat de tekst er op de website niet goed uitziet. Dat kun je op verschillende manieren voorkomen:

- 1. Gebruik het gummetje (icoon:  $\oslash$ ).
- 2. Plak de content met Ctrl-Shift-V (Apple-gebruikers: Cmd-Shift-V).
- 3. Gebruik de html-modus van de editor.

## **Mogelijkheid 1: Gummetje**

- 1. Plak de tekst gewoon in het tekstveld.
- 2. Selecteer alle tekst met Ctrl-A (Apple: Cmd-A).
- 3. Klik op het icoontje van het gummetje. De opmaak is nu in de meeste gevallen verdwenen.

## **Mogelijkheid 2: Ctrl-Shift-V (Apple: Cmd-Shift-V).**

Deze mogelijkheid spreekt voor zich. De Shift-functie zorgt ervoor dat de tekst zonder opmaakcode wordt geplakt. Echter, soms gaat dit toch niet goed.

### **Mogelijkheid 3: Html-modus**

- 1. Klik in de editor op het icoontje om naar de html-modus te gaan. Dat is meestal het icoontje symbolische weergave van HTML met begin- en eindtag of het icoontie
- 2. Plak alle tekst in het venster.
- 3. Ga weer terug naar de gewone WYSIWYG-weergave.
- 4. Maak daar de tekst verder op, bijvoorbeeld door opmaakprofielen toe te passen.

## **26.6 Handige tips**

#### **Euroteken plakken aan bedrag**

Bij het tonen van een bedrag zoals '€ 12', is het mooier als het euroteken op dezelfde regel blijft als het getal. Dat kan op 2 manieren:

```
<span style="white-space: nowrap;">€ 12</span>
```
€ 12

#### **Taalwissel toepassen**

Een taalwissel is nodig als je een kort stukje tekst in een andere taal hebt. Dat ziet er in de code als volgt uit:

<p><span lang="en">'Never waste a good crisis'</span> is een bekende uitspraak van Winston Churchill.</p>

## **Role presentation toevoegen bij gebruik van tabel voor lay-out**

In sommige situaties kan het handig zijn om een tabel te gebruiken om tekst netjes uit te lijnen, bijvoorbeeld in het voorbeeld hieronder:

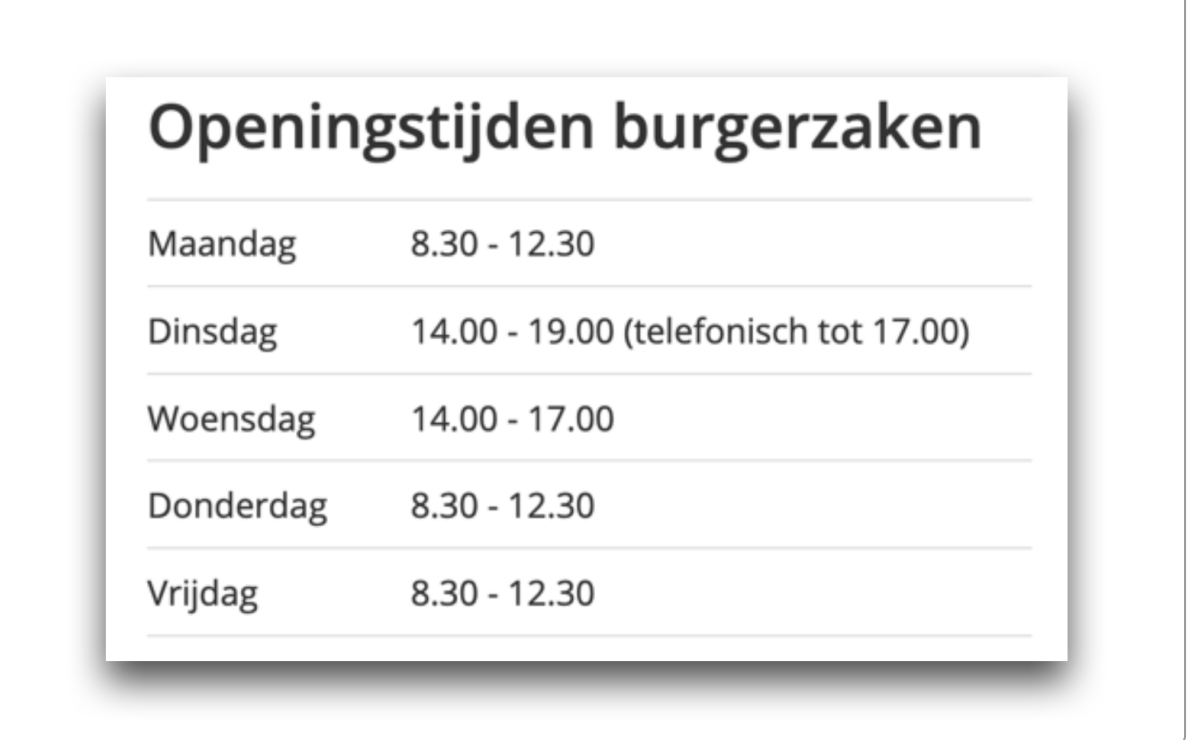

Aan deze tabel moet je echter wel toevoegen dat deze gebruikt is voor presentatie, namelijk met de rol presentatie:

```
<table role="presentation">
```
# **27. Toegankelijke social media**

Als jouw organisatie actief is op social media dan moet de content die je daar plaatst ook voldoen aan de **eisen voor digitale toegankelijkheid.**

# **27.1 Geen verplichting voor toegankelijkheid social media**

Social media vallen niet onder de Wet Digitale [Overheid](https://www.digitaleoverheid.nl/overzicht-van-alle-onderwerpen/wetgeving/wet-digitale-overheid/) en dus is de toegankelijkheid daarvan niet verplicht voor overheden. Er wordt geen duidelijke reden voor gegeven, maar we hebben wel een idee:

- Over de platforms (zoals WhatsApp) hebben we geen controle en we kunnen toegankelijkheid dus hierin niet afdwingen.
- Een deel van de content is 'user-generated', namelijk door mensen buiten onze organisatie. We hebben dus ook niet de controle over deze content.

Maar over eigen content hebben we wel controle. Dus ook al is het niet verplicht, we kunnen wel kijken of we de content zo toegankelijk mogelijk kunnen maken. Ook blinde mensen, dove mensen en mensen met een ander communicatieprobleem gebruiken social media!

# **27.2 Schrijf direct duidelijke taal**

Direct duidelijk taalgebruik is niet alleen prettiger voor mensen die laaggeletterd zijn, maar ook voor hooggeletterden. Er heeft nog nooit iemand geklaagd dat iets te gemakkelijk te begrijpen is. In een eerder hoofdstuk gingen we al in op de zin en onzin van [begrijpelijke](https://books.theinternetacademy.nl/handboek-webcontent/zin-en-onzin-over-begrijpelijke-taal/) taal. Hoe je direct duidelijk schrijft legden we uit in de hoofdstukken [Woordgebruik](https://books.theinternetacademy.nl/handboek-webcontent/woordgebruik/) en [Zinnen.](https://books.theinternetacademy.nl/handboek-webcontent/zinnen/)

# **27.3 Gebruik begrijpelijke hashtags**

Een hashtag (#) is een manier om berichten over hetzelfde onderwerp te bundelen. Het fenomeen begon in 2007 op X, toen nog Twitter, en werd al snel ook op andere social media populair. Sinds #MeToo kun je de hashtag bijna niet meer wegdenken uit onze taal.

Iedereen kan hashtags maken. Je hoeft ze niet op te zoeken of aan te vragen. Je schrijft in je post gewoon een #. Daar schrijf je zo veel letters of woorden achteraan als je maar wil. Zodra je een spatie zet, wordt het vanzelf aanklikbaar. Als je erop klikt, krijg je alle berichten te zien waar deze hashtag in voorkomt. Dat werkt op alle social media-kanalen hetzelfde. Als je in Google zoekt op een hashtag, zie je meerdere social media-kanalen terug in de zoekresultaten.

Hashtags zijn niet uniek. Dezelfde combinatie kan verschillende dingen betekenen. #ncdt staat bijvoorbeeld zowel voor Nationaal Congres Digitale Toegankelijkheid, als voor National Coffee Data Trends, iets met bitcoins en een Vietnamees magazine.

Het is gebruikelijk om veel woorden aan elkaar te plakken in een hashtag. Doordat je geen spaties kunt gebruiken is het soms onduidelijk wat er precies staat: #leestditnouechtlekker. Dit is niet prettig voor mensen met dyslexie, laaggeletterden en mensen die slecht zien.

Het kan bovendien voor verwarring zorgen. #susanalbumparty kun je op 2 manieren lezen: Susan album party of iets vulgairs. Dat was een foutje van het reclamebureau dat in 2012 het nieuwe album van Susan Boyle lanceerde.

Dit kun je oplossen door underscores te schrijven in plaats van spaties: #underscore\_ofwel\_liggend\_streepje. Maar dat is niet zo gebruikelijk op social media. De meeste mensen beginnen ieder woord met een hoofdletter #DatIsVoorIedereenPrettiger. Dat heet CamelCase.

# **27.4 Gebruik geen emoticons**

Een emoticon is een combinatie van leestekens en letters. Daarin kun je een gezicht zien dat meestal een kwartslag gedraaid is. Het lachende gezicht :-) is hier het bekendste voorbeeld van.

Van een emoticon is niet altijd duidelijk wat het moet voorstellen, zoals bij >:-D. Dat betekent 'gemeen'. Voorleessoftware leest emoticons niet altijd goed voor. Gebruik daarom nooit emoticons in je social media posts.

# **27.5 Gebruik emoji's met mate**

Een emoji is een kleine afbeelding die je aan je tekst kunt toevoegen. De gele gezichtjes zijn het meest bekend. Maar er zijn ook allerlei vlaggen, voorwerpen, getallen, dieren, feestartikelen en ga zo maar door.

Emoji's kun je wel gebruiken op social media. Ze zijn gemakkelijker te begrijpen. En ze worden op X, voorheen Twitter, en LinkedIn goed voorgelezen.

Ga wel spaarzaam om met emoji's. Prop je er te veel in een bericht, dan is het eerder storend dan leuk. In de tweet hieronder staan zo veel emoji's dat het nogal hysterisch overkomt op sommige mensen. Zeker in combinatie met de drukke afbeelding die erbij staat.

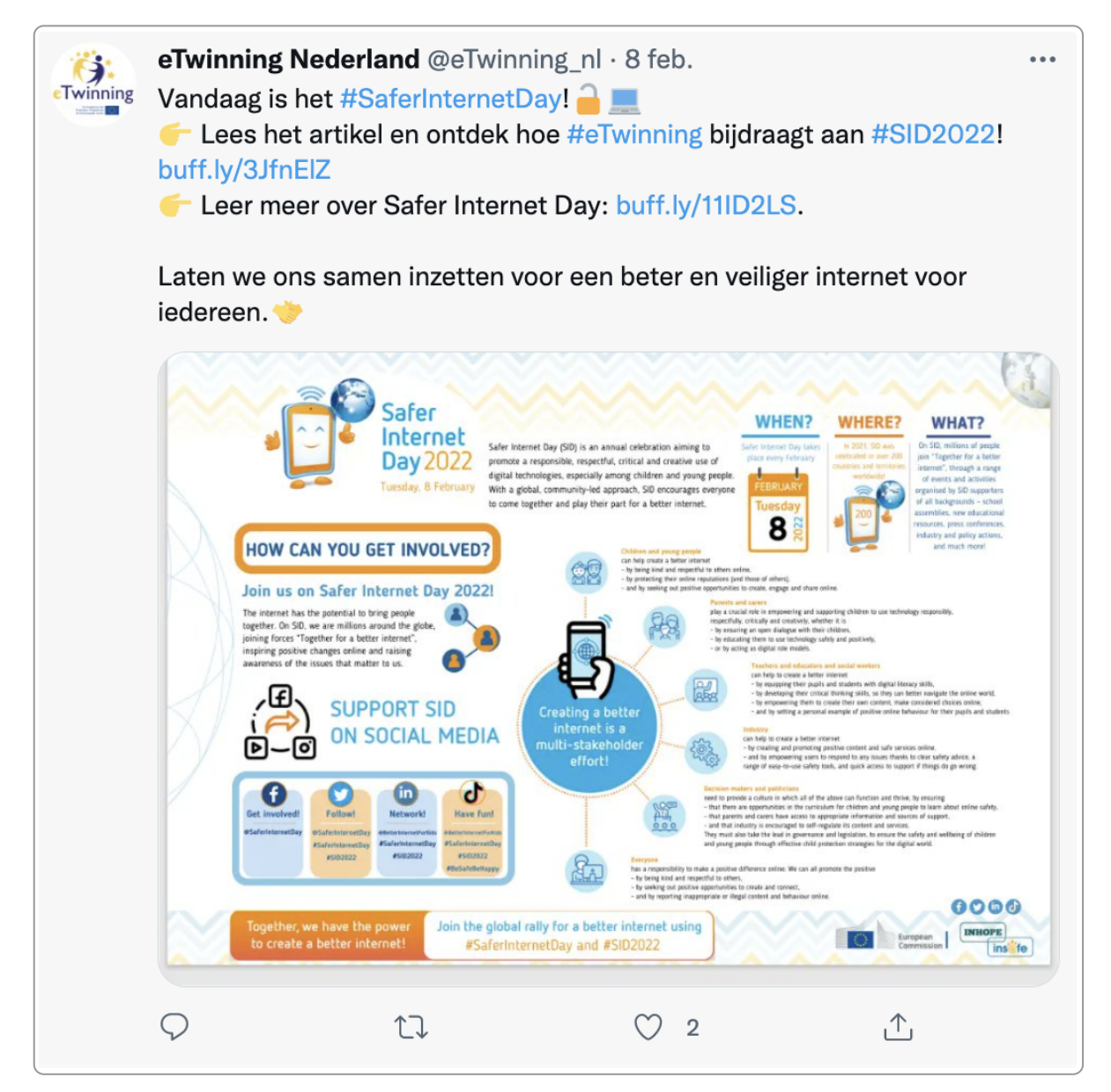

Gebruik een emoji nooit in plaats van een woord. Sommige mensen hebben hun screenreader zo ingesteld dat die emoji's standaard overslaat. Zij missen dan dus iets.

# **27.6 Vul de alt-tekst altijd in**

Op social media zie je bijna alleen maar posts met een afbeelding erbij. Je zou zelfs kunnen zeggen dat beeld de essentie van social media is. Zeker op Instagram.

Volgens de richtlijnen voor digitale toegankelijkheid hoef je alleen bij informatieve afbeeldingen een tekstueel alternatief te geven. Maar omdat beeld zo essentieel is op social media, kun je het daar beter bij iedere afbeelding doen.

Sommige social media-kanalen vullen automatisch zelf een alt-tekst in bij iedere afbeelding die je plaatst. Maar meestal is dat iets onzinnigs of onduidelijks. Dat is nog een reden om altijd zelf de alt-tekst in te vullen als je een afbeelding plaatst op social media.

In de LinkedIn-post hieronder zit een infographic. In die infographic staat met tekst en pictogrammen uitgelegd hoe Nederland weer open gaat na corona. De alt-tekst daarbij is: *'a close up of text and logo over a white background'*. Iemand die de infographic niet ziet heeft daar helemaal niets aan. Ten eerste zegt het niets over de inhoud. Ten tweede is het een Engelstalige alt-tekst bij Nederlandstalige informatie.

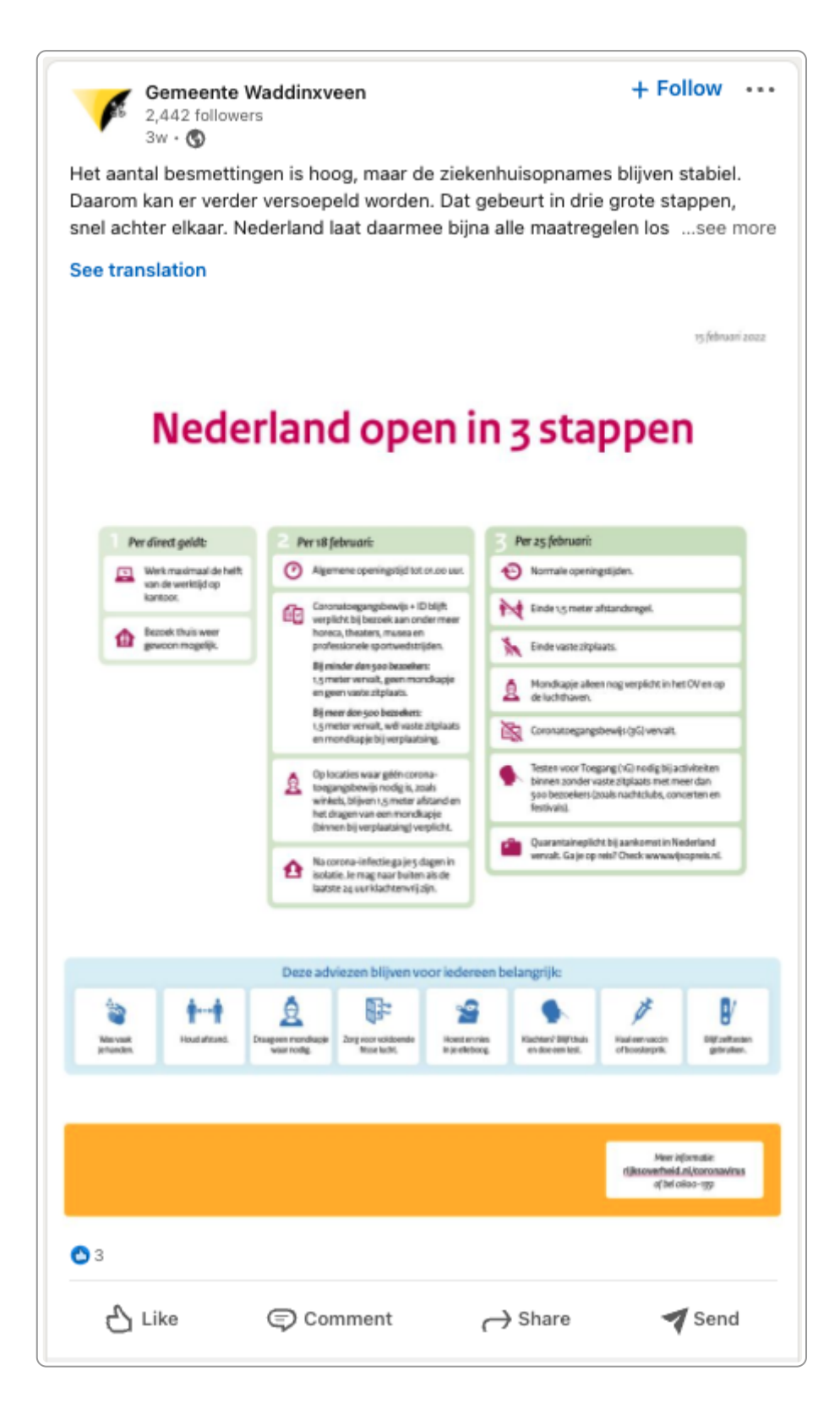

Wat je in de alt-tekst zet is afhankelijk van de [context.](https://www.internetacademy.nl/ebooks/handboek-webcontent/afbeeldingen-toegankelijk-en-vindbaar-maken#section4)

## **27.7 Geef tekst in afbeelding een tekstueel alternatief**

Op social media zie je veel afbeeldingen waar tekst in staat. Zet de tekst in de afbeelding ook in de alt-tekst. Dan krijgt iemand die de afbeelding niet ziet de informatie toch te horen.

Is de tekst in de afbeelding langer dan 150 tekens inclusief spaties? Dan past het niet in de alt-tekst. Neem de tekst uit de afbeelding dan over in de tekst van het bericht. Je kunt ook alleen de essentie in de alt-tekst of de berichttekst zetten en een link maken naar een webpagina waar de volledige informatie staat.

In de Facebookpost hieronder staat een soort ranglijst van verzekeraars. De alt-tekst is: 'Gebruik je geld wijzer'. Via de link bij het bericht kom je bij een uitleg.

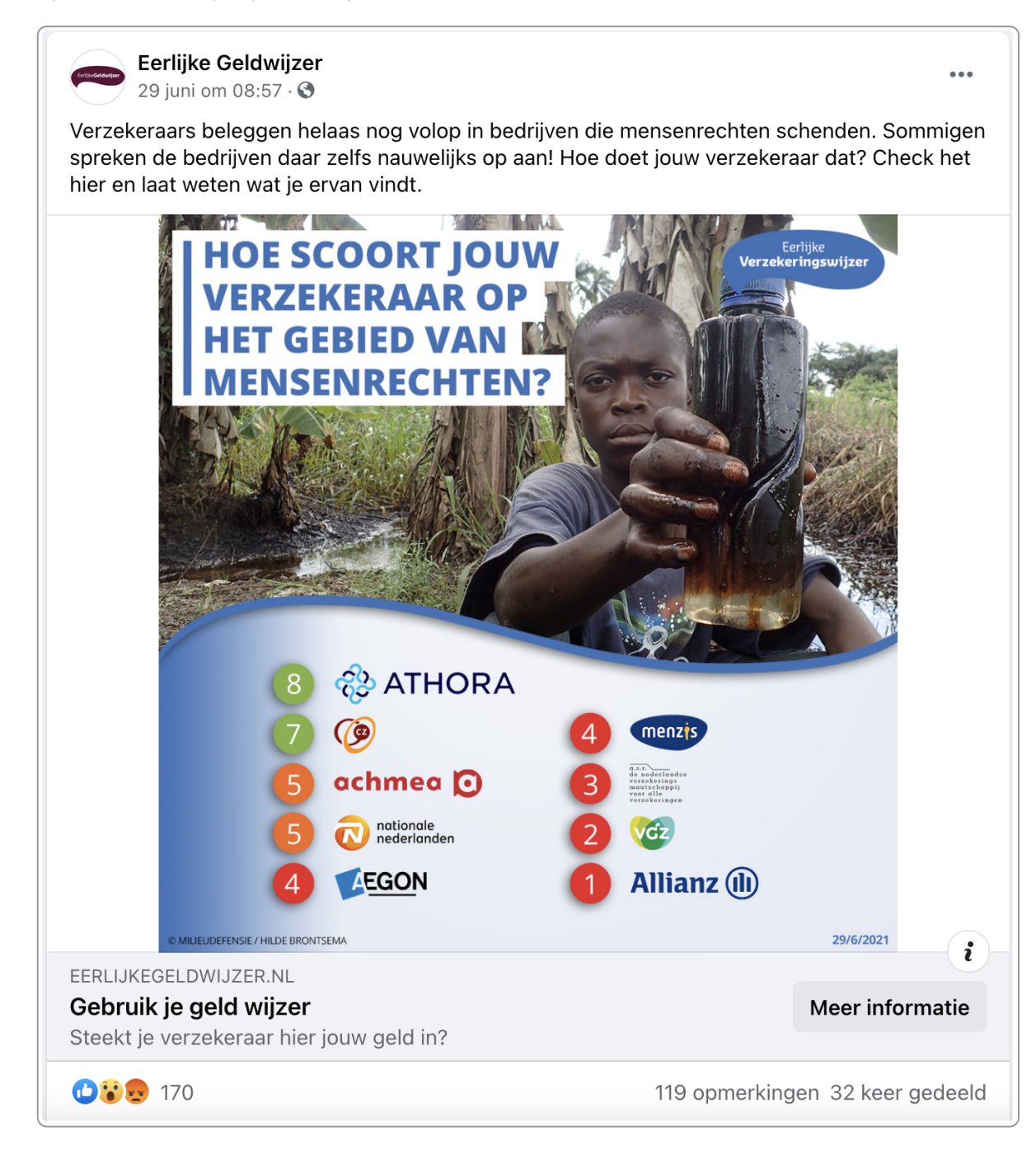

Het is beter om de essentie van de ranglijst in de alt-tekst te zetten. Dan hoeft iemand die voorleessoftware gebruikt niet weg te gaan van Facebook om toch de belangrijkste informatie mee te krijgen.

# **27.8 Toegankelijkheidseisen voor video**

Let bij een video op het volgende:

- Ondertiteling
- Audiodescriptie
- Kleurcontrast
- Geen betekenis met alleen kleur
- Lichtflitsen
- Achtergrondgeluid

## **Ondertiteling**

[Ondertiteling](https://books.theinternetacademy.nl/toegankelijke-online-video-en-audio/toegankelijkheidseisen-aan-video/) maak je niet alleen voor doven en slechthorenden, maar ook voor mensen die tijdelijk beperkt zijn. Bijvoorbeeld omdat ze in een stiltecoupé zitten. Sterker nog: 80% van de mensen die ondertitels gebruiken hebben geen auditieve beperking volgens [3PlayMedia](https://www.3playmedia.com/accessibility-online-video-stats/#cc).

## **Audiodescriptie**

[Audiodescriptie](https://books.theinternetacademy.nl/toegankelijke-online-video-en-audio/audiodescriptie/) is een gesproken beschrijving van wat er te zien is. Het is in social media nog niet mogelijk om een audiodescriptie toe te voegen.

Je kunt ook voorkomen dat [audiodescriptie](http://localhost:3001/api/ebooks/toegankelijke-online-video-en-audio/audiodescriptie#section1) nodig is, onder andere door alle informatie die alleen zichtbaar is ook hoorbaar te maken.

De tekst in een social media post telt mee als tekstueel alternatief voor een video. Zet daarom nooit alleen een linkje naar een video op social media. Schrijf er altijd bij waar de video over gaat.

## **Bedienen met toetsenbord**

Video's moet je kunnen bedienen met het [toetsenbord.](https://internetacademy.nl/ebooks/toegankelijke-online-video-en-audio/video-en-audio-toegankelijk-voor-iedereen/#section4) Zo kunnen ook mensen die de muis niet kunnen gebruiken je video bijvoorbeeld aan- en uitzetten.

## **Kleurcontrast**

[Kleurcontrast](https://books.theinternetacademy.nl/toegankelijke-pdfs-met-word/contrast-en-kleur/) is in video net zo belangrijk als in afbeeldingen. De contrasteisen voor video zijn hetzelfde als voor afbeeldingen.

## **Geen betekenis met alleen kleur**

In een video mag je geen betekenis [overbrengen](https://theinternetacademy.nl/ebooks/toegankelijke-pdfs-met-word/contrast-en-kleur/#section9) met alleen kleur. Als je alleen kleur gebruikt om betekenis over te brengen, is het onbegrijpelijk voor mensen die kleuren niet of niet goed zien.

### **Lichtflitsen**

[Lichtflitsen](https://theinternetacademy.nl/ebooks/toegankelijke-online-video-en-audio/video-en-audio-toegankelijk-voor-iedereen/#section5) kunnen bij sommige mensen een epileptische aanval veroorzaken. Die kun je daarom beter vermijden.

## **Achtergrondgeluid**

[Achtergrondgeluid](https://theinternetacademy.nl/ebooks/toegankelijke-online-video-en-audio/audio-toegankelijk-voor-iedereen/#section) kan heel storend zijn voor slechthorenden. Probeer dat daarom tot een minimum te beperken.